# Processo de Trabalho: Procedimento de contratação e acompanhamento

**Versão do GGP:** 1.0 **1.0 DED:** <<Preencha se houver>>

# **Fase de Planejamento do Processo**

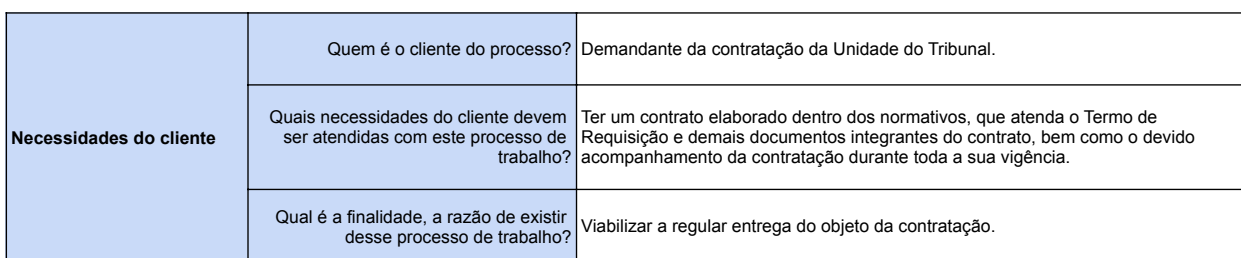

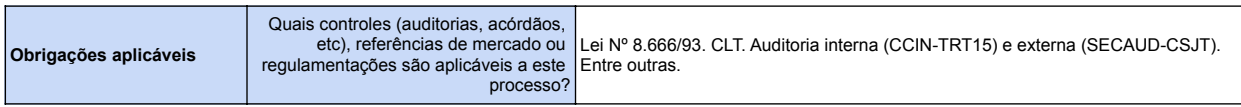

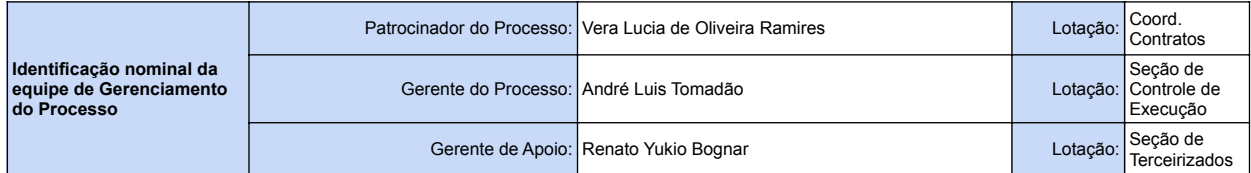

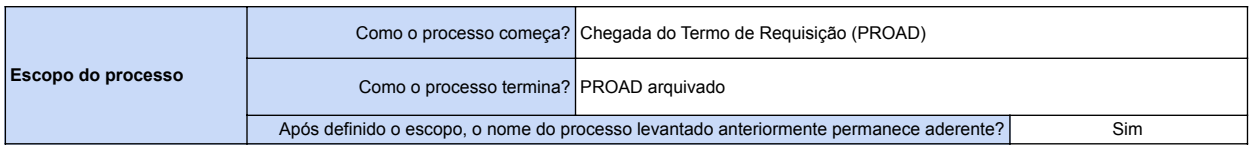

## **Indicadores de desempenho associados ao que agrega valor ao cliente (finalidade do processo, necessidades do cliente e obrigações aplicáveis)**

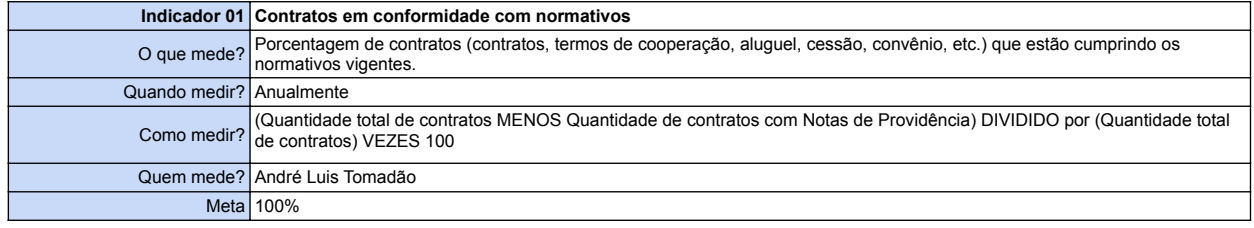

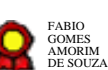

#### **Versão do GGP:** 1.0 **DED:**

**Papéis** 

## Processo de Trabalho: Procedimento de contratação e acompanhamento

**Fase de Mapeamento Fase de Otimização**

#### **1. Sob a perspectiva do cliente e obrigações aplicáveis 1. Levantamento de melhorias**

#### *Afeta Oportunidades de melhorias identificadas* **Obrigações ID Ineficiência Finalidade do processo Necessidades do cliente Oportunidade de Melhoria Aprovada** 1.1 <<Descreva cada ineficiência separadamente e de forma SMART>>  $\Box$  $\Box$  $\Box$ 1.2  $\Box$  $\Box$  $\Box$ 1.3  $\Box$  $\Box$  $\Box$ 1.4  $\Box$  $\Box$  $\Box$

#### **2. Sob a perspectiva dos executores do processo**

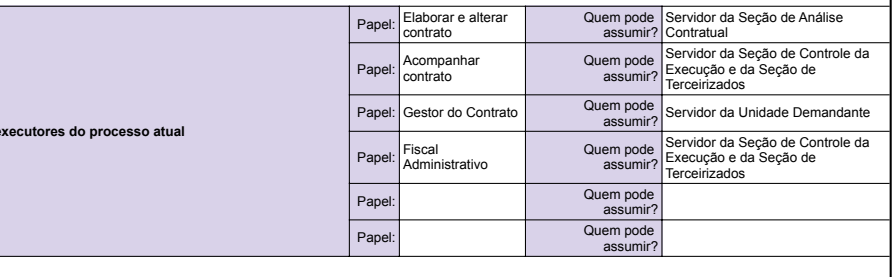

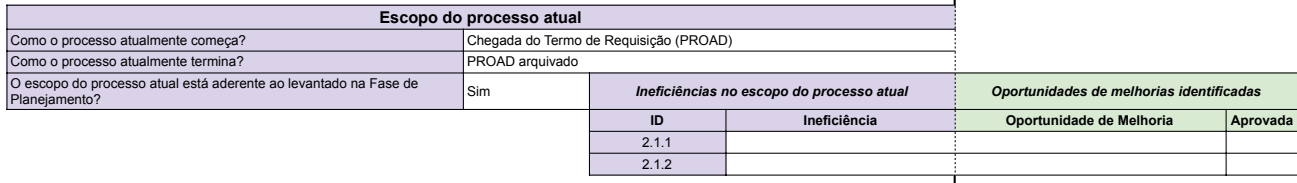

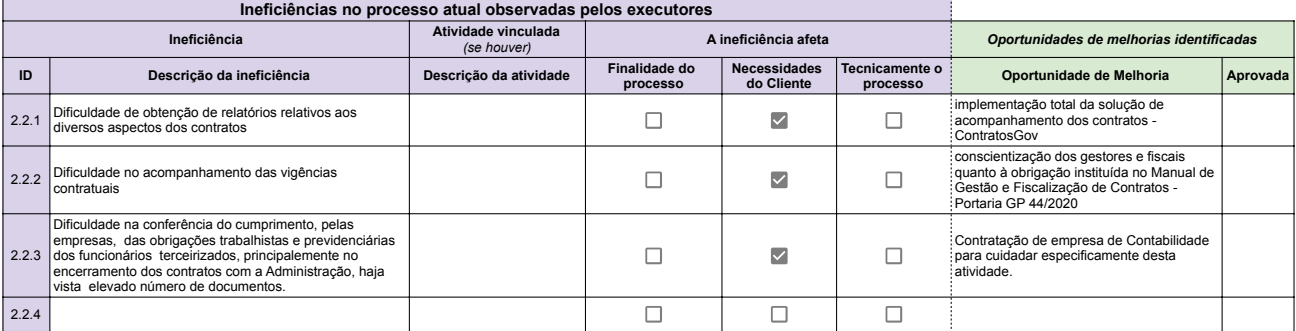

#### **2. Desenho da Visão de Futuro**

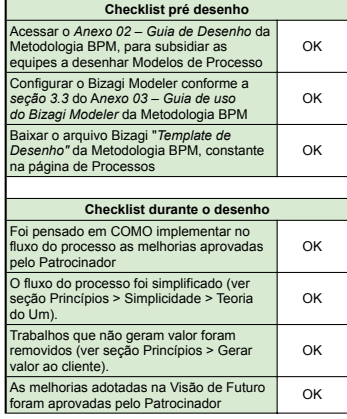

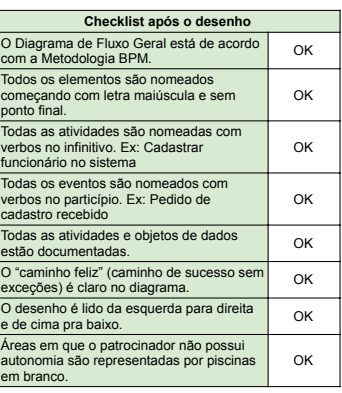

### **3. Implantação da Visão de Futuro**

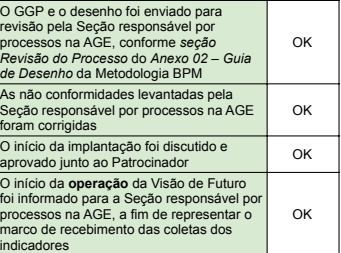

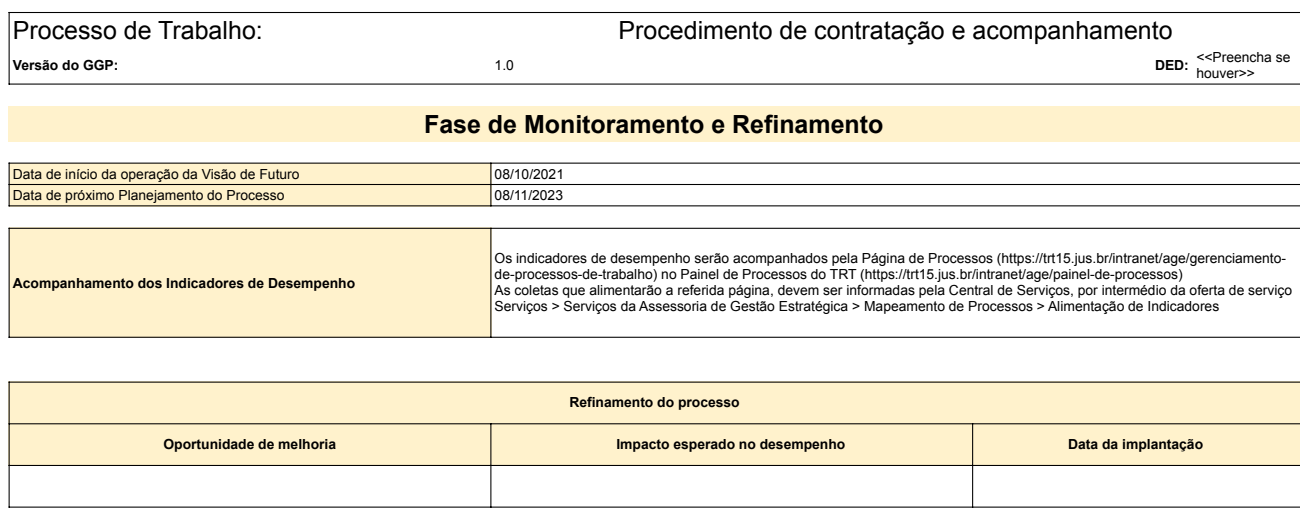

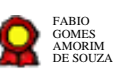

# **Coord.Contratos\_Procedimento de contratação e acompanhamento\_v.08- 09-2021**

Bizagi Modeler

# Índice

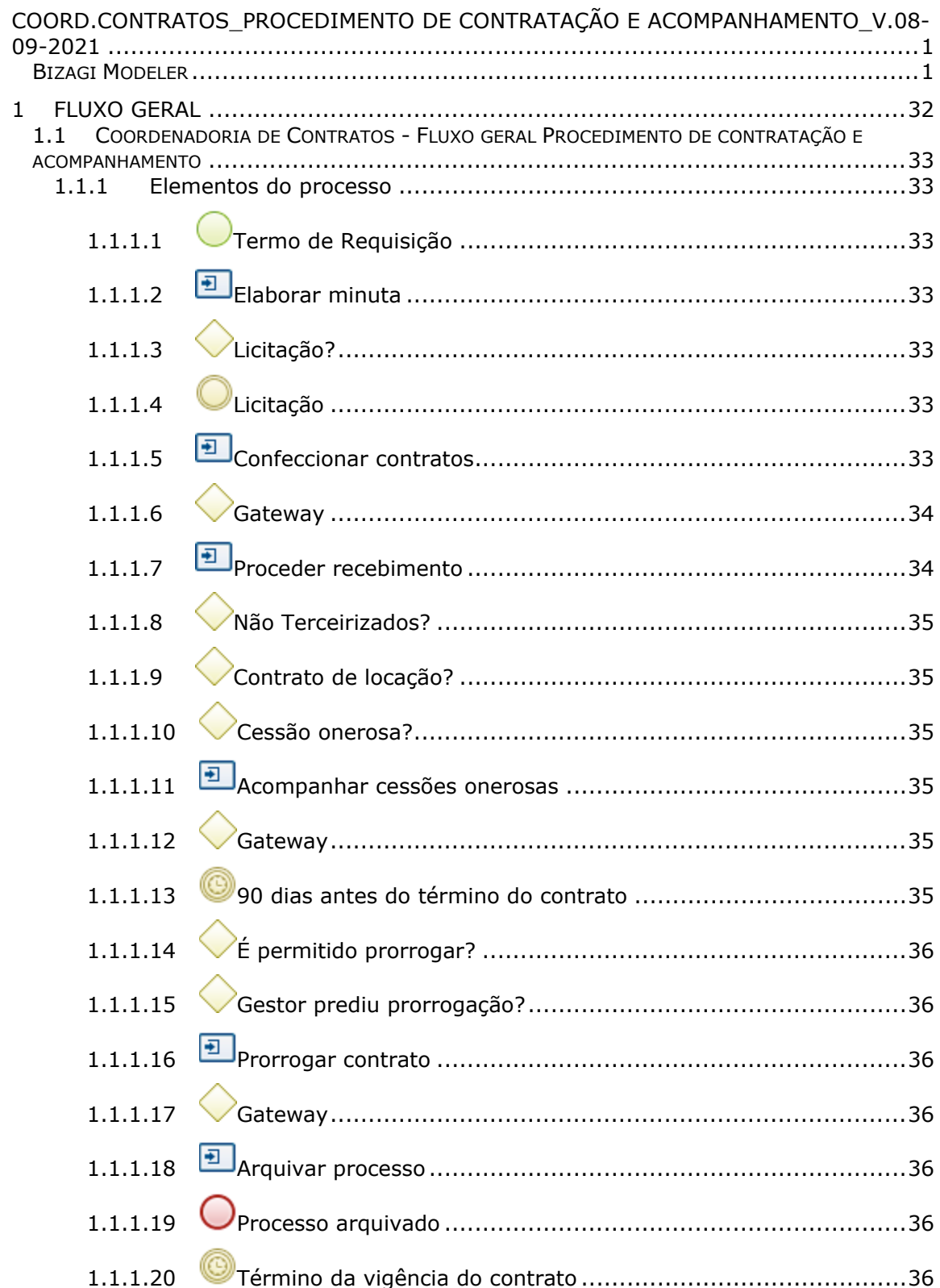

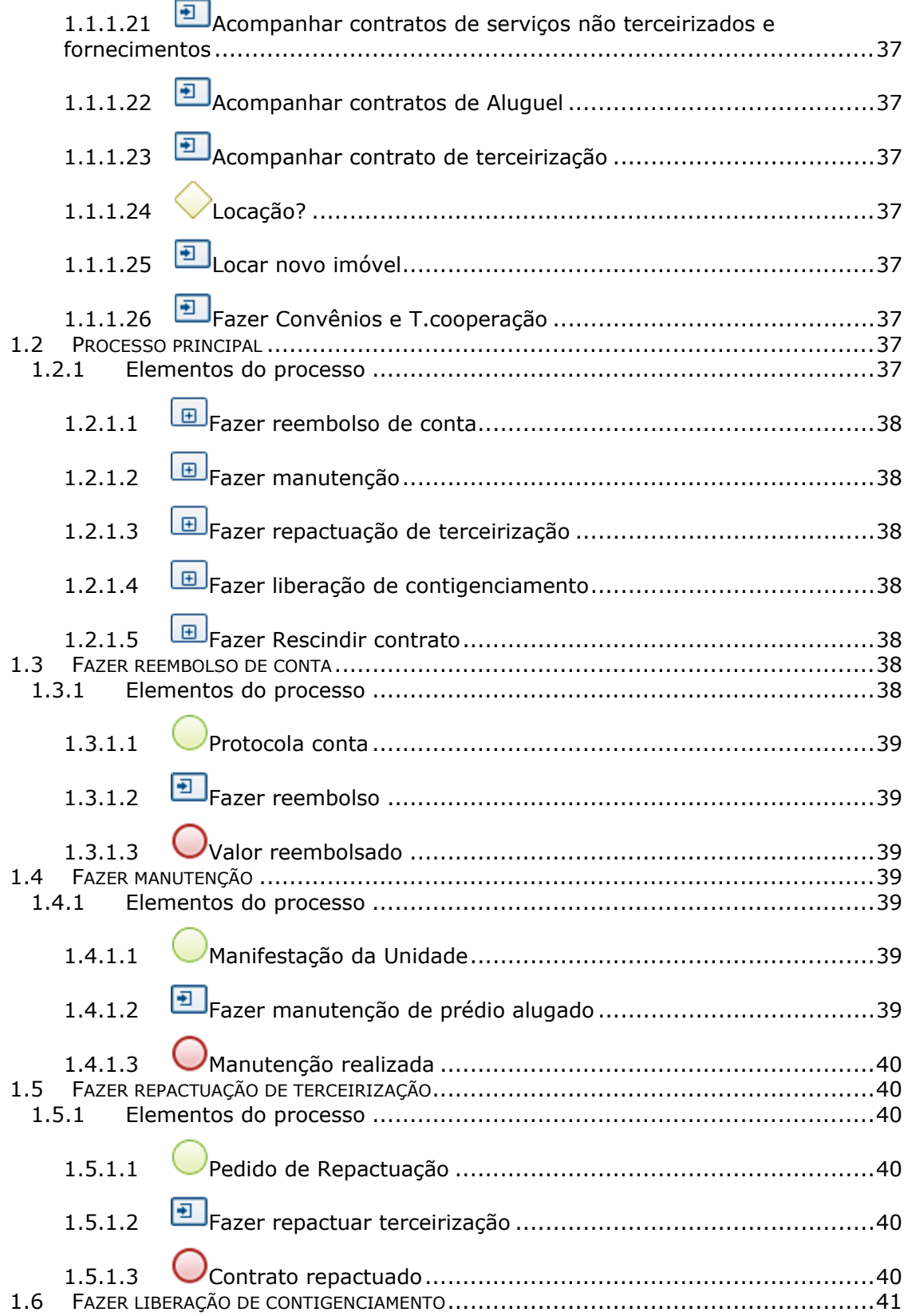

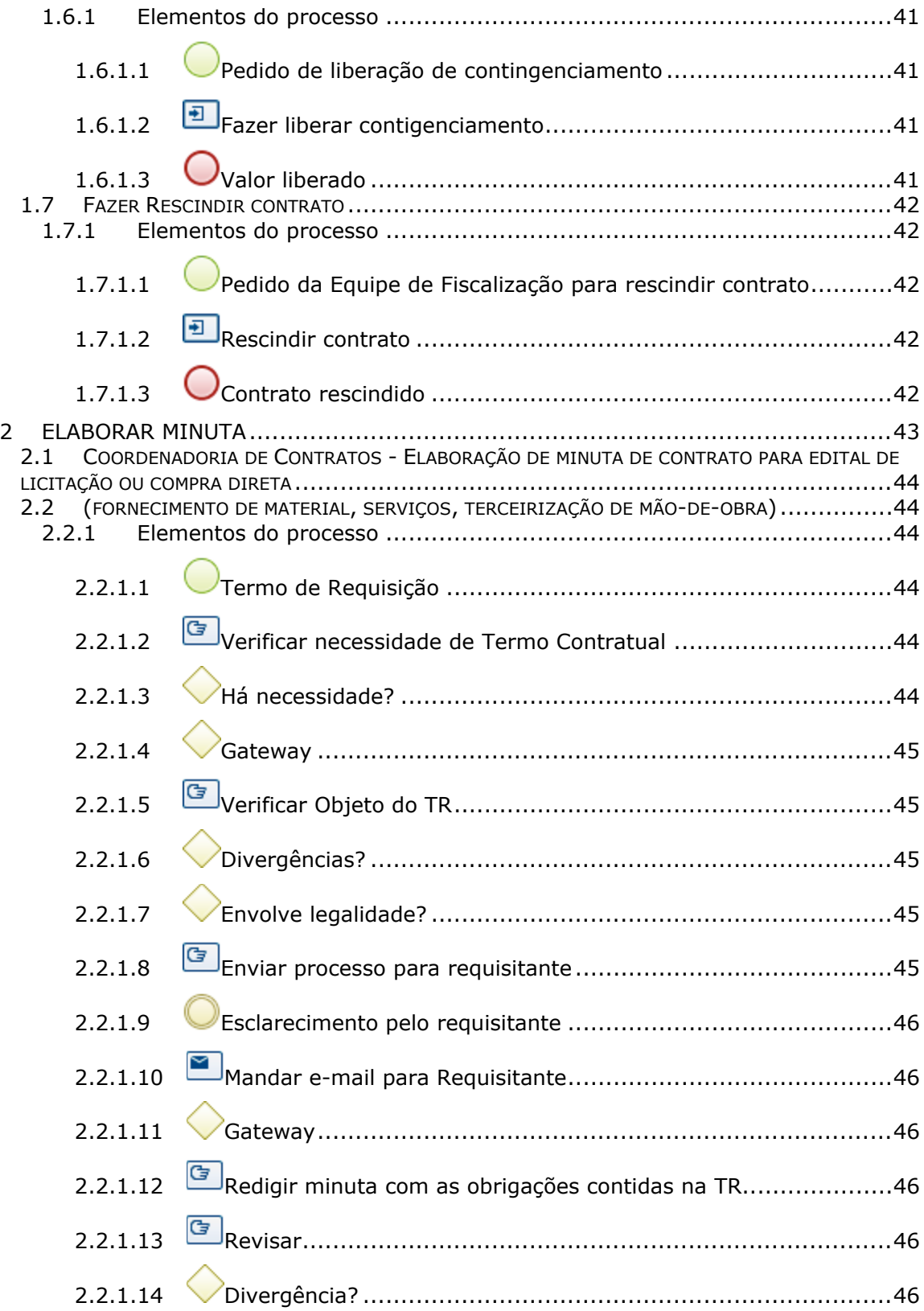

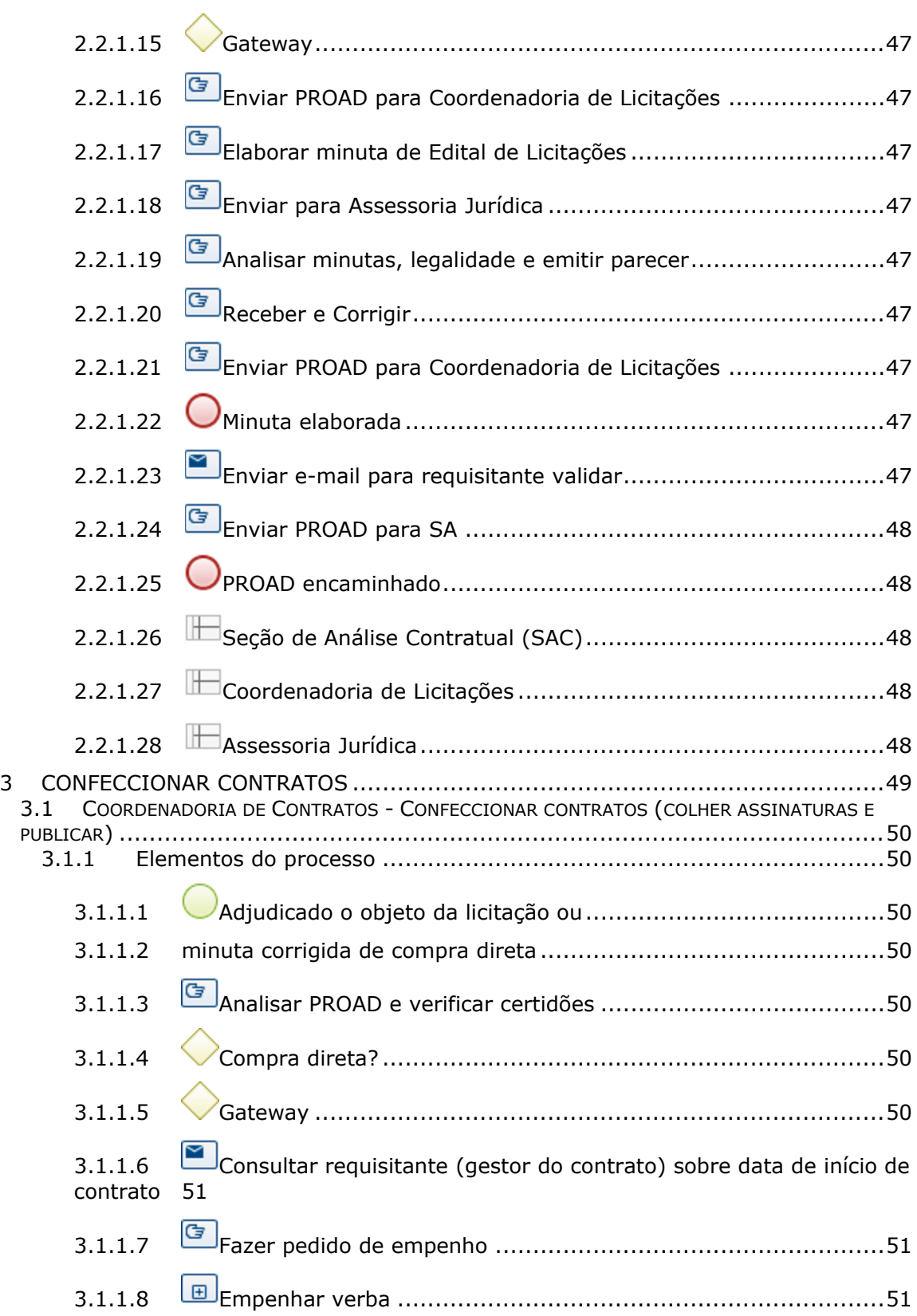

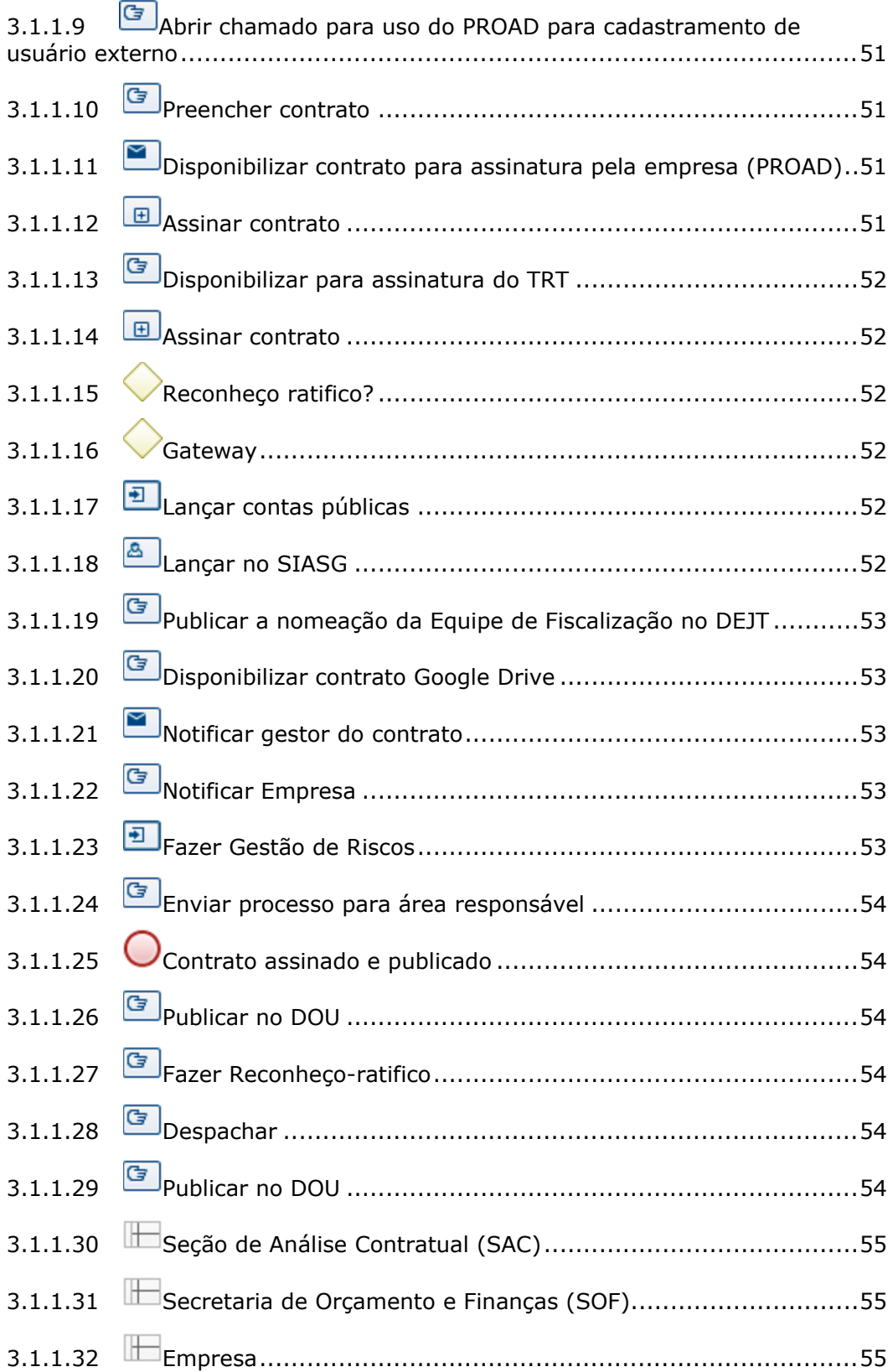

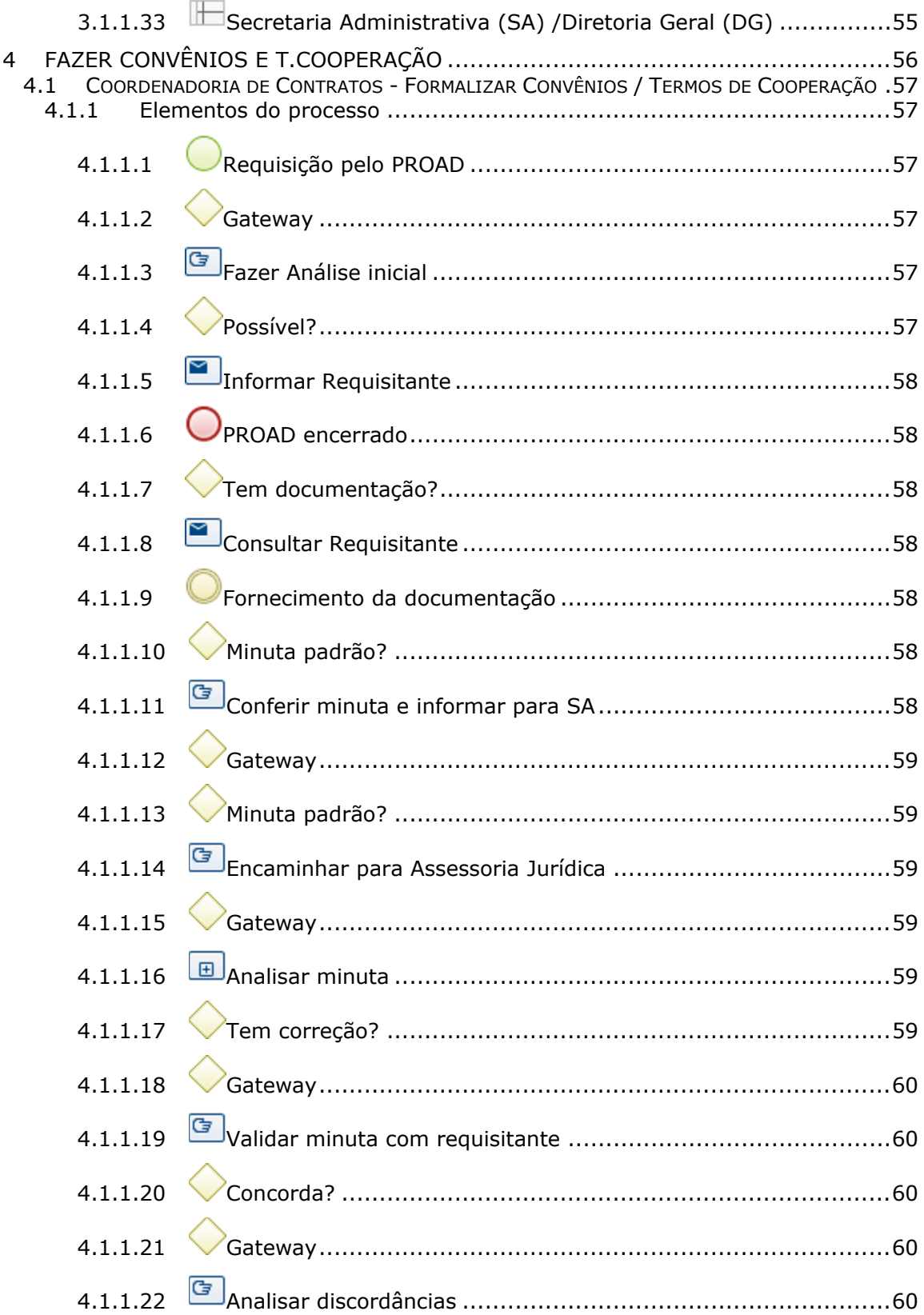

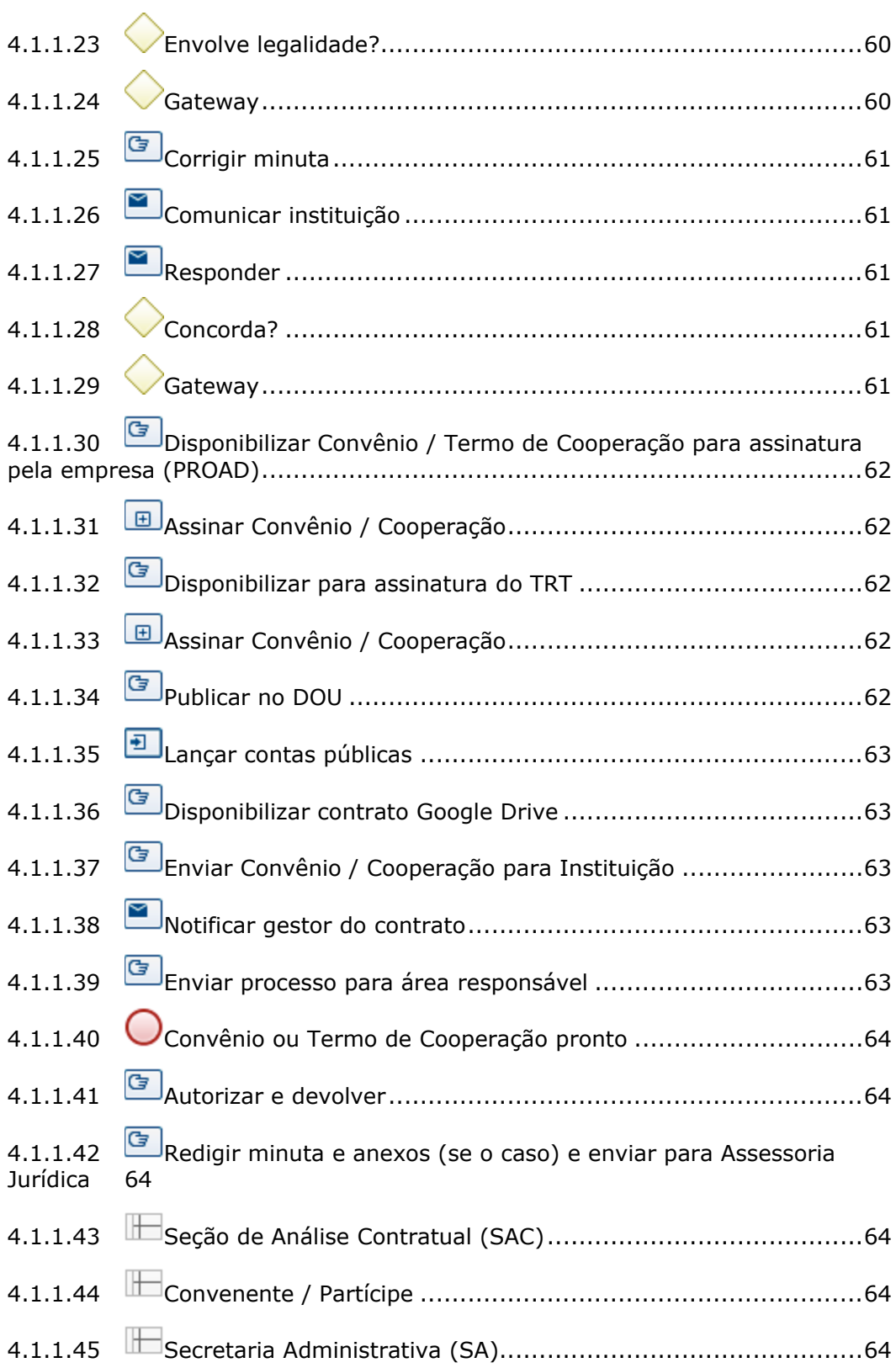

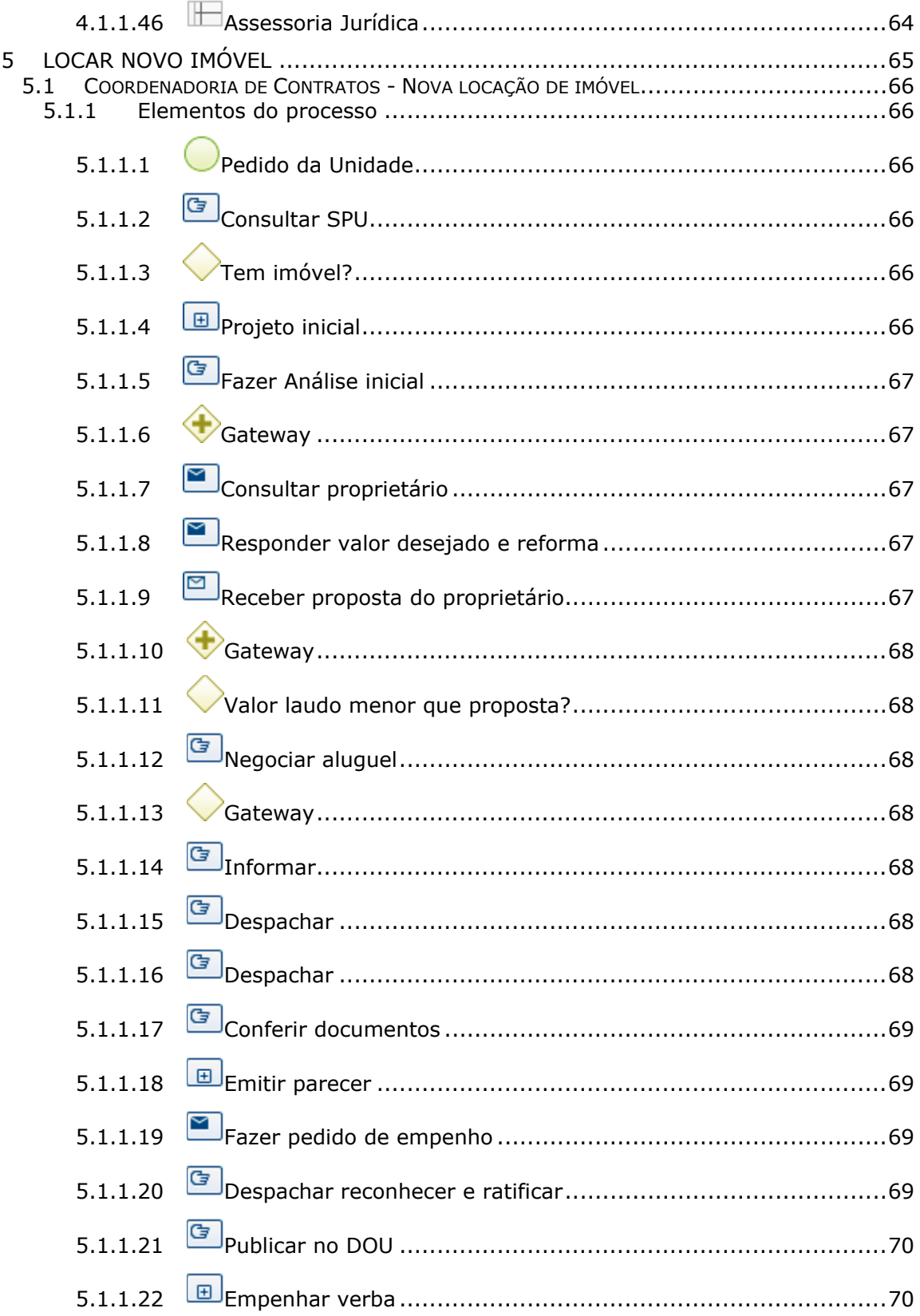

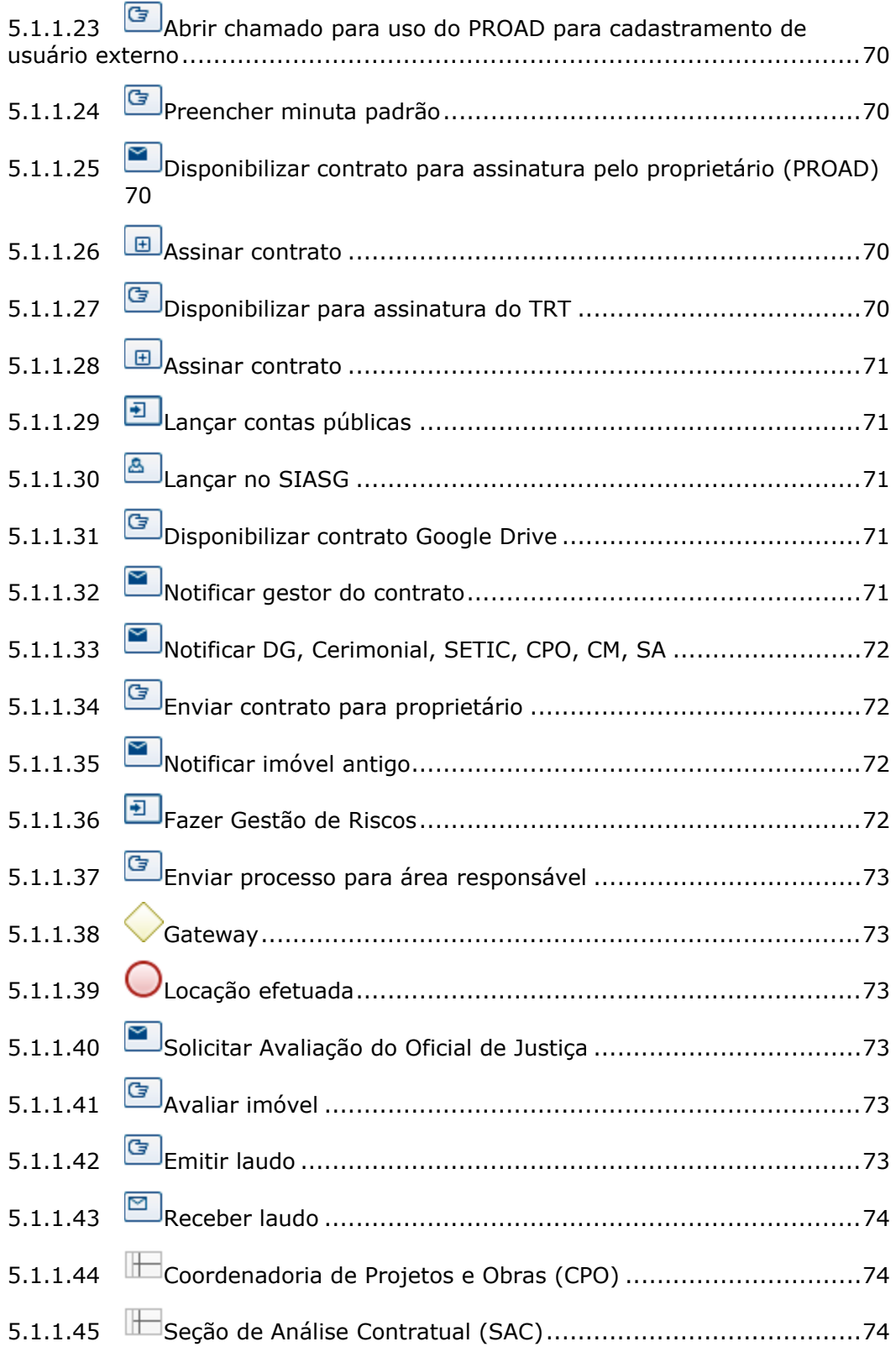

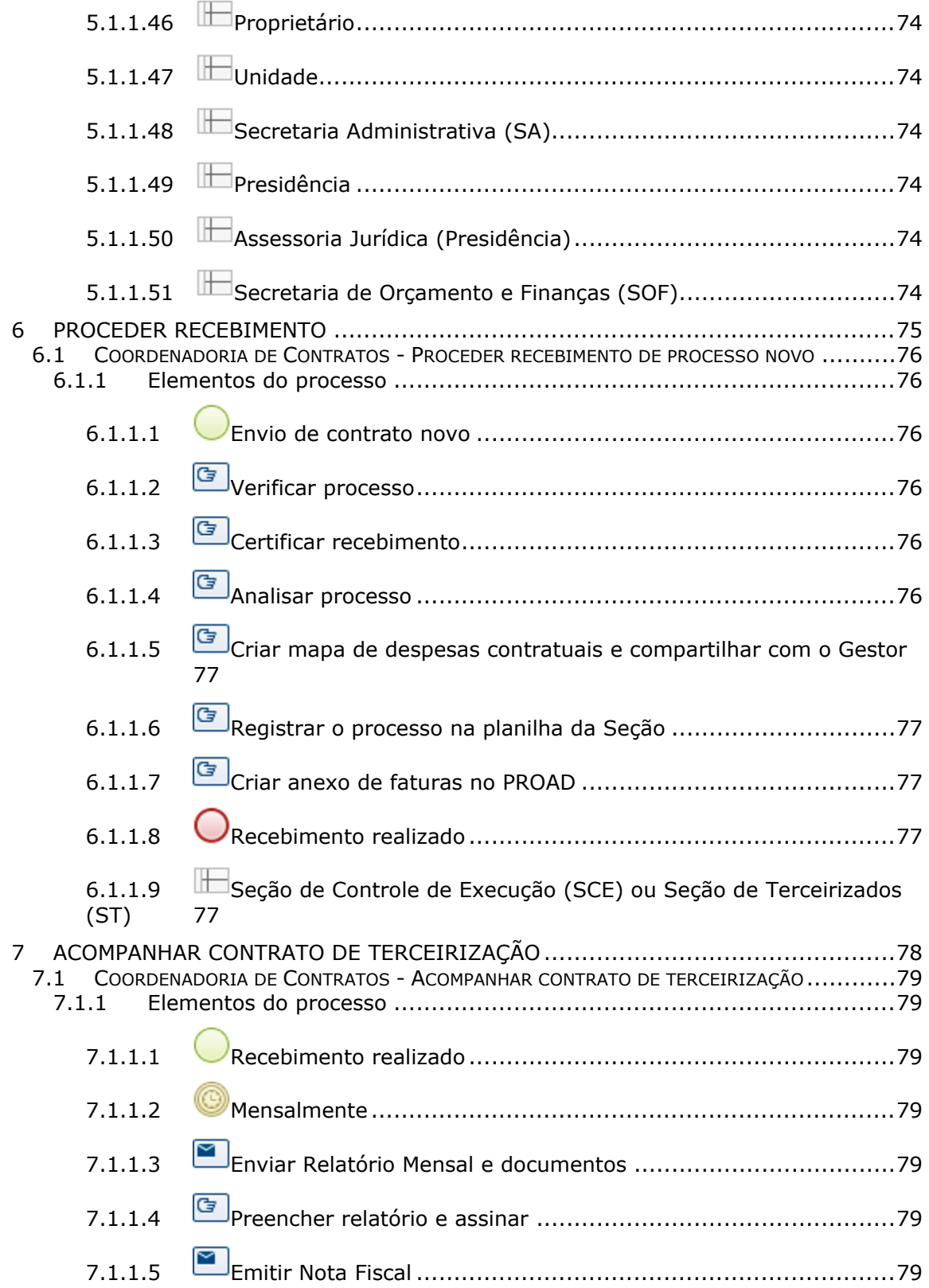

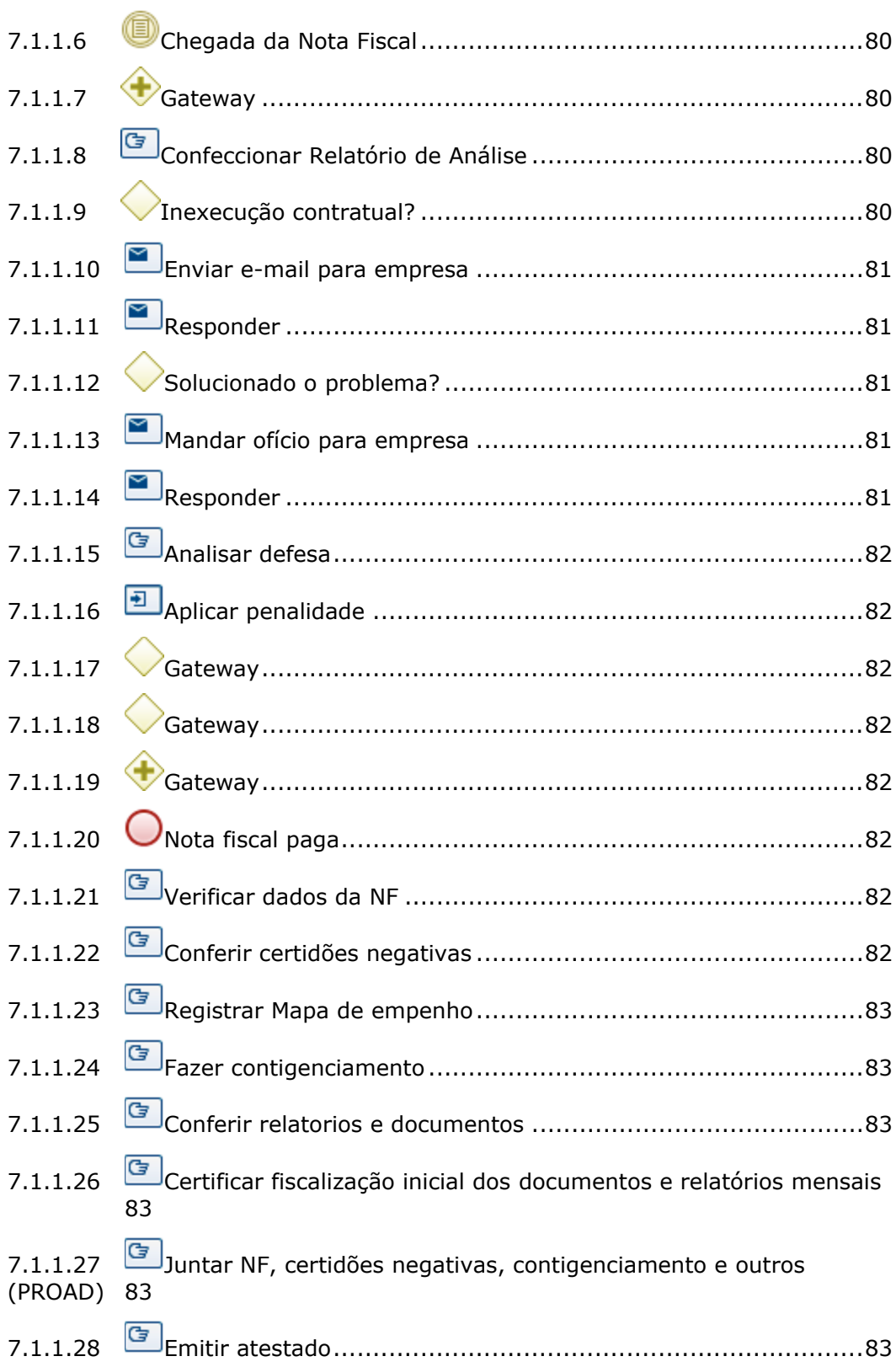

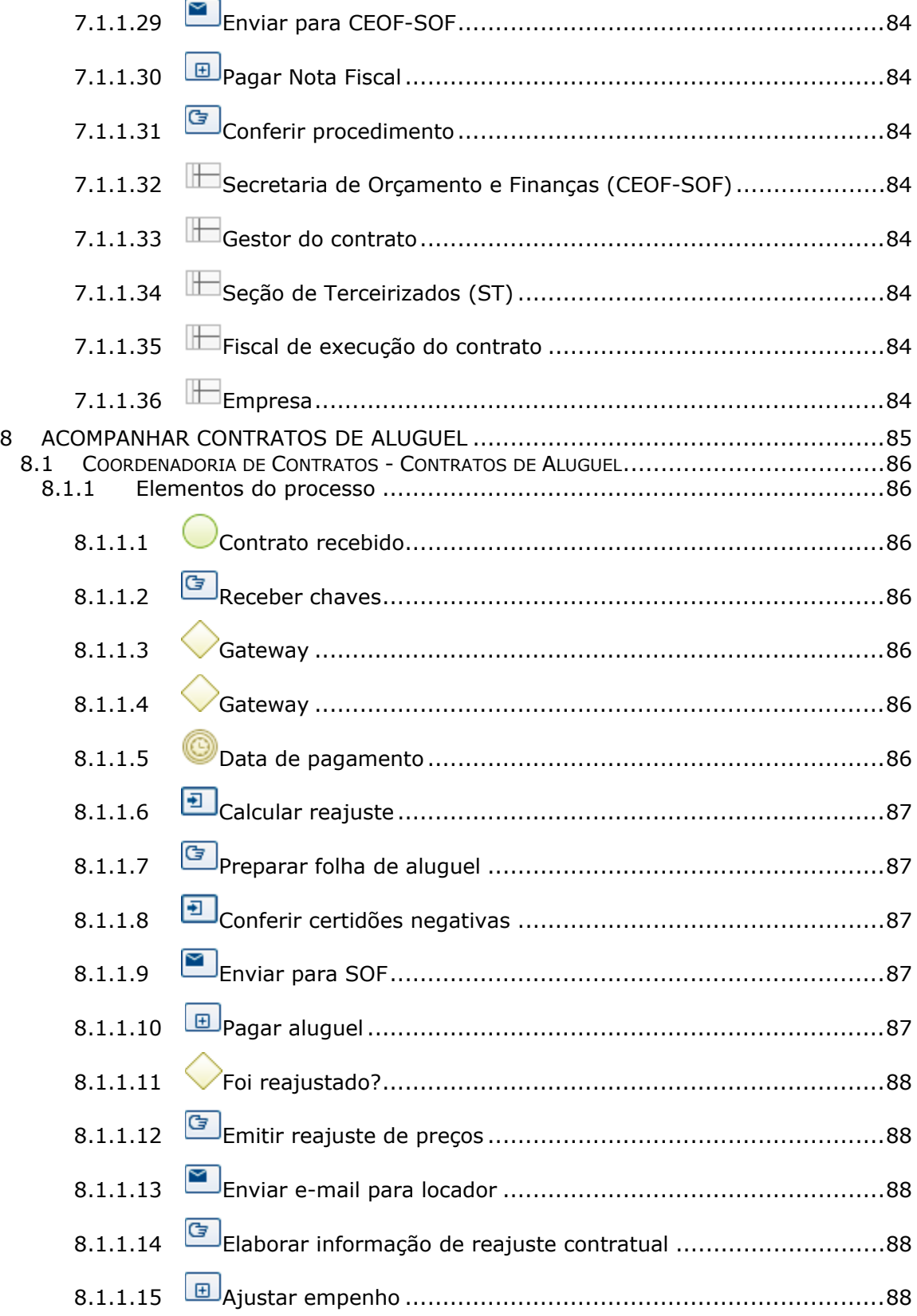

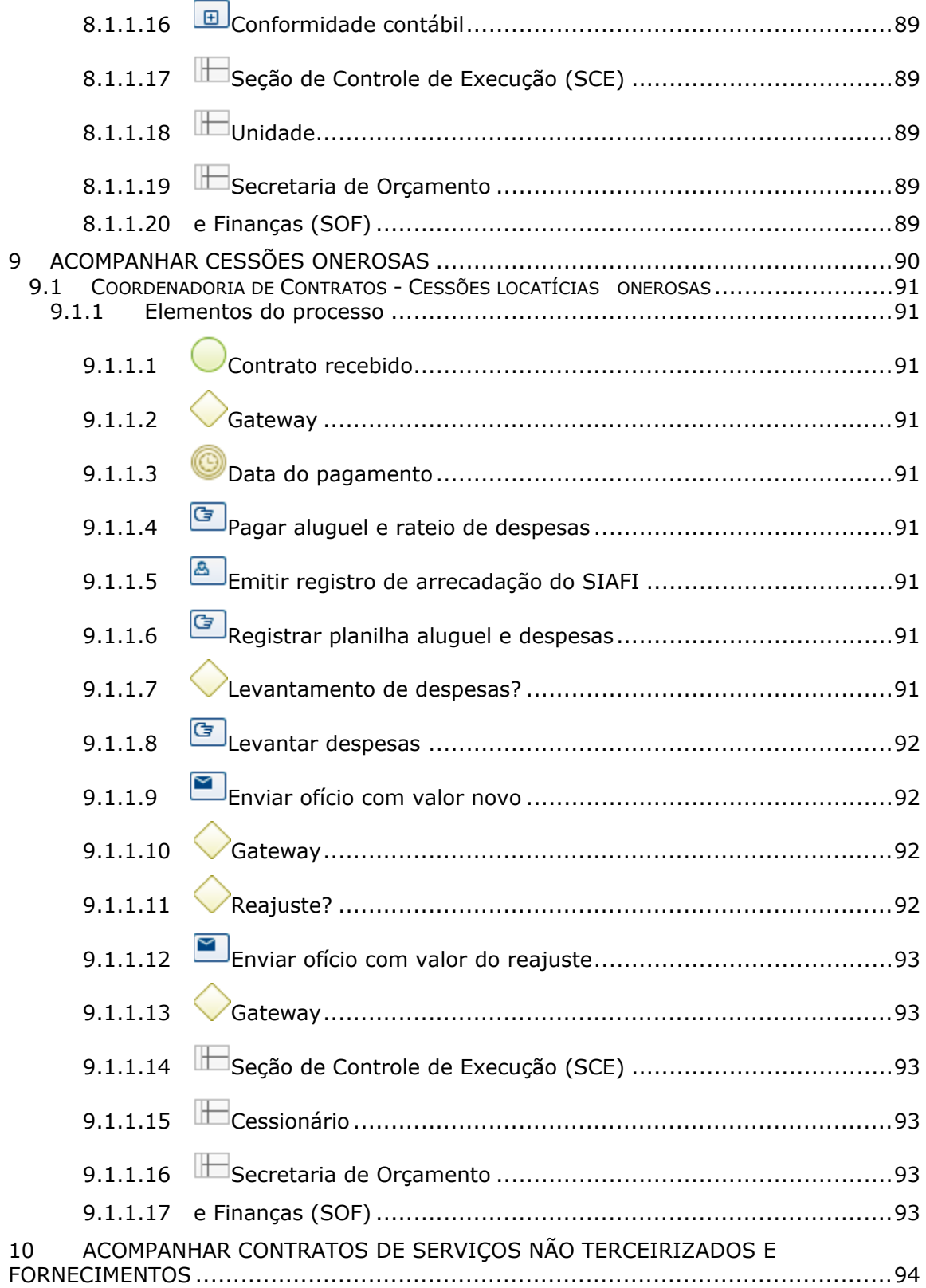

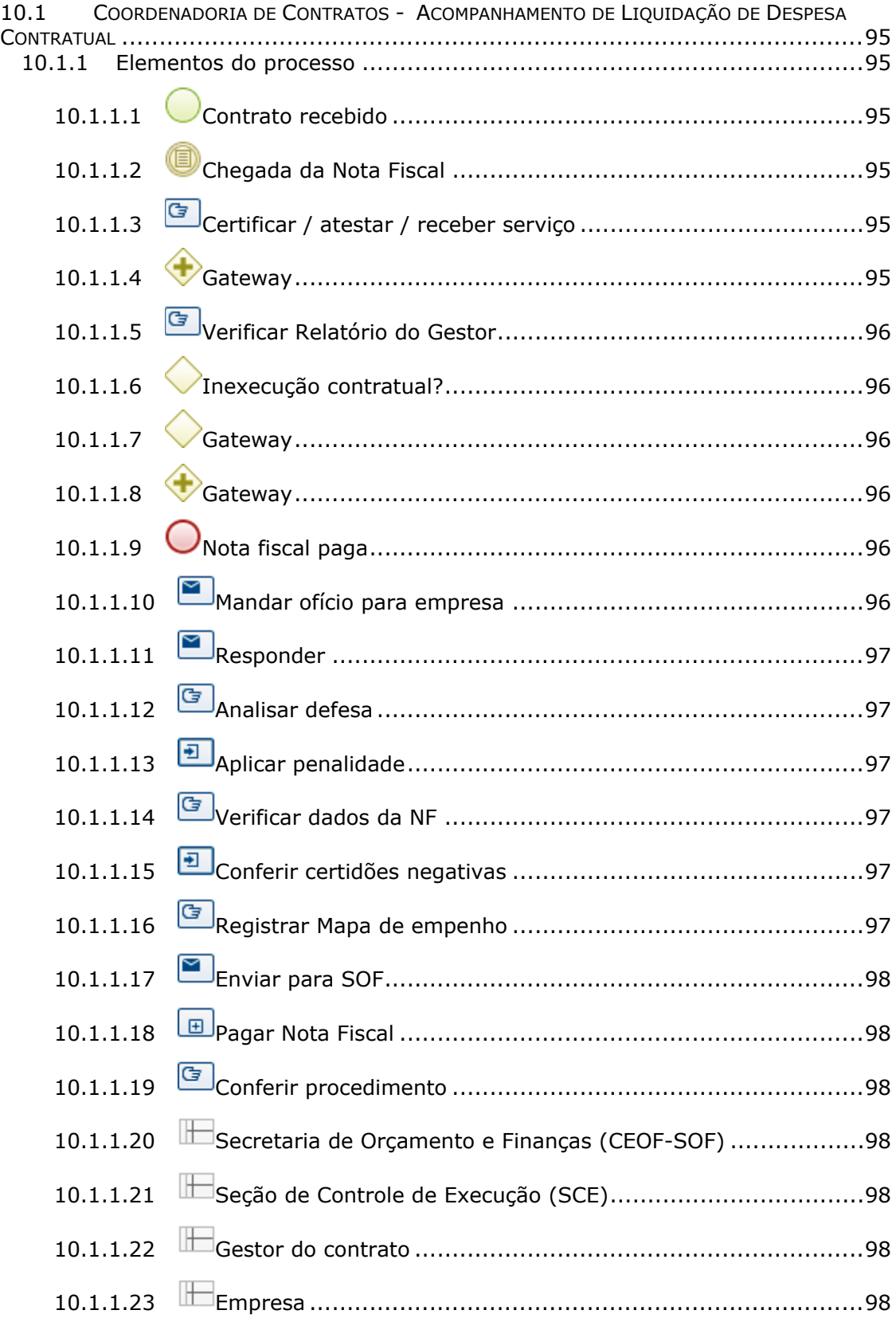

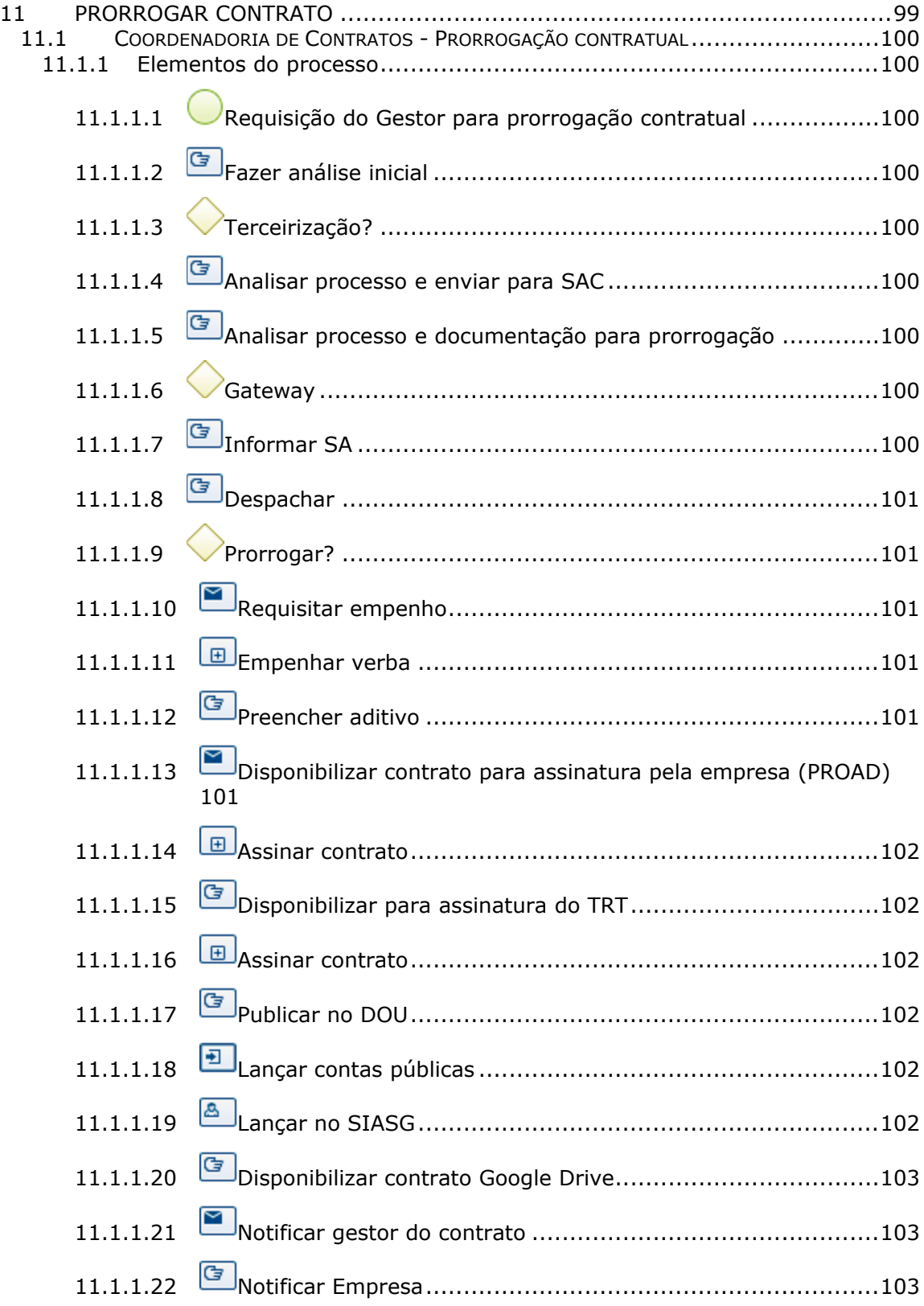

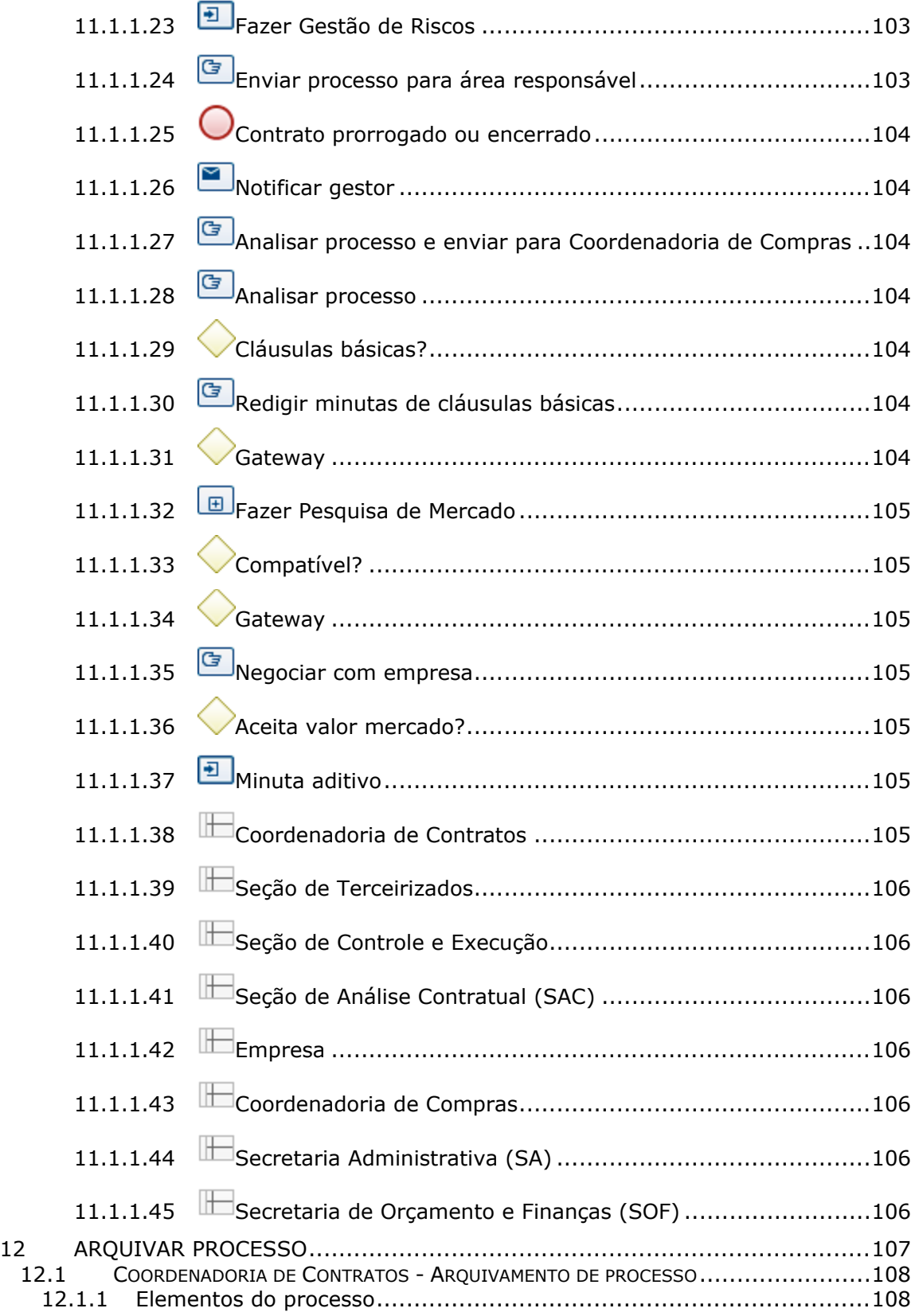

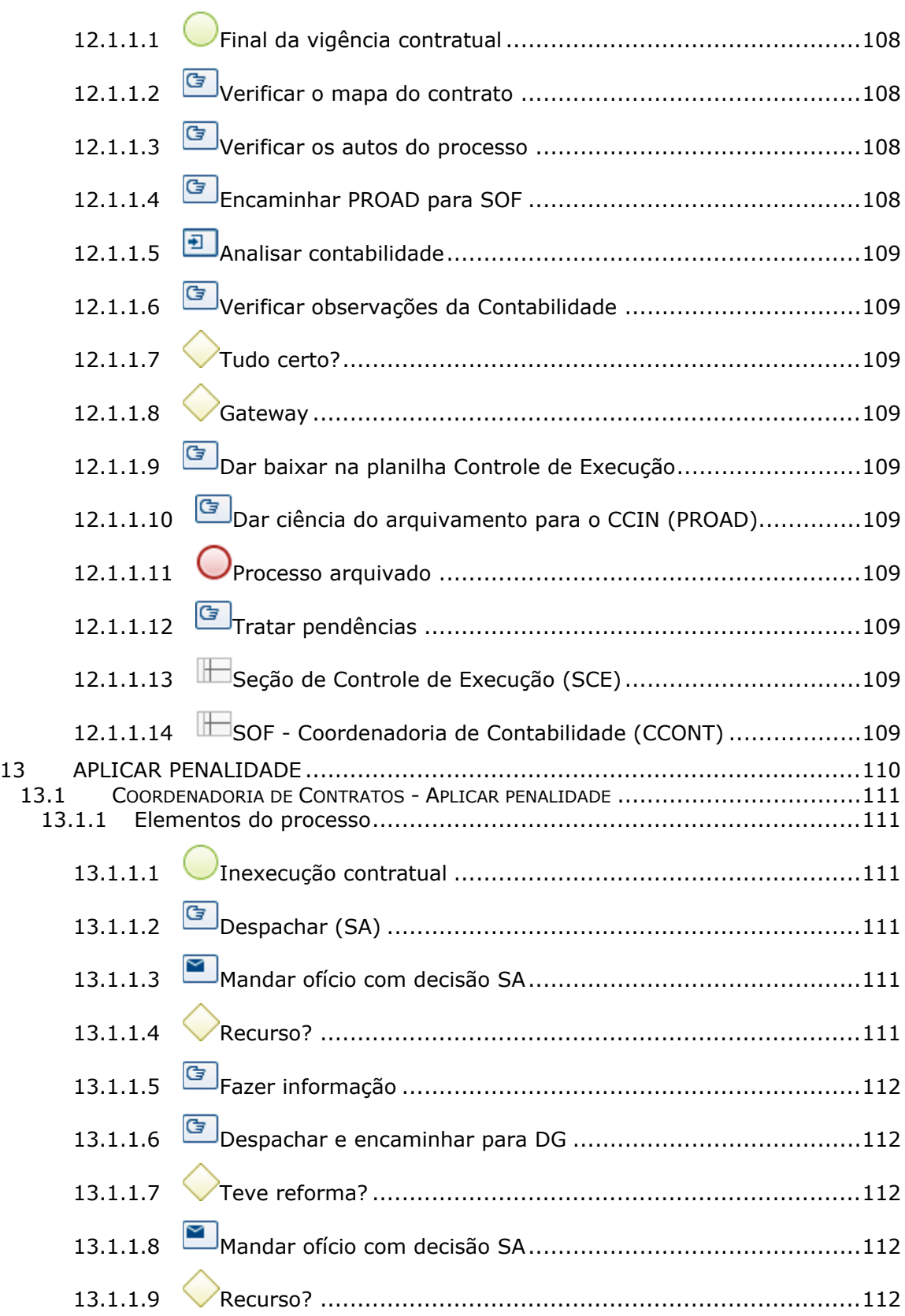

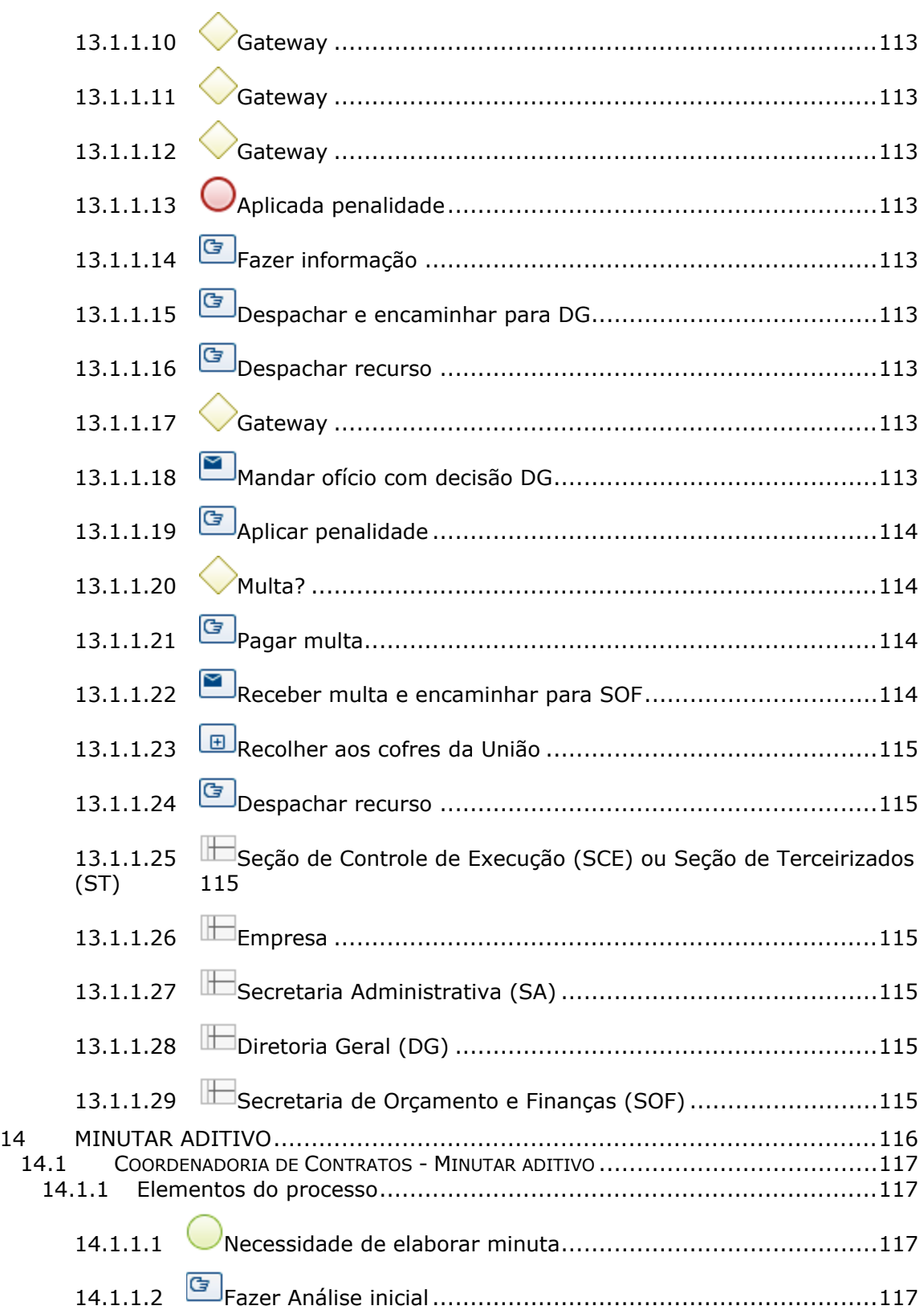

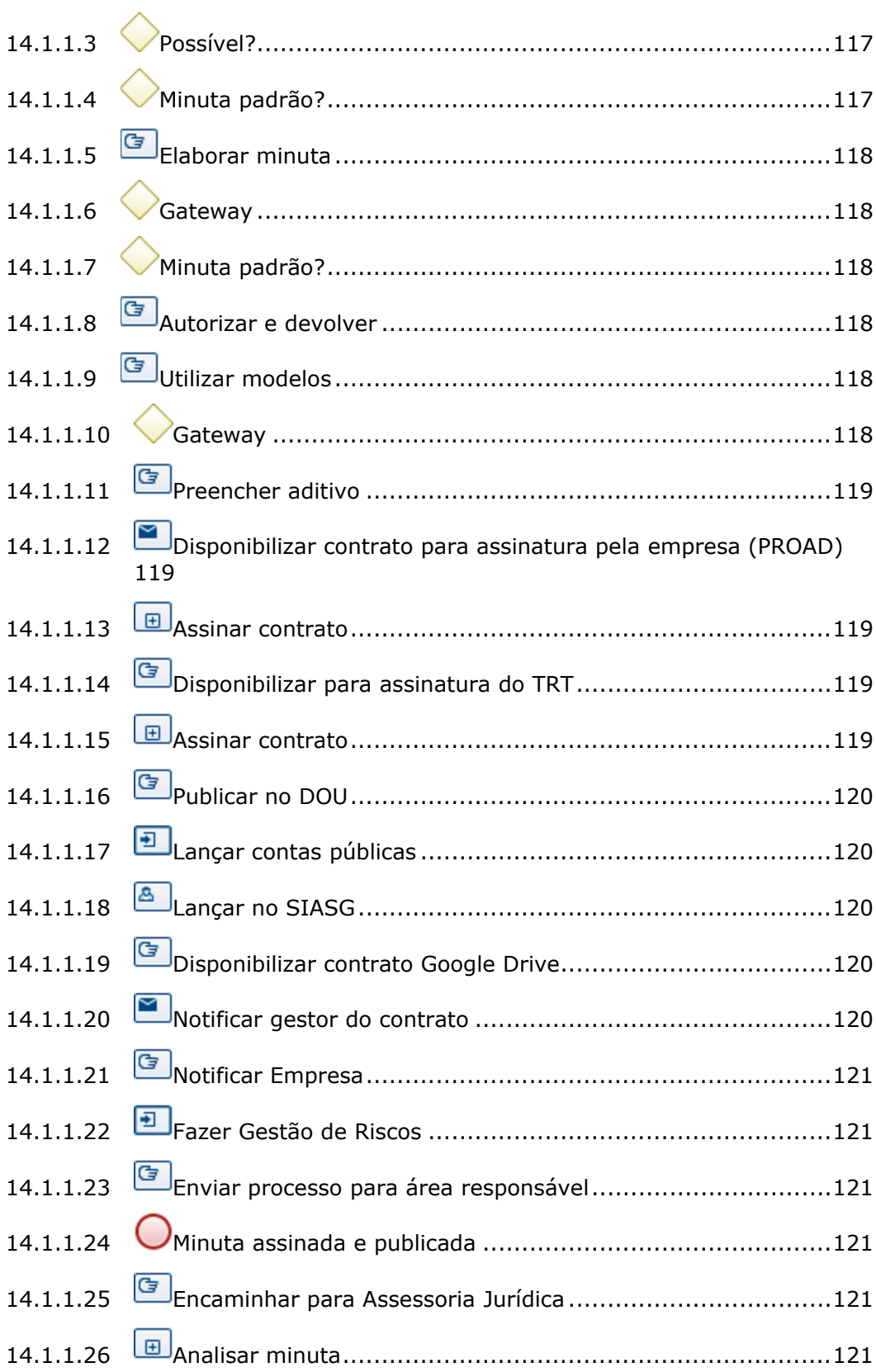

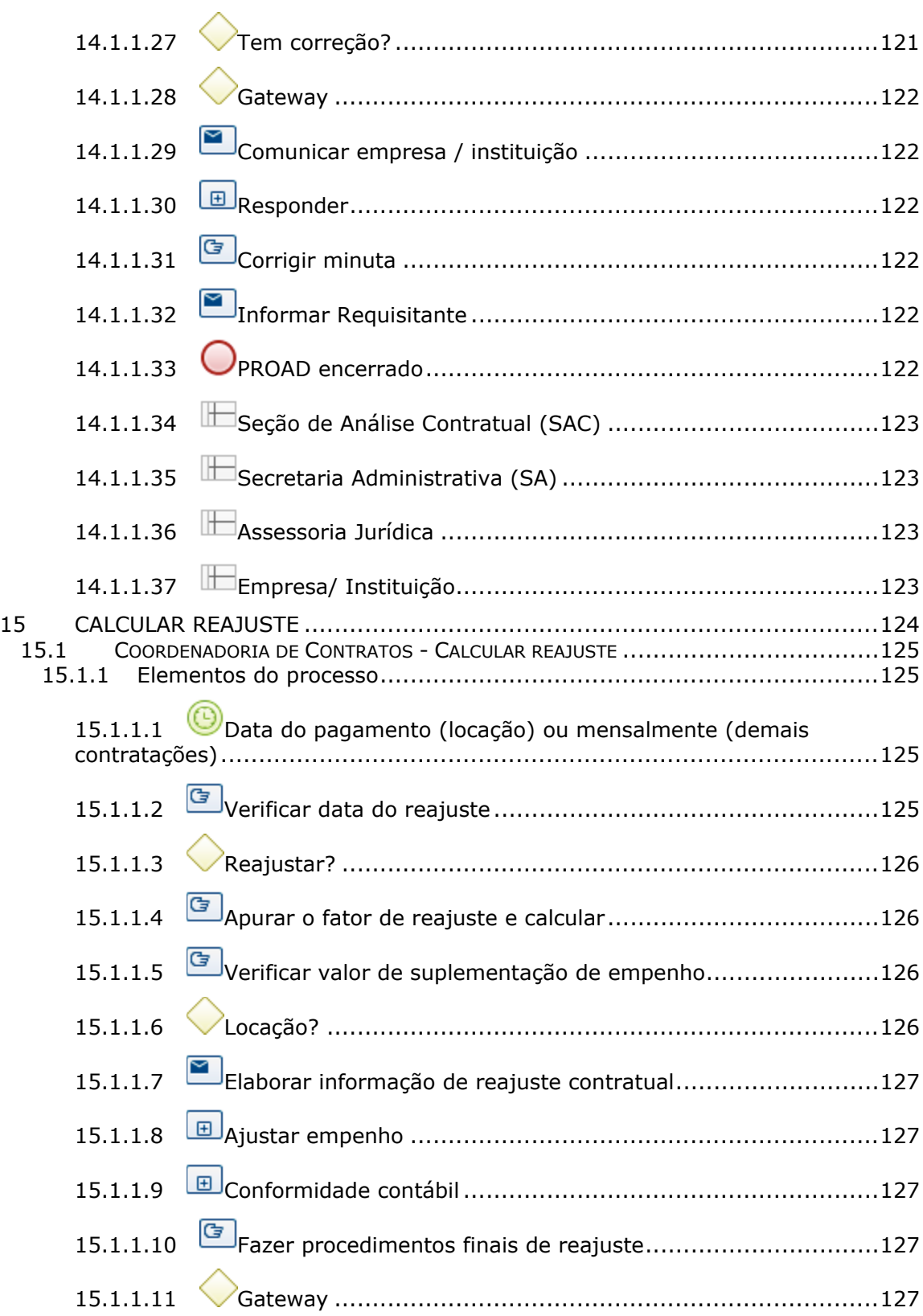

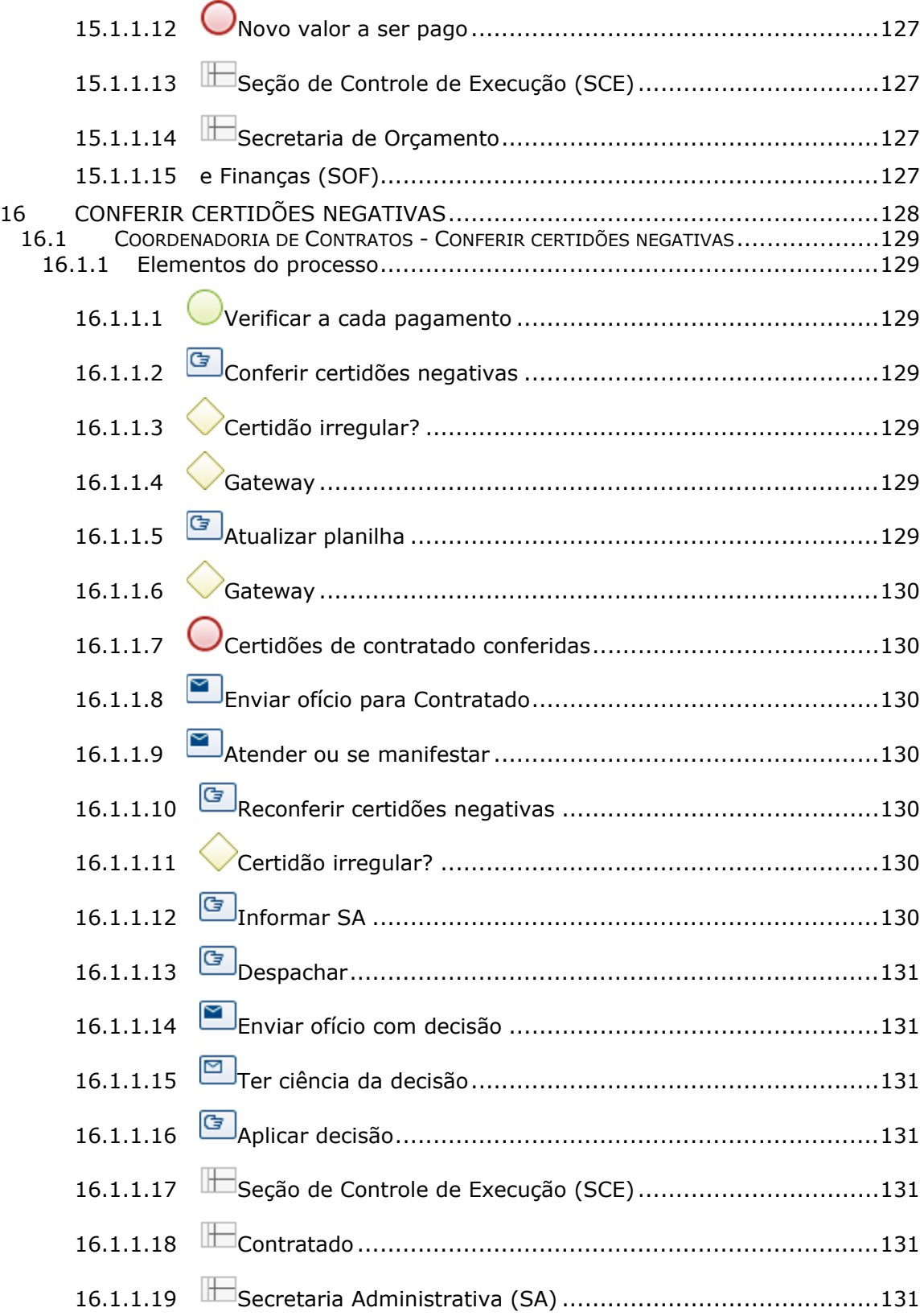

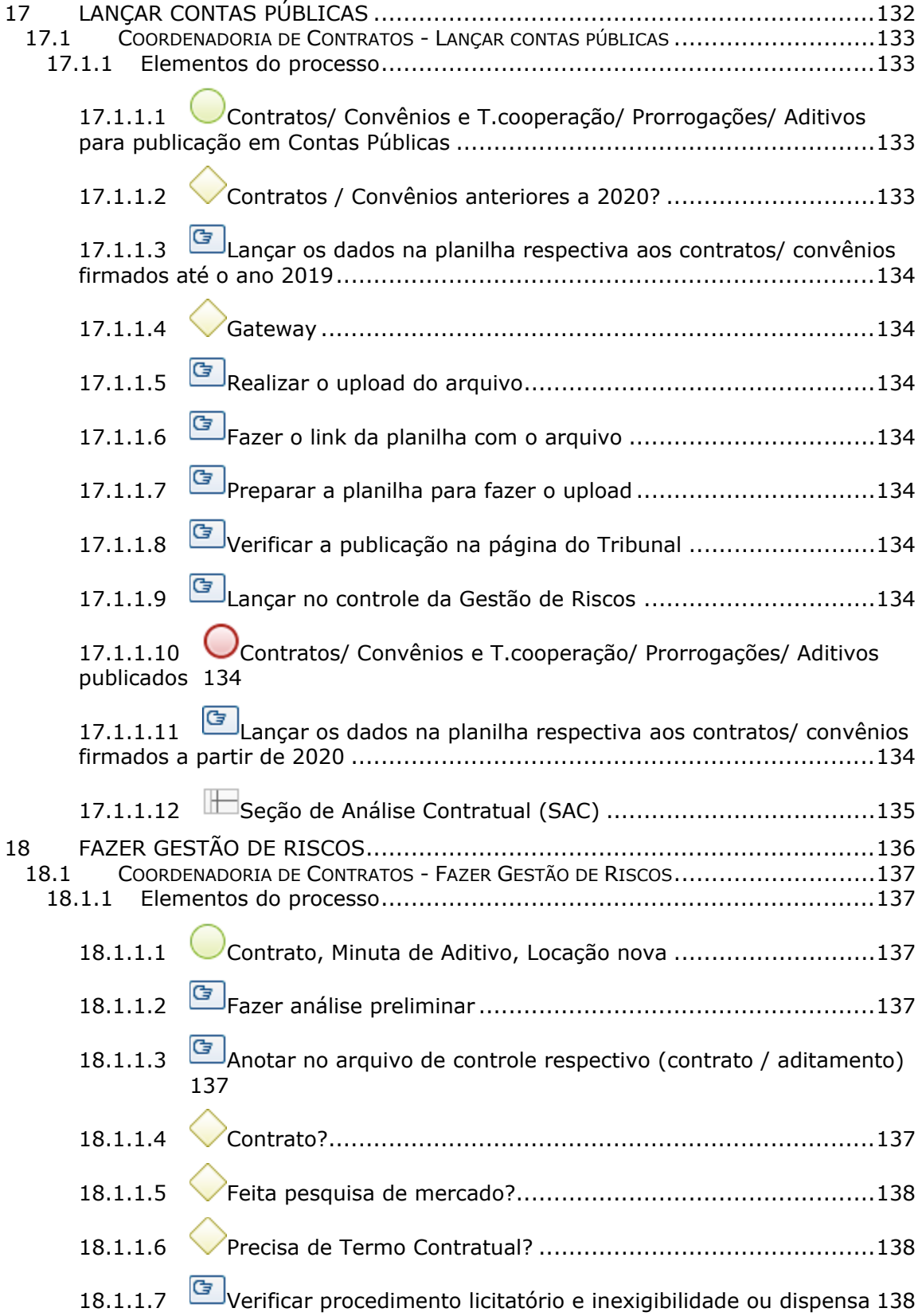

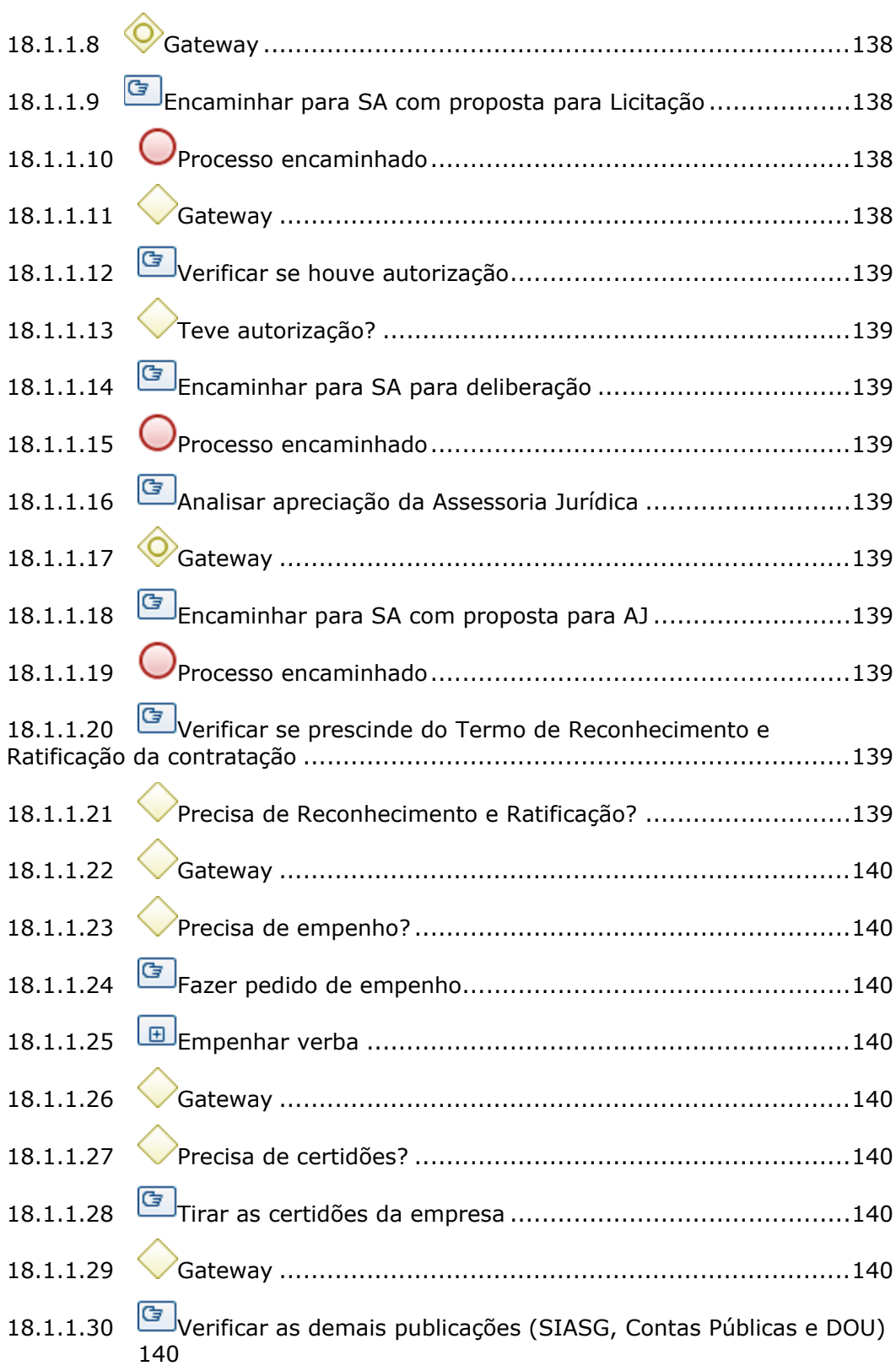

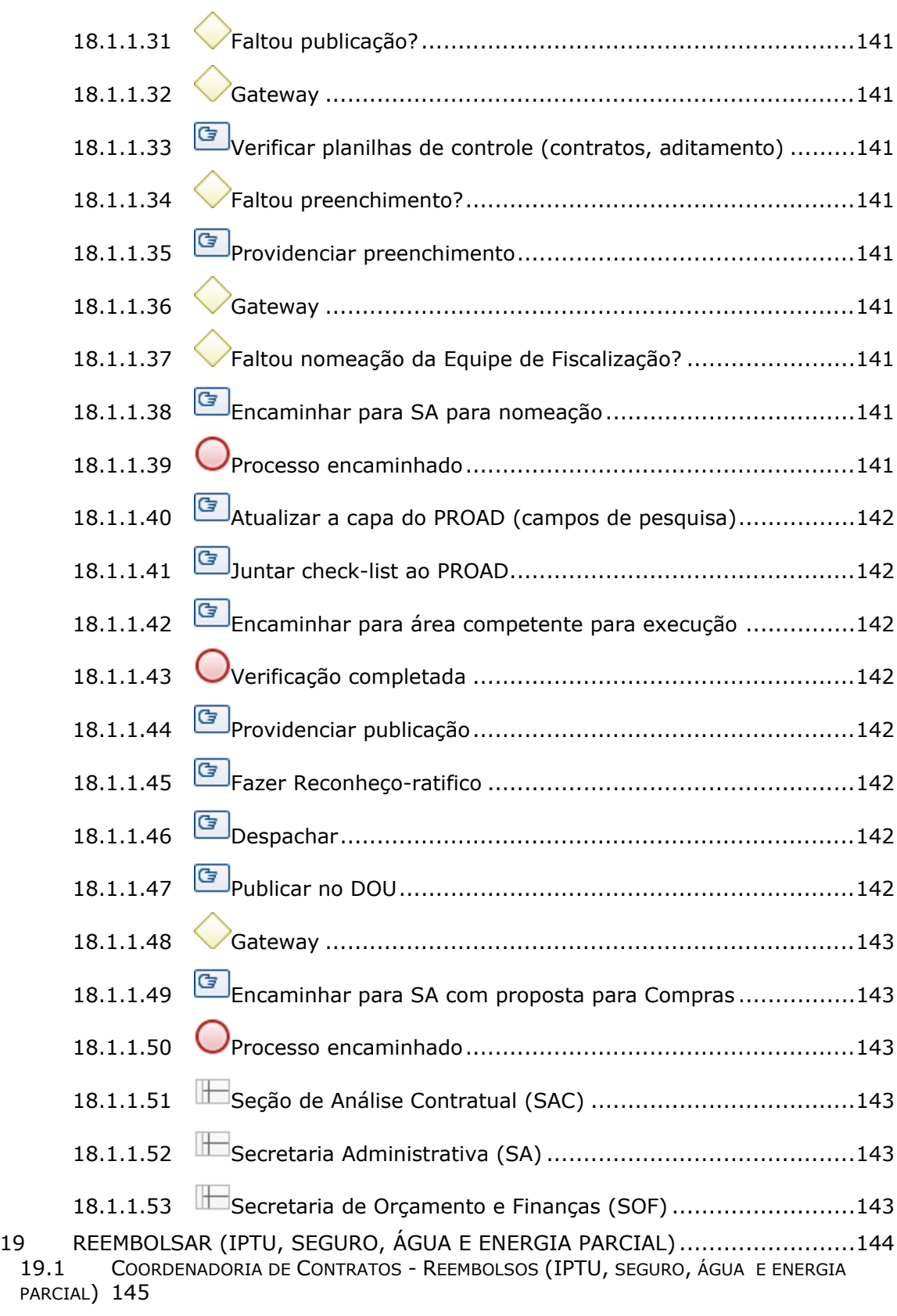

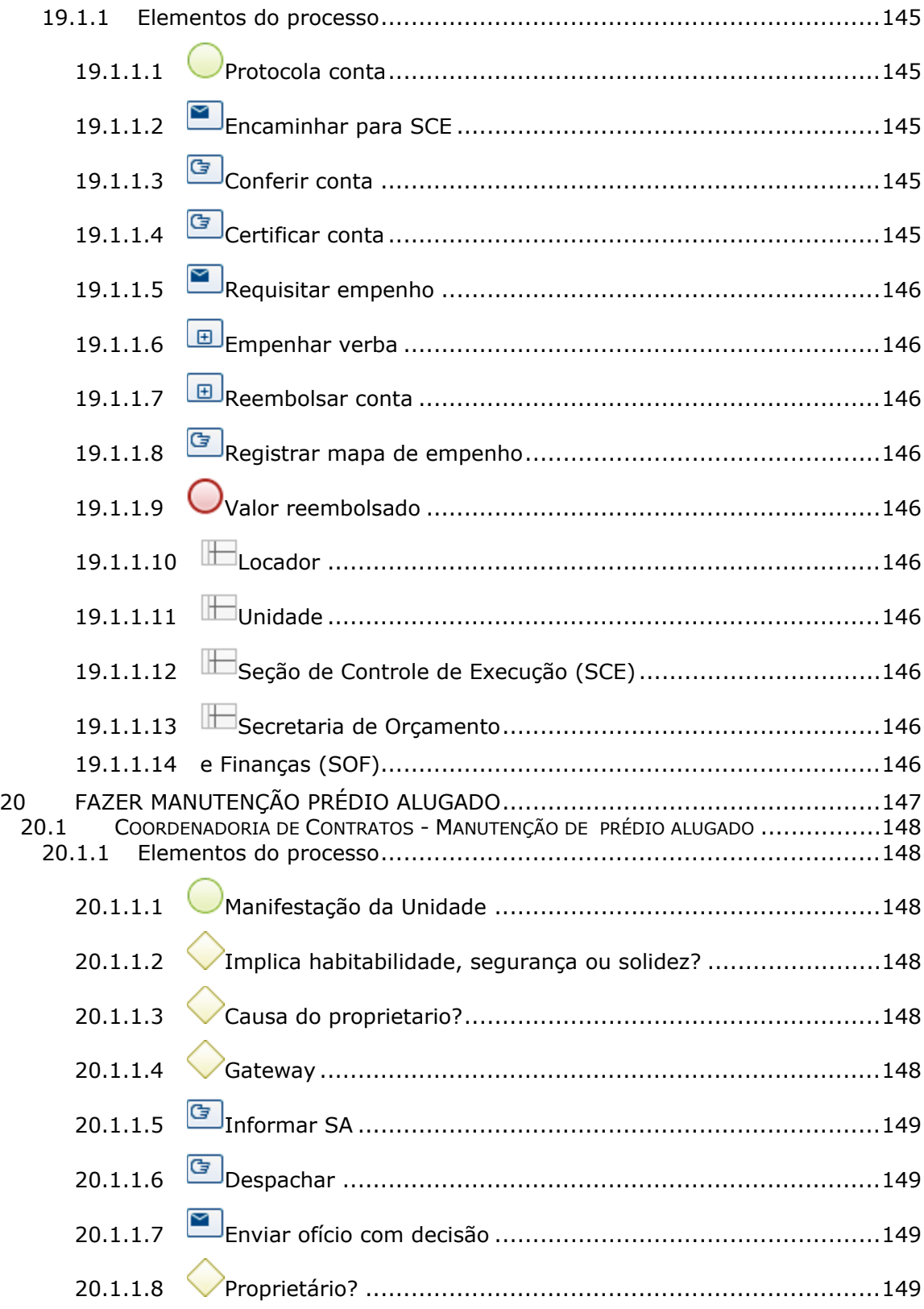

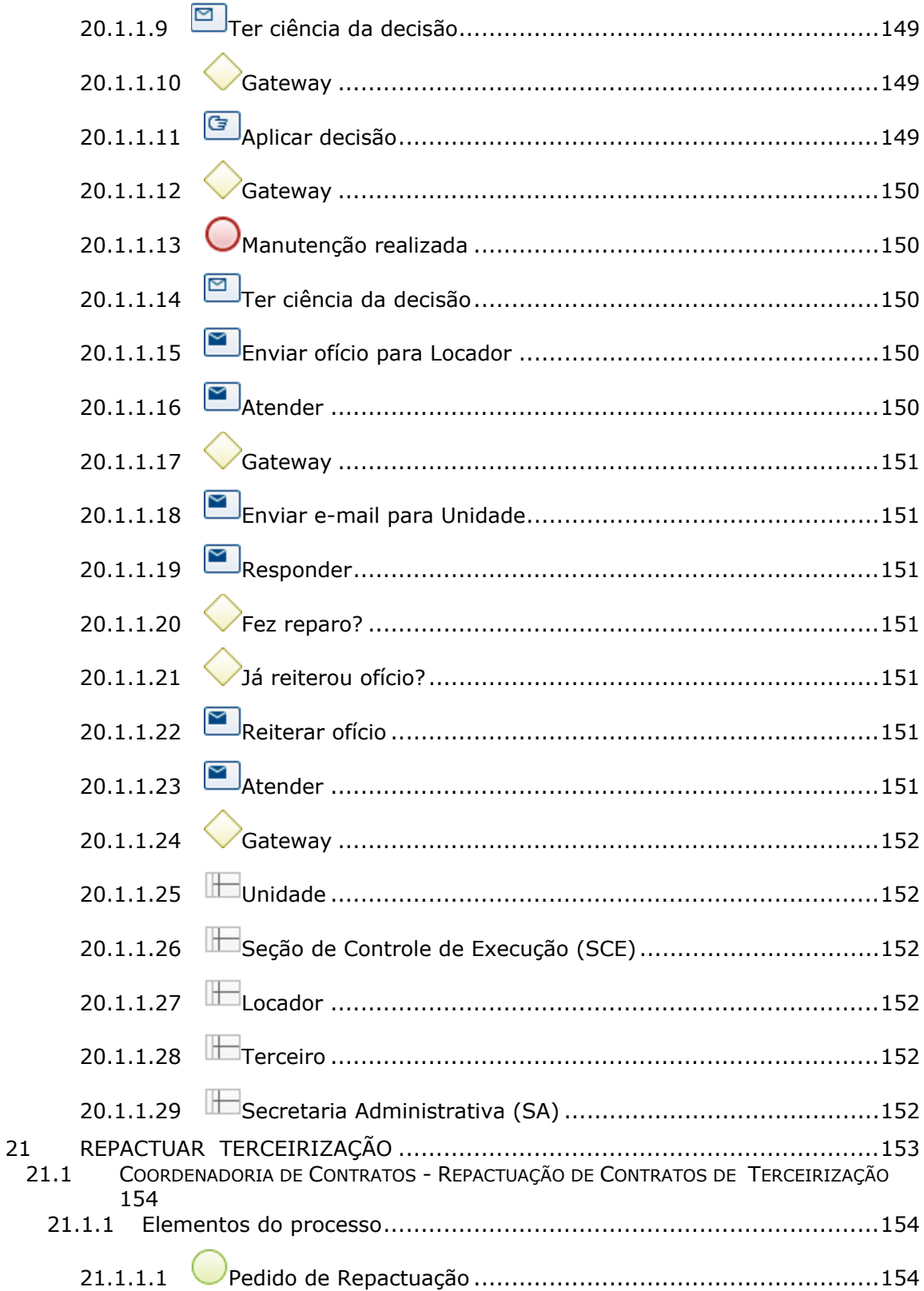

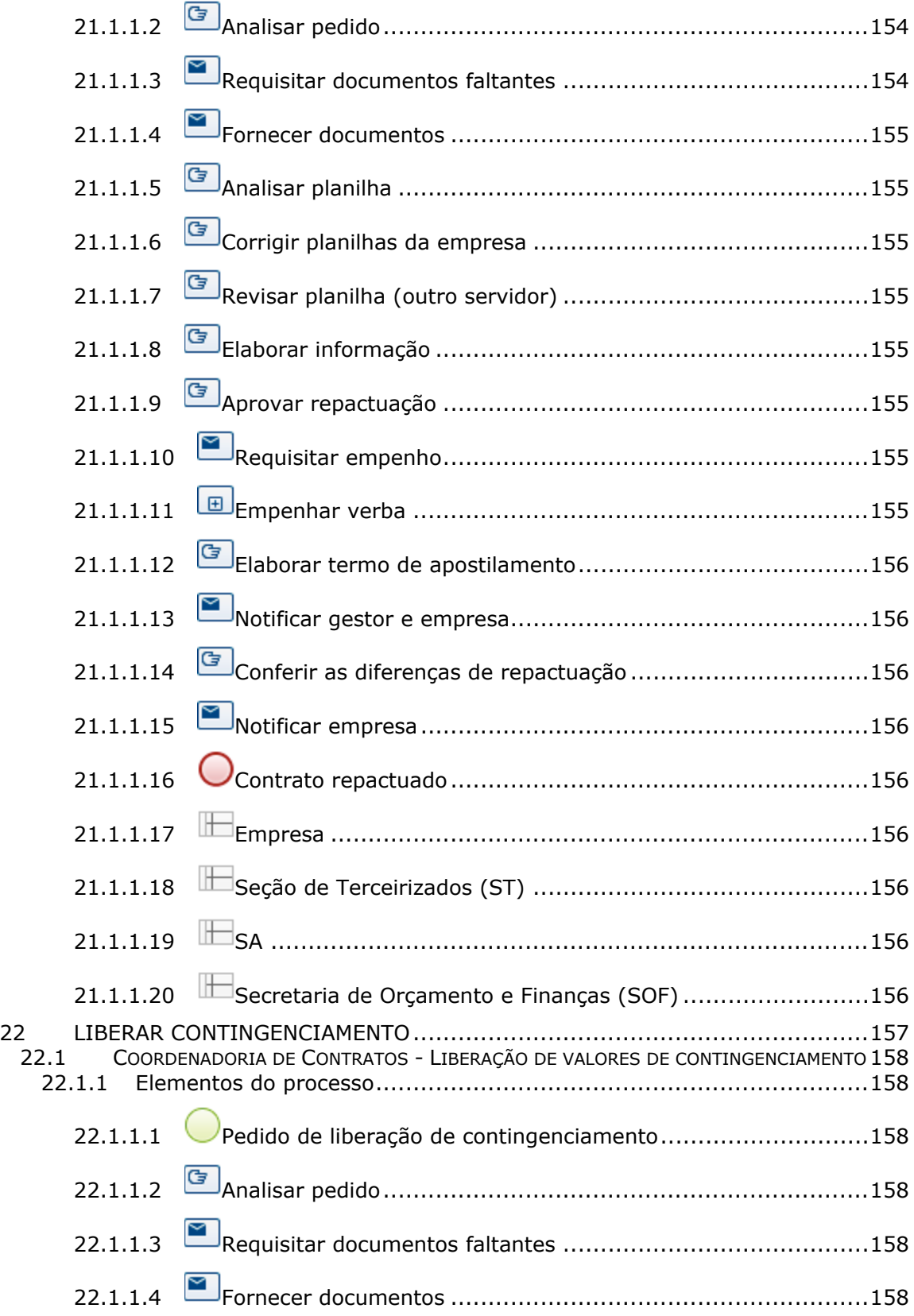

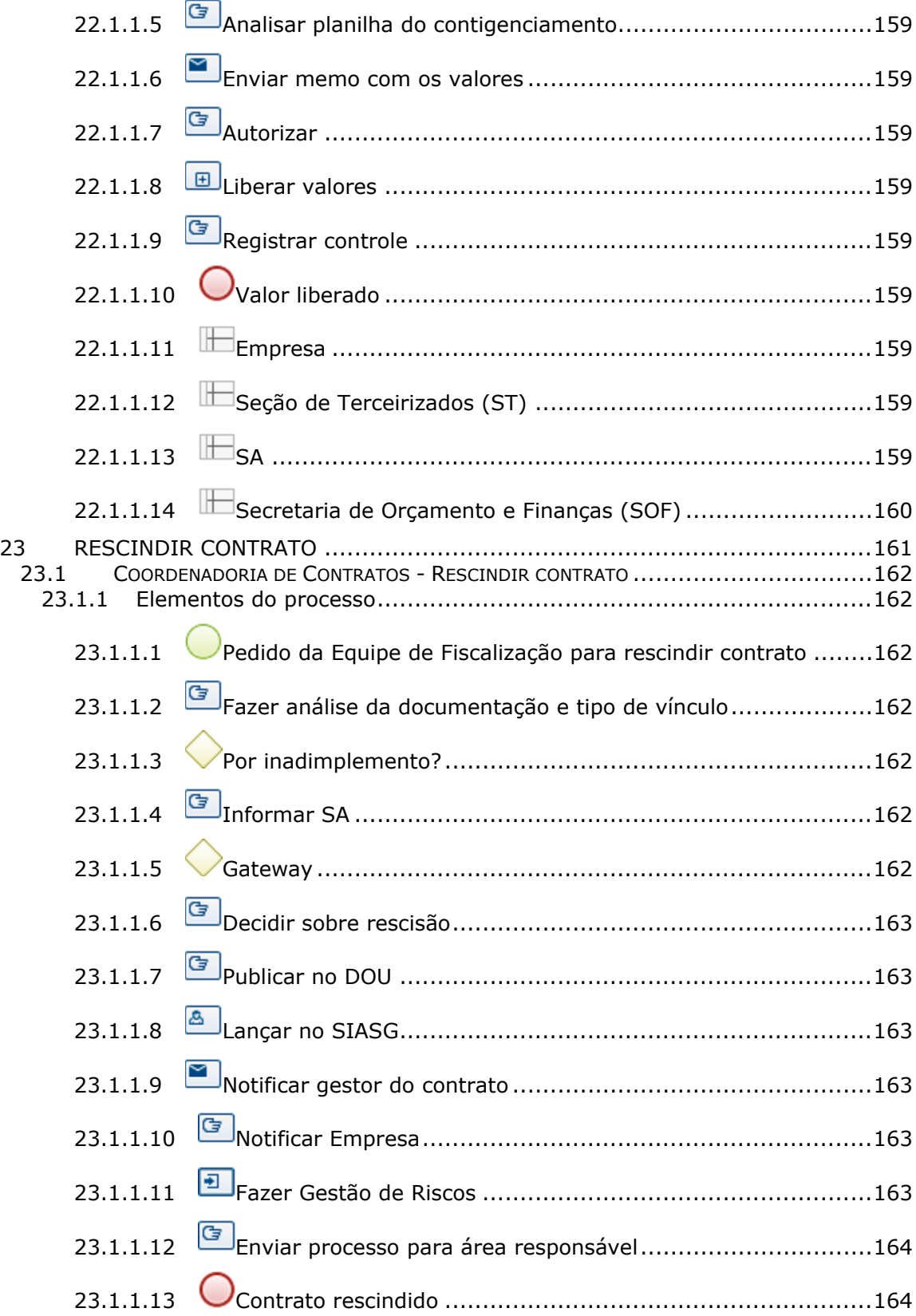

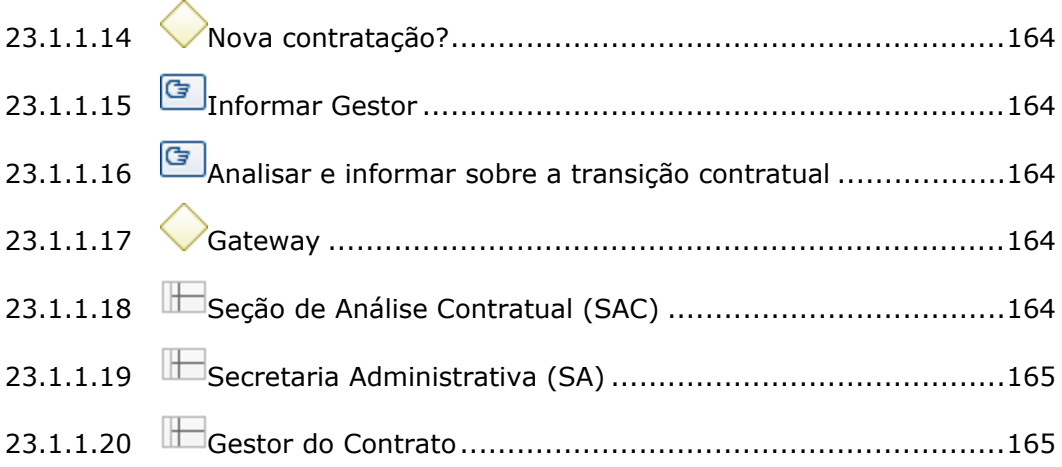

# 1 FLUXO GERAL

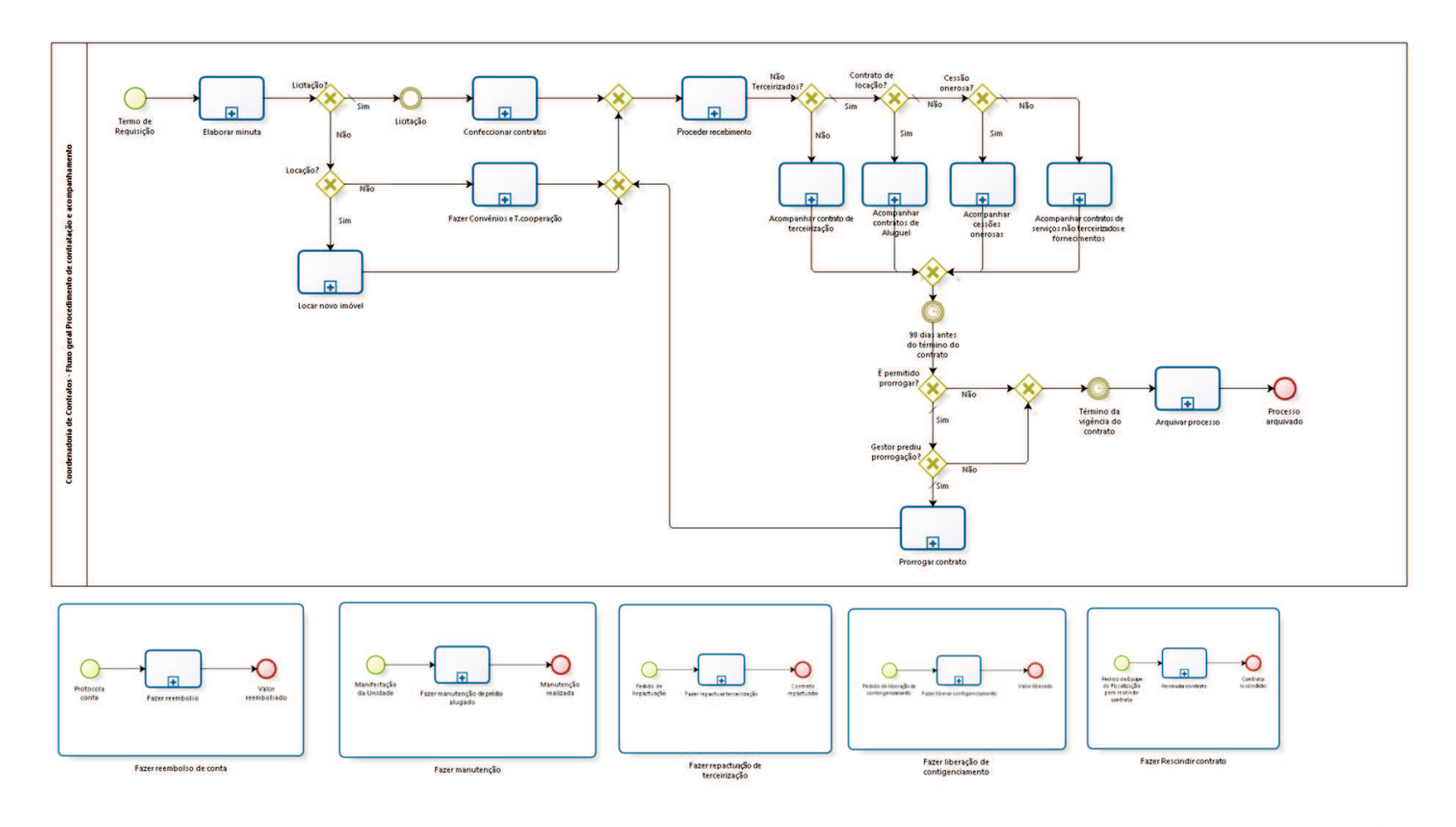

bizagi
**Versão:** 1.0

**Autor:** fgsouza

# **1 . 1 C O O R D E N A D O R I A D E C O N T R A T O S - F L U X O G E R A L P R O C E D I M E N T O D E C O N T R A T A Ç Ã O E A C O M P A N H A M E N T O**

## **1.1.1 ELEMENTOS DO PROCESSO**

**1.1.1.1 Termo de Requisição**

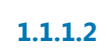

**1.1.1.2 Elaborar minuta**

#### **Processo**

Elaborar minuta - Coordenadoria de Contratos - Elaboração de minuta de contrato para edital de licitação ou compra direta (fornecimento de material, serviços, terceirização de mão-de-obra)

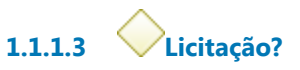

**Portões**

**Sim**

**Tipo de Condição**

Padrão

**Não**

**1.1.1.4 Licitação**

**1.1.1.5 Confeccionar contratos**

#### **Processo**

Confeccionar contratos - Coordenadoria de Contratos - Confeccionar contratos (colher assinaturas e publicar)

**1.1.1.6 Gateway**

**Portões Proceder recebimento**

**1.1.1.7 Proceder recebimento**

# **Descrição**

Seção de Controle e Execução (Acompanhar cessões onerosas e Acompanhar contrato de serviços não terceirizados e fornecimentos): Cadastrar na planilha.

Criação de controles (mapas, planilhas específicas).

Verificação de exigências contratuais (garantias contratuais, exigências profissionais, prazos de execução, datas dos reajustes, etc.), de manutenções diversas, informática, obras, cursos, entre outros.

Seção de Controle e Execução (Acompanhar contratos de aluguel): Cadastrar na planilha única:

1 - Criação de controles (mapas),

2 - Verificação de exigências contratuais (prazos de apresentação de documentos, data do reajuste),

3 - Atualização de reajuste.

Seção de Terceirizados:

Proceder recebimento do processo do contrato novo:

-Abertura de Anexos de Fiscalização (PROAD);

-Abertura de Anexo de Contigenciamento e Pagamento (PROAD);

-Anotação na planilha do Quadro de Controle de Terceirizados;

-Criação de Controles do Contrato (Mapa, Acompanhamento de

Documentos, Admissão, Demissão, Histórico de Valores,

Contigenciamento, etc.);

-Abertura de Conta Depósito Vinculada.

**1.1.1.8 Não Terceirizados?**

**Portões**

**Sim**

**Tipo de Condição**

Padrão

**Não**

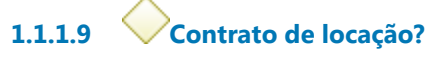

**Portões**

**Sim**

**Não**

**Tipo de Condição** Padrão

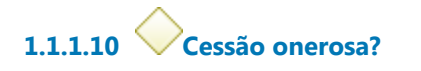

**Portões Não**

**Tipo de Condição**

Padrão

**Sim**

**1.1.1.11 Acompanhar cessões onerosas**

**1.1.1.12 Gateway**

**Portões 90 dias antes do término do contrato**

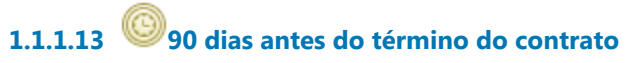

**Data do timer** 2021-09-09T00:00:00 **1.1.1.14 É permitido prorrogar?**

**Portões**

**Sim**

**Tipo de Condição**

Padrão

**Não**

**1.1.1.15 Gestor prediu prorrogação?**

**Portões**

**Sim**

**Tipo de Condição**

Padrão

**Não**

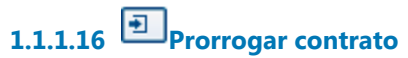

#### **Processo**

Prorrogar contrato - Coordenadoria de Contratos - Prorrogação contratual

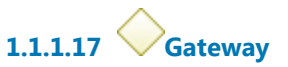

**Portões Portão**

**1.1.1.18 Arquivar processo**

**1.1.1.19 Processo arquivado**

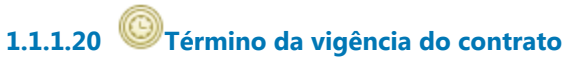

# **Data do timer**

2021-09-11T00:00:00

**1.1.1.21 Acompanhar contratos de serviços não terceirizados e fornecimentos**

**1.1.1.22 Acompanhar contratos de Aluguel**

# **1.1.1.23 Acompanhar contrato de terceirização**

#### **Processo**

Acompanhar contrato de terceirização - Coordenadoria de Contratos - Acompanhar contrato de terceirização

**1.1.1.24 Locação?**

**Portões Sim**

**Não**

**1.1.1.25 Locar novo imóvel**

#### **Processo**

Locar novo imóvel - Coordenadoria de Contratos - Nova locação de imóvel

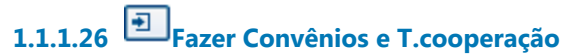

#### **Processo**

Fazer Convênios e T.cooperação - Coordenadoria de Contratos - Formalizar Convênios / Termos de Cooperação

# **1 . 2 P R O C E S S O P R I N C I P A L**

## **1.2.1 ELEMENTOS DO PROCESSO**

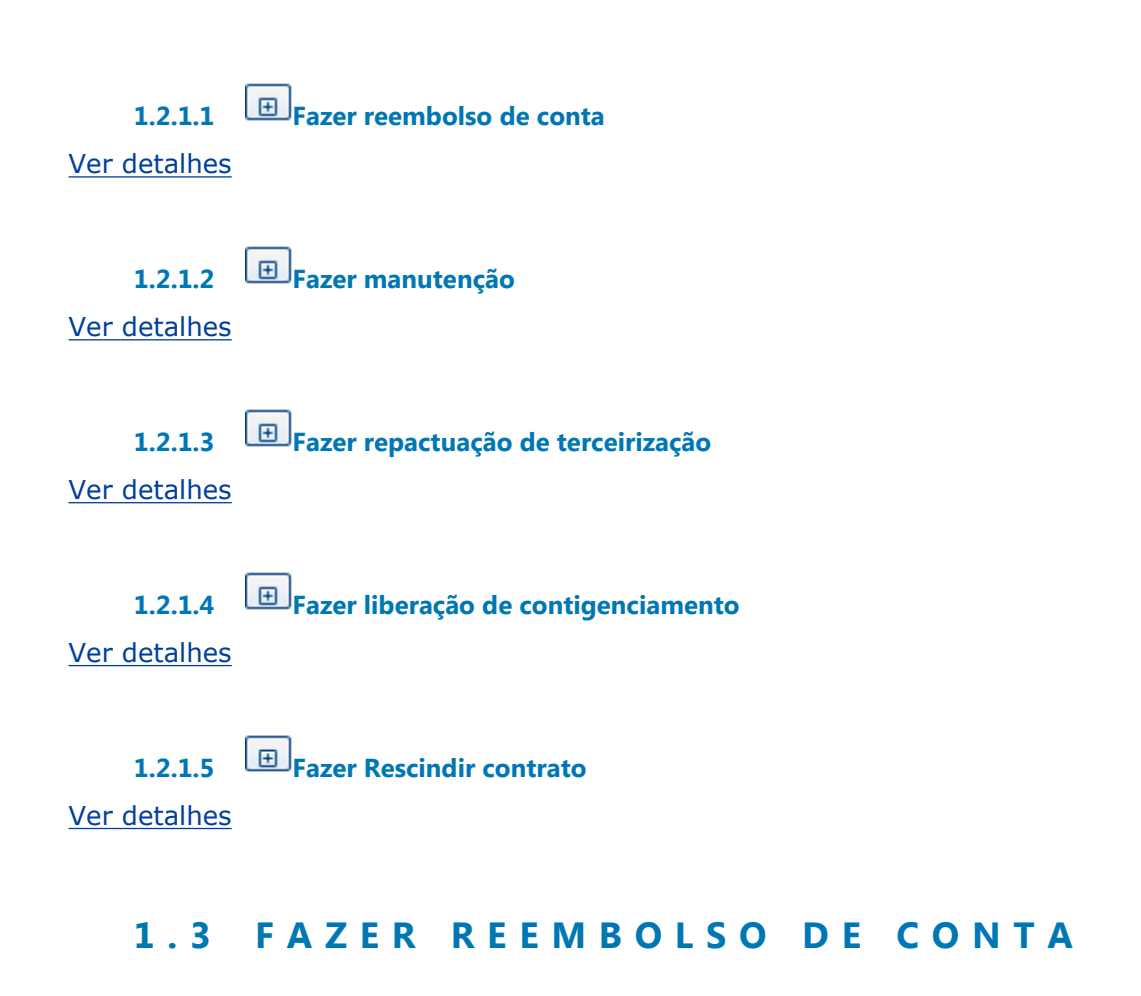

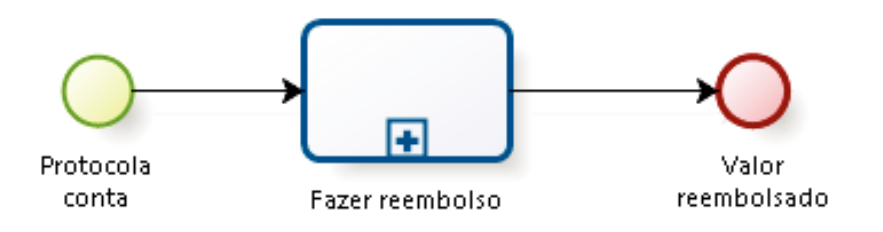

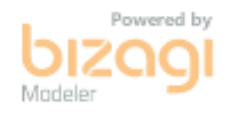

### **1.3.1 ELEMENTOS DO PROCESSO**

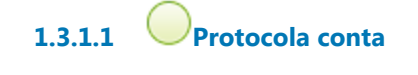

# **1.3.1.2 Fazer reembolso**

#### **Processo**

Reembolsar (IPTU, seguro, água e energia parcial) - Coordenadoria de Contratos -Reembolsos (IPTU, seguro, água e energia parcial)

**1.3.1.3 Valor reembolsado**

# **1 . 4 F A Z E R M A N U T E N Ç Ã O**

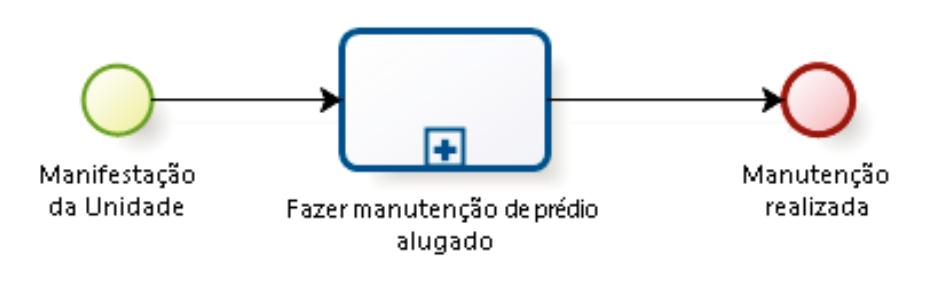

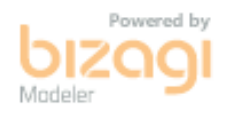

### **1.4.1 ELEMENTOS DO PROCESSO**

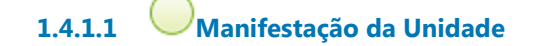

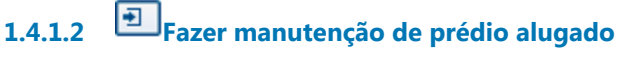

#### **Processo**

Fazer manutenção prédio alugado - Coordenadoria de Contratos - Manutenção de prédio alugado

30/09/2021 39

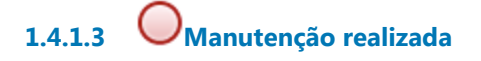

# **1 . 5 F A Z E R R E P A C T U A Ç Ã O D E T E R C E I R I Z A Ç Ã O**

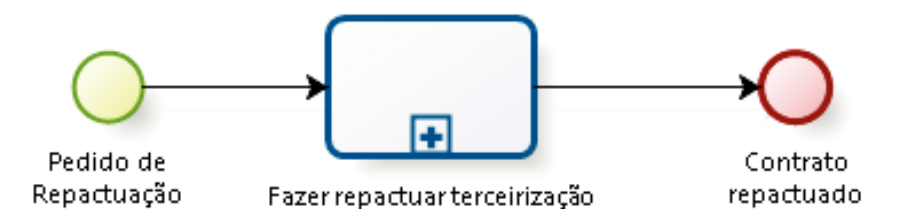

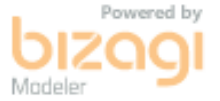

### **1.5.1 ELEMENTOS DO PROCESSO**

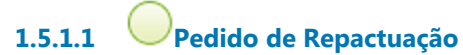

**1.5.1.2 Fazer repactuar terceirização**

#### **Processo**

Repactuar Terceirização - Coordenadoria de Contratos - Repactuação de Contratos de **Terceirização** 

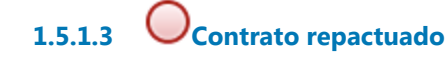

# **1 . 6 F A Z E R L I B E R A Ç Ã O D E C O N T I G E N C I A M E N T O**

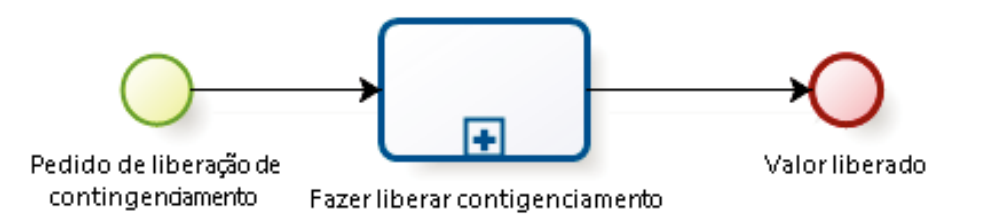

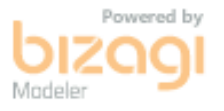

### **1.6.1 ELEMENTOS DO PROCESSO**

**1.6.1.1 Pedido de liberação de contingenciamento**

**1.6.1.2 Fazer liberar contigenciamento**

#### **Processo**

Liberar contingenciamento - Coordenadoria de Contratos - Liberação de valores de contingenciamento

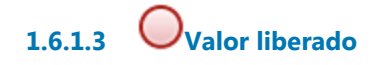

# **1 . 7 F A Z E R R E S C I N D I R C O N T R A T O**

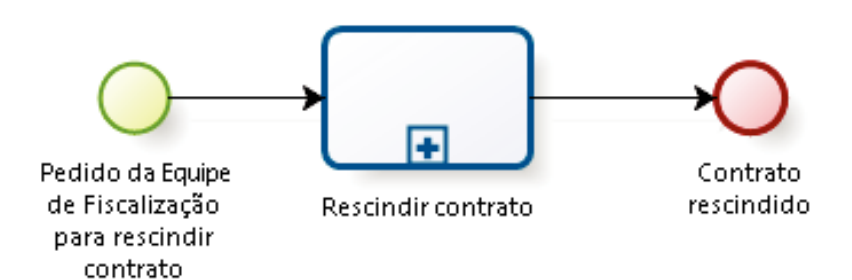

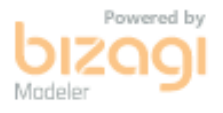

## **1.7.1 ELEMENTOS DO PROCESSO**

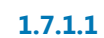

**1.7.1.1 Pedido da Equipe de Fiscalização para rescindir contrato**

#### **Descrição**

Solicitação para extinção do vínculo contratual.

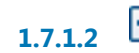

**1.7.1.2 Rescindir contrato**

#### **Processo**

Rescindir contrato - Coordenadoria de Contratos - Rescindir contrato

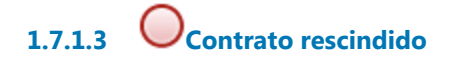

# 2 ELABORAR MINUTA

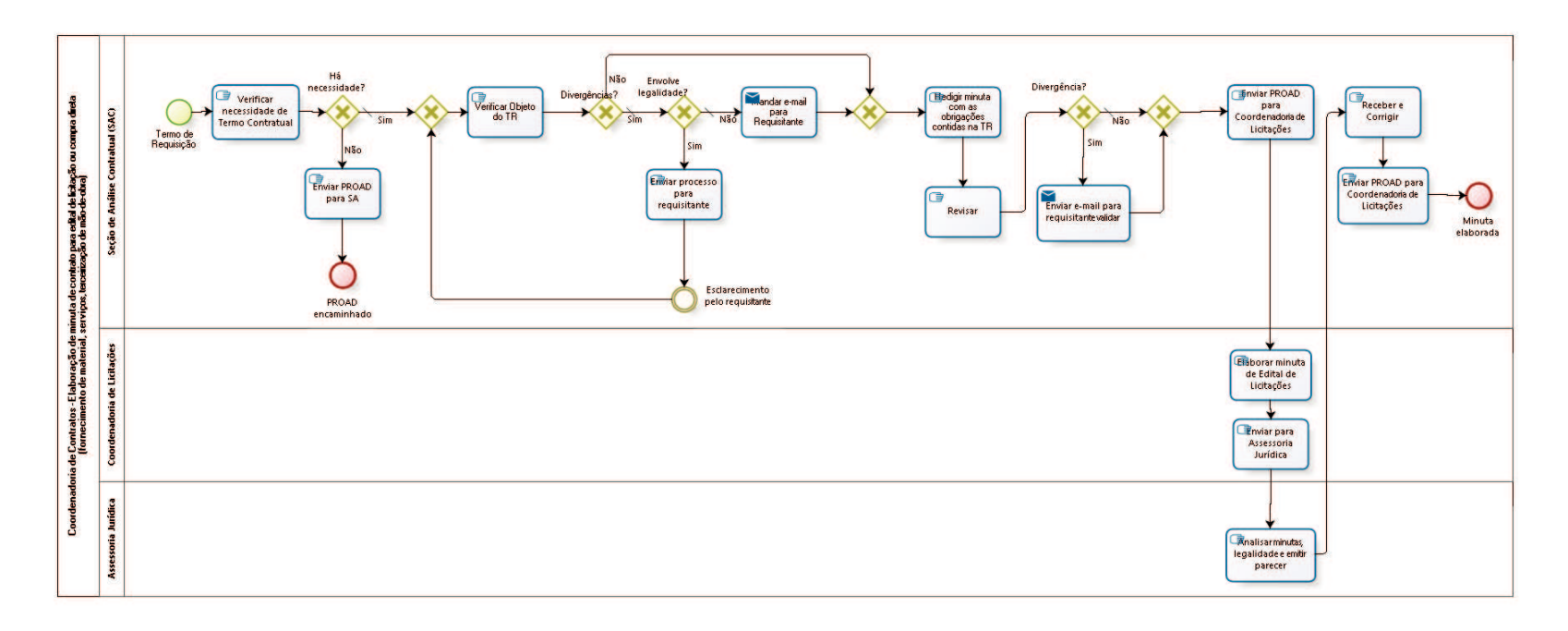

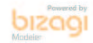

# **Versão:** 1.0

**Autor:** fgsouza

**2 . 1 C O O R D E N A D O R I A D E C O N T R A T O S - E L A B O R A Ç Ã O D E M I N U T A D E C O N T R A T O P A R A E D I T A L D E L I C I T A Ç Ã O O U C O M P R A D I R E T A 2 . 2 ( F O R N E C I M E N T O D E M A T E R I A L , S E R V I Ç O S , T E R C E I R I Z A Ç Ã O D E M Ã O - D E - O B R A )**

# **2.2.1 ELEMENTOS DO PROCESSO**

**2.2.1.1 Termo de Requisição**

# **Descrição**

Termo de Requisição do Extranet no Processo de Compras, remetido pela:

-Coordenadoria de Compras, se for processo licitatório;

-Secretaria Administrativa, se for compra direta.

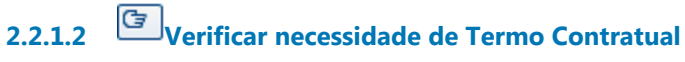

## **Descrição Objetivo**

Verificar valor da contratação e prazo de entrega ou prestação de serviço.

**2.2.1.3 Há necessidade?**

**Portões Sim**

# **Tipo de Condição**

Padrão

**Não**

**2.2.1.4 Gateway**

**Portões Verificar Objeto do TR**

**2.2.1.5 Verificar Objeto do TR**

# **Descrição**

Verificar Objeto do Termo de Requisição, seguir modelos de minutas antigas com o mesmo objeto.

**2.2.1.6 Divergências?**

## **Portões**

**Sim**

**Tipo de Condição** Padrão

**Não**

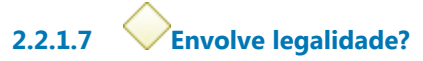

**Portões**

**Não**

**Tipo de Condição** Padrão

**Sim**

**2.2.1.8 Enviar processo para requisitante**

## **Descrição Objetivo**

Enviar PROAD para requisitante juntar nova versão do Termo de Requisição.

**2.2.1.9 Esclarecimento pelo requisitante**

**2.2.1.10 Mandar e-mail para Requisitante**

## **Descrição**

Sanar dúvidas com Requisitante, documentar no processo de compra.

## **Implementação**

Serviço Web

**2.2.1.11 Gateway**

**Portões Redigir minuta com as obrigações contidas na TR**

**2.2.1.12 Redigir minuta com as obrigações contidas na TR**

# **Descrição**

Adequar as obrigações futuras da empresa a ser contratada, assim como outras cláusulas contratuais, em formato de contrato, com base no Termo de Requisição.

**2.2.1.13 Revisar**

**Descrição Objetivo** Visa verificar toda a consistência contratual e legal.

**2.2.1.14 Divergência?**

**Portões Não**

## **Tipo de Condição**

Padrão

**Sim**

**2.2.1.15 Gateway**

**Portões Enviar PROAD para Coordenadoria de Licitações**

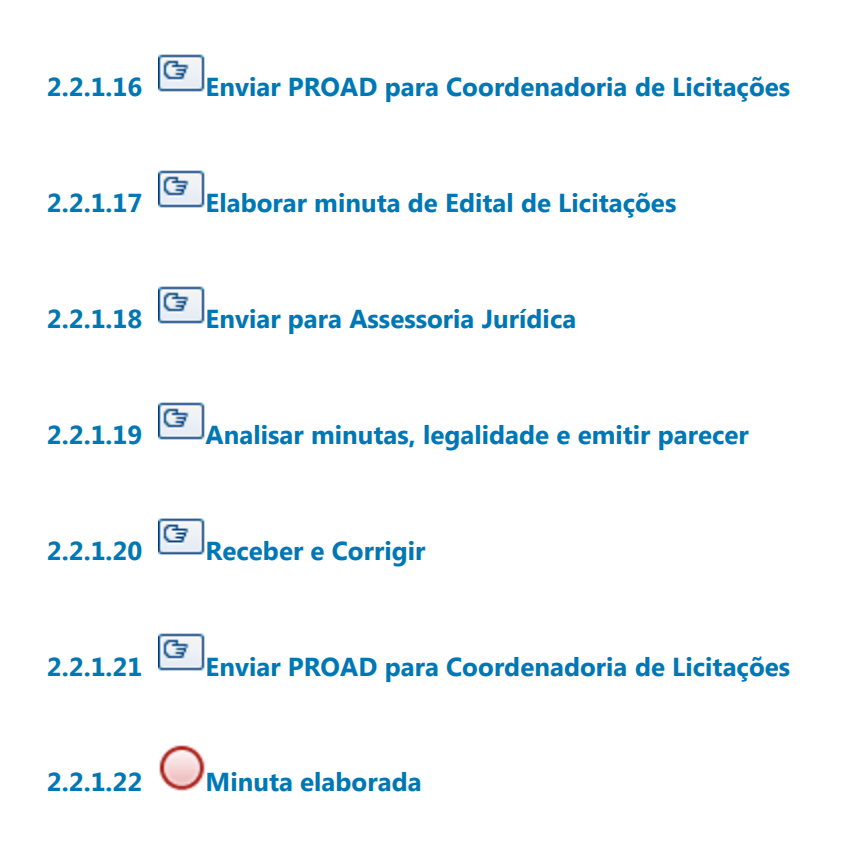

**2.2.1.23 Enviar e-mail para requisitante validar**

## **Descrição**

Enviar e-mail para requisitante validar a minuta. Prazo de 48 horas, caso não se manifeste, considerar a minuta válida.

## **Implementação**

Serviço Web

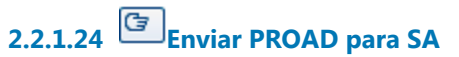

# **Descrição Objetivo**

Para continuidade sem o Termo Contratual.

**2.2.1.25 PROAD encaminhado 2.2.1.26 Seção de Análise Contratual (SAC) 2.2.1.27 Coordenadoria de Licitações 2.2.1.28 Assessoria Jurídica**

# 3 CONFECCIONAR CONTRATOS

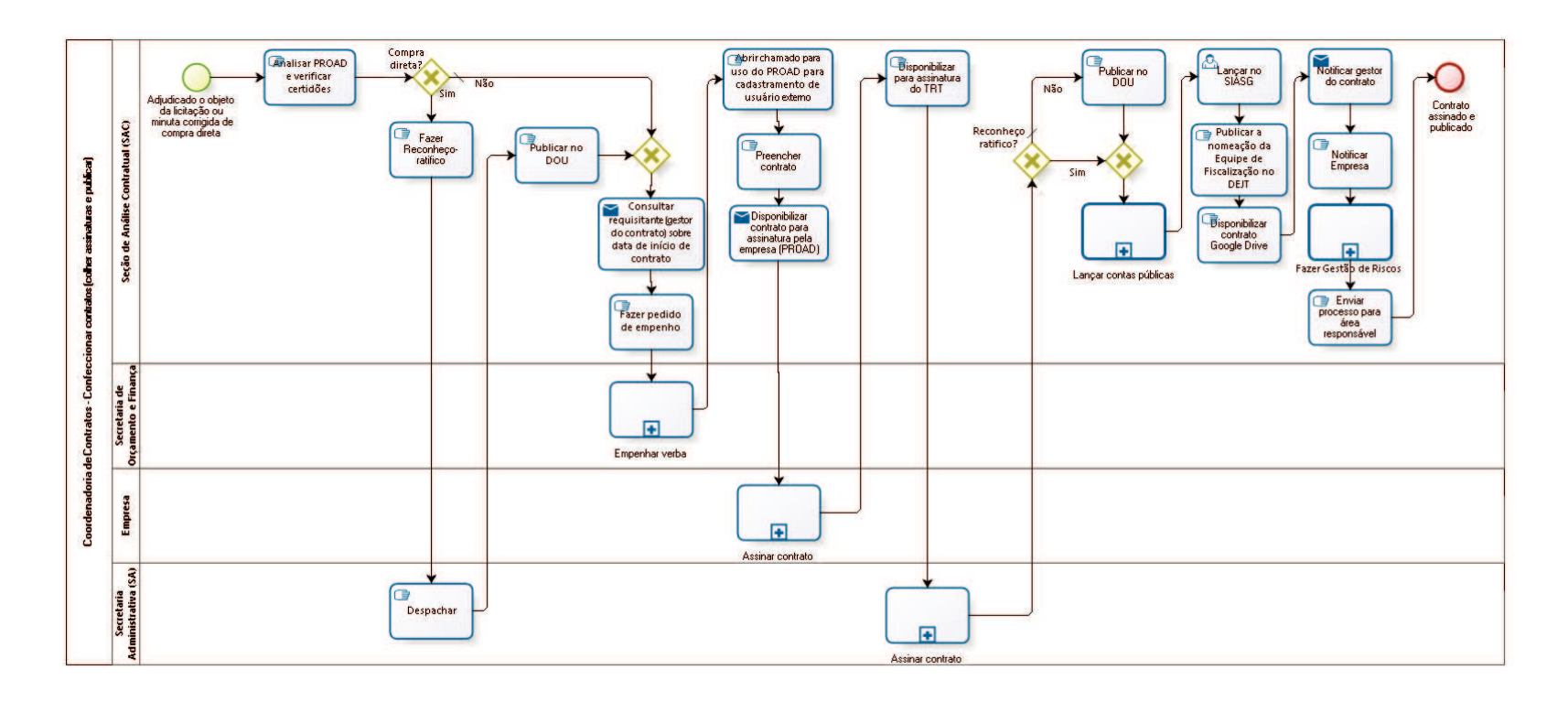

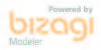

### **Versão:** 1.0

**Autor:** fgsouza

# **3.1 COORDENADORIA DE CONTRATOS - C O N F E C C I O N A R C O N T R A T O S ( C O L H E R A S S I N A T U R A S E P U B L I C A R )**

### **3.1.1 ELEMENTOS DO PROCESSO**

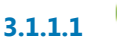

**3.1.1.2 minuta corrigida de compra direta**

**3.1.1.1 Adjudicado o objeto da licitação ou**

**3.1.1.3 Analisar PROAD e verificar certidões**

### **Descrição**

Verificar validade das certidões negativas CNDT, CN Receita Federal e CN FGTS, nos respectivos sites. Comunicar empresa para apresentar outras válidas, se necessário.

**3.1.1.4 Compra direta?**

**Portões Sim Não**

> **Tipo de Condição** Padrão

**3.1.1.5 Gateway**

**Portões Consultar requisitante (gestor do contrato) sobre data de início de contrato**

**3.1.1.6 Consultar requisitante (gestor do contrato) sobre data de início de contrato Implementação**

# Serviço Web

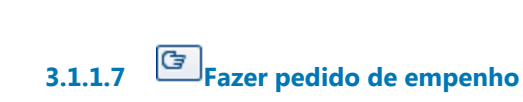

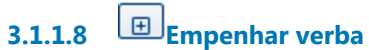

**3.1.1.9 Abrir chamado para uso do PROAD para cadastramento de usuário externo**

## **Descrição**

Pela Central de Serviços - Sistemas Administrativos - PROAD - Cadastramento de Usuário Externo.

**3.1.1.10 Preencher contrato**

## **Descrição**

Preencher contrato com número do contrato, data, valor, nota de empenho, classificação orçamentária, vigência.

Registrar número, data e nome da empresa na planilha de controle da SAC.

**3.1.1.11 Disponibilizar contrato para assinatura pela empresa (PROAD)**

# **Implementação**

Serviço Web

# **3.1.1.12 Assinar contrato**

**Descrição** Empresa assina e devolve pelo correio. **3.1.1.13 Disponibilizar para assinatura do TRT**

## **Descrição**

Conferir se está assinado pela empresa.

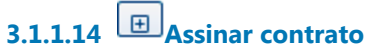

## **Descrição**

Diretor-Geral / Secretária Administrativa, ou substituto, assina. Indica e nomeia Equipe de Fiscalização.

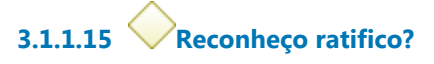

**Portões Sim Não**

> **Tipo de Condição** Padrão

**3.1.1.16 Gateway**

**Portões Lançar contas públicas**

**3.1.1.17 Lançar contas públicas**

**Descrição** Lançar, no site do TRT.

**3.1.1.18 Lançar no SIASG**

**Descrição**

Tendo ônus financeiro, precisa lançar no sistema SIASG, do Ministério do Planejamento,a partir do dia seguinte a publicação no DOU (https://acesso.serpro.gov.br, menu acesso ao HOD, usar CPF e senha).

**3.1.1.19 Publicar a nomeação da Equipe de Fiscalização no DEJT** 

**3.1.1.20 Disponibilizar contrato Google Drive**

# **Descrição**

Salvar contrato no Google Drive, na pasta do ano do processo. Registrar data da publicação, data de início e término do contrato, e se é prorrogável, na planilha de controle da SAC.

# **3.1.1.21 Notificar gestor do contrato**

# **Descrição**

Enviar cópia digitalizada para gestor do contrato da área requisitante.

**Implementação**

Serviço Web

**3.1.1.22 Notificar Empresa**

# **Descrição**

Através de de e-mail para a Empresa.

# **3.1.1.23 Fazer Gestão de Riscos**

**Descrição Objetivo** Verificar lista de conferência (do CSJT).

# **3.1.1.24 Enviar processo para área responsável**

## **Descrição**

Se for mão-de-obra terceirizada, enviar para Seção de Terceirizados. Se for fornecimento de material e prestação de serviços, enviar para Seção de Controle de Execução.

**3.1.1.25 Contrato assinado e publicado**

**3.1.1.26 Publicar no DOU**

**Descrição** Publica contrato no DOU, Seção III.

**3.1.1.27 Fazer Reconheço-ratifico**

**Descrição**

**3.1.1.28 Despachar**

**Descrição** Colher assinatura.

**3.1.1.29 Publicar no DOU**

## **Descrição**

Publica reconhece ratifica no DOU, Seção III, com prazo de 05 (cinco) dias.

# **3.1.1.30 Seção de Análise Contratual (SAC)**

- **3.1.1.31 Secretaria de Orçamento e Finanças (SOF)**
- **3.1.1.32 Empresa**
- **3.1.1.33 Secretaria Administrativa (SA) /Diretoria Geral (DG)**

# 4 FAZER CONVÊNIOS E T.COOPERAÇÃO

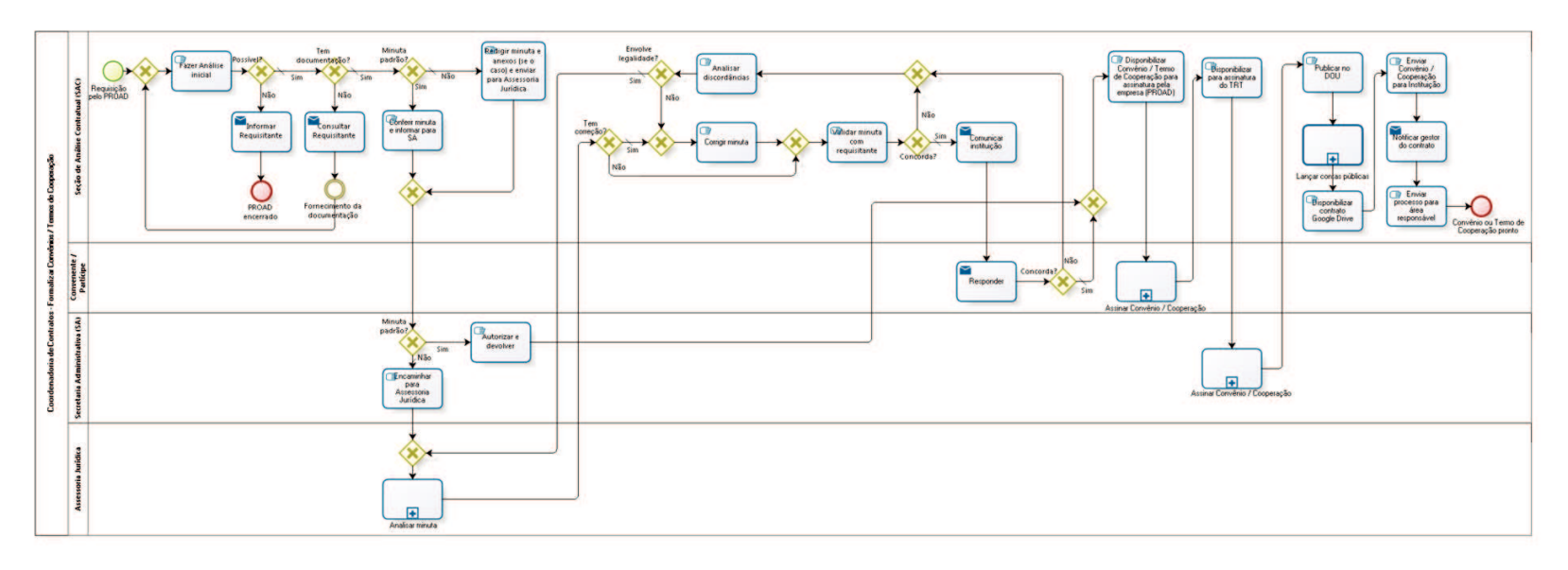

lopsid

**Versão:** 1.0

**Autor:** fgsouza

# **4 . 1 C O O R D E N A D O R I A D E C O N T R A T O S - F O R M A L I Z A R C O N V Ê N I O S / T E R M O S D E C O O P E R A Ç Ã O**

## **4.1.1 ELEMENTOS DO PROCESSO**

**4.1.1.1 Requisição pelo PROAD**

## **Descrição**

Presidência, Escola Judicial, Vara do Trabalho ou SAC preenchem Requisição pelo PROAD.

**4.1.1.2 Gateway**

**Portões Fazer Análise inicial**

**4.1.1.3 Fazer Análise inicial**

## **Descrição**

Esta análise compreende os seguintes questionamentos:

- 1-Qual tipo de convênio;
- 2-Objeto;
- 3-Possibilidade;
- 4-Normativos.

**4.1.1.4 Possível?**

**Portões Sim**

#### **Tipo de Condição**

Padrão

#### **Não**

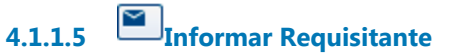

#### **Implementação**

Serviço Web

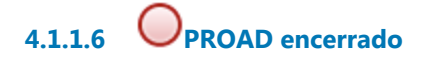

**4.1.1.7 Tem documentação?**

**Portões**

**Não**

**Sim**

**Tipo de Condição**

Padrão

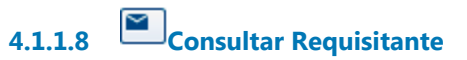

### **Implementação**

Serviço Web

**4.1.1.9 Fornecimento da documentação**

**4.1.1.10 Minuta padrão?**

**Portões**

**Sim**

**Não**

**Tipo de Condição**

Padrão

**4.1.1.11 Conferir minuta e informar para SA**

**Descrição**

Verificar redação da minuta.

**4.1.1.12 Gateway**

**Portões Minuta padrão?**

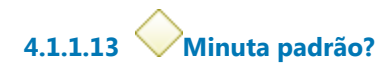

**Portões**

**Não**

**Tipo de Condição**

Padrão

**Sim**

**4.1.1.14 Encaminhar para Assessoria Jurídica**

**4.1.1.15 Gateway**

**Portões Analisar minuta**

**4.1.1.16 Analisar minuta**

## **Descrição**

Assessoria Jurídica da Presidência analisa a minuta e devolve para a SAC para correção com ressalvas, se necessário.

**4.1.1.17 Tem correção?**

**Portões Sim Tipo de Condição** Padrão

**Não**

**4.1.1.18 Gateway**

**Portões Validar minuta com requisitante**

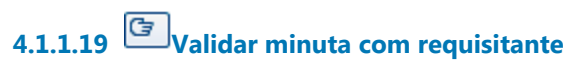

## **Descrição**

Processo aguarda autorização do requisitante para prosseguimento.

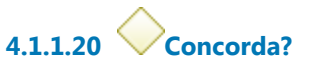

**Portões Sim**

> **Tipo de Condição** Padrão

**Não**

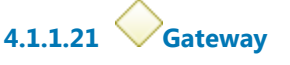

**Portões Analisar discordâncias**

**4.1.1.22 Analisar discordâncias**

**4.1.1.23 Envolve legalidade?**

**Portões**

**Sim**

**Tipo de Condição** Padrão

**Não**

**4.1.1.24 Gateway**

**Portões**

#### **Corrigir minuta**

**4.1.1.25 Corrigir minuta**

**Descrição** Corrigir minuta com ressalvas, se houver.

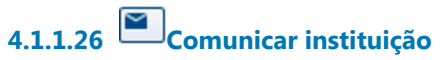

# **Descrição** Comunicar instituição sobre alterações, por e-mail.

### **Implementação**

Serviço Web

**4.1.1.27 Responder**

**Descrição** Comunicar ciência das alterações na minuta.

## **Implementação**

Serviço Web

**4.1.1.28 Concorda?**

**Portões Sim**

> **Tipo de Condição** Padrão

**Não**

**4.1.1.29 Gateway**

**Portões**

**Disponibilizar Convênio / Termo de Cooperação para assinatura pela empresa (PROAD)**

# **4.1.1.30 Disponibilizar Convênio / Termo de Cooperação para assinatura pela empresa (PROAD)**

## **Descrição**

Registrar o número, data e nome da instituição na planilha de controle da SAC.

**4.1.1.31 Assinar Convênio / Cooperação**

## **Descrição**

Instituição assina e devolve pelo correio.

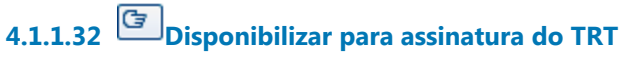

# **Descrição**

Conferir se está assinado pela empresa.

# **4.1.1.33 Assinar Convênio / Cooperação**

## **Descrição**

Diretor-Geral / Secretaria Administrativa, ou substituto, assina. Conferir se é quem está no preâmbulo do Convênio / Termo de Cooperação.

# **4.1.1.34 Publicar no DOU**

## **Descrição**

Publica contrato no DOU, Seção III.

Registrar data da publicação, data de início e término do convênio ou termo de cooperação, e se é prorrogável, na planilha de controle da SAC.

# **4.1.1.35 Lançar contas públicas**

**Descrição** Lançar, no site do TRT.

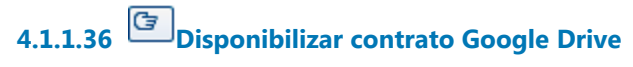

## **Descrição**

Salvar Convênio / Termo de Cooperação no Google Drive, na pasta do ano do processo.

Registrar data da publicação, data de início e término do contrato, e se é prorrogável, na planilha de controle da SAC.

# **4.1.1.37 Enviar Convênio / Cooperação para Instituição**

## **Descrição**

Através de e-mail para a Instituição.

# **4.1.1.38 Notificar gestor do contrato**

### **Descrição**

Enviar cópia digitalizada para gestor do contrato da área requisitante.

## **Implementação**

Serviço Web

# **4.1.1.39 Enviar processo para área responsável**

### **Descrição**

Se for consignação em pagamento, enviar para Coordenadoria de Pagamento, e, se for estágio, enviar para Área de Controle de Estágios, ambos da Secretaria de Gestão de Pessoas, nesses casos.

Se for da Escola Judicial, envia para ela.

Nos demais casos, fica com a Seção de Análise Contratual, e, envia email para requisitante.

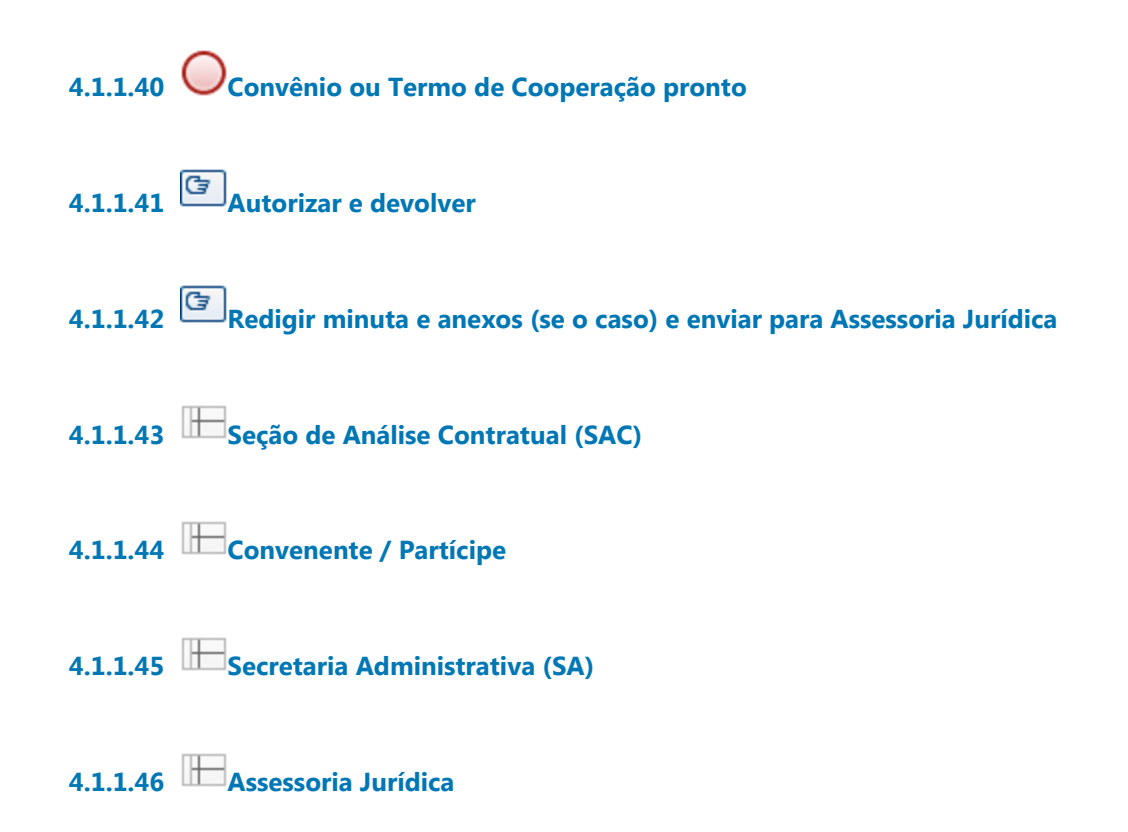

# 5 LOCAR NOVO IMÓVEL

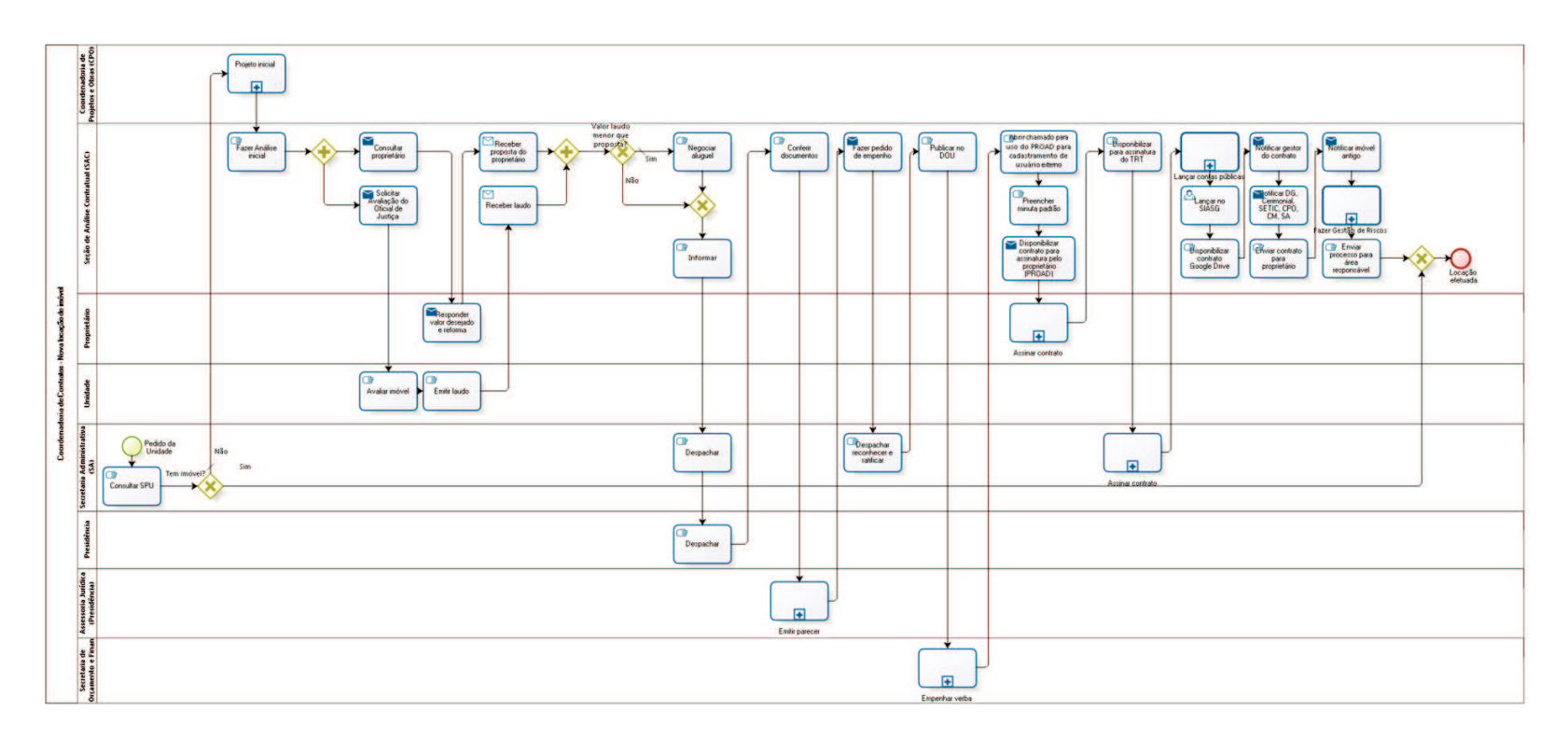

bizagi

**Versão:** 1.0

**Autor:** fgsouza

# **5 . 1 C O O R D E N A D O R I A D E C O N T R A T O S - N O V A L O C A Ç Ã O D E I M Ó V E L**

## **5.1.1 ELEMENTOS DO PROCESSO**

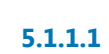

**5.1.1.1 Pedido da Unidade**

#### **Descrição**

Pedido da Unidade Requisitante.

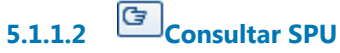

### **Descrição**

Consultar Superintendência do Patrimônio da União - SPU em http://patrimoniodetodos.gov.br/gerencias-regionais/spu-sp

**5.1.1.3 Tem imóvel? Portões Sim**

**Não**

**Tipo de Condição** Padrão

# **5.1.1.4 Projeto inicial**

## **Descrição**

Projeto da CPO, com motivações. Com a inclusão dos projetos da manutenção e de segurança. E aval do projeto do Juiz da Unidade.

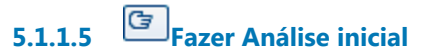

# **Descrição**

Analisar a locação e verificar a documentação abaixo:

-relatório de vistoria;

-croqui (pedir na CPO em papel, e arquivos em formatos PDF e DWG); -fotos;

-outras informações preliminares retirados do PRO da CPO.

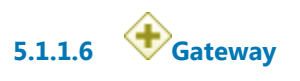

**5.1.1.7 Consultar proprietário**

# **Descrição**

Ofício padrão sugerindo condições básicas, listando documentos necessários e reformas a serem feitas por ele (enviar croqui em PDF e DWG).

Prazo de 20 dias corridos.

# **Implementação**

Serviço Web

**5.1.1.8 Responder valor desejado e reforma**

## **Descrição**

Responder valor desejado para o aluguel e se concorda com reforma do imóvel.

## **Implementação**

Serviço Web

**5.1.1.9 Receber proposta do proprietário**

**Implementação**

Serviço Web

**5.1.1.10 Gateway**

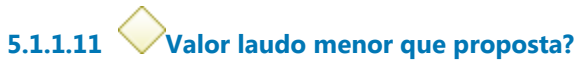

**Portões**

**Sim**

**Tipo de Condição** Padrão

**Não**

**5.1.1.12 Negociar aluguel**

## **Descrição**

Comparar os valores da proposta do proprietário e da avaliação do Oficial de Justiça. Negociar - tentar aproximar o valor proposto ao avaliado.

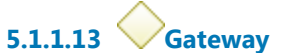

**Portões Informar**

**5.1.1.14 Informar**

**5.1.1.15 Despachar**

**Descrição** Informar SA - DG para decidir pela locação.

**5.1.1.16 Despachar**
## **5.1.1.17 Conferir documentos**

#### **Descrição**

Conferir documentos:

-Declaração de nepotismo do proprietário.;

-Cópia do CPF, RG (se pessoa física) ou CNPJ, contrato social (se pessoa jurídica);

-Matrícula do imóvel;

-Cópia do último carnê de IPTU pago.

Enviar para AJUR para análise da dispensa de licitação.

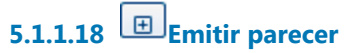

### **Descrição** Emitir parecer sobre dispensa de licitação.

## **5.1.1.19 Fazer pedido de empenho**

#### **Descrição**

Antes, verificar validade das certidões negativas CNDT, CN Receita Federal e CN FGTS, nos respectivos sites. Comunicar empresa para apresentar outras válidas, se necessário.

Enviar para SOF com o impacto e empenho/ reconheço-ratifico.

**Implementação**

Serviço Web

**5.1.1.20 Despachar reconhecer e ratificar**

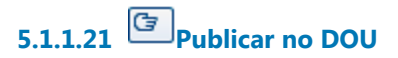

#### **Descrição**

Publicar reconheço-ratifico no DOU, Seção III.

**5.1.1.22 Empenhar verba**

**5.1.1.23 Abrir chamado para uso do PROAD para cadastramento de usuário externo**

#### **Descrição**

Pela Central de Serviços - Sistemas Administrativos - PROAD - Cadastramento de Usuário Externo.

**5.1.1.24 Preencher minuta padrão**

#### **Descrição**

Preencher minuta padrão com número do contrato, data, valor, nota de empenho, classificação orçamentária, vigência.

Registrar número, data e nome da empresa na planilha de controle da SAC.

**5.1.1.25 Disponibilizar contrato para assinatura pelo proprietário (PROAD)**

#### **Implementação**

Serviço Web

**5.1.1.26 Assinar contrato**

**Descrição** Proprietário assina.

**5.1.1.27 Disponibilizar para assinatura do TRT**

Conferir se está assinado pela empresa.

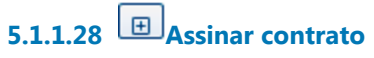

**Descrição** Secretária Administrativa, ou substituto, assina.

# **5.1.1.29 Lançar contas públicas**

**Descrição** Lançar, no site do TRT.

### **5.1.1.30 Lançar no SIASG**

#### **Descrição**

Tendo ônus financeiro, precisa lançar no sistema SIASG, do Ministério do Planejamento, no dia seguinte a publicação no DOU (https://acesso.serpro.gov.br, menu acesso ao HOD, usar CPF e senha).

**5.1.1.31 Disponibilizar contrato Google Drive**

#### **Descrição**

Salvar contrato no Google Drive, na pasta do ano do processo. Registrar data da publicação, data de início e término do contrato, e se é prorrogável, na planilha de controle da SAC.

## **5.1.1.32 Notificar gestor do contrato**

#### **Descrição**

Enviar, por e-mail, cópia digitalizada para Diretor do Fórum ou VT.

30/09/2021 71

#### **Implementação**

Servico Web

## **5.1.1.33 Notificar DG, Cerimonial, SETIC, CPO, CM, SA**

#### **Descrição**

Notificar por e-mail simples os chefes e substitutos da DG, Cerimonial, SETIC (caso seja para VT ou FT), CPO, CM, SA, Seção de Controle de Execução, Assessoria de Segurança Institucional, Coordenadoria de Material e Logística (CML):

#### **Implementação**

Serviço Web

**5.1.1.34 Enviar contrato para proprietário**

**Descrição** Pelo PROAD.

### **5.1.1.35 Notificar imóvel antigo**

#### **Descrição**

Notificar o proprietário do imóvel que será desocupado. Notificar o Diretor da Unidade para providências para devolução do prédio antigo.

**Implementação**

Serviço Web

### **5.1.1.36 Fazer Gestão de Riscos**

**Descrição Objetivo** Verificar lista de conferência (do CSJT). **5.1.1.37 Enviar processo para área responsável**

#### **Descrição**

Enviar para Seção de Controle de Execução.

**5.1.1.38 Gateway**

**Portões Locação efetuada**

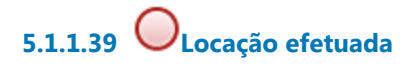

**5.1.1.40 Solicitar Avaliação do Oficial de Justiça**

#### **Descrição**

Pedir laudo de avaliação locativa para Oficial de Justiça da sede da circunscrição, salientando as reformas que idealmente serão feitas pelo proprietário.

#### **Implementação**

Serviço Web

**5.1.1.41 Avaliar imóvel**

#### **Descrição**

Avaliação locativa como está o imóvel e como vai ficar com reforma.

**5.1.1.42 Emitir laudo** 

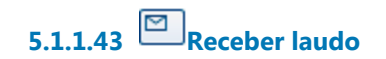

#### **Implementação**

Serviço Web

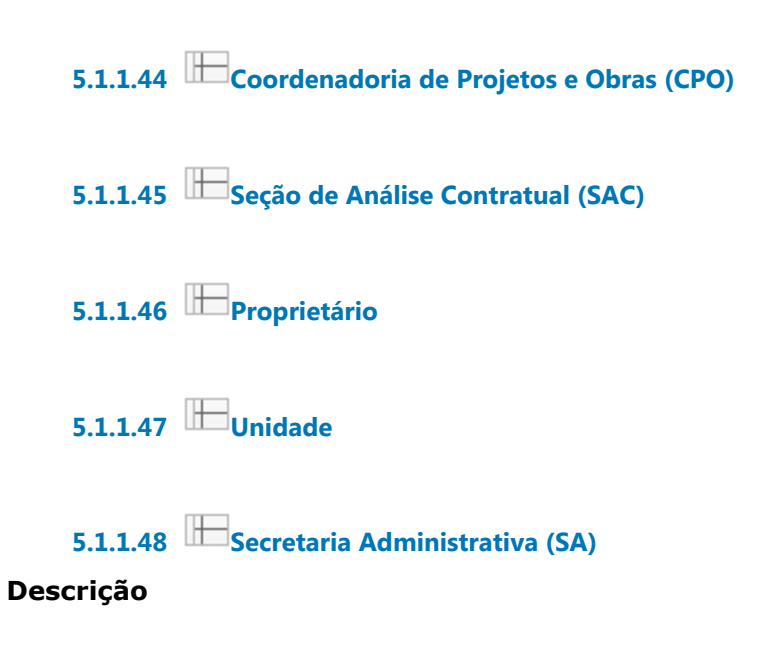

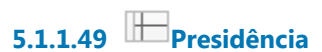

**5.1.1.50 Assessoria Jurídica (Presidência)**

**5.1.1.51 Secretaria de Orçamento e Finanças (SOF)**

### 6 PROCEDER RECEBIMENTO

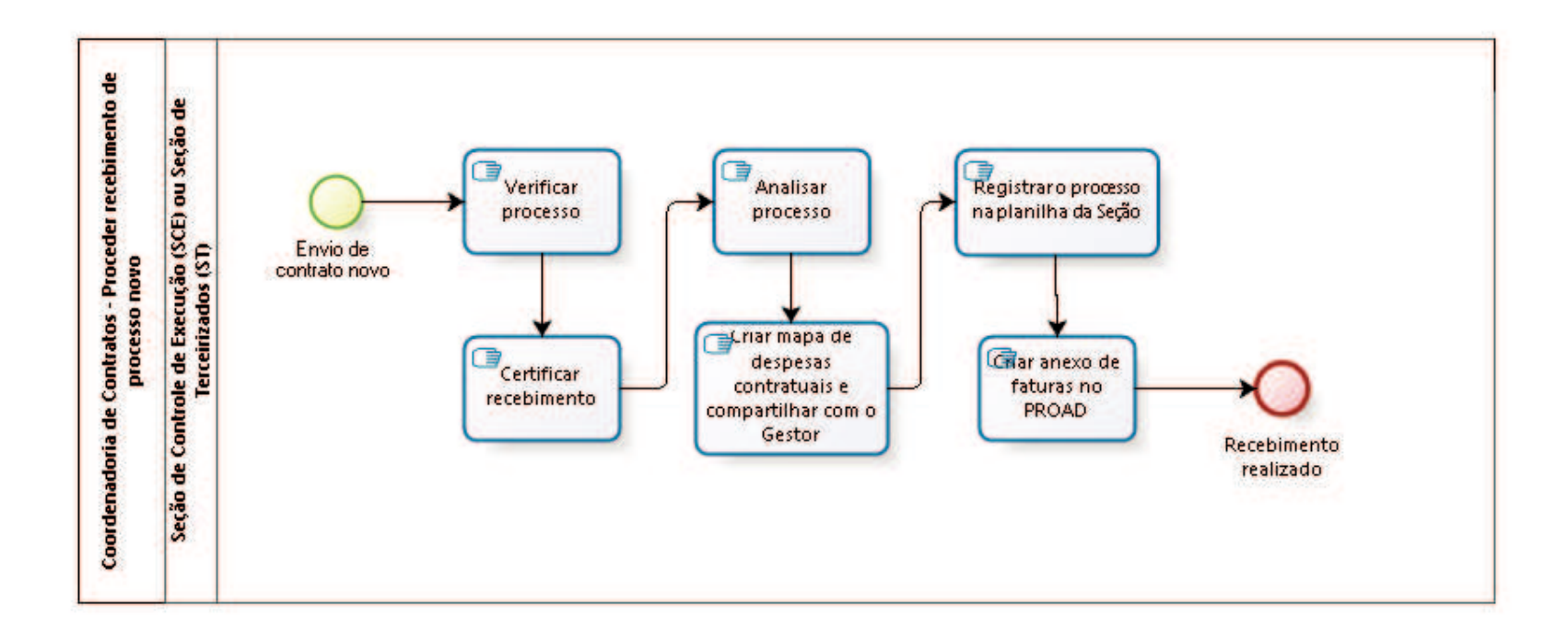

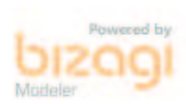

**Versão:** 1.0

**Autor:** fgsouza

### **6 . 1 C O O R D E N A D O R I A D E C O N T R A T O S - P R O C E D E R R E C E B I M E N T O D E P R O C E S S O N O V O**

#### **6.1.1 ELEMENTOS DO PROCESSO**

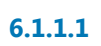

**6.1.1.1 Envio de contrato novo**

**Descrição**

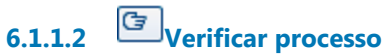

**6.1.1.3 Certificar recebimento**

**6.1.1.4 Analisar processo**

#### **Descrição**

Analisar o Termo de Requisição, o Edital e o Contrato, verificando:

- a) Contratada e objeto;
- b) Proposta
- c) Valor do contrato;
- d) Empenho;
- e) Vigência do contrato;
- f) Prazo de execução
- g) Fiscalização;
- h) Existência de garantia contratual e se foi prestada pela contratada;
- i) Exigência de ART e se já está no processo;
- j) Cláusula de reajuste;

k) Eventuais assinaturas pendentes.

l) Verificar a exigência de demais documentos e se já está no processo.

m) Observar se existem outras pendências

Obs.: Para a ata de registro de preços (matriz), apenas itens a) e d).

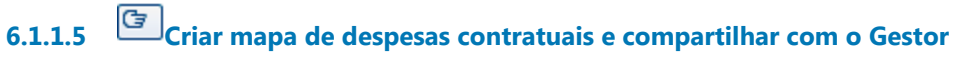

#### **Descrição**

Criar mapa para o processo, anotando as informações verificadas. Nome do arquivo no formato NOME DA EMPRESA – PROAD0000-0000.xls.

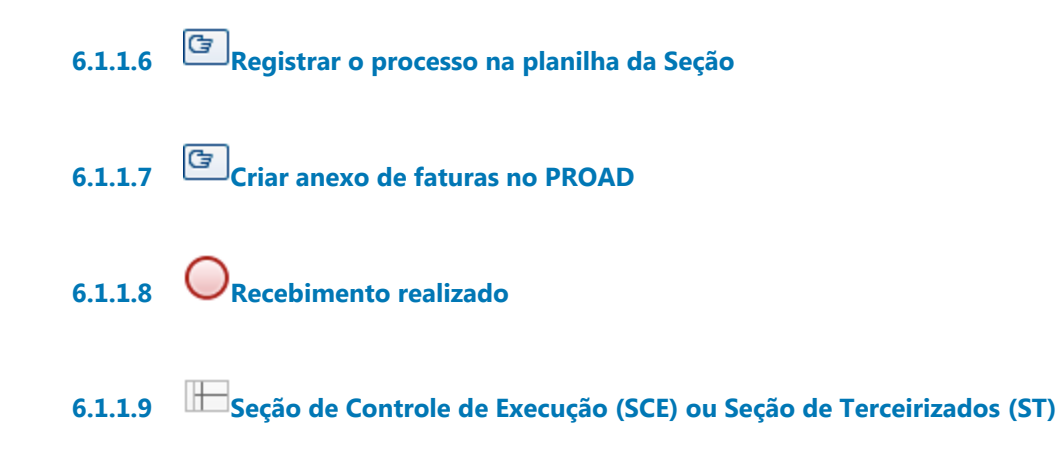

# 7 ACOMPANHAR CONTRATO DE TERCEIRIZAÇÃO

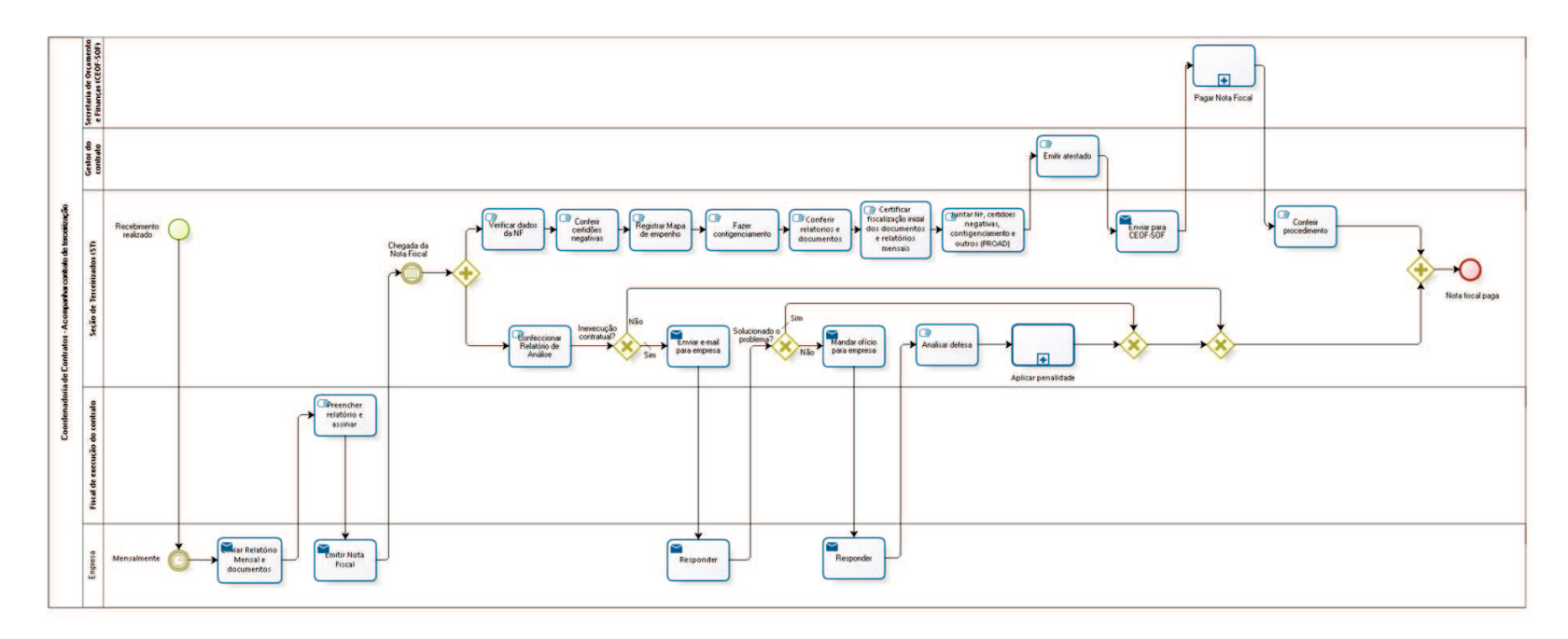

bizagi

**Versão:** 1.0

**Autor:** fgsouza

### **7 . 1 C O O R D E N A D O R I A D E C O N T R A T O S - A C O M P A N H A R C O N T R A T O D E T E R C E I R I Z A Ç Ã O**

#### **7.1.1 ELEMENTOS DO PROCESSO**

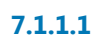

**7.1.1.1 Recebimento realizado**

**Descrição**

**7.1.1.2 Mensalmente**

**7.1.1.3 Enviar Relatório Mensal e documentos**

### **Descrição** Relatório Mensal, Folha de Pagamentos, GFIP, e outros.

#### **Implementação**

Serviço Web

**7.1.1.4 Preencher relatório e assinar**

#### **Descrição**

Preencher a regularidade de prestação de serviços e do cumprimento das obrigações trabalhistas, previdenciárias e fundiárias.

**7.1.1.5 Emitir Nota Fiscal**

De acordo com o que foi registrado no relatório (desconto de faltas sem substituição).

#### **Implementação**

Serviço Web

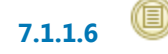

**7.1.1.6 Chegada da Nota Fiscal**

#### **Descrição**

Chegada da Nota Fiscal, mensalmente, com o Relatório Mensal de Frequência e Avaliação dos Serviços (do Fiscal do Contrato), GFIP, Folha de Pagamento, e, outros.

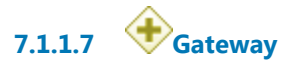

**7.1.1.8 Confeccionar Relatório de Análise**

#### **Descrição**

Identificação de todas as inexecuções contratuais para notificar a empresa para regularizar.

**7.1.1.9 Inexecução contratual?**

**Descrição**

**Portões Sim Tipo de Condição** Padrão

**Não**

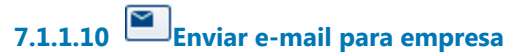

#### **Descrição**

Enviar e-mail para empresa com confirmação de leitura.

#### **Implementação**

Serviço Web

**7.1.1.11 Responder**

#### **Implementação**

Serviço Web

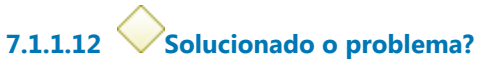

**Portões**

**Sim**

**Tipo de Condição**

Padrão

**Não**

**7.1.1.13 Mandar ofício para empresa**

#### **Descrição**

Mandar ofício para empresa, através dos Correios, com aviso de recebimento (AR), com assinatura do Coordenador dos Contratos, dando prazo de 5 (cinco) dias úteis para defesa.

#### **Implementação**

Serviço Web

### **7.1.1.14 Responder**

**Implementação** Serviço Web

# **7.1.1.15 Analisar defesa**

#### **Descrição**

Coordenador analisar defesa, para aplicação ou não de sanção, mandar informação / conclusão para Secretária Administrativa para despachar.

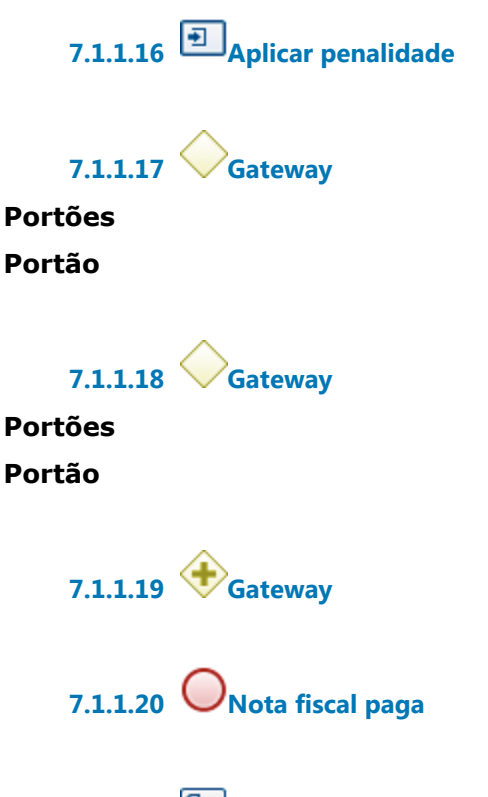

**7.1.1.21 Verificar dados da NF**

#### **Descrição**

Verificar os dados da Nota Fiscal com o contrato e com o relatório (valor da NF, nº do contrato, período, etc.).

## **7.1.1.22 Conferir certidões negativas**

#### **Descrição**

Conferir certidões negativas (CN da Justiça do Trabalho, CN do FGTS, CN da Receita Federal com INSS), emiti-las dos sites respectivos pela Seção de Tarceirizados.

# **7.1.1.23 Registrar Mapa de empenho**

#### **Descrição**

Registrar o valor mensal do pagamento no Mapa de Controle Anual de Empenho.

**7.1.1.24 Fazer contigenciamento**

#### **Descrição**

Calcular os valores das parcelas relativas ao 13º, férias +1/3, multa de FGTS, dias trabalhados no mês, para Secretaria de Orçamento e Finanças fazer retenção na Conta Vinculada.

## **7.1.1.25 Conferir relatorios e documentos**

#### **Descrição**

Relatório Mensal preenchidos pelos fiscais e GPS, GRF, etc.

**7.1.1.26 Certificar fiscalização inicial dos documentos e relatórios mensais**

**7.1.1.27 Juntar NF, certidões negativas, contigenciamento e outros (PROAD)**

## **7.1.1.28 Emitir atestado**

#### **Descrição**

Gestor do contrato da área responsável emite atestado da execução dos serviços, em conformidade com o contrato, apresentando eventuais ressalvas.

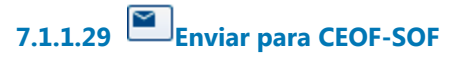

**Descrição** Enviar para CEOF-SOF.

#### **Implementação**

Serviço Web

**7.1.1.30 Pagar Nota Fiscal**

#### **Descrição**

Pagamento da NF com a retenção devida (contigenciamento).

### **7.1.1.31 Conferir procedimento**

#### **Descrição**

Conferir o procedimento de pagamento completo, desde a chegada da Nota Fiscal, e, verificar pendências: numeração do processo, eventuais faltas de assinatura, liberação de garantia contratual, documentos faltantes (CTPS, TRTC), liberação de saldo de contingenciamento, etc.

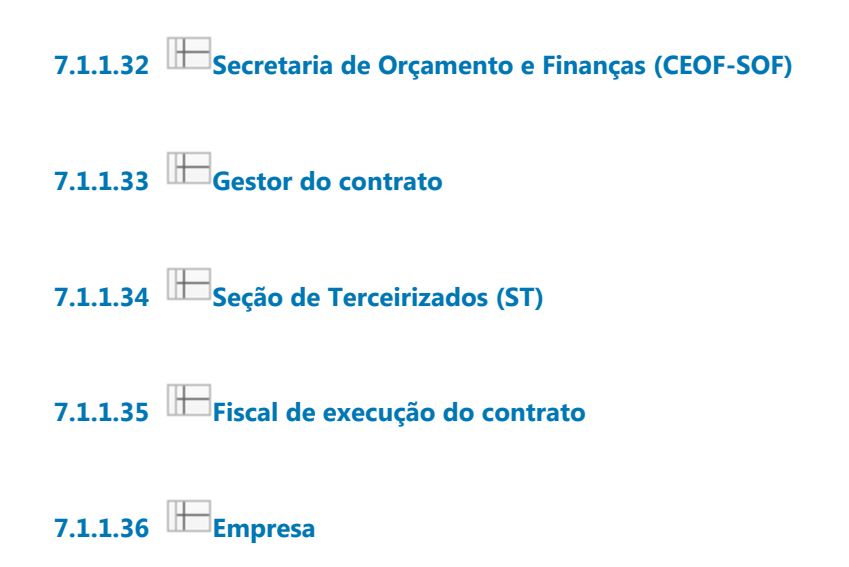

## 8 ACOMPANHAR CONTRATOS DE ALUGUEL

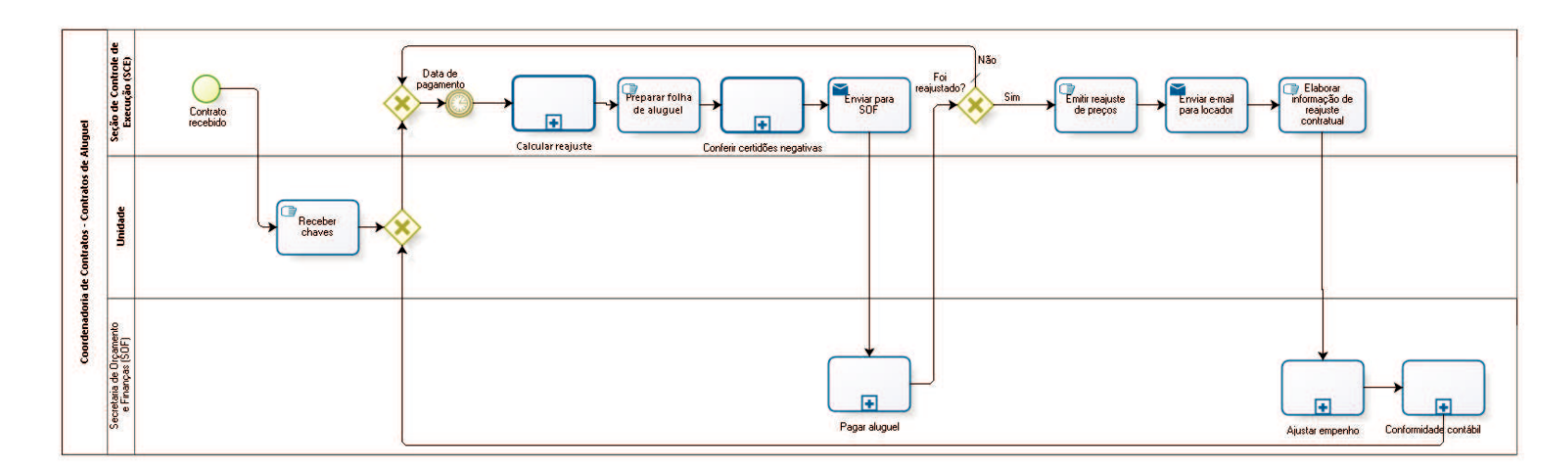

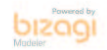

**Versão:** 1.0

**Autor:** fgsouza

### **8 . 1 C O O R D E N A D O R I A D E C O N T R A T O S - C O N T R A T O S D E A L U G U E L**

#### **8.1.1 ELEMENTOS DO PROCESSO**

**8.1.1.1 Contrato recebido**

**8.1.1.2 Receber chaves**

#### **Descrição**

Fazer termo de recebimento de chaves e vistoria do imóvel com assinatura do locador e do Diretor da Unidade.

Diretor da unidade envia o termo digitalizado para

controle.contratos@trt15.jus.br (SCE dar ciência para: Coordenadoria de Contratos, Coordenadoria de Manutenção, SOF, CPO, SA).

**8.1.1.3 Gateway**

**Portões Portão**

**8.1.1.4 Gateway**

**Portões Data de pagamento**

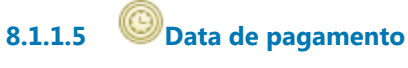

### **8.1.1.6 Calcular reajuste**

#### **Descrição**

Observar termos aditivos de repactuação de aluguel e concessão de desconto.

**8.1.1.7 Preparar folha de aluguel**

#### **Descrição**

Editar planilha, com valor a ser pago e observações, que vai ser enviada para SOF.

# **8.1.1.8 Conferir certidões negativas**

#### **Descrição**

Conferir certidões negativas (CN da Justiça do Trabalho, CN do FGTS, CN da Receita Federal com INSS), emiti-las dos sites respectivos.

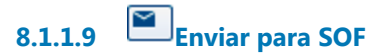

**Descrição** Mandar planilha única para CEOF-SOF.

**Implementação**

Serviço Web

### $8.1.1.10$  **P**agar aluguel

### **Descrição** A Secretaria de Orçamento e Finanças (SOF) gera os seguintes documentos:

(i) NS Nota de Sistema (do sistema SIAFI);

(ii) guia DARF (com IR retido na fonte);

(iii) OB (Ordem Bancária, do depósito na conta-corrente do(s) locador(es)).

**8.1.1.11 Foi reajustado?**

#### **Portões**

**Não**

**Tipo de Condição** Padrão

**Sim**

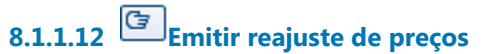

**Descrição** Alterar a planilha única.

## **8.1.1.13 Enviar e-mail para locador**

**Descrição** Enviar e-mail para locador informando o valor novo do aluguel.

#### **Implementação**

Serviço Web

**8.1.1.14 Elaborar informação de reajuste contratual**

#### **Descrição**

Requisitar suplementação de empenho para cada reajuste que tiver.

**8.1.1.15 Ajustar empenho**

**8.1.1.16 Conformidade contábil**

- **8.1.1.17 Seção de Controle de Execução (SCE)**
- **8.1.1.18 Unidade**
- **8.1.1.19 Secretaria de Orçamento**
- **8.1.1.20 e Finanças (SOF)**

# 9 ACOMPANHAR CESSÕES ONEROSAS

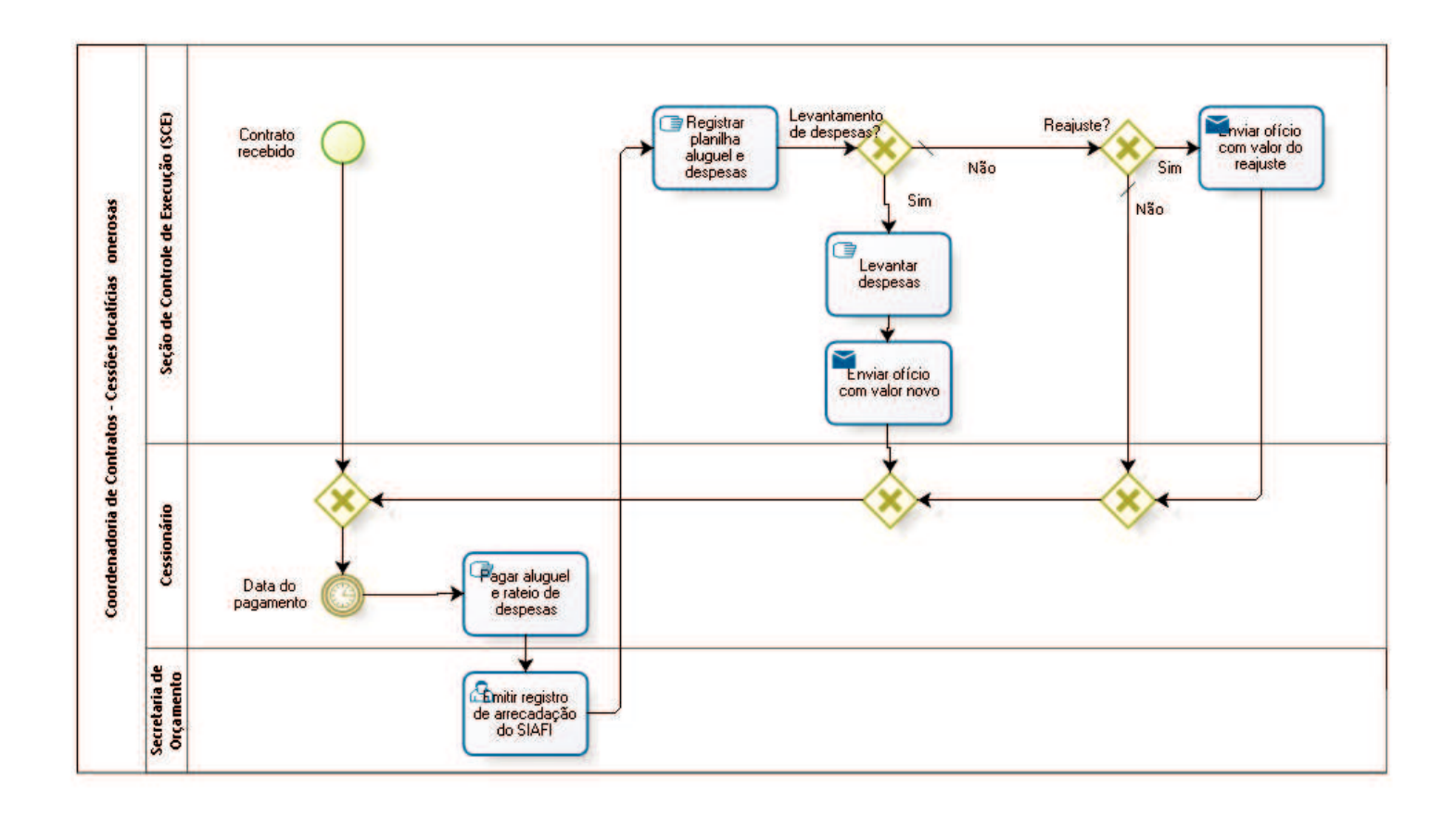

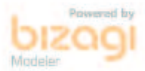

**Versão:** 1.0

**Autor:** fgsouza

### **9.1 COORDENADORIA DE CONTRATOS - C E S S Õ E S L O C A T Í C I A S O N E R O S A S**

#### **9.1.1 ELEMENTOS DO PROCESSO**

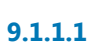

**9.1.1.1 Contrato recebido**

**9.1.1.2 Gateway**

**Portões Data do pagamento**

**9.1.1.3 Data do pagamento**

**9.1.1.4 Pagar aluguel e rateio de despesas**

#### **Descrição**

Pagar aluguel e rateio de despesas através de guia GRU.

**9.1.1.5 Emitir registro de arrecadação do SIAFI**

**9.1.1.6 Registrar planilha aluguel e despesas**

#### **Descrição**

Registrar na planilha de aluguel e na de rateio de despesas.

**9.1.1.7 Levantamento de despesas?**

Anualmente, fazer o cálculo das despesas e o rateio para o ano seguinte.

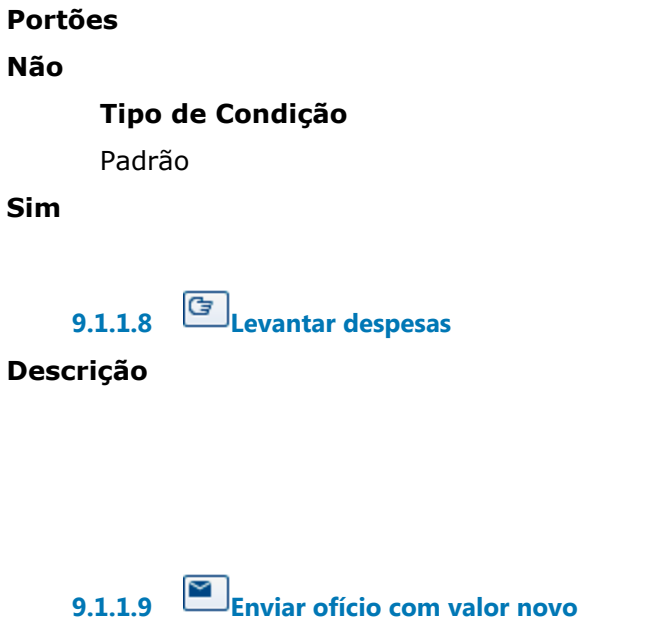

#### **Descrição**

Enviar ofício com valor novo das despesas para cessionário.

**Implementação**

Serviço Web

**9.1.1.10 Gateway**

**Portões Portão**

**9.1.1.11 Reajuste?**

**Portões Não**

**Tipo de Condição** Padrão

**Sim**

# **9.1.1.12 Enviar ofício com valor do reajuste**

#### **Descrição**

Enviar ofício com valor do reajuste para cessionário.

#### **Implementação**

Serviço Web

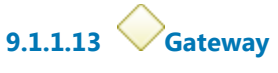

**Portões Portão**

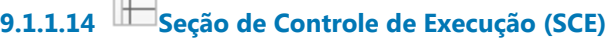

**9.1.1.15 Cessionário**

**9.1.1.16 Secretaria de Orçamento**

**9.1.1.17 e Finanças (SOF)**

## 10 ACOMPANHAR CONTRATOS DE SERVIÇOS NÃO TERCEIRIZADOS E FORNECIMENTOS

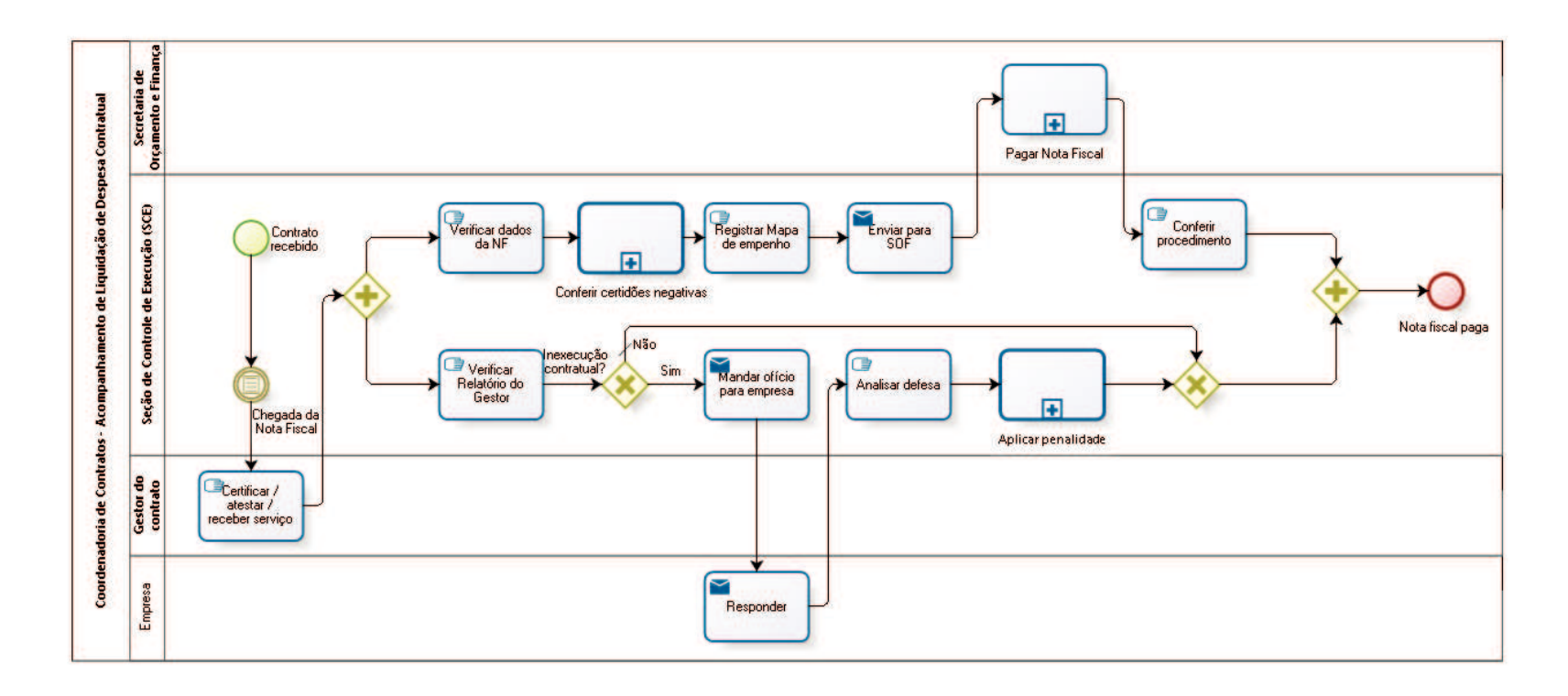

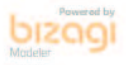

**Versão:** 1.0 **Autor:** fgsouza

### **1 0 . 1 C O O R D E N A D O R I A D E C O N T R A T O S - A C O M P A N H A M E N T O D E L I Q U I D A Ç Ã O D E D E S P E S A C O N T R A T U A L**

#### **10.1.1 ELEMENTOS DO PROCESSO**

**10.1.1.1 Contrato recebido**

**Descrição**

### **10.1.1.2 Chegada da Nota Fiscal**

#### **Descrição**

Chegada da Nota Fiscal, certificadas pelo gestor ou acompanhadas de termo de recebimento provisório e/ou definitivo, quando exigido no contrato. Contratos eventuais, por evento. Contratos continuados, mensalmente.

## **10.1.1.3 Certificar / atestar / receber serviço**

#### **Descrição**

Gestor do contrato da área responsável certificará a Nota Fiscal em conformidade com o contrato.

**10.1.1.4 Gateway**

**10.1.1.5 Verificar Relatório do Gestor**

#### **Descrição**

Verificação da ocorrência de desconformidade com o contrato.

**10.1.1.6 Inexecução contratual?**

**Descrição**

**Portões**

**Sim**

**Não**

**Tipo de Condição** Padrão

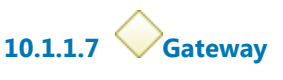

**Portões Portão**

**10.1.1.8 Gateway**

**10.1.1.9 Nota fiscal paga**

**10.1.1.10 Mandar ofício para empresa**

#### **Descrição**

Mandar ofício para empresa com assinatura do Coordenador dos Contratos dando prazo de 5 (cinco) dias para defesa.

#### **Implementação**

Serviço Web

**10.1.1.11 Responder**

**Implementação** Serviço Web

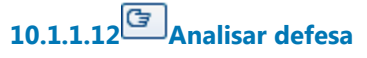

#### **Descrição**

Seção de Controle de Execução em conjunto com Coordenadoria de Contratos analisa defesa, para aplicação ou não de sanção, mandar informação / conclusão para Secretária Administrativa para despachar.

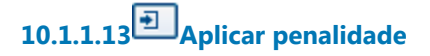

**10.1.1.14 Verificar dados da NF**

#### **Descrição**

Verificar os dados da Nota Fiscal com o contrato e com o relatório, se for o caso (valor da NF, nº do contrato, período, exigências contratuais quanto ao acompanhamento de relatórios específicos, etc.). Se houver erro na Nota Fiscal, oficia-se a empresa requerendo refaturamento.

## **10.1.1.15 Conferir certidões negativas**

#### **Descrição**

Conferir certidões negativas (CN da Justiça do Trabalho, CN do FGTS, CN da Receita Federal com INSS), emiti-las dos sites respectivos.

# **10.1.1.16 Registrar Mapa de empenho**

#### **Descrição**

Registrar Mapa de Controle Anual de Empenho.

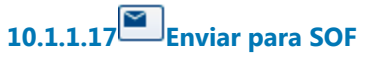

**Descrição** Enviar para SOF, tramitar no sistema PROAD.

#### **Implementação**

Serviço Web

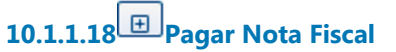

#### **Descrição**

Pagamento da NF com a retenção tributária.

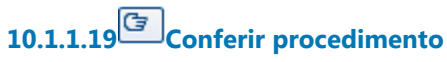

#### **Descrição**

Conferir o procedimento de pagamento completo, desde a chegada da Nota Fiscal, e, verificar pendências.

**10.1.1.20 Secretaria de Orçamento e Finanças (CEOF-SOF)**

**10.1.1.21 Seção de Controle de Execução (SCE)**

**Descrição**

**10.1.1.22 Gestor do contrato**

**10.1.1.23 Empresa**

# 11 PRORROGAR CONTRATO

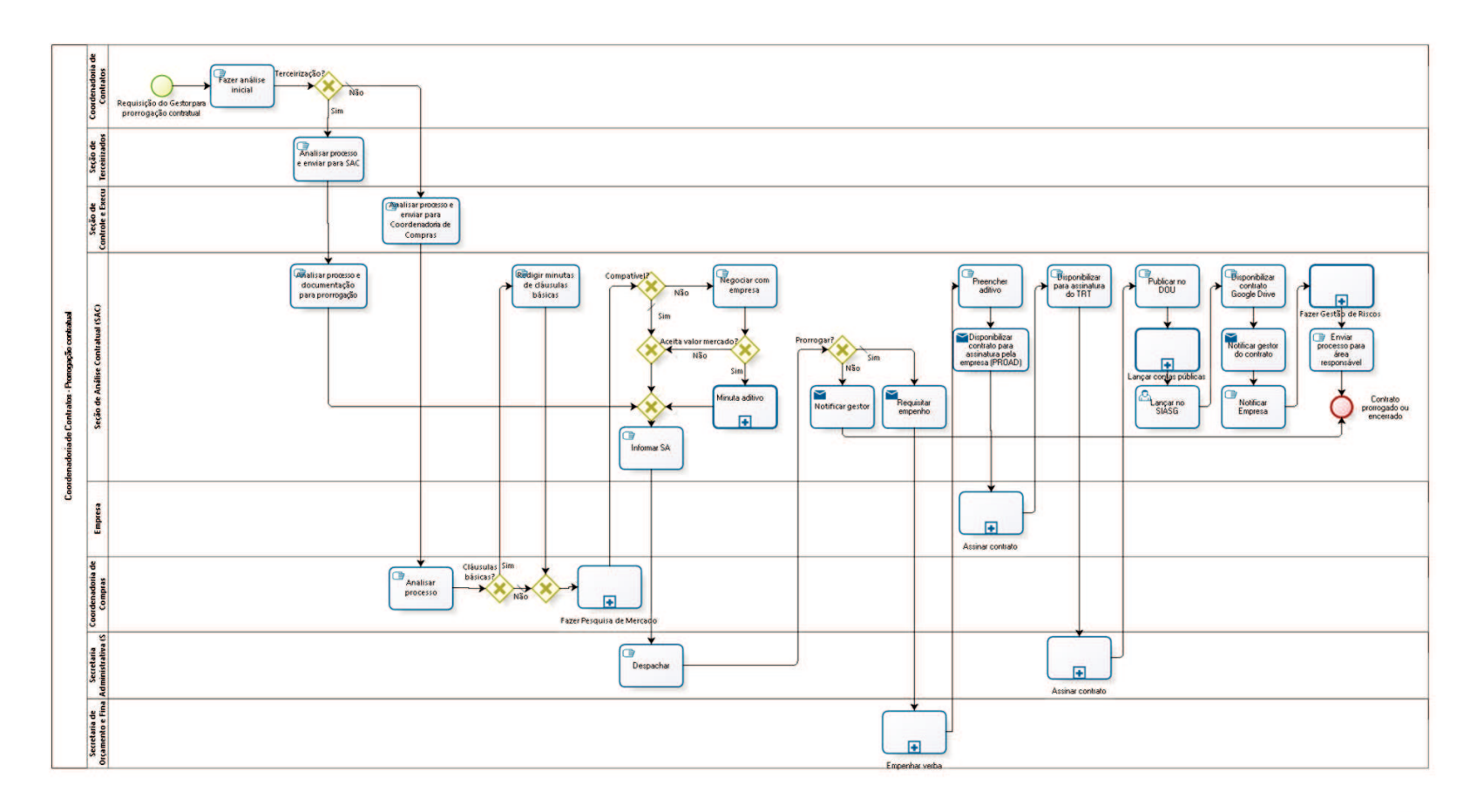

bizagi

**Versão:** 1.0

**Autor:** fgsouza

### **1 1 . 1 C O O R D E N A D O R I A D E C O N T R A T O S - P R O R R O G A Ç Ã O C O N T R A T U A L**

#### **11.1.1 ELEMENTOS DO PROCESSO**

**11.1.1.1 Requisição do Gestor para prorrogação contratual**

**11.1.1.2 Fazer análise inicial**

**11.1.1.3 Terceirização?**

**Portões**

**Sim**

**Não**

**Tipo de Condição**

Padrão

**11.1.1.4 Analisar processo e enviar para SAC**

**11.1.1.5 Analisar processo e documentação para prorrogação**

**11.1.1.6 Gateway**

**Portões Informar SA**

**11.1.1.7 Informar SA**

**11.1.1.8 Despachar**

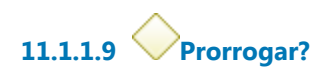

**Portões**

**Não**

**Sim**

**Tipo de Condição** Padrão

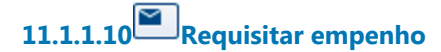

**Descrição**

**Implementação**

Serviço Web

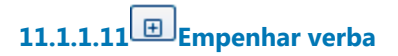

**11.1.1.12 Preencher aditivo**

#### **Descrição**

Preencher aditivo com número do contrato e aditivo, data, valor, nota de empenho, classificação orçamentária, vigência.

Registrar número, data e nome da empresa na planilha de controle da SAC.

**11.1.1.13 Disponibilizar contrato para assinatura pela empresa (PROAD)**

**Implementação**

30/09/2021 101

Serviço Web

### **11.1.1.14 Assinar contrato**

**Descrição** Empresa assina e devolve pelo correio.

**11.1.1.15 Disponibilizar para assinatura do TRT**

**Descrição**

Conferir se está assinado pela empresa.

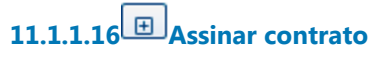

#### **Descrição**

Diretor-Geral / Secretária Administrativa, ou substituto, assina. Indica e nomeia Equipe de Fiscalização.

**11.1.1.17 Publicar no DOU**

**Descrição** Publica contrato no DOU, Seção III.

**11.1.1.18 Lançar contas públicas**

**Descrição** Lançar, no site do TRT.

**11.1.1.19 Lançar no SIASG**

Tendo ônus financeiro, precisa lançar no sistema SIASG, do Ministério do Planejamento,a partir do dia seguinte a publicação no DOU (https://acesso.serpro.gov.br, menu acesso ao HOD, usar CPF e senha).

## **11.1.1.20 Disponibilizar contrato Google Drive**

#### **Descrição**

Salvar contrato no Google Drive, na pasta do ano do processo. Registrar data da publicação, data de início e término do contrato, e se é prorrogável, na planilha de controle da SAC.

# **11.1.1.21 Notificar gestor do contrato**

**Descrição** Enviar cópia digitalizada para gestor do contrato da área requisitante.

**Implementação** Serviço Web

# **11.1.1.22 Notificar Empresa**

**Descrição** Através de de e-mail para a Empresa.

## **11.1.1.23 Fazer Gestão de Riscos**

**Descrição Objetivo** Verificar lista de conferência (do CSJT).

# **11.1.1.24 Enviar processo para área responsável**

Se for mão-de-obra terceirizada, enviar para Seção de Terceirizados. Se for fornecimento de material e prestação de serviços, enviar para Seção de Controle de Execução.

**11.1.1.25 Contrato prorrogado ou encerrado**

**11.1.1.26 Notificar gestor**

#### **Descrição**

Avisar gestor da necessidade de fazer novo Termo de Requisição (TR).

**Implementação**

Serviço Web

**11.1.1.27 Analisar processo e enviar para Coordenadoria de Compras**

**11.1.1.28 Analisar processo**

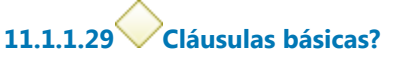

**Portões**

**Sim**

**Não**

**Tipo de Condição** Padrão

**11.1.1.30 Redigir minutas de cláusulas básicas**

**11.1.1.31 Gateway**

**Portões**
**Fazer Pesquisa de Mercado**

**11.1.1.32 Fazer Pesquisa de Mercado**

**11.1.1.33 Compatível?**

**Descrição** Preço compatível?

**Portões**

**Não Sim**

**Tipo de Condição**

Padrão

**11.1.1.34 Gateway**

**Portões Portão**

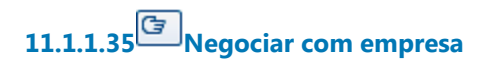

**11.1.1.36 Aceita valor mercado?**

**Portões**

**Não**

**Sim**

**11.1.1.37 Minuta aditivo**

**Processo** Minutar aditivo - Processo principal

**11.1.1.38 Coordenadoria de Contratos**

**11.1.1.39 Seção de Terceirizados**

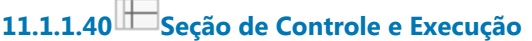

**11.1.1.41 Seção de Análise Contratual (SAC)**

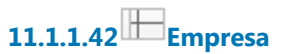

#### **Descrição**

**11.1.1.43 Coordenadoria de Compras**

**11.1.1.44 Secretaria Administrativa (SA)**

**11.1.1.45 Secretaria de Orçamento e Finanças (SOF)**

# 12 ARQUIVAR PROCESSO

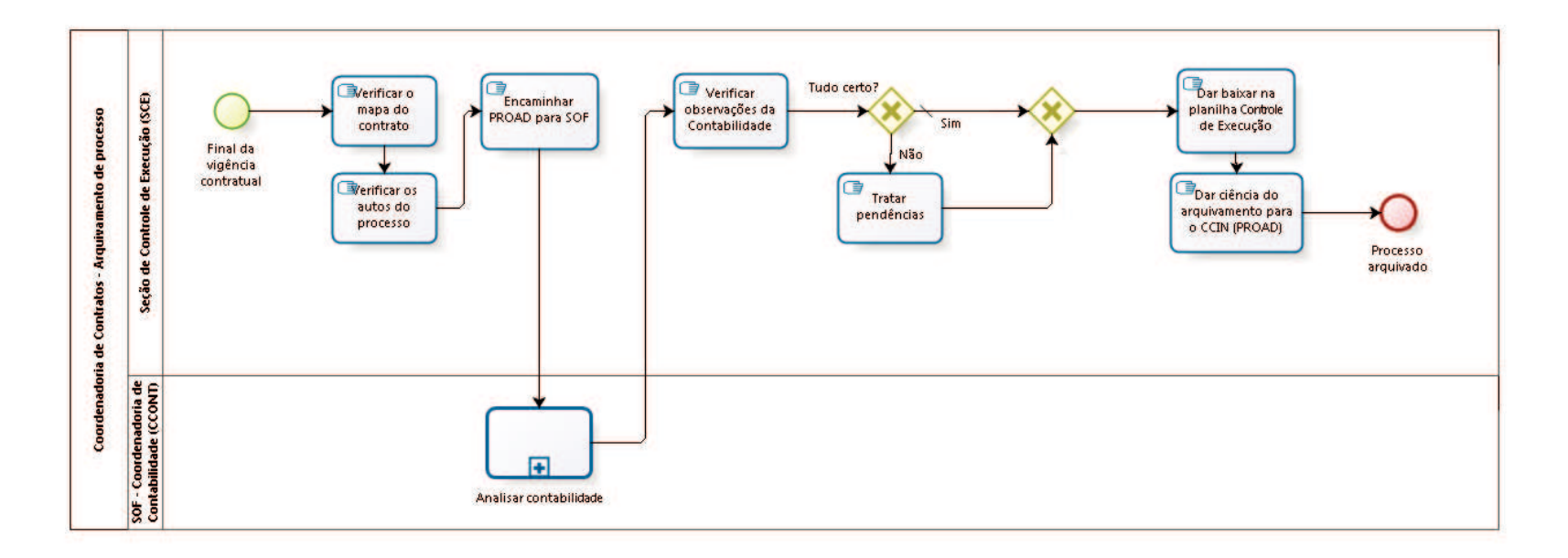

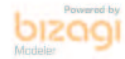

**Versão:** 1.0

**Autor:** fgsouza

# **1 2 . 1 C O O R D E N A D O R I A D E C O N T R A T O S - A R Q U I V A M E N T O D E P R O C E S S O**

### **12.1.1 ELEMENTOS DO PROCESSO**

**12.1.1.1 Final da vigência contratual**

**12.1.1.2** *C* **Verificar o mapa do contrato** 

### **Descrição**

Verificar o mapa do contrato: se foi tudo pago, se tem saldo de empenho, se tem garantia a restituir.

# **12.1.1.3 Verificar os autos do processo**

**Descrição** Verificar o processo: se tem anexos (nota fiscal, penalidade,...).

# **12.1.1.4 Encaminhar PROAD para SOF**

### **Descrição**

Encaminhar PROAD com informação à SOF:

"Senhor Secretário de Orçamento e Finanças,

Tendo em vista o término do presente processo, nada mais há a ser providenciado. Por isso, encaminhamos os autos para análise dessa Secretaria, com proposta de arquivamento."

**12.1.1.5 Analisar contabilidade**

**12.1.1.6 Verificar observações da Contabilidade**

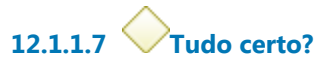

**Portões**

**Sim**

**Tipo de Condição**

Padrão

**Não**

**12.1.1.8 Gateway**

**Portões Dar baixar na planilha Controle de Execução**

**12.1.1.9 Dar baixar na planilha Controle de Execução**

**12.1.1.10 Dar ciência do arquivamento para o CCIN (PROAD)**

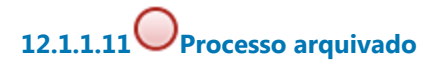

**12.1.1.12 Tratar pendências**

**12.1.1.13 Seção de Controle de Execução (SCE)**

**12.1.1.14 SOF - Coordenadoria de Contabilidade (CCONT)**

# 13 APLICAR PENALIDADE

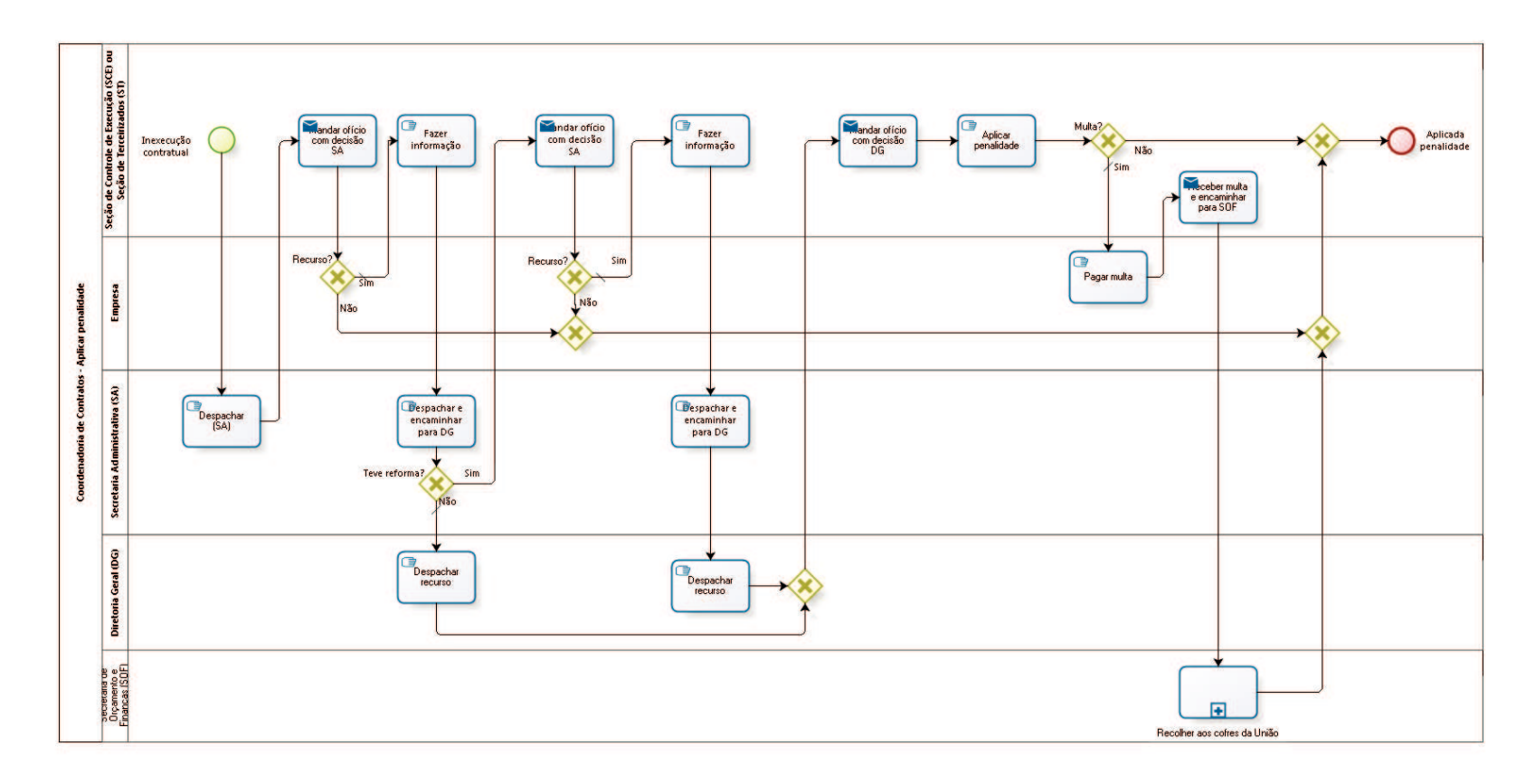

**bizagi** 

**Versão:** 1.0

**Autor:** fgsouza

# **1 3 . 1 C O O R D E N A D O R I A D E C O N T R A T O S - A P L I C A R P E N A L I D A D E**

## **13.1.1 ELEMENTOS DO PROCESSO**

**13.1.1.1 Inexecução contratual**

**13.1.1.2 Despachar (SA)**

### **Descrição**

A Secretaria Administrativa despacha a respeito de:

- multa;

- advertência;
- -suspensão para licitar com a Administração Pública;
- -rescisão contratual.

# **13.1.1.3 Mandar ofício com decisão SA**

## **Descrição**

Mandar ofício para empresa, através dos Correios, com aviso de recebimento (AR), com assinatura do Coordenador dos Contratos, dando prazo de 5 (cinco) dias úteis para entrar com recurso da decisão da Secretaria Administrativa.

### **Implementação**

Serviço Web

**13.1.1.4 Recurso?**

**Portões**

**Não**

**Sim**

**Tipo de Condição** Padrão

**13.1.1.5 Fazer informação**

**13.1.1.6 Despachar e encaminhar para DG**

**13.1.1.7 Teve reforma?**

**Portões**

**Não**

**Tipo de Condição** Padrão

**Sim**

**13.1.1.8 Mandar ofício com decisão SA**

### **Descrição**

Mandar ofício para empresa, através dos Correios, com aviso de recebimento (AR), com assinatura do Coordenador dos Contratos, dando prazo de 5 (cinco) dias úteis para entrar com recurso da decisão da Secretaria Administrativa.

**Implementação**

Serviço Web

**13.1.1.9 Recurso?**

**Portões Sim Tipo de Condição**

Padrão

**Não**

**13.1.1.10 Gateway**

**Portões Portão**

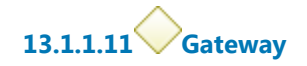

**Portões Portão**

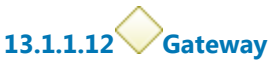

**Portões Aplicada penalidade**

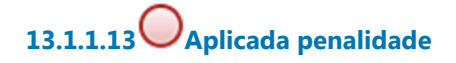

**13.1.1.14 Fazer informação**

**13.1.1.15 Despachar e encaminhar para DG**

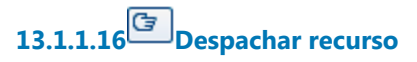

**13.1.1.17 Gateway**

**Portões Mandar ofício com decisão DG**

# **13.1.1.18 Mandar ofício com decisão DG**

#### **Descrição**

Mandar ofício para empresa, através dos Correios, com aviso de recebimento (AR), com assinatura do Coordenador dos Contratos. Se for multa, prazo de 30 (trinta) dias.

#### **Implementação**

Servico Web

# **13.1.1.19 Aplicar penalidade**

#### **Descrição**

Aplicar decisão da Secretaria Administrativa ou da Diretoria Geral: (i)Multa, (ii)advertência, (iii)suspensão de licitar com a administração pública, (iv)rescisão contratual.

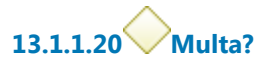

**Portões**

**Sim**

**Tipo de Condição** Padrão

**Não**

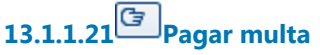

### **Descrição**

Pagamento de multa pode ser: por meio de cheque nominal, GRU ou por desconto na fatura.

# **13.1.1.22 Receber multa e encaminhar para SOF**

### **Descrição**

No caso de cheque, receber na Seção de Controle de Execução (SCE) ou Seção de Terceirizados (ST). Juntar uma cópia no processo e enviar para Secretaria de Orçamento e Finanças, através de memorando.

### **Implementação**

Serviço Web

**13.1.1.23 Recolher aos cofres da União**

**Descrição**

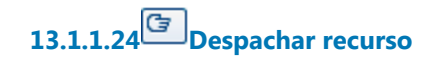

**13.1.1.25 Seção de Controle de Execução (SCE) ou Seção de Terceirizados (ST)**

**13.1.1.26 Empresa**

**13.1.1.27 Secretaria Administrativa (SA)**

**Descrição**

**13.1.1.28 Diretoria Geral (DG)**

**13.1.1.29 Secretaria de Orçamento e Finanças (SOF)**

# 14 MINUTAR ADITIVO

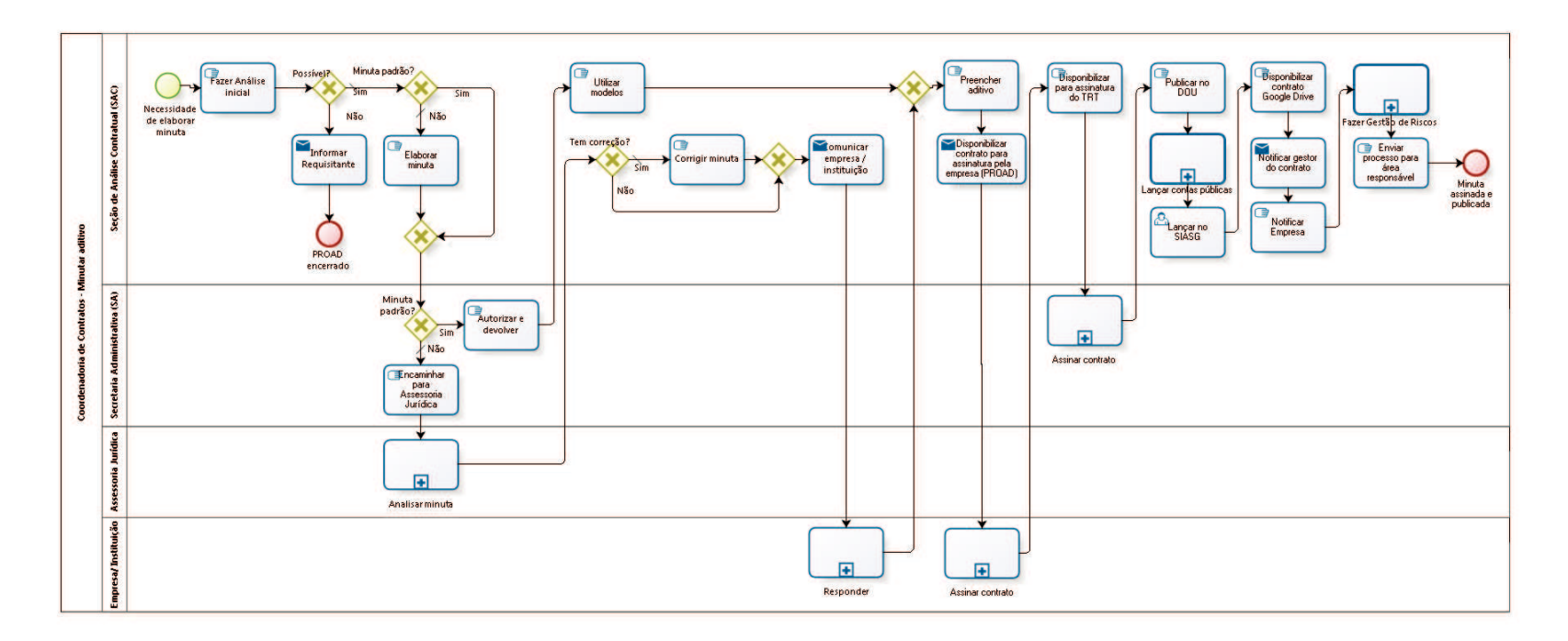

bizagi

**Versão:** 1.0

**Autor:** fgsouza

# **1 4 . 1 C O O R D E N A D O R I A D E C O N T R A T O S - M I N U T A R A D I T I V O**

### **14.1.1 ELEMENTOS DO PROCESSO**

**14.1.1.1 Necessidade de elaborar minuta**

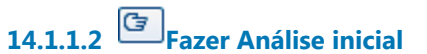

#### **Descrição**

Esta análise compreende os seguintes questionamentos:

- 1-Possibilidade legal;
- 2-Possibilidade contratual;
- 3-Aceite.

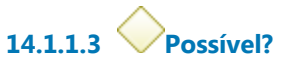

**Portões**

**Sim**

**Tipo de Condição**

Padrão

**Não**

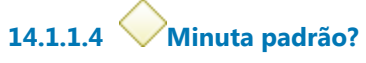

**Portões**

**Não**

**Tipo de Condição**

Padrão

**Sim**

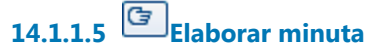

**14.1.1.6 Gateway**

**Portões Minuta padrão?**

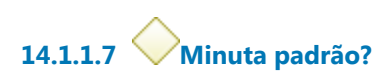

**Portões**

**Sim**

**Não**

**Tipo de Condição**

Padrão

**14.1.1.8 Autorizar e devolver**

**14.1.1.9 Utilizar modelos** 

### **Descrição**

Utilizar modelos de minuta padrão.

Estes modelos foram aprovados pela Assessoria Jurídica:

1-Termo Aditivo para Prorrogação de Vigência de Contrato;

2-Termo Aditivo de Inclusão ou Supressão de Contrato de Materiais e Equipamentos;

3-Termo Aditivo de Inclusão ou Supressão de Contrato de Postos de Trabalho em Terceirização, dentro do limite de 25% de variação, com autorização da DG/SA;

4-Termo Aditivo para Prorrogação de Convênio de Posto Avançado - Município.

**14.1.1.10 Gateway**

**Portões**

#### **Preencher aditivo**

# **14.1.1.11 Preencher aditivo**

### **Descrição**

Preencher aditivo com número do contrato e aditivo, data, valor, nota de empenho, classificação orçamentária, vigência.

Registrar número, data e nome da empresa na planilha de controle da SAC.

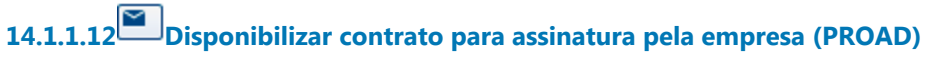

## **Implementação**

Serviço Web

**14.1.1.13 Assinar contrato**

**Descrição** Empresa assina e devolve pelo correio.

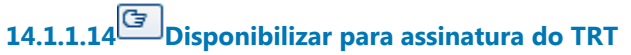

**Descrição** Conferir se está assinado pela empresa.

# **14.1.1.15 Assinar contrato**

## **Descrição**

Diretor-Geral / Secretária Administrativa, ou substituto, assina. Indica e nomeia Equipe de Fiscalização.

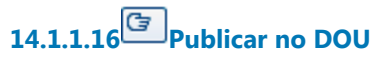

**Descrição** Publica contrato no DOU, Seção III.

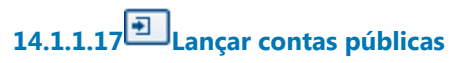

**Descrição** Lançar, no site do TRT.

## **Processo**

Lançar contas públicas - Coordenadoria de Contratos - Lançar contas públicas

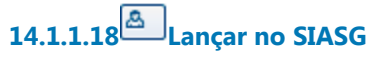

### **Descrição**

Tendo ônus financeiro, precisa lançar no sistema SIASG, do Ministério do Planejamento,a partir do dia seguinte a publicação no DOU (https://acesso.serpro.gov.br, menu acesso ao HOD, usar CPF e senha).

# **14.1.1.19 Disponibilizar contrato Google Drive**

#### **Descrição**

Salvar contrato no Google Drive, na pasta do ano do processo. Registrar data da publicação, data de início e término do contrato, e se é prorrogável, na planilha de controle da SAC.

# **14.1.1.20 Notificar gestor do contrato**

# **Descrição** Enviar cópia digitalizada para gestor do contrato da área requisitante.

**Implementação**

Serviço Web

# **14.1.1.21 Notificar Empresa**

**Descrição** Através de de e-mail para a Empresa.

# **14.1.1.22 Fazer Gestão de Riscos**

### **Descrição Objetivo**

Verificar lista de conferência (do CSJT).

# **14.1.1.23 Enviar processo para área responsável**

## **Descrição**

Se for mão-de-obra terceirizada, enviar para Seção de Terceirizados. Se for fornecimento de material e prestação de serviços, enviar para Seção de Controle de Execução.

**14.1.1.24 Minuta assinada e publicada**

**14.1.1.25 Encaminhar para Assessoria Jurídica**

**14.1.1.26 Analisar minuta**

**14.1.1.27 Tem correção?**

**Portões Não Sim**

#### **Tipo de Condição**

Padrão

**14.1.1.28 Gateway**

**Portões Comunicar empresa / instituição**

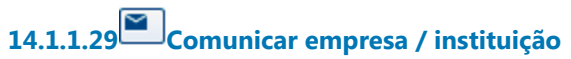

#### **Descrição**

Comunicar empresa / instituição sobre alterações, por e-mail.

#### **Implementação**

Serviço Web

**14.1.1.30 Responder**

## **Descrição**

Comunicar ciência das alterações na minuta.

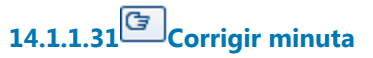

**Descrição** Corrigir minuta com ressalvas, se houver.

# **14.1.1.32 Informar Requisitante**

**Implementação** Serviço Web

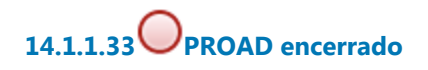

**14.1.1.34 Seção de Análise Contratual (SAC)**

**14.1.1.35 Secretaria Administrativa (SA)**

**14.1.1.36 Assessoria Jurídica**

**14.1.1.37 Empresa/ Instituição**

# 15 CALCULAR REAJUSTE

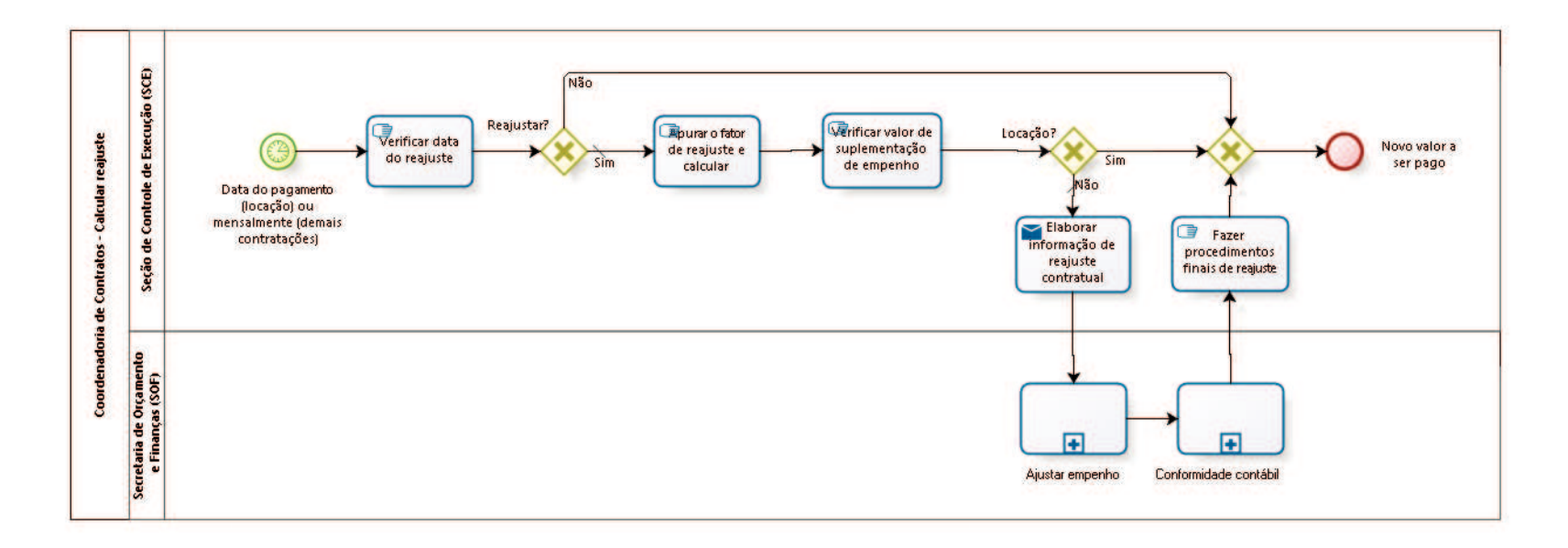

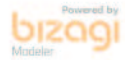

**Versão:** 1.0

**Autor:** fgsouza

# **1 5 . 1 C O O R D E N A D O R I A D E C O N T R A T O S - C A L C U L A R R E A J U S T E**

### **15.1.1 ELEMENTOS DO PROCESSO**

**15.1.1.1 Data do pagamento (locação) ou mensalmente (demais contratações)**

### **Descrição**

Identificar a necessidade de reajuste.

1 - Demais contratações:

- Verificar nas planilhas Controle\_Execução e Mapa a data prevista para reajuste. Por questões de disponibilidade de índices, fazemos no mês corrente os reajustes do mês anterior.

- Verificar no processo e na pasta reajuste se já foi feito.

2 - Locação:

- Verificar nas planilhas de locação e Mapa a data prevista para reajuste. Por questões de disponibilidade de índices, fazemos no mês corrente os reajustes do mês anterior.

- Verificar no processo e na pasta reajuste se já foi feito.

# **15.1.1.2 Verificar data do reajuste**

## **Descrição**

Verificar no contrato e eventuais TA´s:

- Vigência do contrato;
- Valor e periodicidade do pagamento;
- Índice de reajuste;
- Cláusula de reajuste.

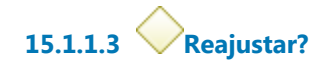

#### **Portões**

#### **Sim**

**Tipo de Condição**

Padrão

**Não**

# **15.1.1.4 Apurar o fator de reajuste e calcular**

# **Descrição**

Calcular o valor reajustado:

- Abrir a planilha "cálculo", na aba correspondente ao índice indicado no contrato;

- Obter o valor do índice para cada mês do período, calculando o valor pro rata para mês parcial;

- Calcular a taxa de reajuste acumulada no período;

- Aplicar a taxa ao valor atual do contrato;

- Elaborar o demonstrativo de reajuste conforme modelo

- Se houver período de faturamento que compreenda valor antigo e valor reajustado, fazer cálculo pró rata;

Observação: Para os casos de vários locadores, calcular valor proporcional para cada locador.

**15.1.1.5 Verificar valor de suplementação de empenho**

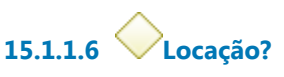

**Portões Sim Não**

**Tipo de Condição**

Padrão

**15.1.1.7 Elaborar informação de reajuste contratual**

### **Implementação**

Serviço Web

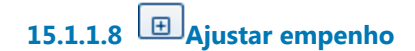

**15.1.1.9 Conformidade contábil**

**15.1.1.10 Fazer procedimentos finais de reajuste**

## **Descrição**

Tudo devidamente assinado, informar a empresa do reajuste, sua vigência, eventuais

faturamentos complementares das diferenças, com cópia do demonstrativo de reajuste.

Atualizar, no mapa e no controle\_execução, data do próximo reajuste, valor reajustado e

outras informações pertinentes.

**15.1.1.11 Gateway**

**Portões Novo valor a ser pago**

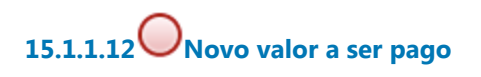

**15.1.1.13 Seção de Controle de Execução (SCE)**

**15.1.1.14 Secretaria de Orçamento 15.1.1.15 e Finanças (SOF)**

# 16 CONFERIR CERTIDÕES NEGATIVAS

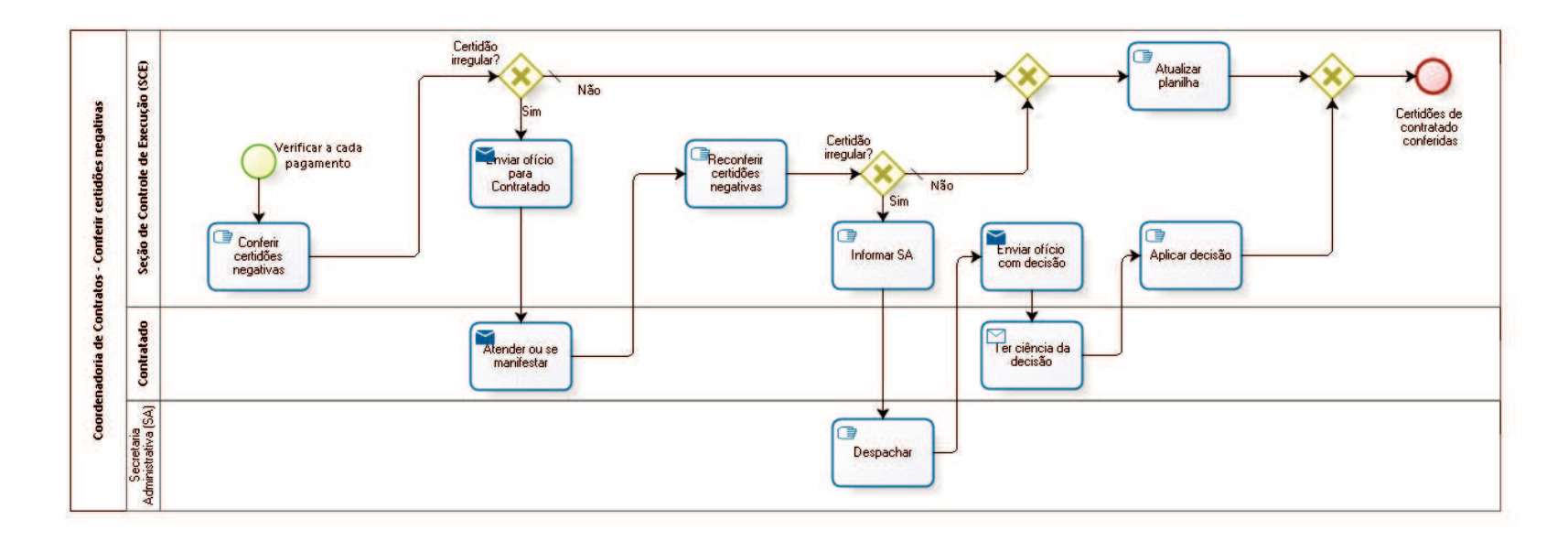

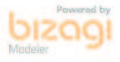

**Versão:** 1.0

**Autor:** fgsouza

# **1 6 . 1 C O O R D E N A D O R I A D E C O N T R A T O S - C O N F E R I R C E R T I D Õ E S N E G A T I V A S**

## **16.1.1 ELEMENTOS DO PROCESSO**

**16.1.1.1 Verificar a cada pagamento**

**16.1.1.2 Conferir certidões negativas**

### **Descrição**

Conferir certidões negativas (CN da Justiça do Trabalho, CN do FGTS, CN da Receita Federal com INSS), emiti-las dos sites respectivos.

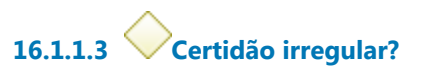

**Portões Não**

> **Tipo de Condição** Padrão

**Sim**

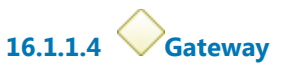

**Portões Atualizar planilha**

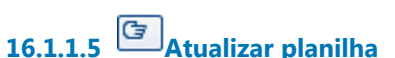

**Descrição** Atualizar planilha de certidões.

**16.1.1.6 Gateway**

**Portões Certidões de contratado conferidas**

**16.1.1.7 Certidões de contratado conferidas**

**16.1.1.8 Enviar ofício para Contratado**

#### **Implementação**

Serviço Web

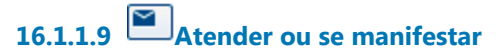

**Implementação** Serviço Web

**16.1.1.10 Reconferir certidões negativas**

#### **Descrição**

Conferir certidões negativas (CN da Justiça do Trabalho, CN do FGTS, CN da Receita Federal com INSS), emiti-las dos sites respectivos.

**16.1.1.11 Certidão irregular?**

**Portões**

**Sim**

**Não**

**Tipo de Condição** Padrão

**16.1.1.12 Informar SA**

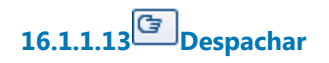

**16.1.1.14 Enviar ofício com decisão**

**Descrição**

#### **Implementação**

Serviço Web

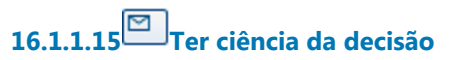

**Descrição**

## **Implementação**

Serviço Web

# **16.1.1.16 Aplicar decisão**

**Descrição** Aplicar decisão da Secretaria Administrativa (SA).

**16.1.1.17 Seção de Controle de Execução (SCE)**

**16.1.1.18 Contratado**

**16.1.1.19 Secretaria Administrativa (SA)**

# 17 LANÇAR CONTAS PÚBLICAS

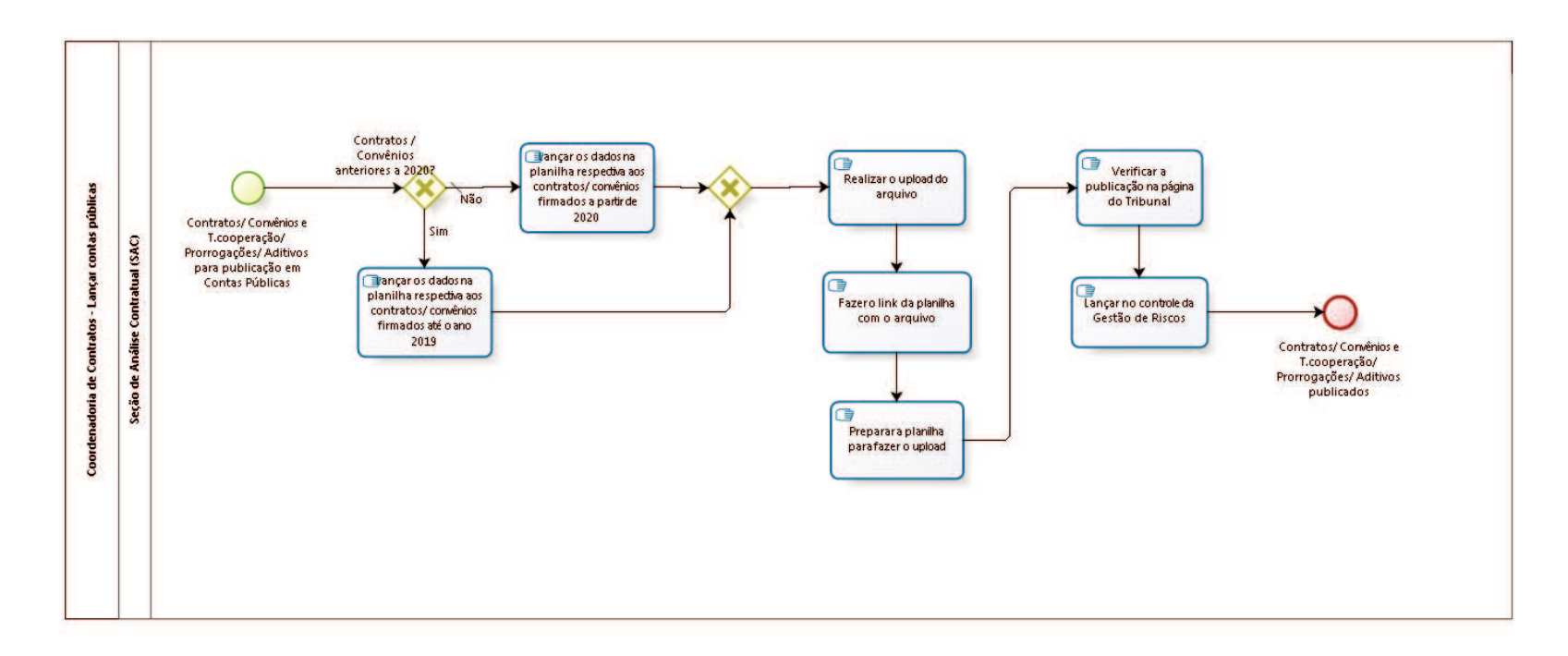

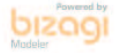

**Versão:** 1.0 **Autor:** fgsouza

# **1 7 . 1 C O O R D E N A D O R I A D E C O N T R A T O S - L A N Ç A R C O N T A S P Ú B L I C A S**

### **Descrição**

A publicação chamada "Contas Públicas" consiste no preenchimento de páginas da internet em uma guia da aba "Transparência" do sítio do TRT, onde todos os contratos, convênios, termos de cooperação e seus congêneres, bem como seus respectivos aditamentos, são disponibilizados na íntegra para acesso por qualquer interessado.

## **17.1.1 ELEMENTOS DO PROCESSO**

**17.1.1.1 Contratos/ Convênios e T.cooperação/ Prorrogações/ Aditivos para publicação em Contas Públicas**

## **Descrição**

Novos Contratos, Novos Convênios e Termos de Cooperação, com suas Prorrogações e seus Aditivos para publicação em Transparência - Contas Públicas - Contratos e Convênios.

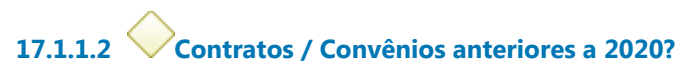

**Portões Sim Não**

**Tipo de Condição**

Padrão

### **17.1.1.3 Lançar os dados na planilha respectiva aos contratos/ convênios firmados até o ano 2019**

## **Descrição Objetivo**

Lançar os dados na planilha respectiva aos contratos/ convênios firmados até o ano 2019.

**17.1.1.4 Gateway**

**Portões Realizar o upload do arquivo**

**17.1.1.5 Realizar o upload do arquivo**

# **Descrição**

Na página do Tribunal.

**17.1.1.6 Fazer o link da planilha com o arquivo** 

- **17.1.1.7 Preparar a planilha para fazer o upload**
- **17.1.1.8 Verificar a publicação na página do Tribunal**
- **17.1.1.9 Lançar no controle da Gestão de Riscos**
- **17.1.1.10 Contratos/ Convênios e T.cooperação/ Prorrogações/ Aditivos publicados**
- **17.1.1.11 Lançar os dados na planilha respectiva aos contratos/ convênios firmados a partir de 2020**

**Descrição Objetivo** Lançar os dados na planilha respectiva aos contratos/ convênios firmados a partir de 2020.

**17.1.1.12 Seção de Análise Contratual (SAC)**

# 18 FAZER GESTÃO DE RISCOS

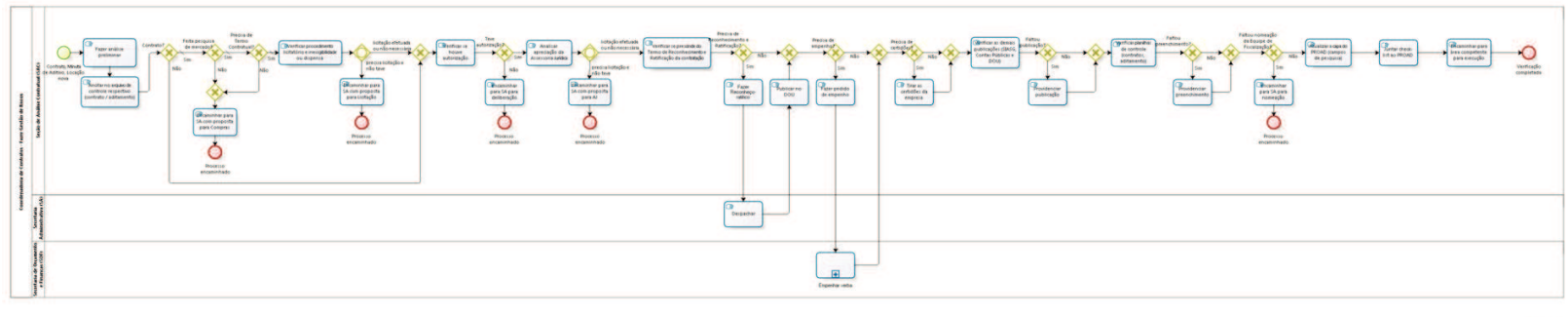

peop

**Versão:** 1.0 **Autor:** fgsouza

# **1 8 . 1 C O O R D E N A D O R I A D E C O N T R A T O S - F A Z E R G E S T Ã O D E R I S C O S**

#### **Descrição**

A chamada "gestão de riscos" consiste na verificação dos serviços realizados quando da emissão de contratos ou termos aditivos contratuais com o preenchimento do respectivo *Checklist (arquivocontrole)* e posterior juntada no processo Administrativo correspondente.

### **18.1.1 ELEMENTOS DO PROCESSO**

# **18.1.1.1 Contrato, Minuta de Aditivo, Locação nova**

#### **Descrição**

O processo é iniciado com a chegada à Seção de Análise Contratual de processo administrativo para confecção (emissão) de contrato ou para emissão de minuta de aditamento.

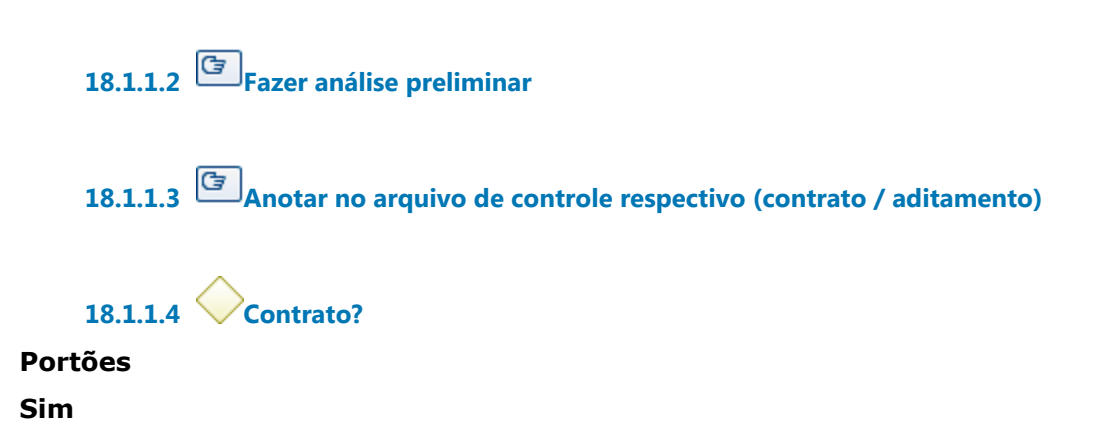

**Tipo de Condição**

Padrão

**Não**

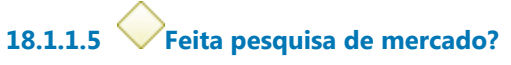

**Portões**

**Sim**

**Tipo de Condição**

Padrão

**Não**

**18.1.1.6 Precisa de Termo Contratual?**

**Portões**

**Sim**

**Tipo de Condição**

Padrão

#### **Não**

**18.1.1.7 Verificar procedimento licitatório e inexigibilidade ou dispensa**

**18.1.1.8 Gateway**

**Portões precisa licitação e não teve licitação efetuada ou não necessária**

**18.1.1.9 Encaminhar para SA com proposta para Licitação**

**18.1.1.10 Processo encaminhado**

**18.1.1.11 Gateway**

**Portões Verificar se houve autorização** **18.1.1.12 Verificar se houve autorização**

**18.1.1.13 Teve autorização?**

**Portões Não**

**Sim**

**18.1.1.14 Encaminhar para SA para deliberação**

**18.1.1.15 Processo encaminhado**

**18.1.1.16 Analisar apreciação da Assessoria Jurídica**

**18.1.1.17 Gateway**

**Portões precisa licitação e não teve licitação efetuada ou não necessária**

**18.1.1.18 Encaminhar para SA com proposta para AJ**

**18.1.1.19 Processo encaminhado**

**18.1.1.20 Verificar se prescinde do Termo de Reconhecimento e Ratificação da contratação**

**18.1.1.21 Precisa de Reconhecimento e Ratificação?**

**Portões Sim**

**Não**

**18.1.1.22 Gateway**

**Portões Precisa de empenho?**

**18.1.1.23 Precisa de empenho?**

**Portões**

**Sim**

**Não**

**18.1.1.24 Fazer pedido de empenho**

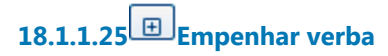

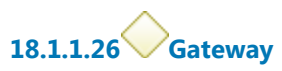

**Portões Precisa de certidões?**

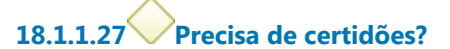

**Portões Sim**

**Não**

**18.1.1.28 Tirar as certidões da empresa**

**18.1.1.29 Gateway**

**Portões Verificar as demais publicações (SIASG, Contas Públicas e DOU)**

**18.1.1.30 Verificar as demais publicações (SIASG, Contas Públicas e DOU)**

30/09/2021 140
**18.1.1.31 Faltou publicação?**

**Portões Não Sim**

**18.1.1.32 Gateway**

**Portões Verificar planilhas de controle (contratos, aditamento)**

**18.1.1.33 Verificar planilhas de controle (contratos, aditamento)**

**18.1.1.34 Faltou preenchimento?**

**Portões Sim Não**

**18.1.1.35 Providenciar preenchimento**

**18.1.1.36 Gateway**

**Portões Faltou nomeação da Equipe de Fiscalização?**

**18.1.1.37 Faltou nomeação da Equipe de Fiscalização?**

**Portões**

**Não**

**Sim**

**18.1.1.38 Encaminhar para SA para nomeação**

**18.1.1.39 Processo encaminhado**

**18.1.1.40 Atualizar a capa do PROAD (campos de pesquisa)**

#### **Descrição Objetivo**

Preencher os campos da capa do PROAD:

- -contato da empresa,
- -gestor,
- -listar aditivos.

**18.1.1.41 Juntar check-list ao PROAD**

**18.1.1.42 Encaminhar para área competente para execução**

**18.1.1.43 Verificação completada**

**18.1.1.44 Providenciar publicação**

**18.1.1.45 Fazer Reconheço-ratifico**

**Descrição**

**18.1.1.46 Despachar**

**Descrição** Colher assinatura.

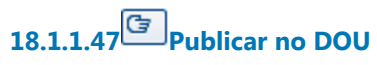

**Descrição**

Publica reconhece ratifica no DOU, Seção III, com prazo de 05 (cinco) dias.

**18.1.1.48 Gateway**

**Portões Encaminhar para SA com proposta para Compras**

**18.1.1.49 Encaminhar para SA com proposta para Compras**

**18.1.1.50 Processo encaminhado**

**18.1.1.51 Seção de Análise Contratual (SAC)**

**18.1.1.52 Secretaria Administrativa (SA)**

**18.1.1.53 Secretaria de Orçamento e Finanças (SOF)**

# 19 REEMBOLSAR (IPTU, SEGURO, ÁGUA E ENERGIA PARCIAL)

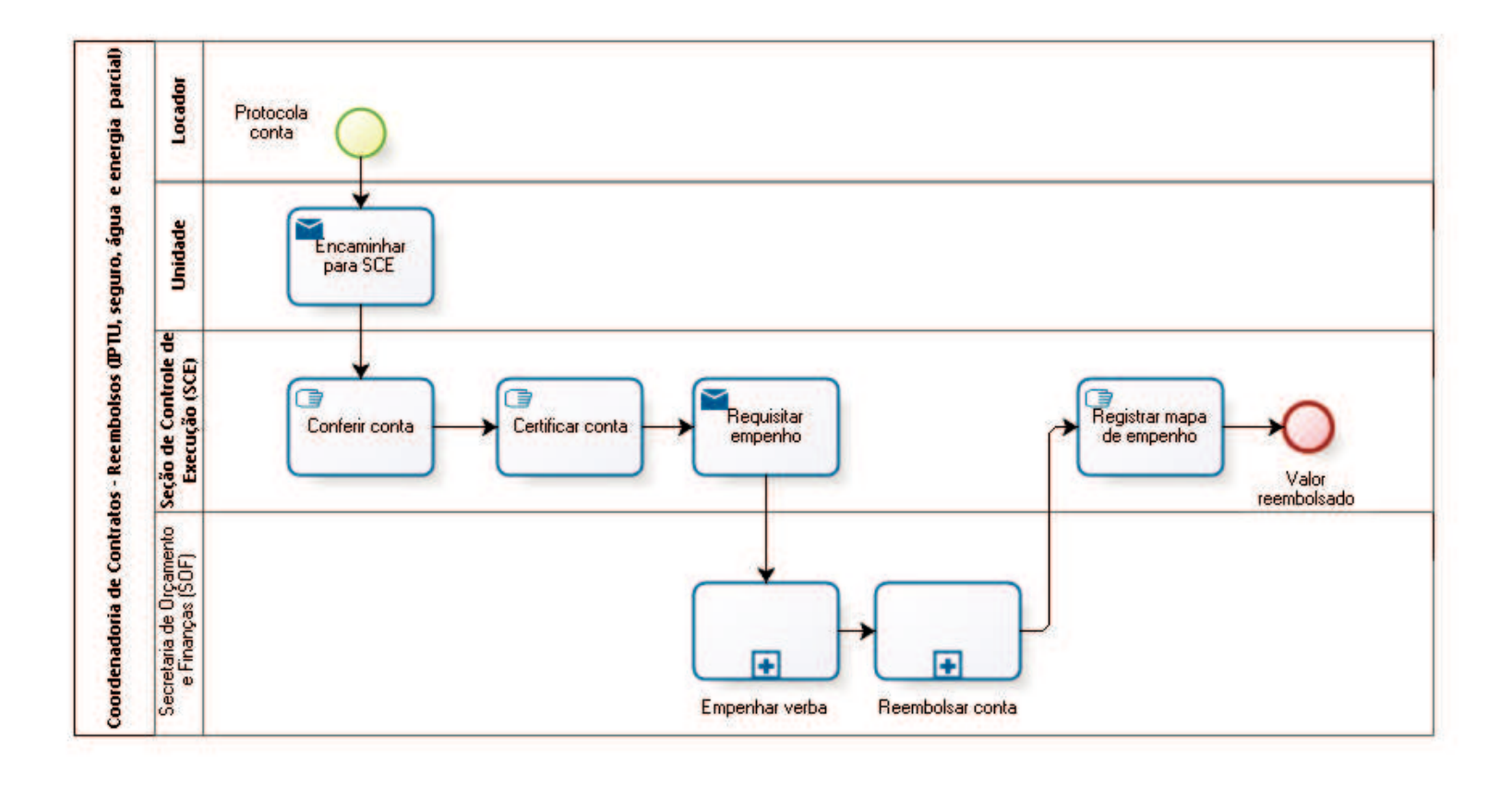

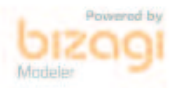

**Versão:** 1.0

**Autor:** fgsouza

## **1 9 . 1 C O O R D E N A D O R I A D E C O N T R A T O S - R E E M B O L S O S ( I P T U , S E G U R O , Á G U A E E N E R G I A P A R C I A L )**

#### **19.1.1 ELEMENTOS DO PROCESSO**

**19.1.1.1 Protocola conta**

#### **Descrição**

Locador protocola conta (IPTU, seguro, água e energia parcial) na Unidade, pelo Correio ou por e-mail.

## **19.1.1.2 Encaminhar para SCE**

**Descrição** Água e energia parcial, Diretor da Unidade certifica.

**Implementação**

Serviço Web

**19.1.1.3 Conferir conta**

#### **Descrição** Conferir se a conta foi paga e se o contrato prevê reembolso.

**19.1.1.4 Certificar conta**

**Descrição**

Certificar conta, citar número do processo, nota de empenho, parcela da conta, cláusula do contrato que prevê reembolso.

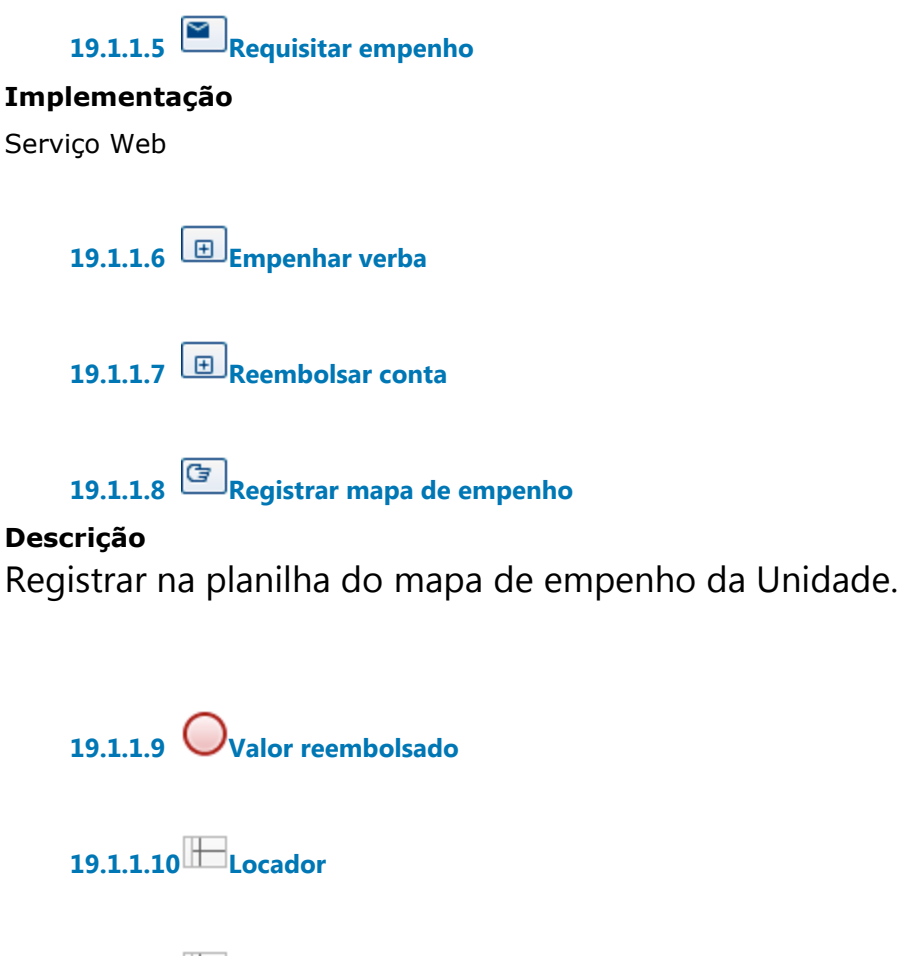

**19.1.1.11 Unidade**

**19.1.1.12 Seção de Controle de Execução (SCE)**

**19.1.1.13 Secretaria de Orçamento 19.1.1.14 e Finanças (SOF)**

# 20 FAZER MANUTENÇÃO PRÉDIO ALUGADO

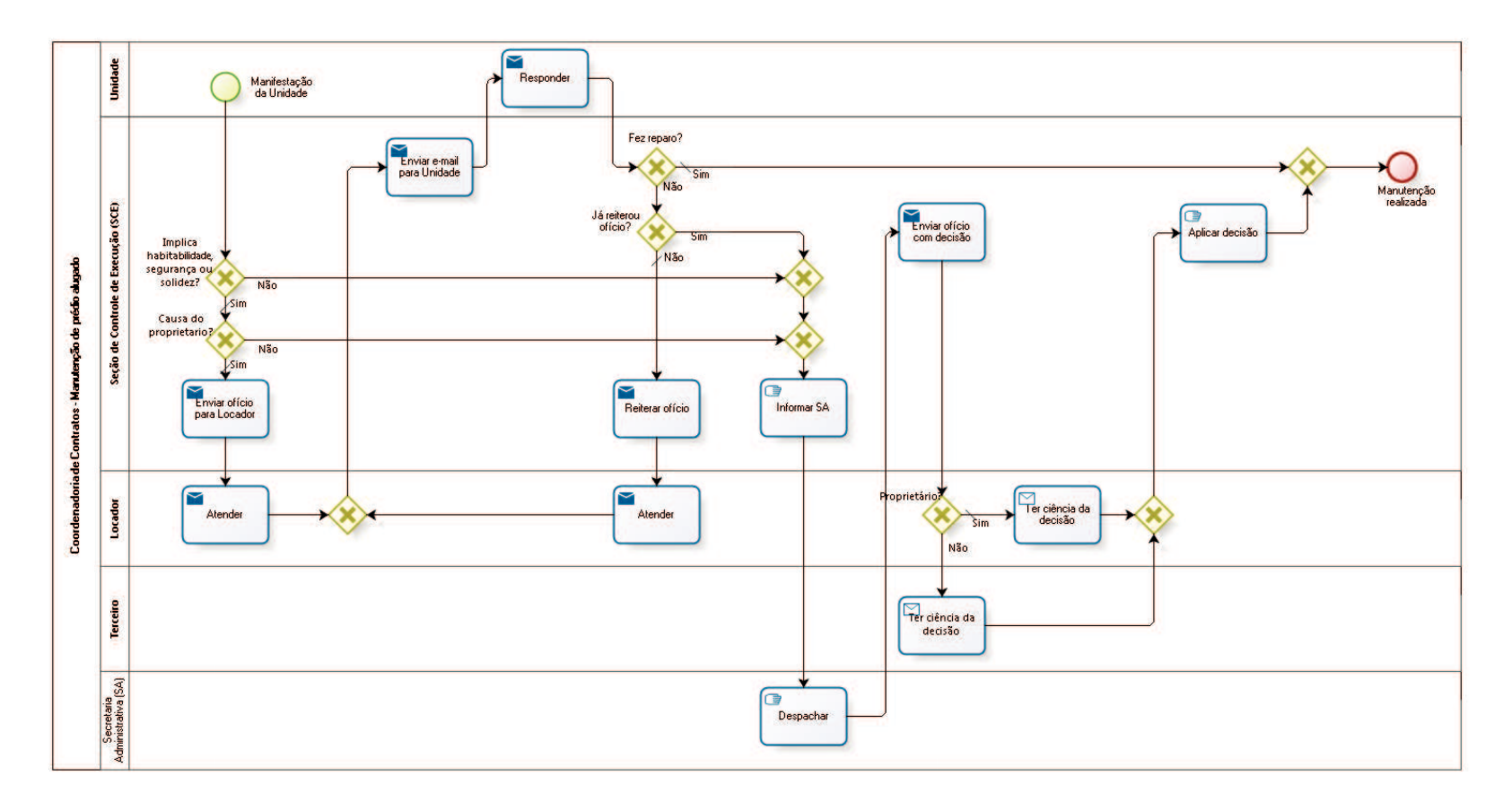

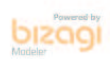

#### **Versão:** 1.0

**Autor:** fgsouza

## **2 0 . 1 C O O R D E N A D O R I A D E C O N T R A T O S - M A N U T E N Ç Ã O D E P R É D I O A L U G A D O**

#### **20.1.1 ELEMENTOS DO PROCESSO**

**20.1.1.1 Manifestação da Unidade**

#### **Descrição**

Manifestação do diretor da Unidade solicitando reparo.

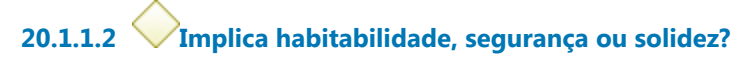

#### **Portões**

#### **Sim**

**Tipo de Condição** Padrão

#### **Não**

**20.1.1.3 Causa do proprietario?**

**Portões**

**Sim**

**Tipo de Condição**

Padrão

#### **Não**

**20.1.1.4 Gateway**

**Portões Informar SA**

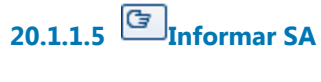

**20.1.1.6 Despachar**

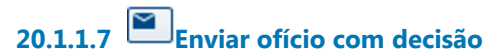

**Descrição**

**Implementação**

Serviço Web

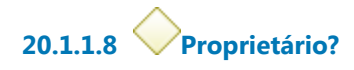

**Portões**

**Não Sim**

**Tipo de Condição**

Padrão

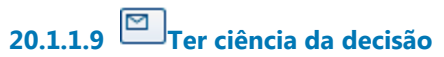

**Implementação** Serviço Web

**20.1.1.10 Gateway**

**Portões Aplicar decisão**

**20.1.1.11 Aplicar decisão**

**Descrição**

Aplicar decisão da Secretaria Administrativa (SA).

30/09/2021 149

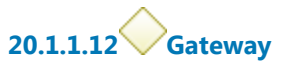

**Portões Manutenção realizada**

**20.1.1.13 Manutenção realizada**

**20.1.1.14 Ter ciência da decisão**

**Descrição**

#### **Implementação**

Serviço Web

# **20.1.1.15 Enviar ofício para Locador**

#### **Descrição**

Emitir ofício para Locador, tendo em vista que os reparos, alterações ou benfeitorias que afetem habitabilidade, segurança ou solidez são obrigação do locador.

**Implementação** Serviço Web

**20.1.1.16 Atender**

**Descrição**

**Implementação** Serviço Web

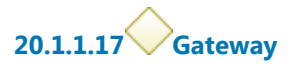

**Portões Enviar e-mail para Unidade**

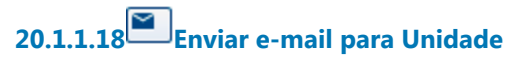

**Implementação** Serviço Web

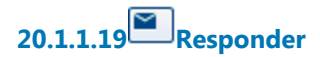

#### **Implementação**

Serviço Web

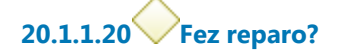

**Portões**

**Sim**

**Tipo de Condição** Padrão

**Não**

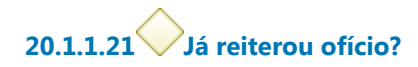

**Portões**

**Sim**

**Não**

**Tipo de Condição**

Padrão

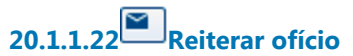

**Implementação** Serviço Web

**20.1.1.23 Atender**

**Descrição**

#### **Implementação**

Serviço Web

**20.1.1.24 Gateway**

**Portões Portão**

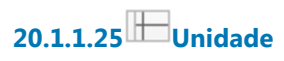

**20.1.1.26 Seção de Controle de Execução (SCE)**

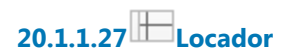

**20.1.1.28 Terceiro**

**20.1.1.29 Secretaria Administrativa (SA)**

# 21 REPACTUAR TERCEIRIZAÇÃO

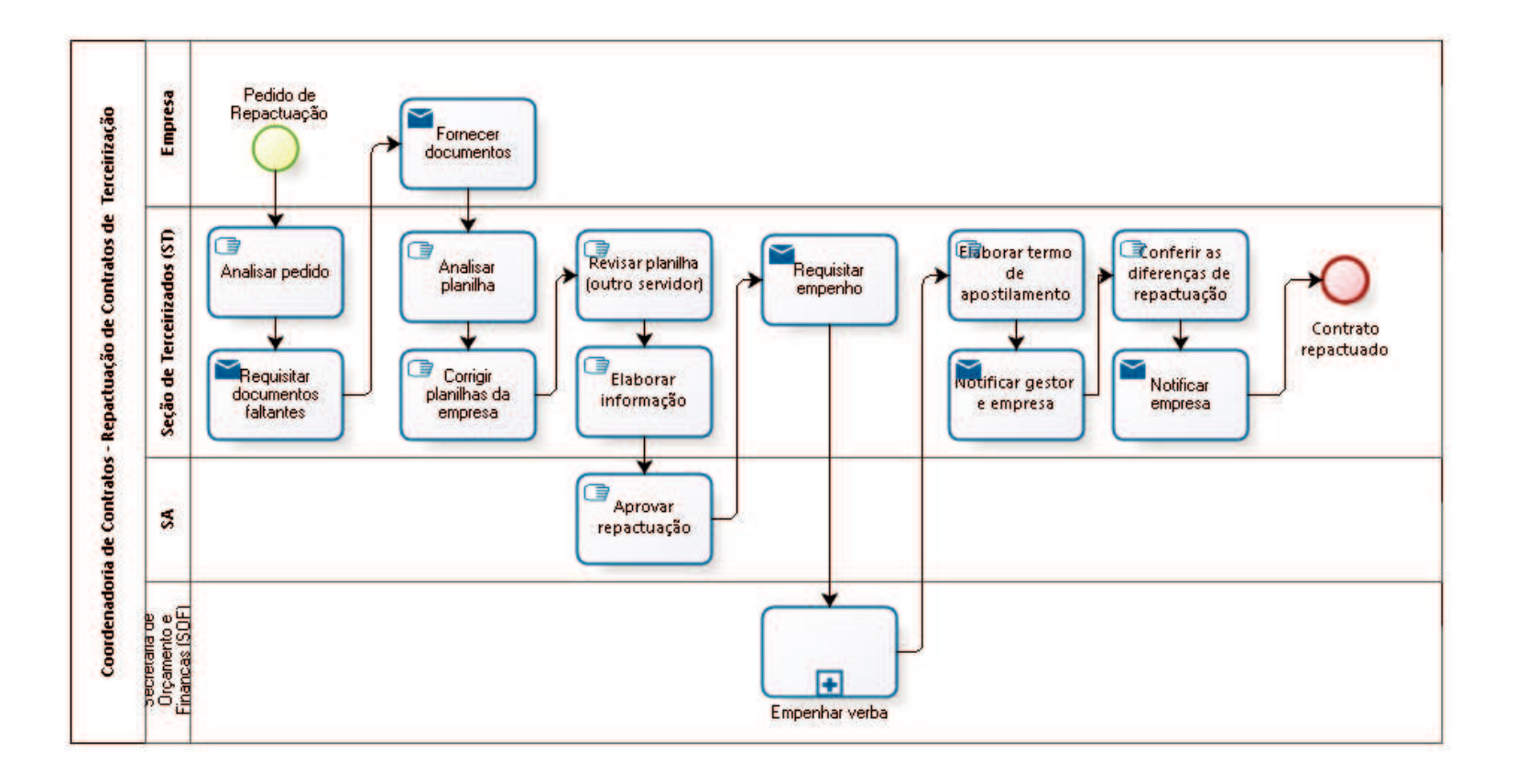

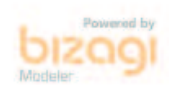

#### **Versão:** 1.0

**Autor:** fgsouza

## **2 1 . 1 C O O R D E N A D O R I A D E C O N T R A T O S - R E P A C T U A Ç Ã O D E C O N T R A T O S D E T E R C E I R I Z A Ç Ã O**

#### **21.1.1 ELEMENTOS DO PROCESSO**

**21.1.1.1 Pedido de Repactuação**

#### **Descrição**

Empresa pede repactuação devido aumento de vale transporte ou alteração de piso salarial na Convenção Coletiva.

**21.1.1.2 Analisar pedido**

#### **Descrição**

Verificar Convenção Coletiva com depósito no MTE, aumento de vale transporte ou alteração de piso salarial da categoria, entre outros.

## **21.1.1.3 Requisitar documentos faltantes**

#### **Descrição**

Requisitar por e-mail os documentos faltantes: decreto municipal do aumento da tarifa de ônibus, Convenção Coletiva com depósito no Ministério do Trabalho, entre outros.

#### **Implementação**

Serviço Web

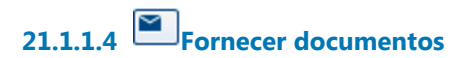

#### **Implementação**

Serviço Web

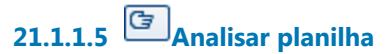

**Descrição** Analisar planilha de custos da empresa.

**21.1.1.6 Corrigir planilhas da empresa**

- **21.1.1.7 Revisar planilha (outro servidor)**
- **21.1.1.8 Elaborar informação**

**21.1.1.9 Aprovar repactuação**

**21.1.1.10 Requisitar empenho**

**Descrição**

**Implementação**

Serviço Web

**21.1.1.11 Empenhar verba**

**Descrição**

**21.1.1.12 Elaborar termo de apostilamento**

# **21.1.1.13 Notificar gestor e empresa**

#### **Descrição**

Notificar empresa sobre alteração, valor, e solicitar os cálculos das diferenças.

#### **Implementação**

Serviço Web

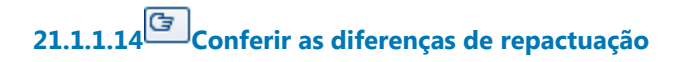

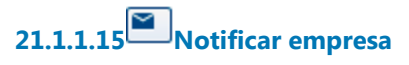

**Descrição** Notificar empresa para emitir Nota Fiscal.

#### **Implementação**

Serviço Web

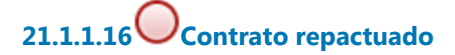

**21.1.1.17 Empresa**

**21.1.1.18 Seção de Terceirizados (ST)**

 $21.1.1.19$  SA

**21.1.1.20 Secretaria de Orçamento e Finanças (SOF)**

## 22 LIBERAR CONTINGENCIAMENTO

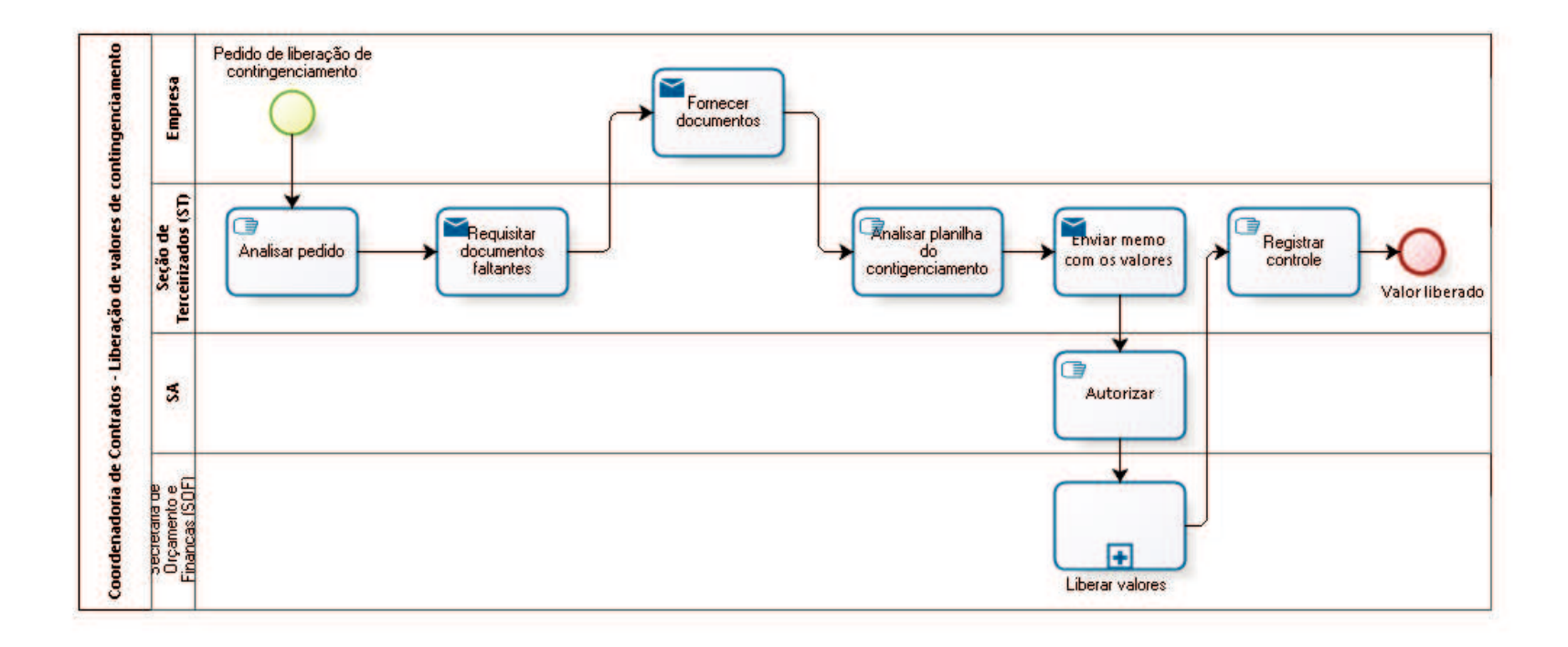

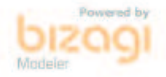

**Versão:** 1.0

**Autor:** fgsouza

## **2 2 . 1 C O O R D E N A D O R I A D E C O N T R A T O S - L I B E R A Ç Ã O D E V A L O R E S D E C O N T I N G E N C I A M E N T O**

#### **22.1.1 ELEMENTOS DO PROCESSO**

**22.1.1.1 Pedido de liberação de contingenciamento**

#### **Descrição**

Pedido de liberação de contingenciamento de 13º, férias e rescisão contratual.

**22.1.1.2 Analisar pedido**

#### **Descrição**

Verificar documentos de cada um dos eventos possíveis (férias, 13º, demissão).

**22.1.1.3 Requisitar documentos faltantes**

#### **Descrição**

Requisitar por e-mail os documentos faltantes (aviso e recibo de férias, extrato de FGTS, comprovante de pagamentos, TRCT, e outros).

#### **Implementação**

Serviço Web

**22.1.1.4 Fornecer documentos**

#### **Implementação**

Serviço Web

**22.1.1.5 Analisar planilha do contigenciamento**

#### **Descrição**

Uso do sistema Vilson Trevisan.

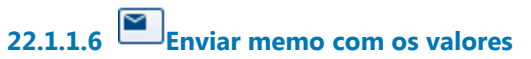

#### **Implementação**

Serviço Web

**22.1.1.7 Autorizar**

**22.1.1.8 Liberar valores**

**Descrição**

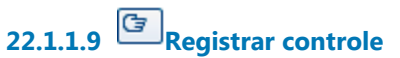

**Descrição** Das liberações para acompanhamento.

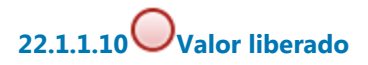

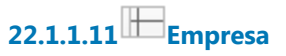

**22.1.1.12 Seção de Terceirizados (ST)**

 $22.1.1.13$  SA

**22.1.1.14 Secretaria de Orçamento e Finanças (SOF)**

## 23 RESCINDIR CONTRATO

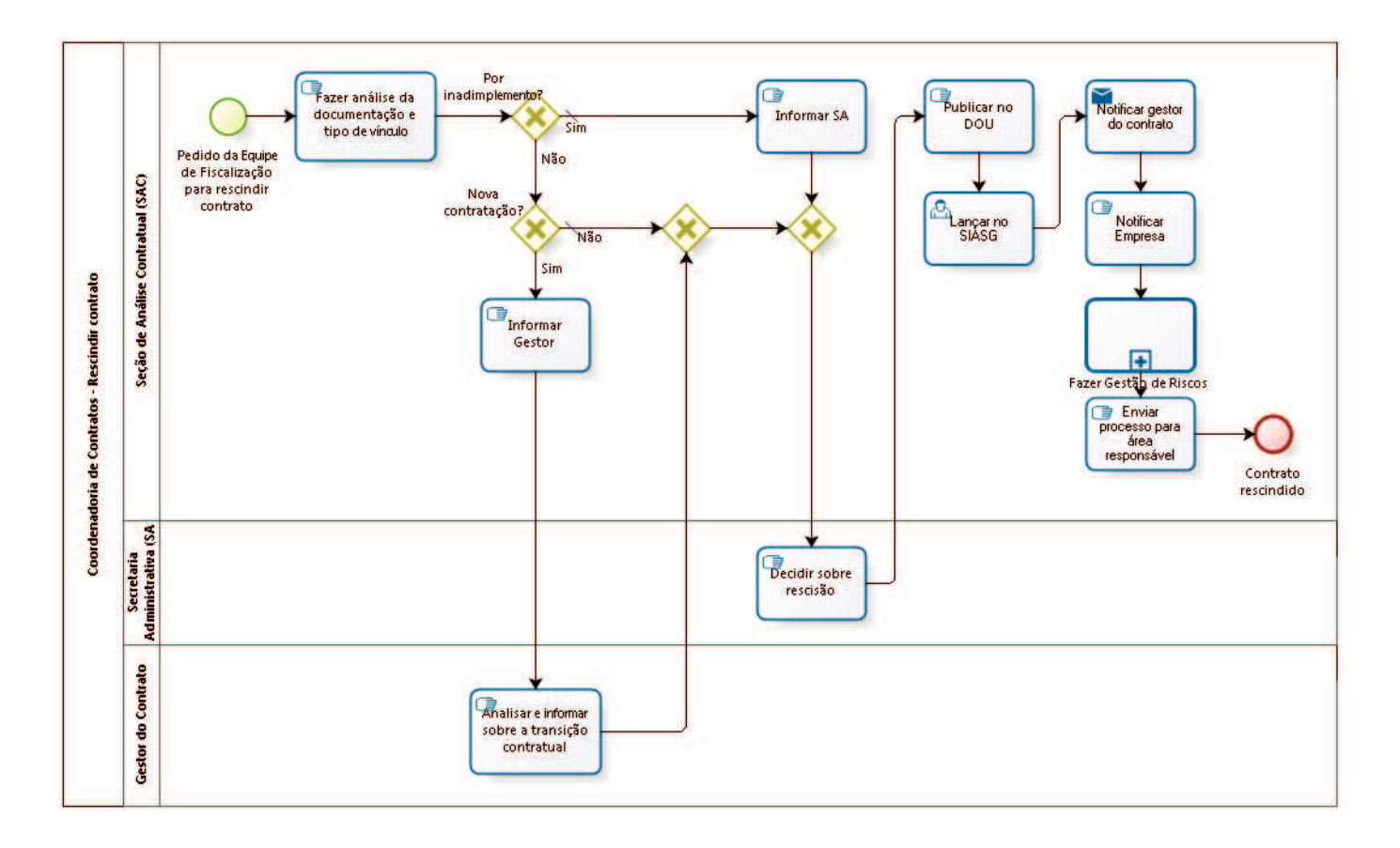

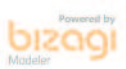

**Versão:** 1.0

**Autor:** fgsouza

### **2 3 . 1 C O O R D E N A D O R I A D E C O N T R A T O S - R E S C I N D I R C O N T R A T O**

#### **23.1.1 ELEMENTOS DO PROCESSO**

**23.1.1.1 Pedido da Equipe de Fiscalização para rescindir contrato**

#### **Descrição**

Solicitação para extinção do vínculo contratual.

**23.1.1.2 Fazer análise da documentação e tipo de vínculo**

#### **Descrição Objetivo**

Verificar se a rescisão decorre de inadimplemento contratual ou se é por conveniência da Administração.

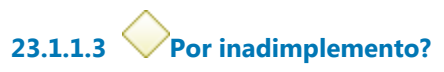

#### **Portões**

**Sim**

**Tipo de Condição**

Padrão

**Não**

**23.1.1.4 Informar SA**

**23.1.1.5 Gateway**

**Portões**

#### **Decidir sobre rescisão**

**23.1.1.6 Decidir sobre rescisão**

**23.1.1.7 Publicar no DOU**

**Descrição** Publica a rescisão no DOU, Seção III, com prazo de 05 (cinco) dias.

# **23.1.1.8 Lançar no SIASG**

#### **Descrição**

Tendo ônus financeiro, precisa lançar no sistema SIASG, do Ministério do Planejamento,a partir do dia seguinte a publicação no DOU (https://acesso.serpro.gov.br, menu acesso ao HOD, usar CPF e senha).

**23.1.1.9 Notificar gestor do contrato**

**Descrição** Ciência pelo PROAD.

**Implementação** Serviço Web

# **23.1.1.10 Notificar Empresa**

**Descrição** Através de e-mail e ciência pelo PROAD para a Empresa.

**23.1.1.11 Fazer Gestão de Riscos**

**Descrição Objetivo** Verificar lista de conferência (do CSJT).

# **23.1.1.12 Enviar processo para área responsável**

#### **Descrição**

Se for mão-de-obra terceirizada, enviar para Seção de Terceirizados. Se for fornecimento de material e prestação de serviços, enviar para Seção de Controle de Execução.

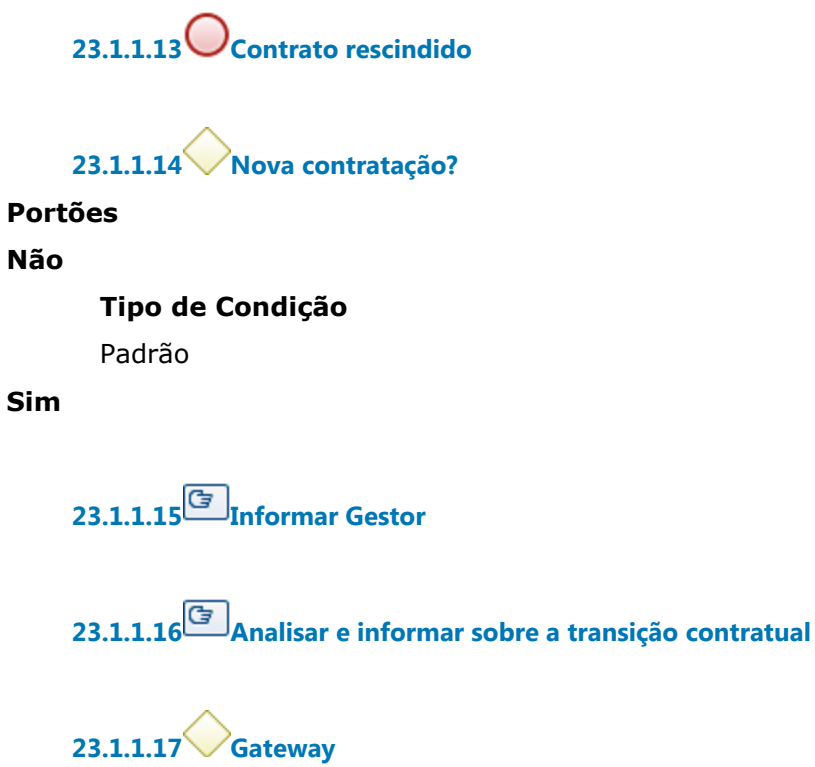

**Portões**

**Portão**

**23.1.1.18 Seção de Análise Contratual (SAC)**

**23.1.1.19 Secretaria Administrativa (SA)**

**23.1.1.20 Gestor do Contrato**

ADELAIDE LETICIA SILVIANO DO PRADO SCARPINI

#### **1. IDENTIFICAÇÃO DA ATA**

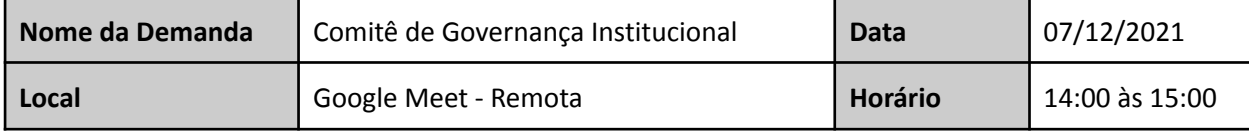

#### **2. PAUTA DA REUNIÃO**

❖ Aprovação institucional dos processos de trabalho a seguir detalhados:

- 1. PROAD nº 5683/2021 Aprovação institucional do processo de trabalho "Gerenciamento da Capacitação de TIC" (EJ - Escola Judicial), conforme exigência do CNJ.
- 2. PROAD no 18072/2020 Aprovação institucional do processo de trabalho "Auditoria" (CCIN Coordenadoria de Controle Interno).
- 3. PROAD nº 15645 / 2021 Aprovação institucional do processo de trabalho "Gestão Socioambiental" (AGE-EGS - Assessoria de Gestão Estratégica - Escritório de Gestão Socioambiental).
- 4. PROAD nº 18278/2021 Aprovação institucional do processo de trabalho "Processo Geral de Contratações" (Coordenadoria de Compras).
- 5. PROAD nº 19105/2021 Aprovação institucional do processo de trabalho "Procedimento Licitatório"(Coordenadoria de Licitações).
- 6. PROAD nº 21390/2021 Aprovação institucional do processo de trabalho "Procedimento de contratação e acompanhamento" (Coordenadoria de Contratos).
- 7. PROAD nº 23808/2021 Aprovação institucional do processo de trabalho "Gestão da Manutenção" (Coordenadoria de Manutenção).
- 8. PROAD nº 23816/2021 Aprovação institucional do processo de trabalho "Gestão de Projetos e Obras" (Coordenadoria de Projetos e Obras).
- 9. PROAD nº 20373/2021 Aprovação institucional do processo de trabalho "Gestão de Recurso de Revista e Agravo de Instrumento".
- 10. PROAD nº 20532/2021 Aprovação institucional do processo de trabalho "Gestão Documental" (Coord. de Gestão Documental).
- 11. PROAD nº 21306/2021 Aprovação institucional do processo de trabalho "Suporte ao usuário PJe" (Núcleo de Apoio ao PJe-JT).
- 12. PROAD nº 23823/2021 Aprovação institucional do processo de trabalho "Gestão de processos de competência da Secretaria do Tribunal" (Secretaria do Tribunal).
- 13. PROAD nº 22817/2021 Aprovação institucional do processo de trabalho "Gerenciamento de Segurança Institucional" (Assessoria de Segurança Institucional).
- 14. PROAD nº 21855/2021 Aprovação institucional do processo de trabalho "Gestão de Assessoramento Jurídico" (Assessoria Jurídica).
- 15. PROAD nº 20690/2021 Aprovação institucional do processo de trabalho "Gerenciamento da Estatística" (Coordenadoria de Estatística e Pesquisa).
- 16. PROAD nº 21269/2021 Aprovação institucional do processo de trabalho "Gerenciamento de benefícios" (Coordenadoria de Desenvolvimento de Pessoas).
- 17. PROAD nº 21864/2021 Aprovação institucional do processo de trabalho "Gestão por Competências" (Coordenadoria de Desenvolvimento de Pessoas).

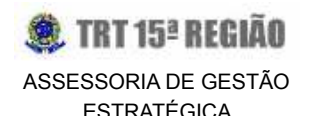

- 18. PROAD nº 21928/2021 Aprovação institucional do processo de trabalho "Adicional de Qualificação" (Coordenadoria de Desenvolvimento de Pessoas).
- 19. PROAD nº 21939/2021 Aprovação institucional do processo de trabalho "Programa de Avaliação de Desempenho (PAD)" (Coordenadoria de Desenvolvimento de Pessoas).
- 20. PROAD nº 21157/2021 Aprovação institucional do processo de trabalho "Gerenciamento do Pagamento" (Coordenadoria de Pagamento).
- 21. PROAD nº 22055/2021 Aprovação institucional do processo de trabalho "Acompanhamento da Execução Orçamentária e Financeira" (Coordenadoria de Planejamento Orçamentário e Financeiro).
- 22. PROAD nº 22074/2021 Aprovação institucional do processo de trabalho "Atualização do Portal Transparência" (Coordenadoria de Planejamento Orçamentário e Financeiro).
- 23. PROAD nº 22075/2021 Aprovação institucional do processo de trabalho "Avaliação e Programação Financeira"(Coordenadoria de Planejamento Orçamentário e Financeiro).
- 24. PROAD nº 24022/2021 Aprovação institucional do processo de trabalho "Proposta Orçamentária Anual" (Coordenadoria de Planejamento Orçamentário e Financeiro).
- 25. PROAD nº 24997/2021 Aprovação institucional do processo de trabalho "Gestão da Saúde" (Secretaria de Saúde).
- 26. PROAD 22237/2020 Resolução nº 347/2020 Dispõe sobre a Política de Governança das Contratações Públicas no Poder Judiciário.
- ❖ Esclarecimentos sobre o *Ranking* da Transparência: verificação sobre a possibilidade do estabelecimento de metas.

#### **3. PARTICIPANTES**

**4.**

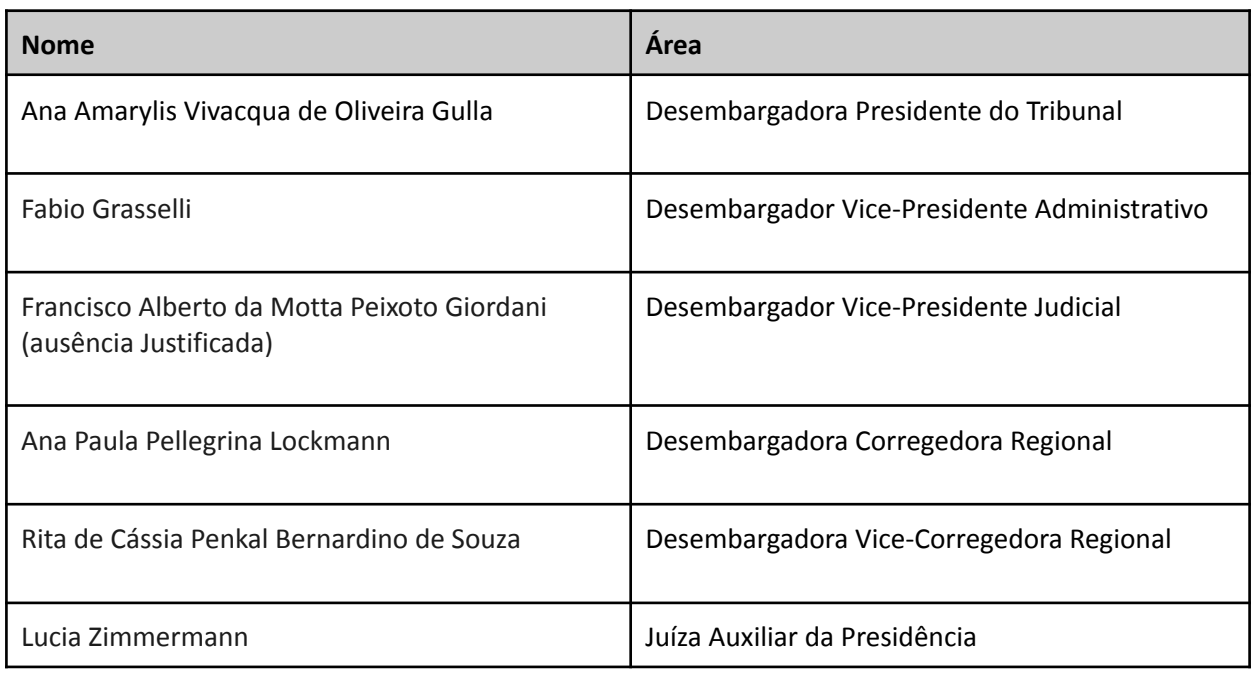

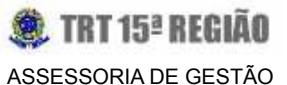

ESTRATÉGICA

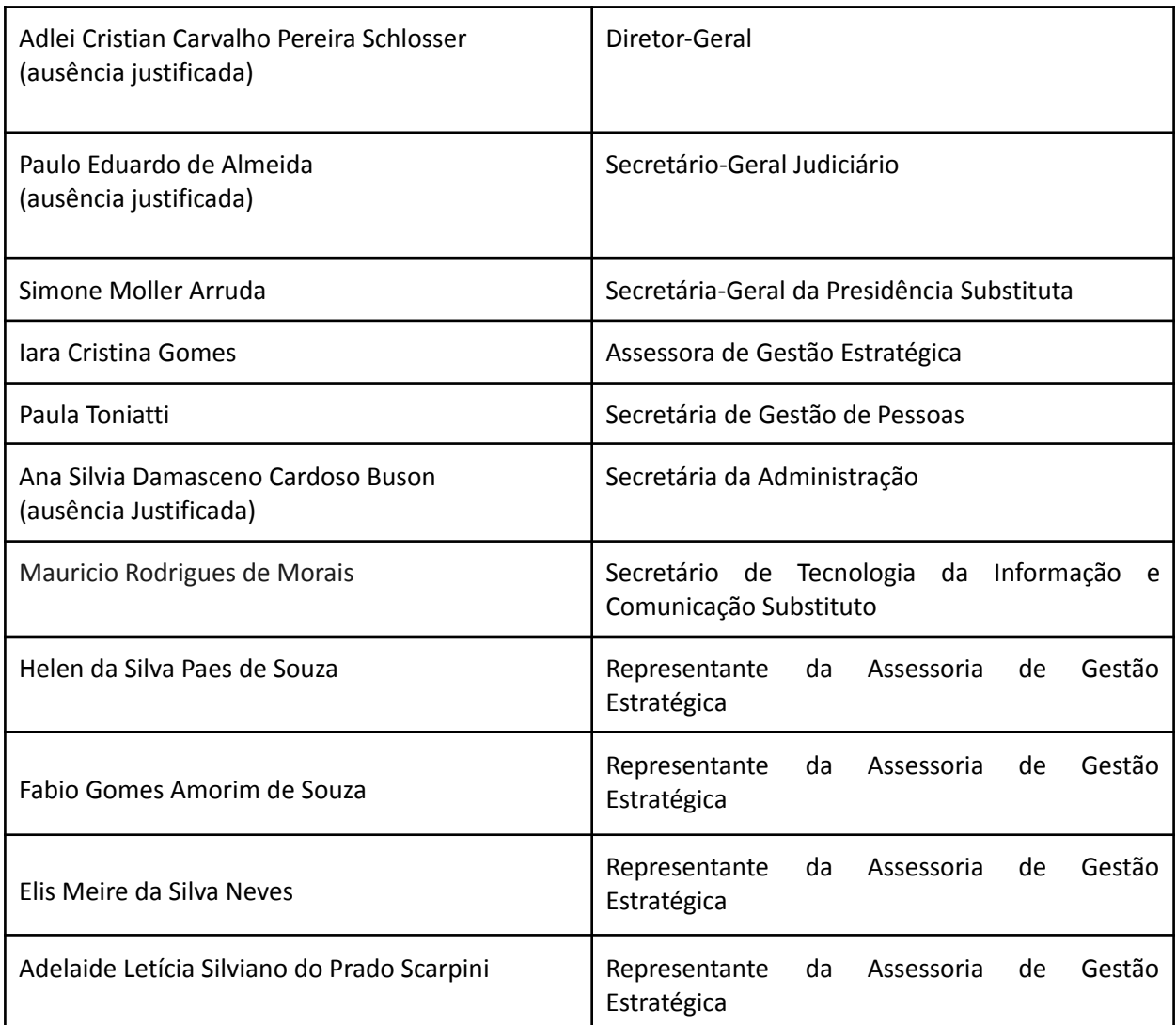

#### **5. DETALHAMENTO DOS ASSUNTOS ABORDADOS**

A Exma. Desembargadora Presidente, **Ana Amarylis Vivacqua de Oliveira Gulla**, agradeceu a participação de todos os integrantes do Comitê e esclareceu que a reunião foi designada para tratar, em um primeiro momento, das adequações dos **Fluxos de Trabalho** que foram cuidadosamente elaborados pela **Assessoria de Gestão Estratégica** do Tribunal durante todo o ano de 2021 com as áreas administrativas. Salientou que os gestores das respectivas unidades administrativas receberam orientações quanto ao preenchimento da documentação exigida e acerca da importância de deixarem formalizados os principais processos de trabalho que envolvem as atividades críticas de cada área.

A **Exma. Desembargadora Presidente** reforçou que esse trabalho já é uma exigência nas grandes organizações para servir de padronização de tarefas, dando maior transparência aos atos praticados,

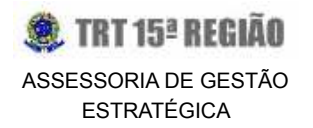

bem como trazendo segurança aos gestores e aos servidores. Informou que, no caso do Judiciário, existem demandas nesse sentido exigidas pelo **Controle Interno do TRT-15**, pelas **Auditorias do CSJT** e dentre os **questionamentos feitos pelo TCU**. Em seguida, transferiu a palavra para a Assessora de Gestão Estratégica, **Iara Cristina Gomes**, para que ela conduzisse essa primeira parte da reunião.

A Assessora **Iara**, inicialmente, ressaltou a importância deste assunto técnico para o Tribunal. Esclareceu ter formalizado os fluxos de trabalho listados na pauta da reunião, os quais foram compartilhados antecipadamente com todos os membros do comitê. Detalhou como este trabalho foi conduzido pela AGE ao longo do ano de 2021 (reuniões com os gestores das áreas envolvidas, definição de etapas, responsáveis, preenchimento da documentação que envolve a metodologia BPM - adotada mundialmente e aprovada por este r. Comitê no ano passado, etc). Reforçou que os procedimentos descritos nos fluxos corroboram para a **transparência** das mais diversas atividades desempenhadas pelas áreas administrativas, definindo as responsabilidades dos atores envolvidos em cada etapa.

A título de ilustração, a Assessora **Iara** apresentou o documento do GGP (Grupo de Gerenciamento de Processo) utilizado pela AGE para elaboração do fluxo de trabalho da área de Sustentabilidade: "Demandas da Comissão de Responsabilidade Socioambiental e do Meio Ambiente do Trabalho". Esclareceu que essa metodologia foi a mesma utilizada para os demais fluxos de trabalho que estão listados na pauta para apreciação pelo Comitê.

Nesse momento, a **Desembargadora Presidente** fez um apontamento reconhecendo ser muito positiva a realização do preenchimento do GGP pela AGE junto com a área específica de trabalho.

Concordando, a Assessora **Iara** aproveitou para esclarecer que a Assessoria de Gestão Estratégica não detém o conhecimento do que efetivamente cada área precisa para desempenhar o seu trabalho. No entanto, as reuniões servem para que as principais atividades sejam pormenorizadas, lembrando que neste momento estão sendo priorizados os processos de trabalho críticos ou que ensejam eventual risco para o Tribunal.

Concluindo essa primeira parte, a **Assessora da Gestão Estratégica** sugeriu, então, ao Comitê de Governança, que recomende à Presidência a aprovação dos **Fluxos de Trabalho** listados na pauta da reunião, para futura instituição pelo Tribunal.

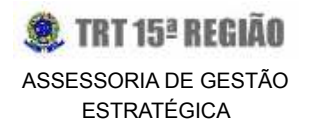

A Desembargadora Corregedora Regional, **Ana Paula Pellegrina Lockmann**, pontuou rapidamente a importância de disponibilizar a pauta com acesso liberado para as próximas vezes. Sugeriu ainda, para o PROAD **nº 20690/2021**, referente ao início do processo "Gerenciamento da Estatística", o retorno de cargas **semanal** ou **quinzenal** em vez de mensal. Ressaltou que muitos Tribunais adotam a frequência semanal e que para o trabalho da Corregedoria isso faria toda a diferença, inclusive para outras questões.

A Juíza Auxiliar da Presidência, **Lucia Zimmermann**, questionou à Assessora da Gestão Estratégica se este novo método de formalização dos processos facilitaria na comprovação das evidências junto ao TCU, CNJ e ao próprio CSJT, quando do preenchimento de questionários enviados por estes Órgãos.

A Assessora **Iara** respondeu positivamente e disse que a comprovação da evidência ocorre com a apresentação de um *link* disponibilizado no *site* do TRT-15.

Concluindo essa primeira parte da reunião, a **Assessora da Gestão Estratégica** mencionou que irá verificar com o Coordenador de Estatística e Pesquisa, sobre a possibilidade de alterar a frequência das cargas para semanal ou quinzenal, em vez de mensal. Acertando essa questão, esclareceu que será dada ciência para todos os membros acerca das alterações, por *e-mail.*

O próximo e último assunto trazido para discussão foi sobre o *Ranking* **da Transparência**.

A **Desembargadora Presidente** informou que o TRT-15 está avançando nos percentuais dos anos anteriores. Exemplificou que em 2019 foram alcançados **61,36%** do questionário; em 2020, **81,70%** e, em 2021, **85,99%**. Todavia, ressaltou que há muito ainda a ser feito.

A Assessoria de Gestão Estratégica, diante do questionário que envolve o *Ranking* **da Transparência**, sugeriu ao Comitê a avaliação acerca da possibilidade de ser ampliado o referido percentual para os próximos anos (2021-2026), a fim de que o Tribunal possa chegar o mais próximo possível de **100%**. Ressaltou que a AGE autuou vários PROADs com sugestões de melhorias nas áreas administrativa e judicial e que, o estabelecimento de uma meta gradativa e factível a ser perseguida legitimaria ainda mais o Plano Estratégico do TRT-15. Além disso, os pontos obtidos com o *Ranking* **da Transparência** impactam no **Prêmio CNJ de Qualidade** que, neste ano, foi contemplado com a **PRATA**.

Prosseguindo, a **Assessora** apresentou a ferramenta BI (*Business Inteligence*) para ilustrar a sugestão

da AGE no estabelecimento de eventuais metas para os próximos anos - de 2022 até 2026. Relembrou que o Planejamento Estratégico também prevê outras metas para outros indicadores, o que será tratado ao longo do ano de 2022.

Partindo do percentual obtido em 2021, de **85,99%**, a Assessora **sugeriu 90% a partir de 2022.**

Aberta a discussão para manifestação dos membros, a **Desembargadora Corregedora Regional**, **Ana Paula Pellegrina Lockmann**, mencionou que teve acesso ao resultado do *Ranking* **da Transparência** e observou que os quesitos que estão impactando negativamente a pontuação do Tribunal são **transparência** e **dados e tecnologia**, o que lhe causou muita preocupação. Em relação ao quesito **governança**, informou que o TRT-15 está com uma pontuação bem próxima do primeiro lugar, de 178 pontos para 191. Quanto à **produtividade**, o TRT-15 está nos primeiros 50%, com a ressalva de que se trata de um Tribunal muito grande e com alto volume de processos, o que dificulta a comparação com outros Tribunais de pequeno porte. Na **transparência**, o TRT-15 está em 21º lugar.

Para finalizar, a Des. **Ana Paula Pellegrina Lockmann** reforçou que a preocupação não é pelo prêmio em si, mas pelo o que ele representa, ou seja, um Tribunal eficiente, atento, efetivo e que está prestando um melhor serviço para a sociedade. Disse ainda, que o TRT-15 deve buscar o máximo de transparência. Assim, sugeriu uma meta acima de 90%, mas, ressaltou, que 90% poderia ser um ponto de partida.

A **Desembargadora Presidente** acredita que 90% seja um valor razoável para trabalhar com metas reais e sinalizou que a **Desembargadora Rita de Cassia Penkal Bernardino de Souza** também concordou em trabalhar com este parâmetro de metas reais.

Em seguida, o **Desembargador Vice-Presidente Administrativo** salientou que os conceitos de meta e transparência perante o público têm um impacto muito grande. Por esta razão, sugeriu colocar a meta de 100%, ainda que não se consiga atingi-la. Entende o Des. **Fábio Grasselli** que ao menos há a intenção de atingir esse percentual máximo, uma vez que a transparência precisa ser máxima.

A Juíza Auxiliar da Presidência, **Lucia Zimmermann,** pontuou que em relação ao quesito da **governança**, embora o Tribunal esteja em 3º lugar e com pouca diferença para o primeiro lugar, menor ainda é a diferença do quarto lugar para o TRT-15, ensejando, conforme a Exma. Juíza, uma maior possibilidade de o Tribunal vir a cair do que subir. Salientou que quanto ao quesito **dados e**

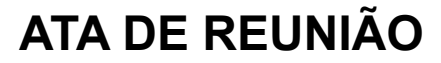

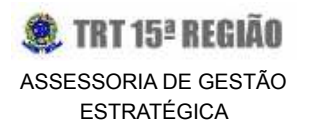

**tecnologias**, o TRT-15 está em uma das últimas posições (21ª), e considerando os Tribunais de grande porte, só ficou à frente do TRT-1 (do Rio de Janeiro), que possui um histórico de dificuldade, inclusive com o PJe. Quanto ao item transparência, pontuou que o TRT-15, dentre os Tribunais de grande porte, é o último classificado**.**

Sobre o percentual, a **Juíza Auxiliar da Presidência** informou que está de acordo com as colocações do **Desembargador Fábio Grasselli.** Entretanto, pelo fato de haver no Tribunal muitas questões envolvendo o quesito **transparência -** discutidas mediante PROAD e que dependem obrigatoriamente de aprovação pelo Órgão Especial ou pelo Tribunal Pleno - , entende que será difícil conseguir, para o ano de 2022, atingir a meta de 100%, sugerida pelo Des. Fábio Grasselli. Citou, por fim, como exemplo, a questão da transmissão das sessões *on-line* no *site*, que, s.m.j., depende de alteração regimental e está sendo discutida mediante PROAD, aguardando as próximas tramitações para ser aprovada.

Dando prosseguimento, a **Desembargadora Presidente** elogiou a colocação da Dra. Lúcia Zimmermann e reforçou a justificativa em ponderar a escolha do percentual de 100% para a meta de 2022, em razão da necessidade de tramitação, de aprovação pelo Órgão Especial, entre outras. Ressaltou que não se trata de uma questão simples e completando com o que a Desembargadora Dra. Rita de Cássia Penkal Bernardino de Souza mencionou no *chat "*de que o Tribunal está em um momento de transição", reiterou que uma meta de 90% seria razoável.

Prosseguindo, o Desembargador Vice-Presidente Administrativo, **Fábio Grasselli**, esclareceu que o que está em pauta na discussão é a meta, o objetivo, e ainda que haja itens que demandem aprovação pelo Órgão Especial ou Tribunal Pleno, acredita que não se pode partir de uma pretensão a menos de 10%, sendo o ideal 100%, e reforçou que se a meta será atingida ou não, seria outra questão.

Em seguida, a **Desembargadora Presidente** sugeriu uma proposta intermediária acerca do que foi sugerido pelos membros, de **95%**. A Desembargadora Vice-Corregedora Regional, **Rita de Cássia Penkal Bernardino de Souza**, salientou que está de acordo com o que foi colocado pelo Desembargador Dr. Fábio Grasselli, entretanto, reforçou que o Tribunal está em um momento de muitas modificações que podem dificultar o atingimento da meta e até desestimular o seu cumprimento. Assim, a Des. **Rita** aventou o percentual de **90%** ou **95%** para a meta, reforçando que para o ano de 2022, o valor de **90%** ainda é o mais razoável. Sugeriu ainda uma projeção para 2023 e para os próximos anos, avançando paulatinamente.

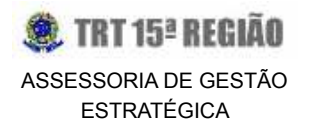

O Coordenador de Desenvolvimento de Sistemas, **Mauricio Rodrigues de Morais**, a fim de corroborar a colocação do Desembargador Dr. Fábio Grasselli ressaltou que colocar uma meta difícil de ser atingida, acaba por deixar um alerta vermelho, sendo o mais sensato buscar uma meta mais próxima da realidade e que possa ser alcançada.

Concluindo, a Desembargadora Presidente, **Ana Amarylis Vivacqua de Oliveira Gulla**, sugeriu fechar a meta em 90%.

Prosseguindo, a Assessora **Iara** sugeriu a projeção de 95% para 2023; 100% para 2024, 2025 e 2026, justificando que o TRT-15 teria dois anos para fazer os ajustes necessários e alcançar a meta de 100%.

A **Desembargadora Presidente** acolheu a sugestão, e da mesma forma, os demais membros presentes.

A Assessora **Iara** fez ainda uma importante observação sobre os questionários provenientes do TCU e demais Órgãos Superiores, sugerindo um plano de ação para o cumprimento dos itens que não foram pontuados.

A Assessora **Iara** ressaltou que o TRT-15, premiado com a Prata, está entre os dezesseis Tribunais que foram agraciados com o Prêmio CNJ de Qualidade e reforçou que, sendo um Tribunal de grande porte, foi reconhecido pelos bons trabalhos apresentados à sociedade.

**A Desembargadora Presidente e os demais membros** reconheceram o esforço do Tribunal no desempenho das atividades e reafirmaram que a conquista merece ser comemorada por todos.

Por fim, a Desembargadora **Ana Amarylis Vivacqua de Oliveira Gulla** sugeriu deixar uma reunião pré-agendada para fevereiro de 2022, agradeceu a presença de todos, salientou que foi um encontro muito produtivo e de ajustes, e encerrou, assim, a reunião.

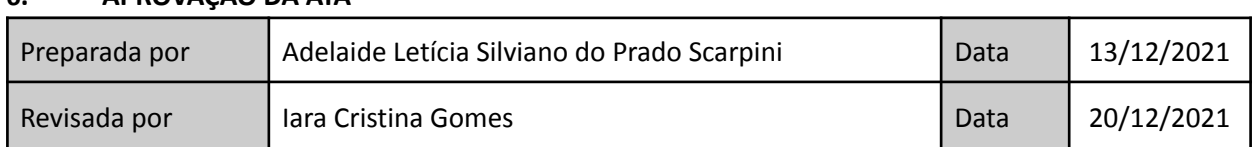

#### **6. APROVAÇÃO DA ATA**

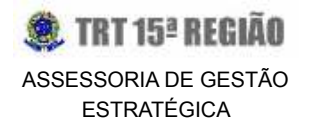

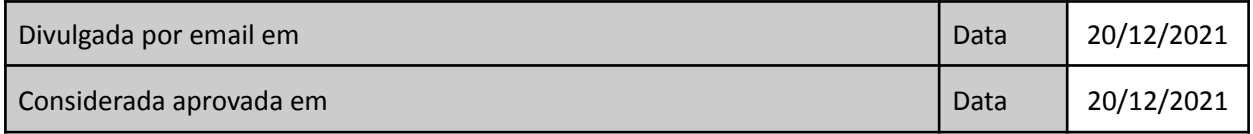

#### **IARA CRISTINA GOMES ASSESSORA DE GESTÃO ESTRATÉGICA**

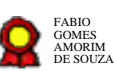

# **Coord.Contratos\_Procedimento de contratação e acompanhamento\_v.08- 09-2021** https://proad.trt15.jus.br/proad/pages/consultadocumento.xhtml FABIO

Bizagi Modeler

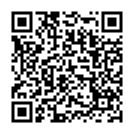

Documento 3 do PROAD 21390/2021. Para verificar a autenticidade desta cópia, acesse o seguinte endereço eletrônico e informe o código 2021.DCVY.VDGX:
## Índice

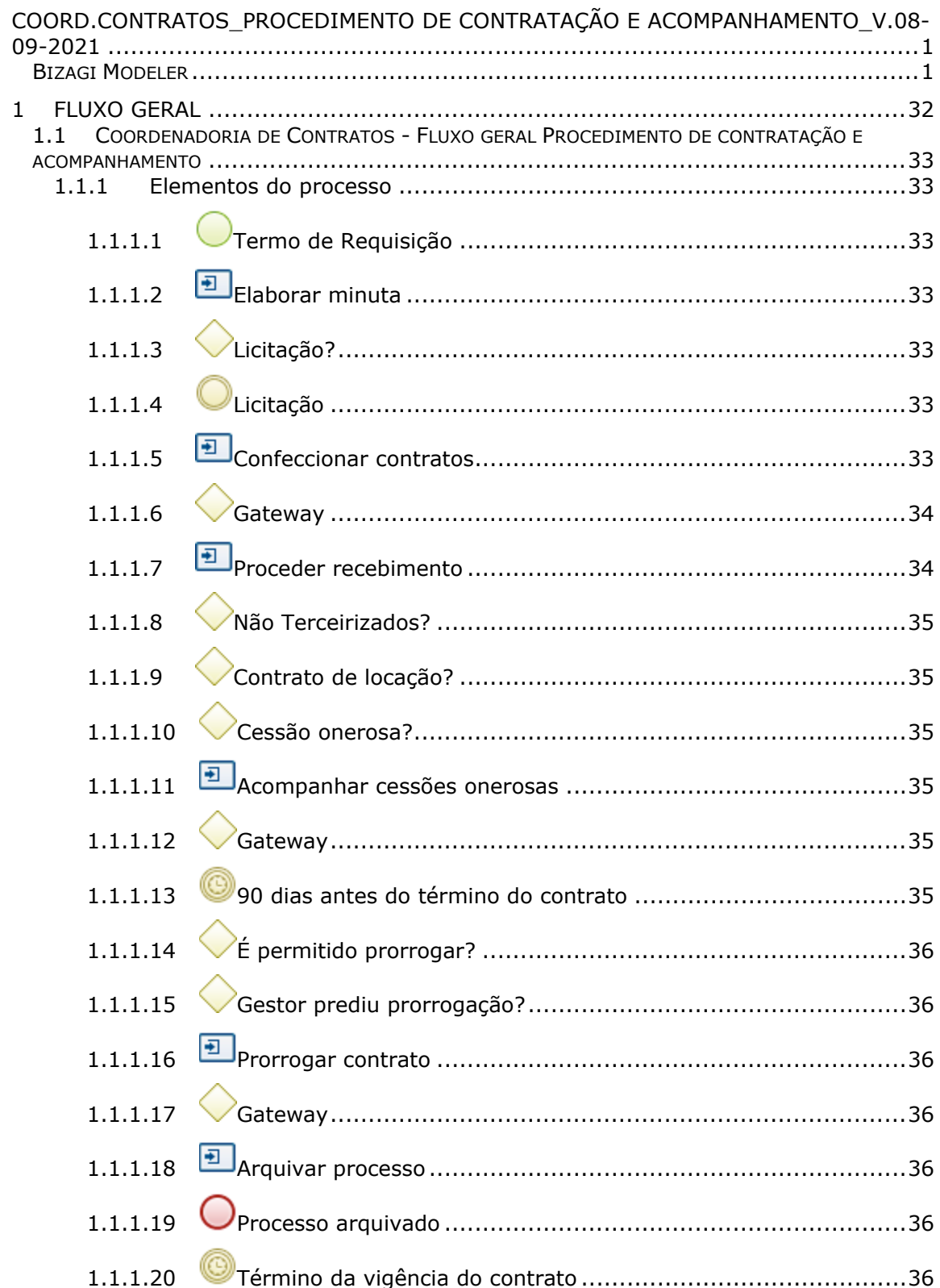

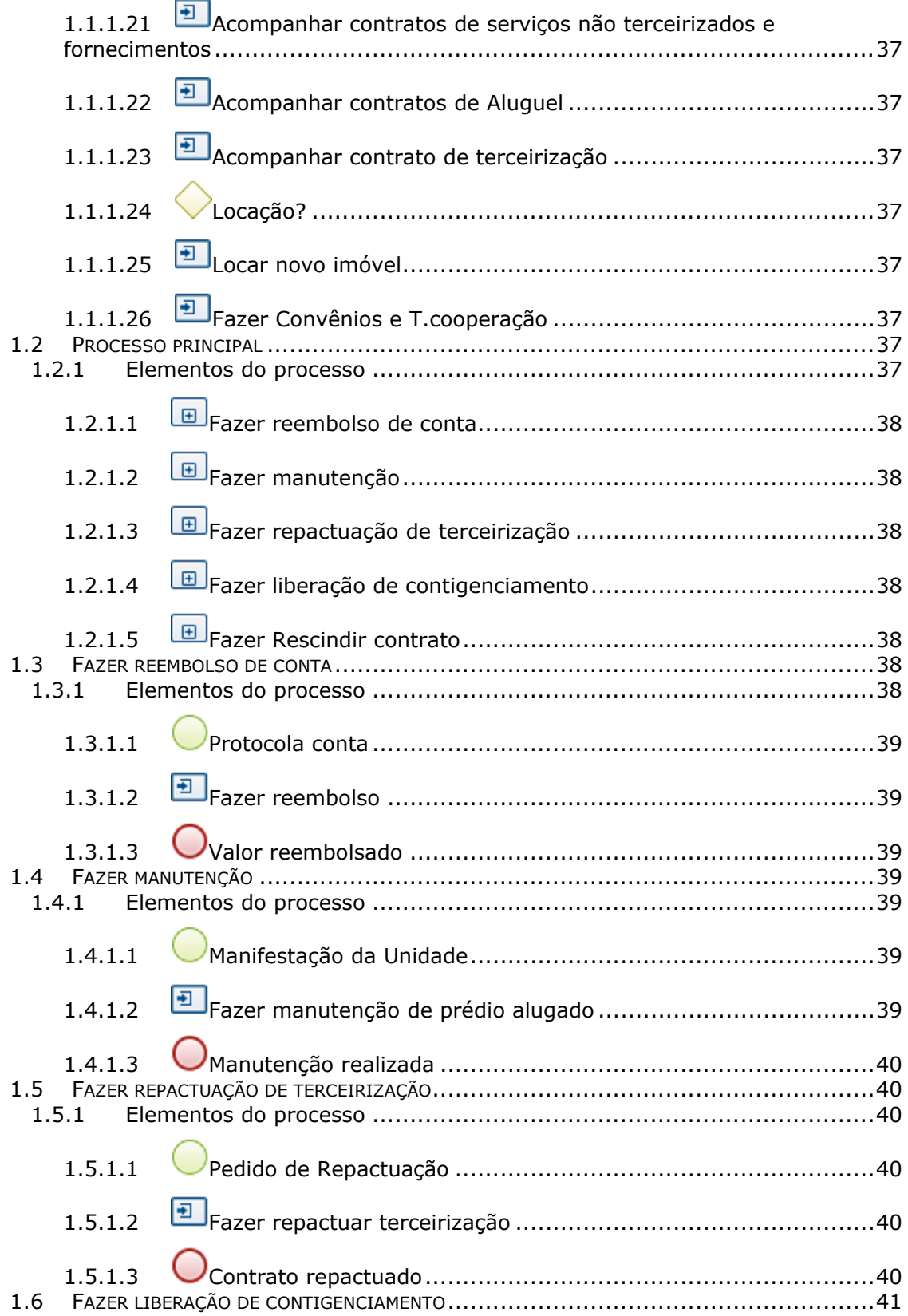

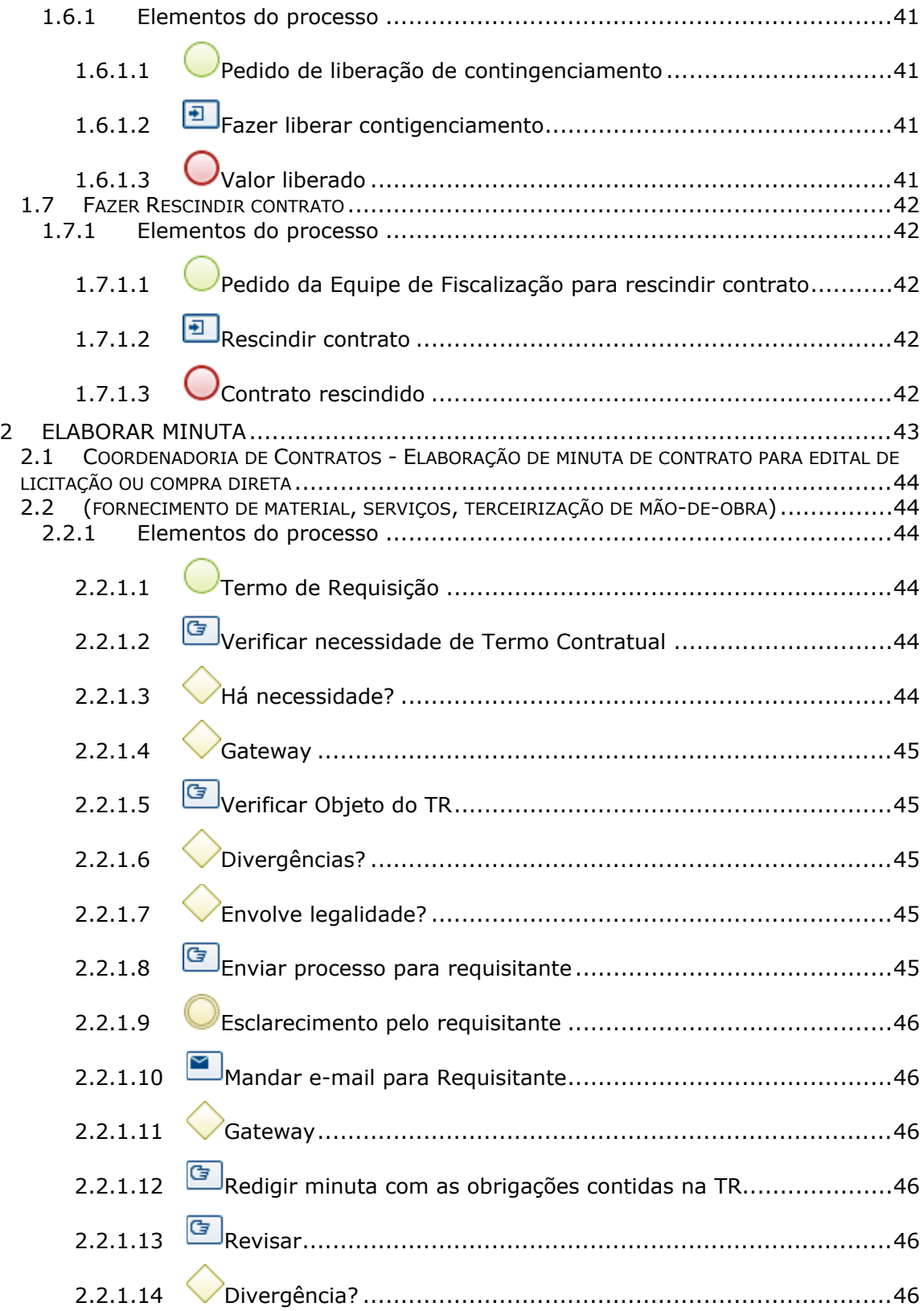

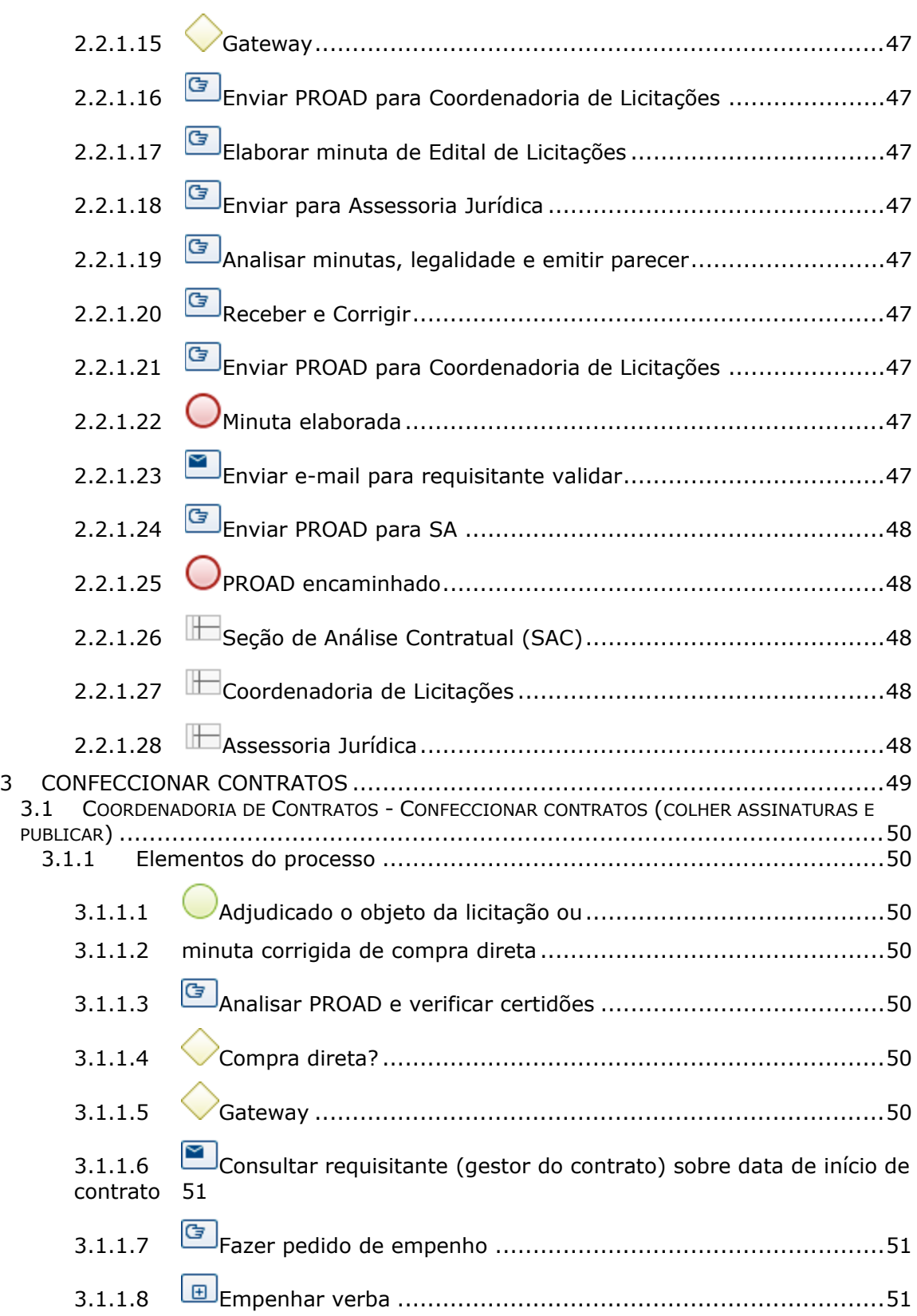

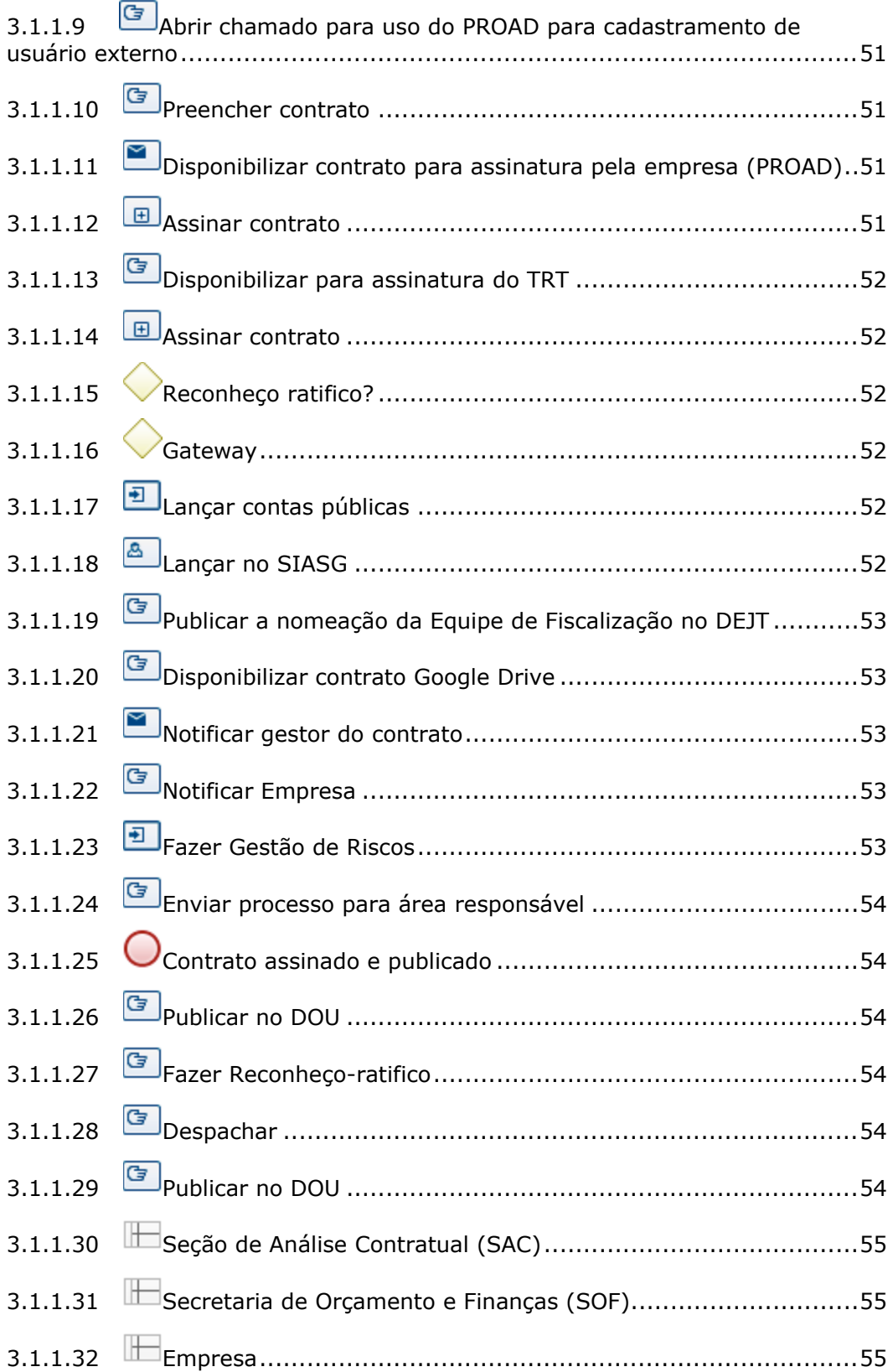

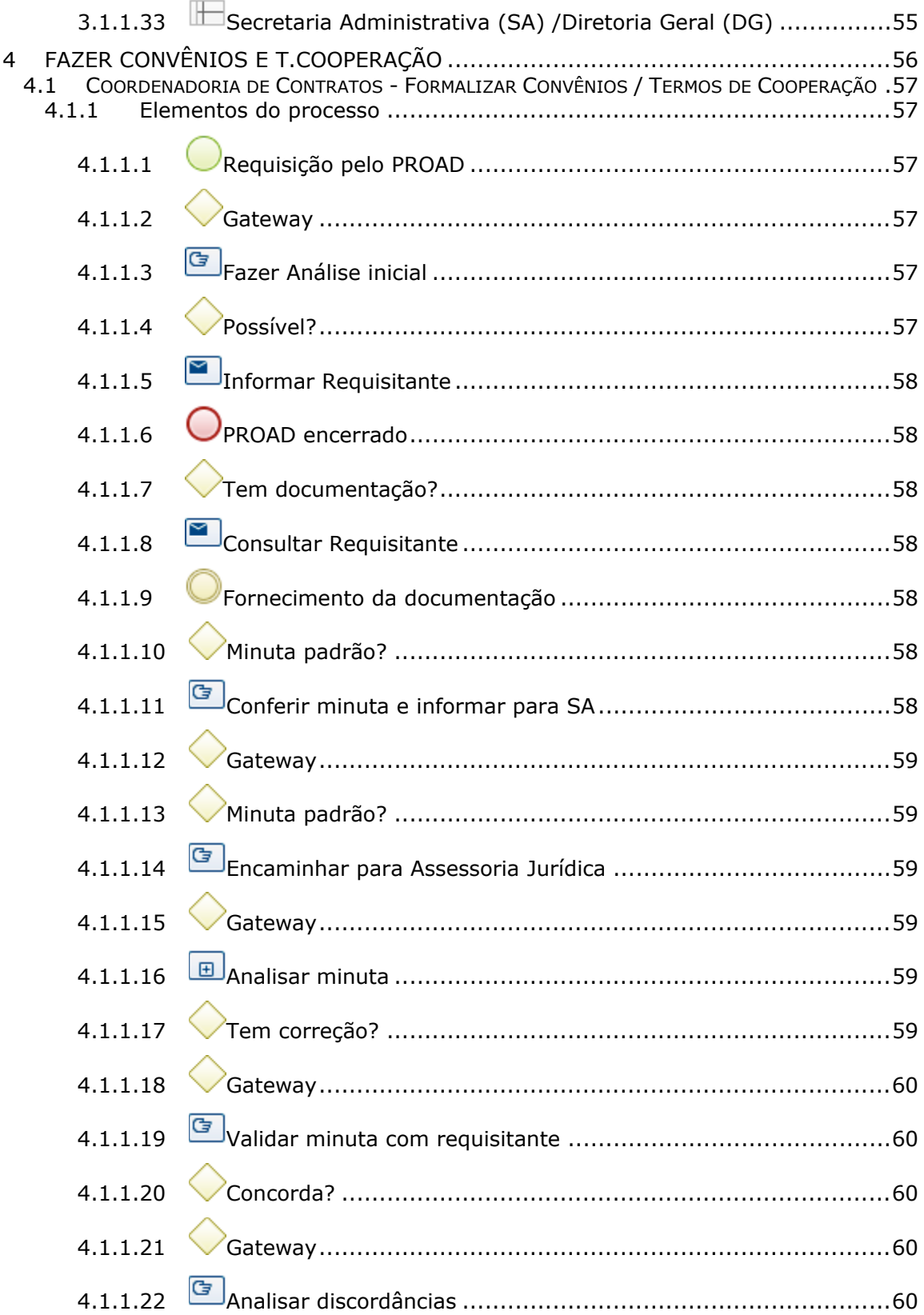

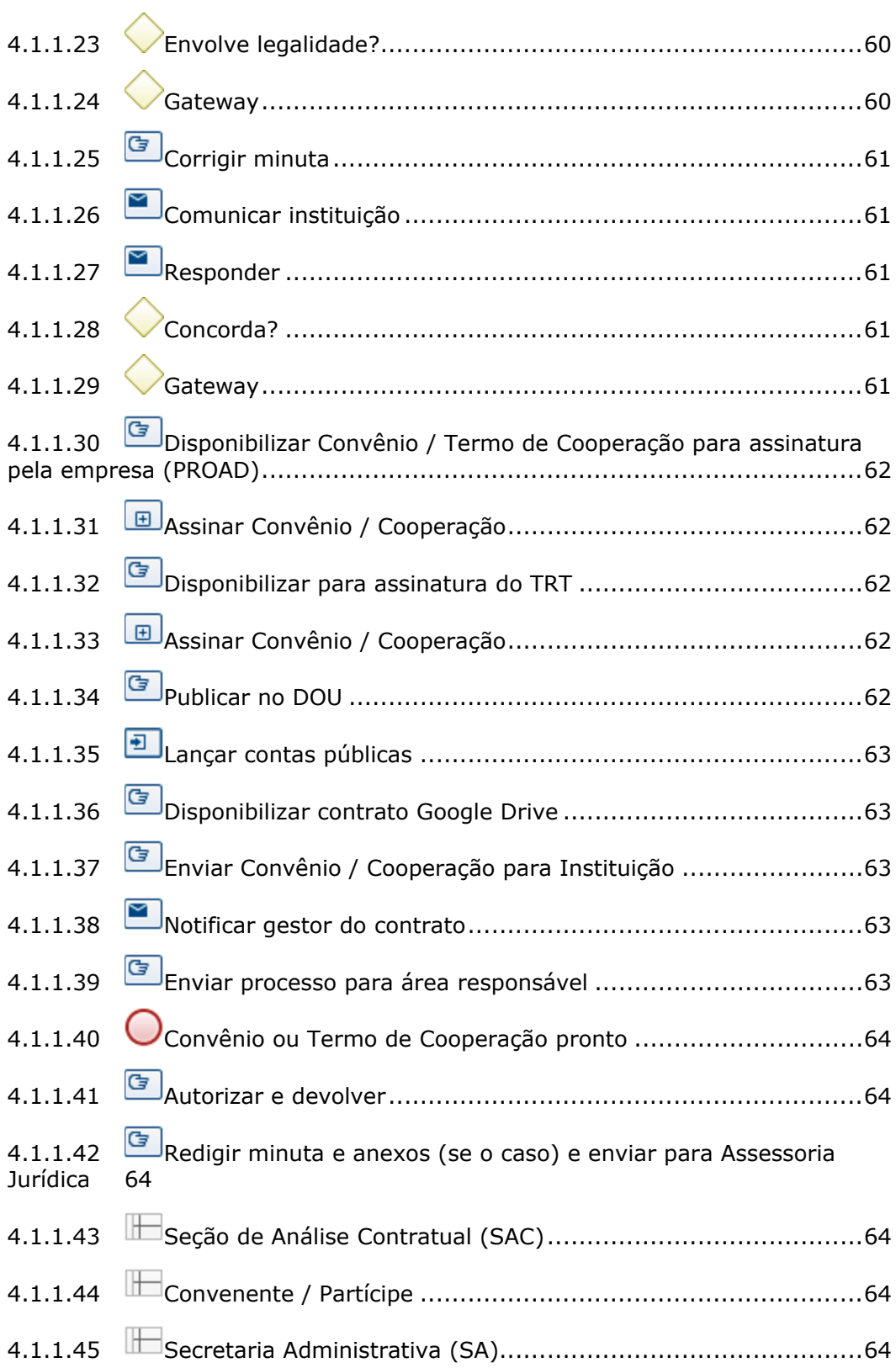

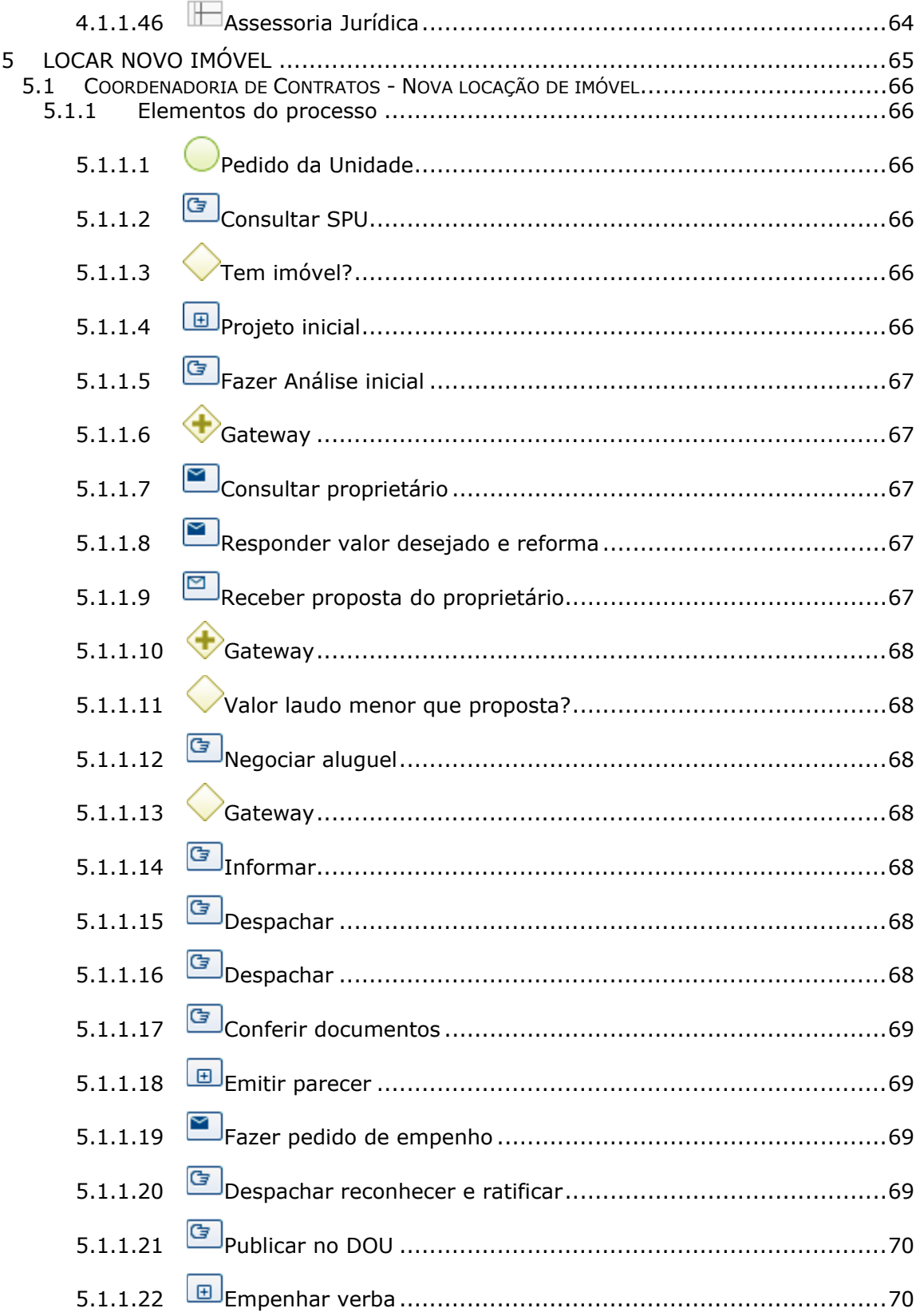

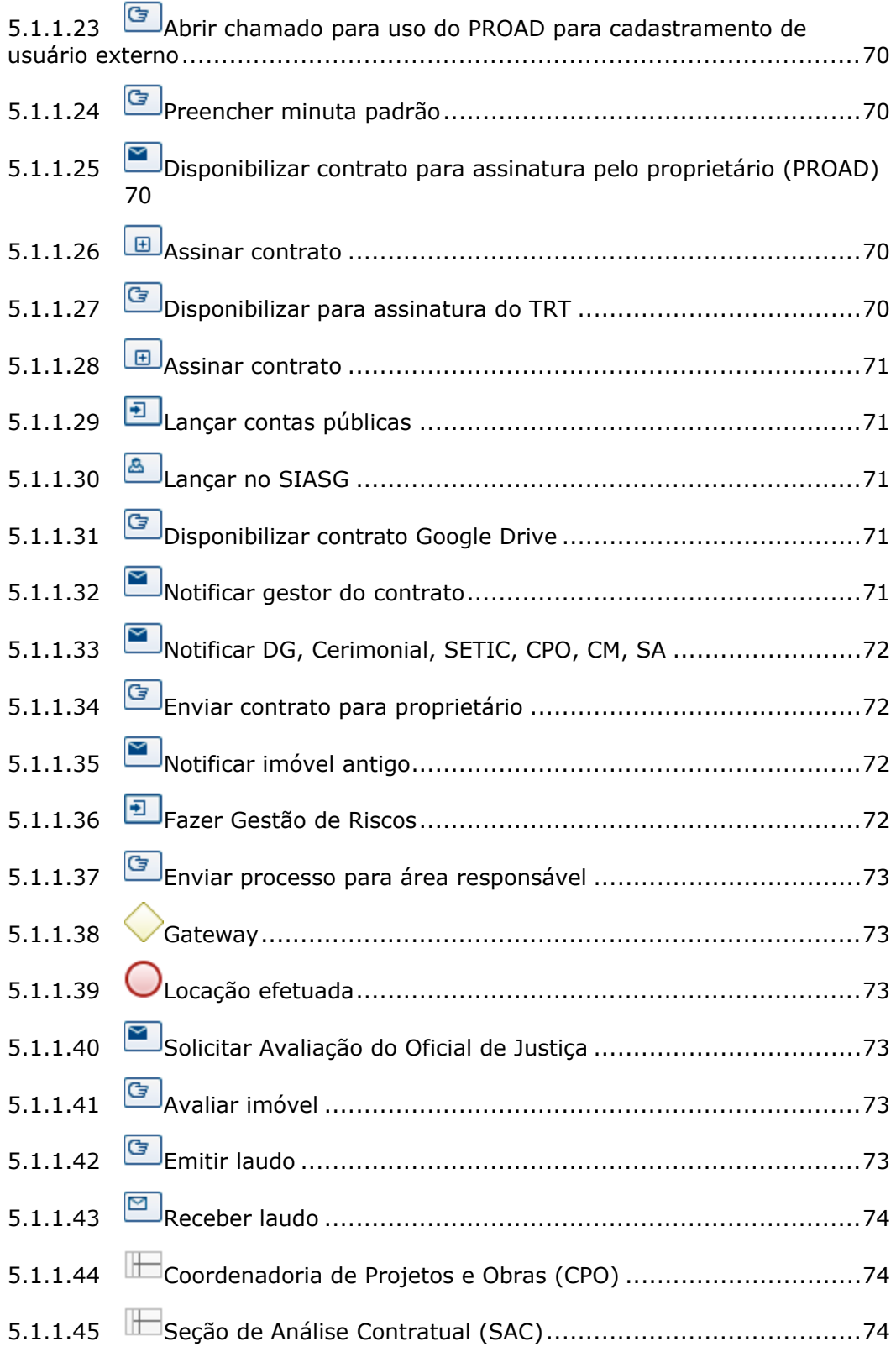

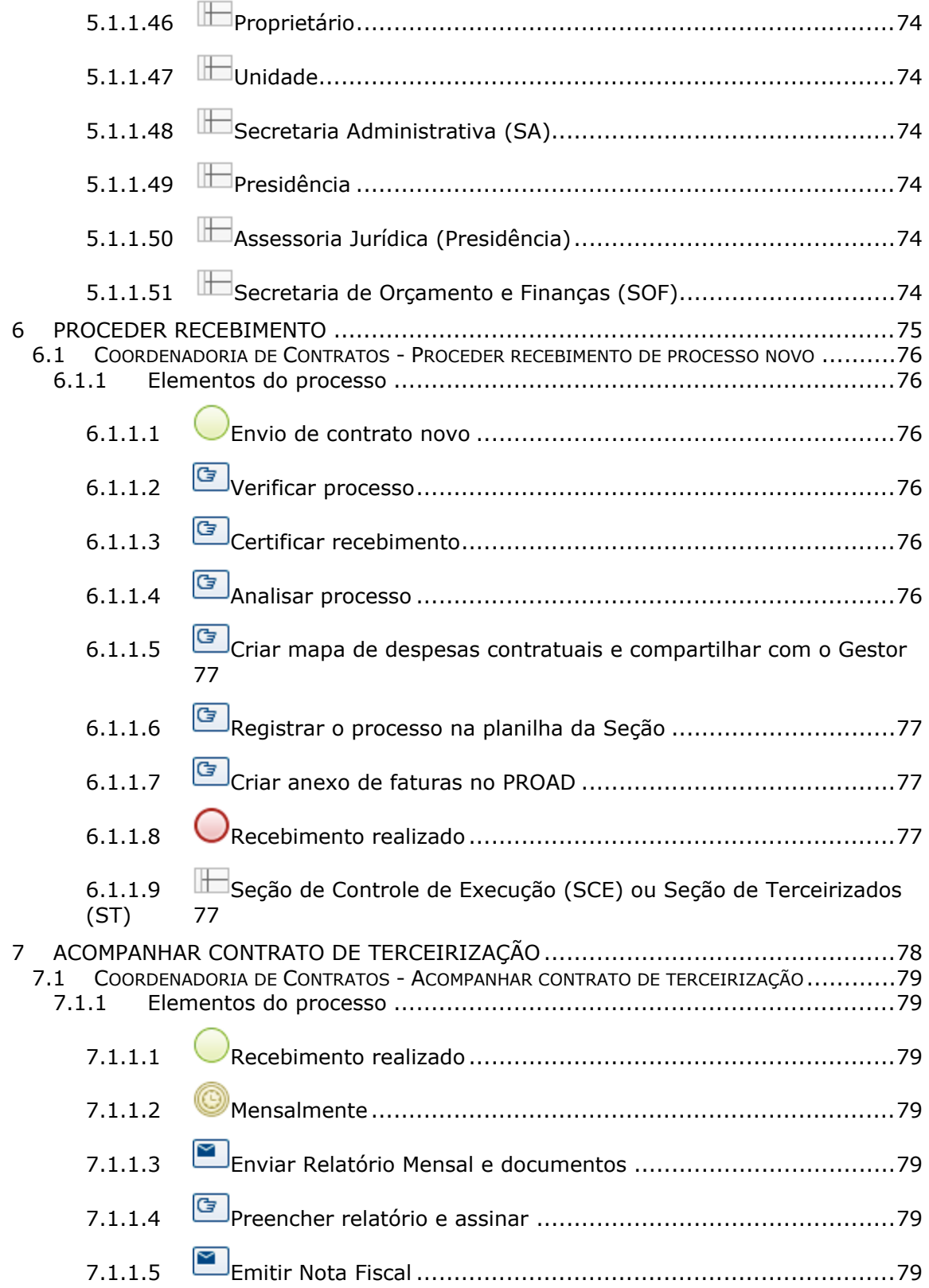

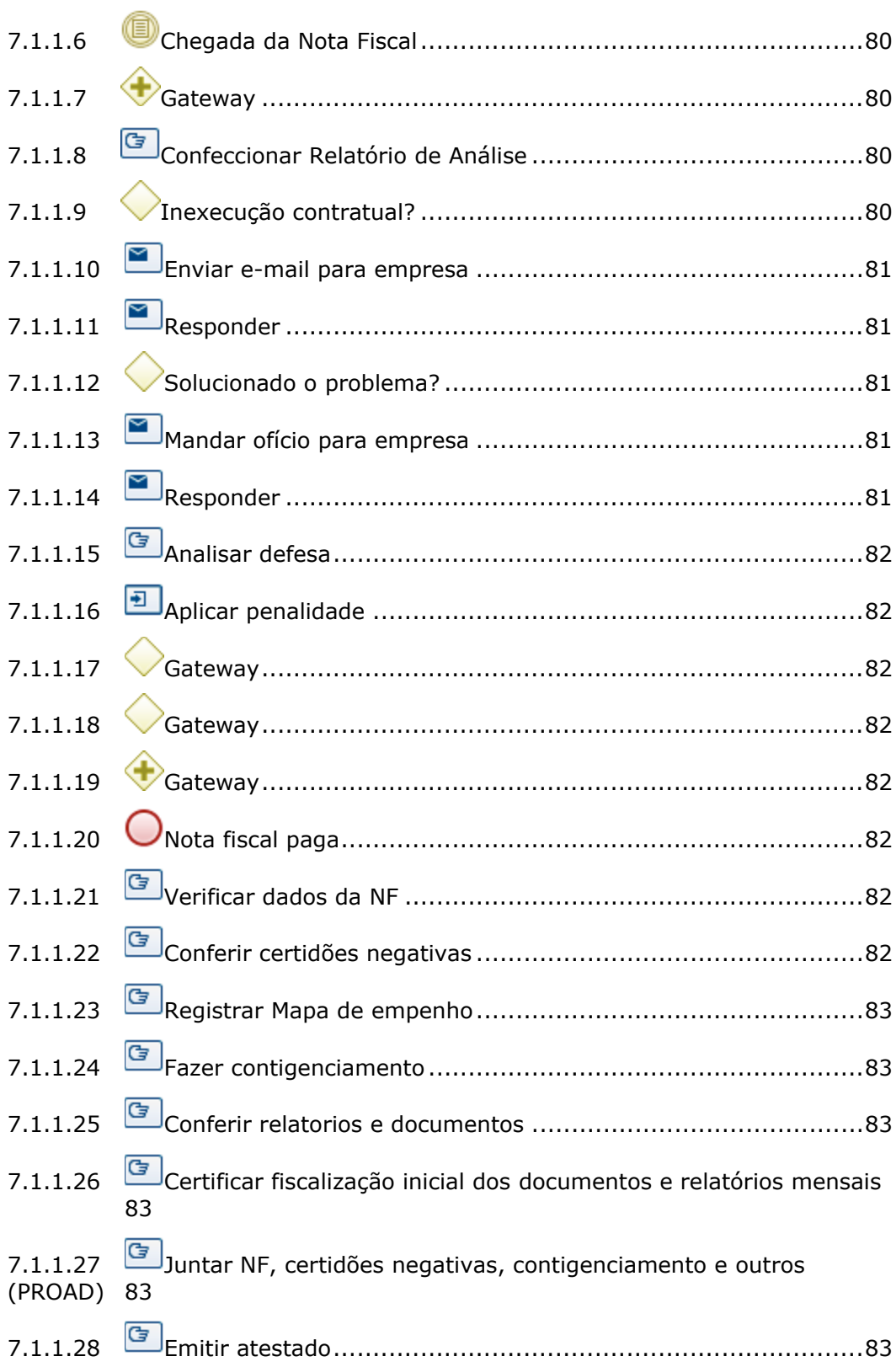

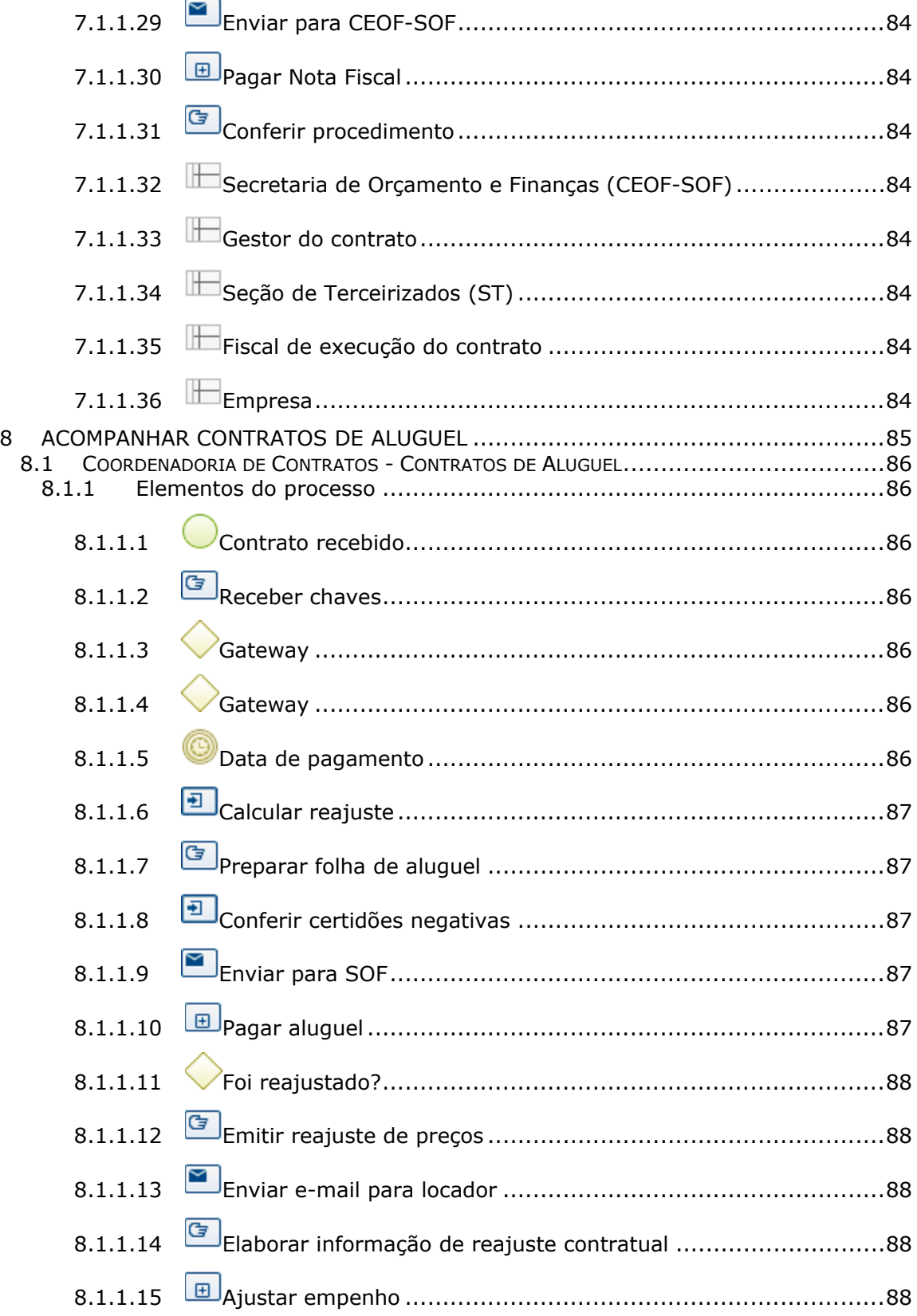

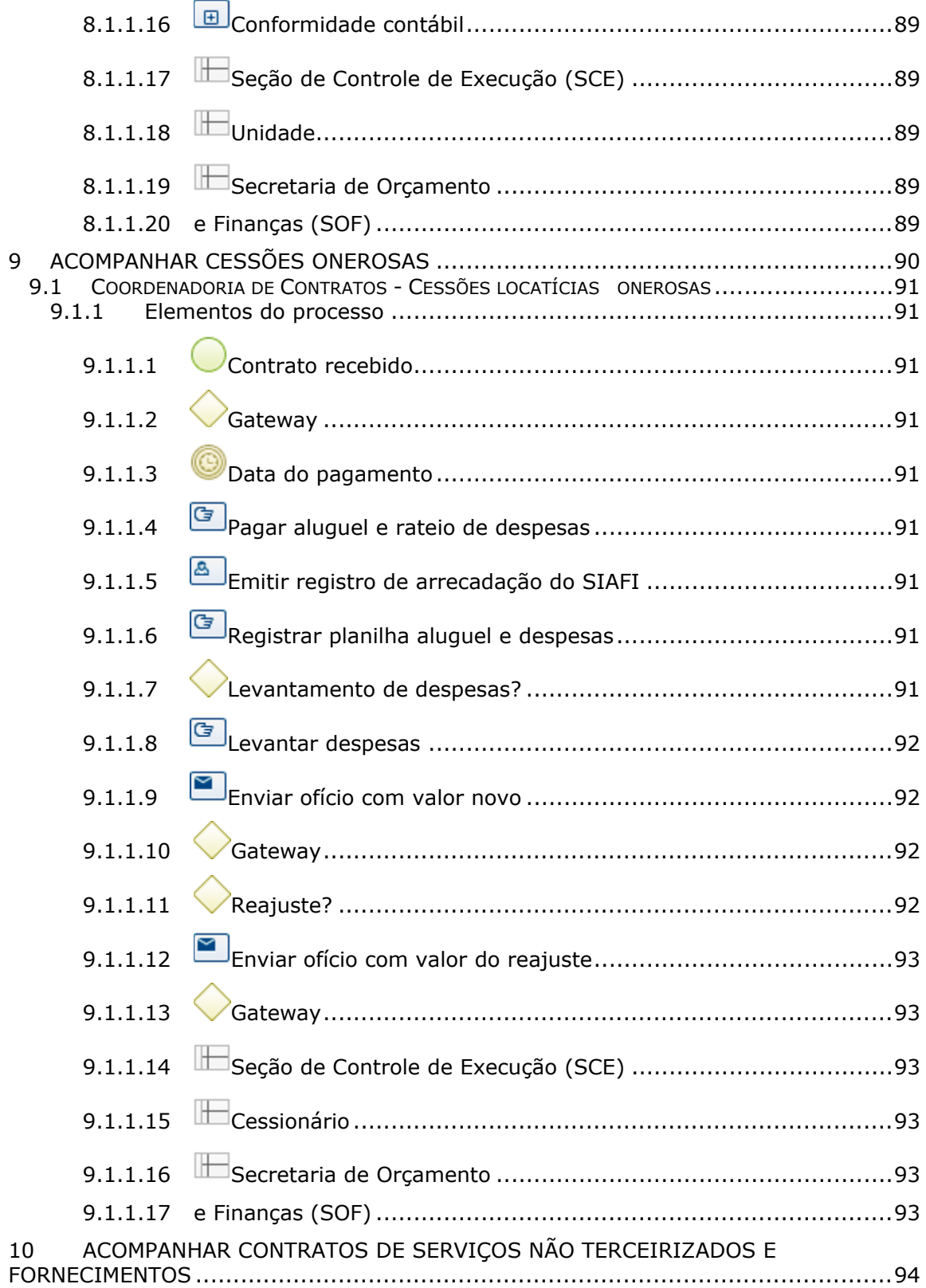

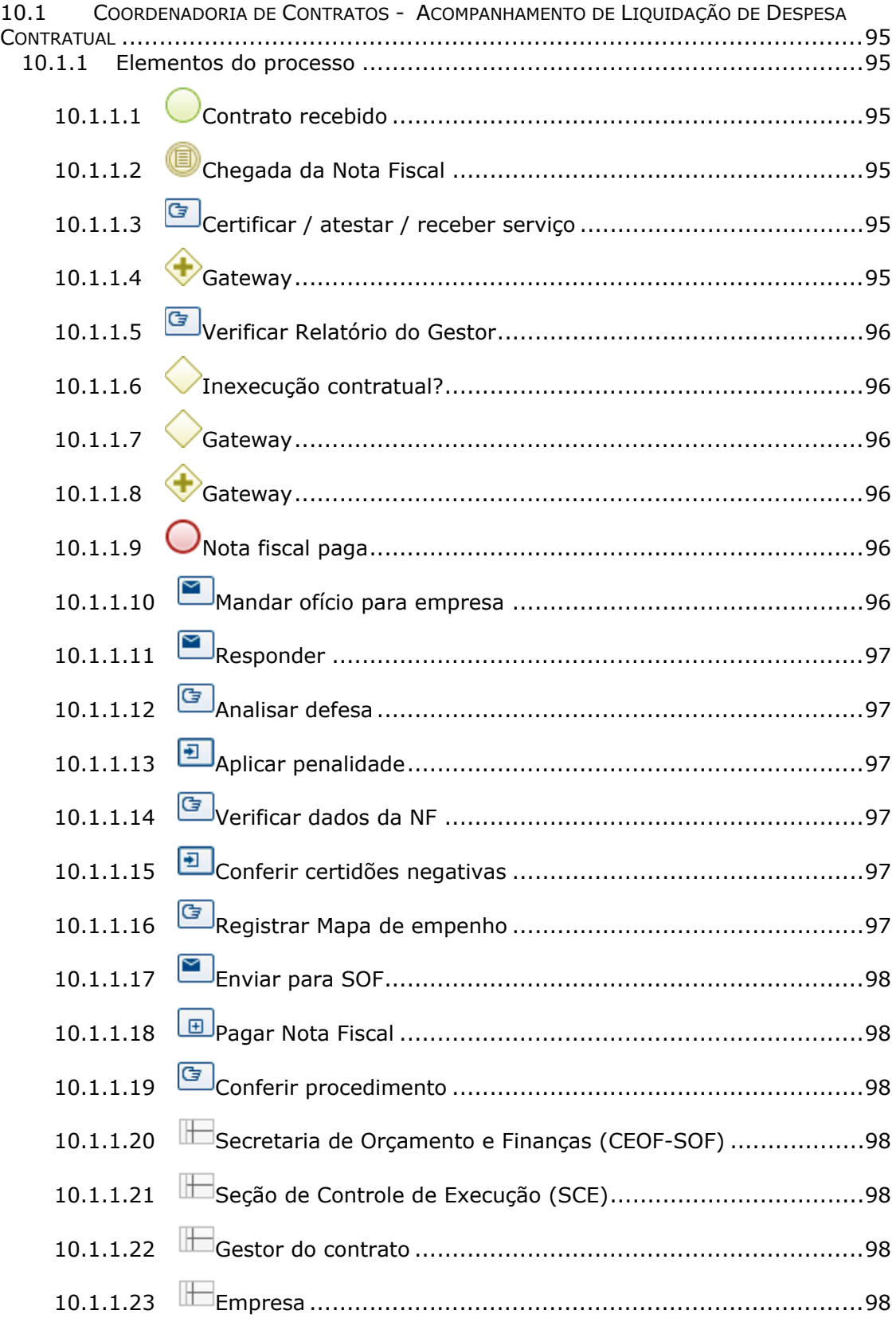

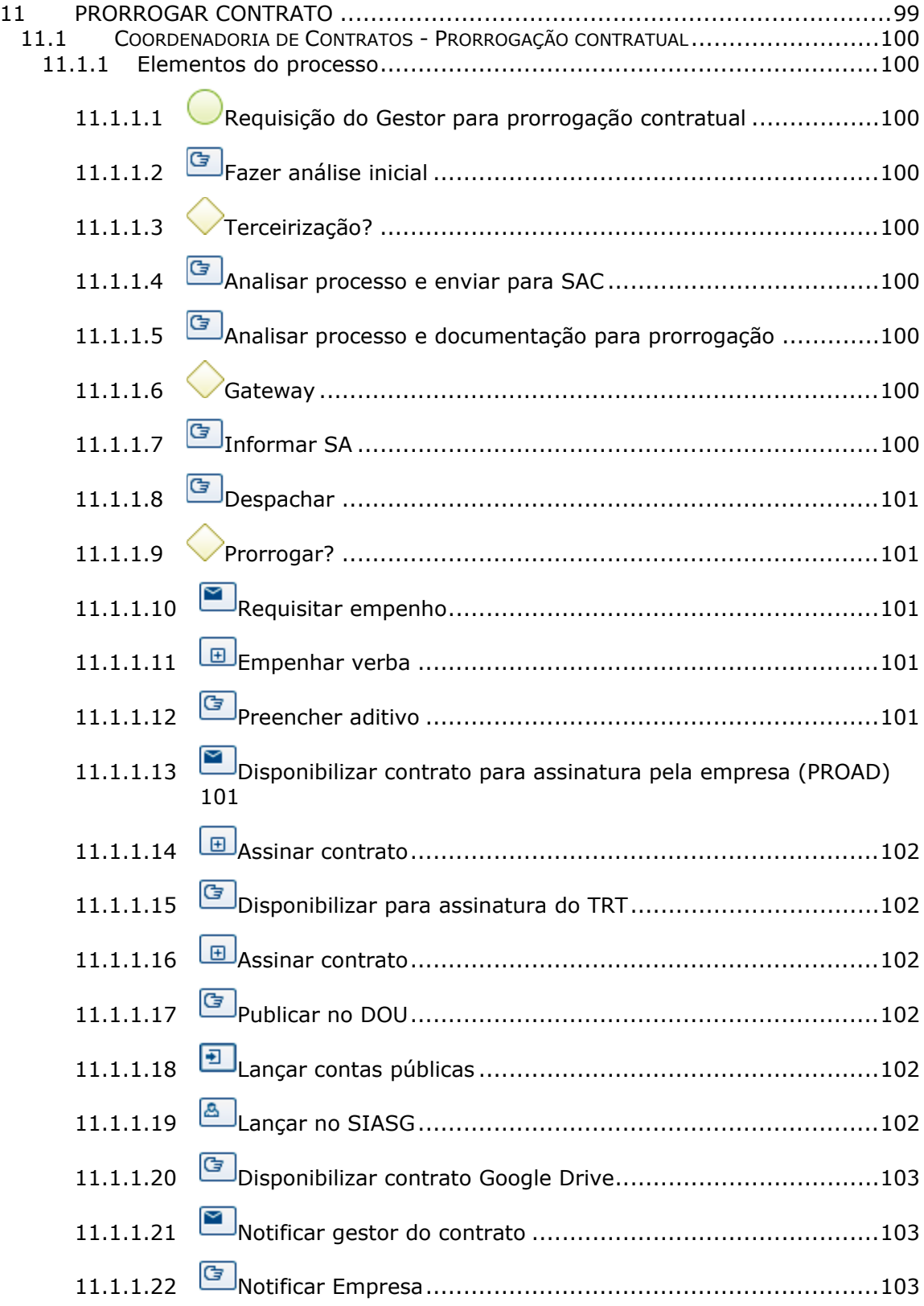

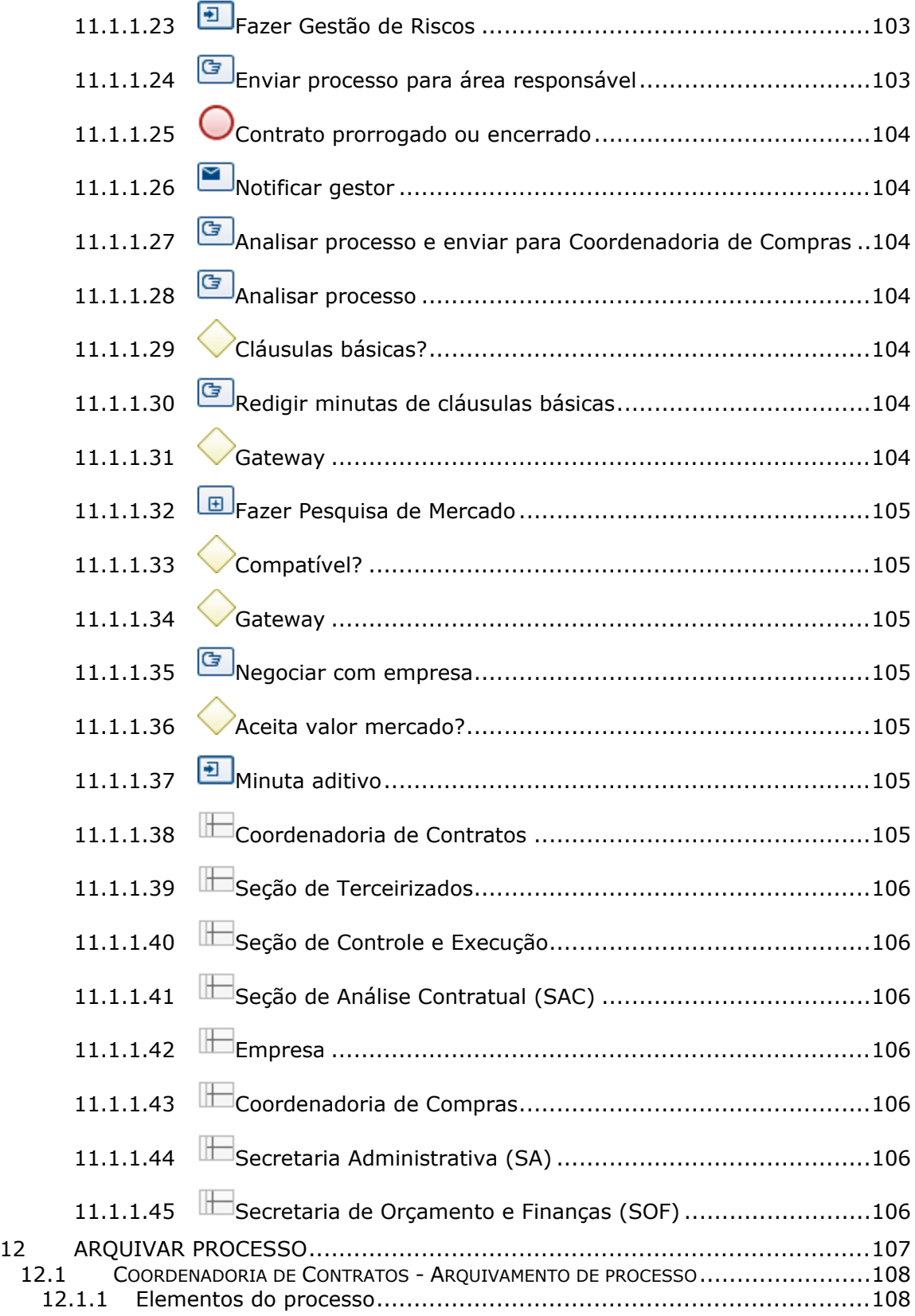

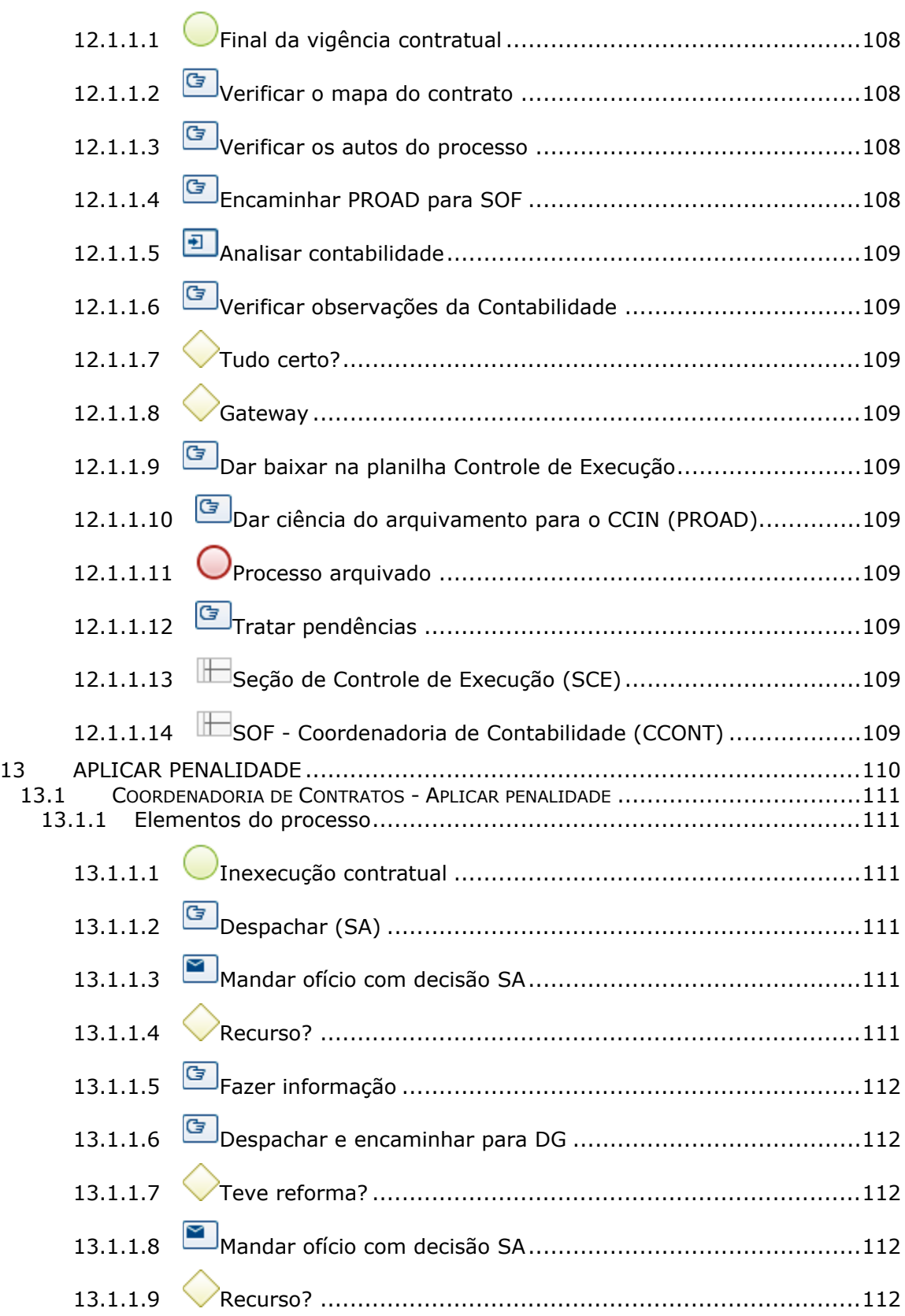

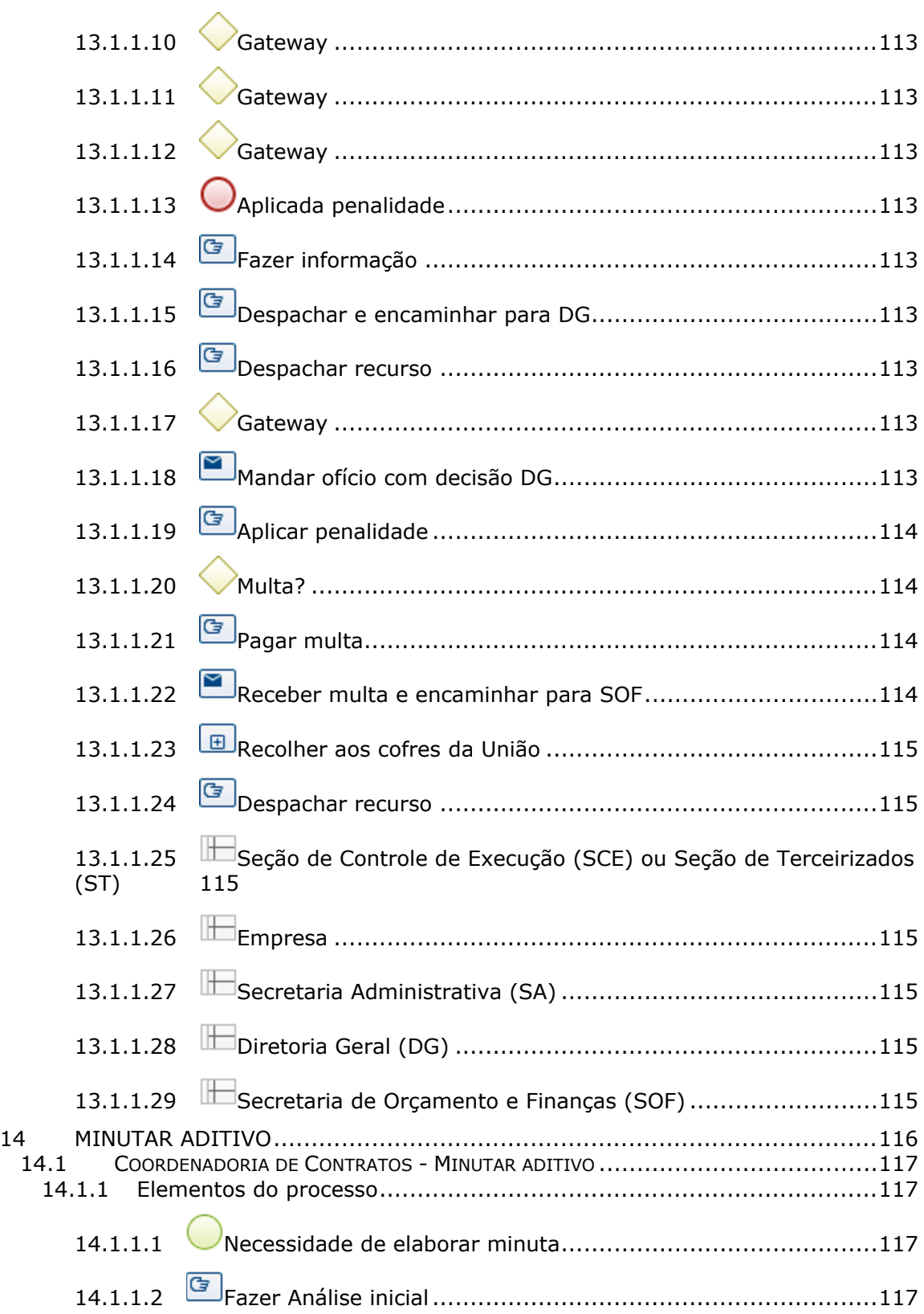

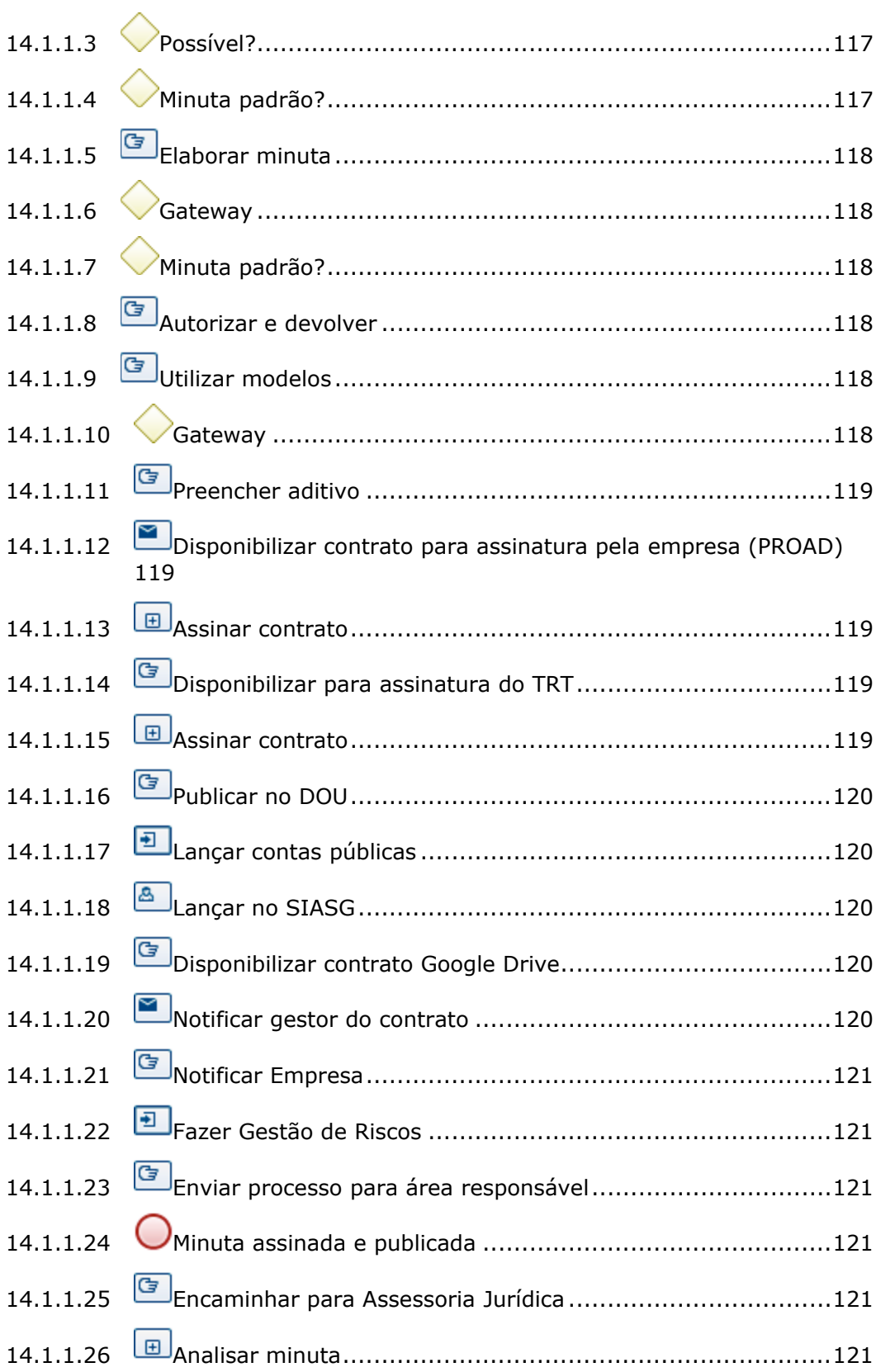

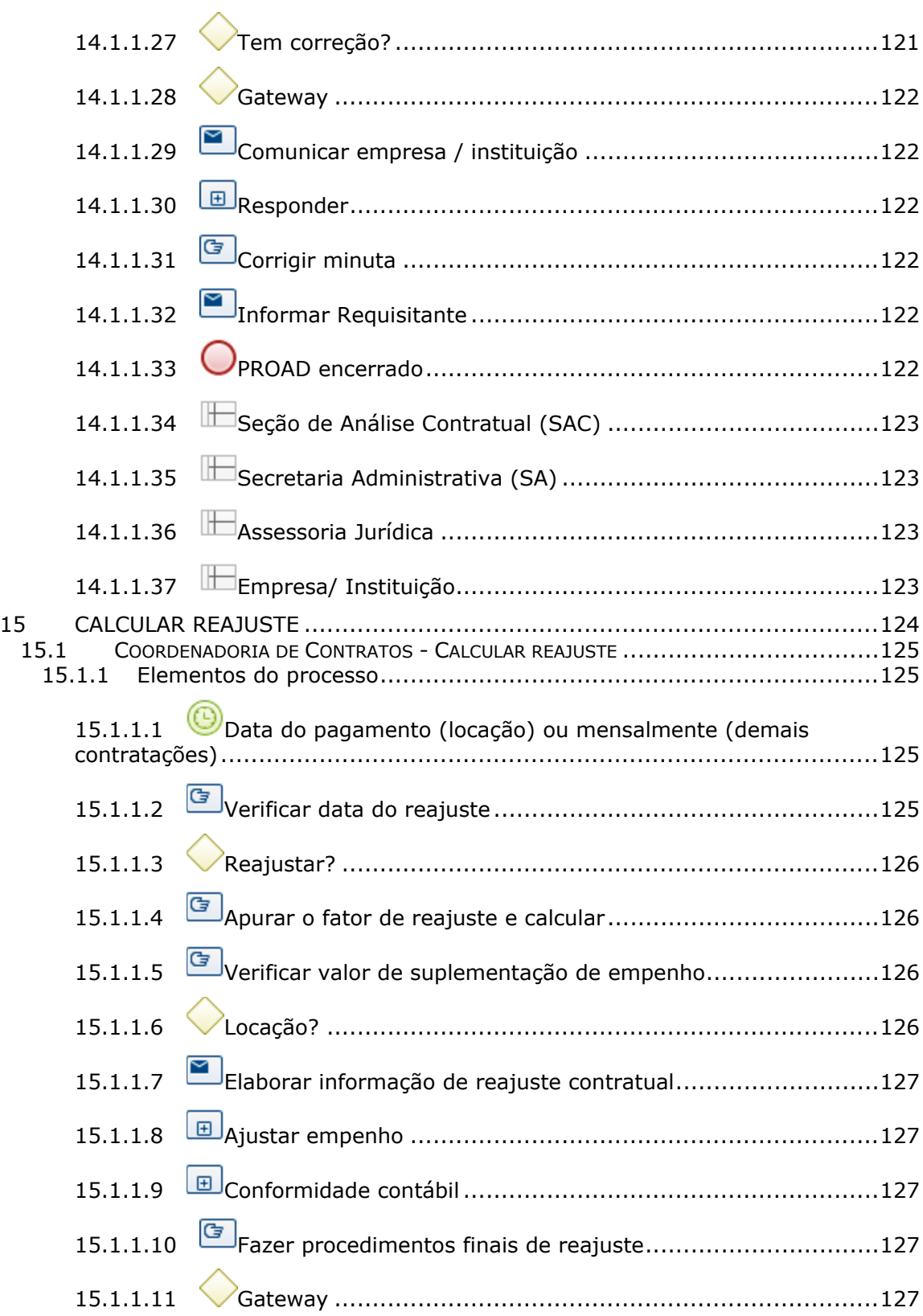

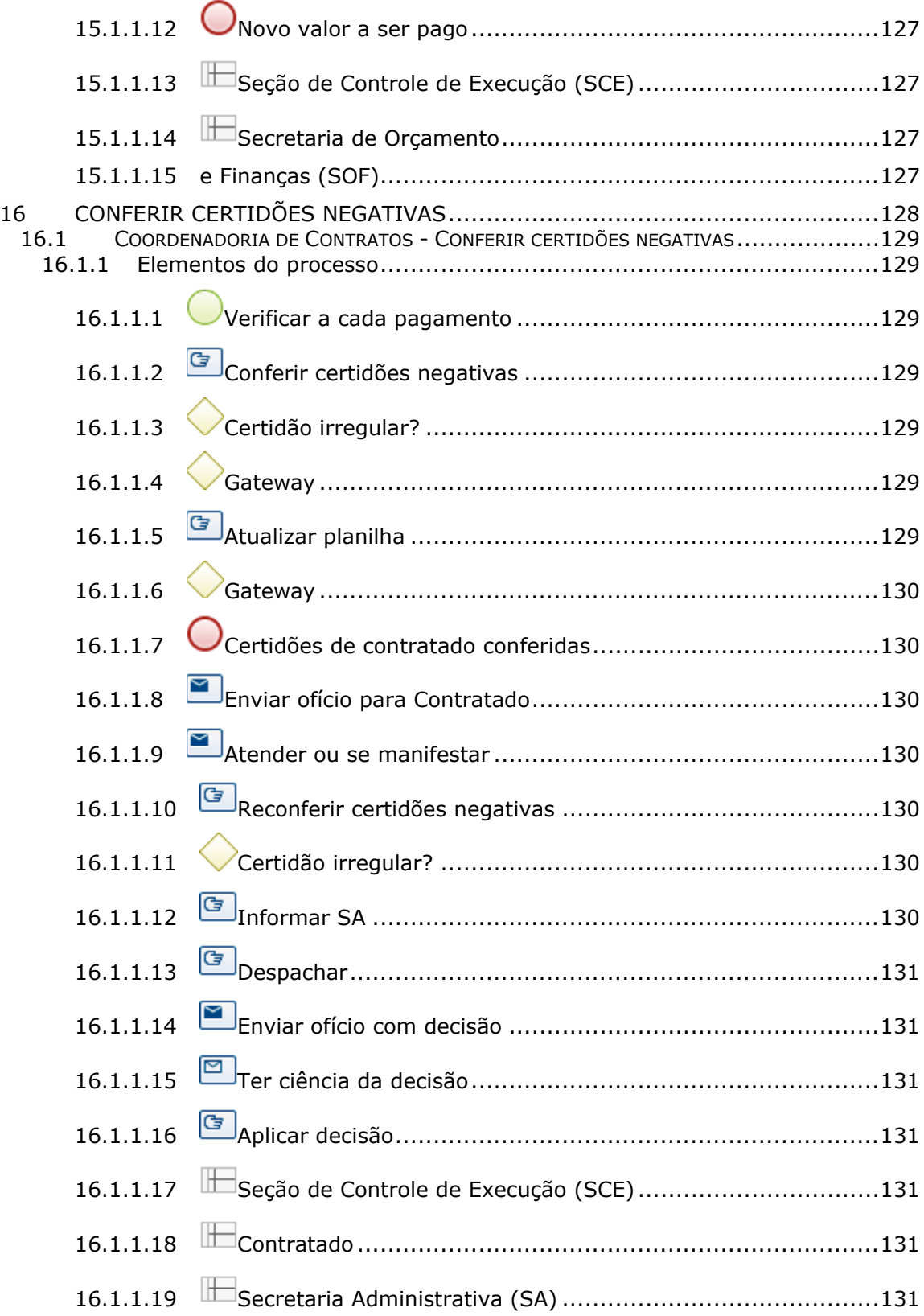

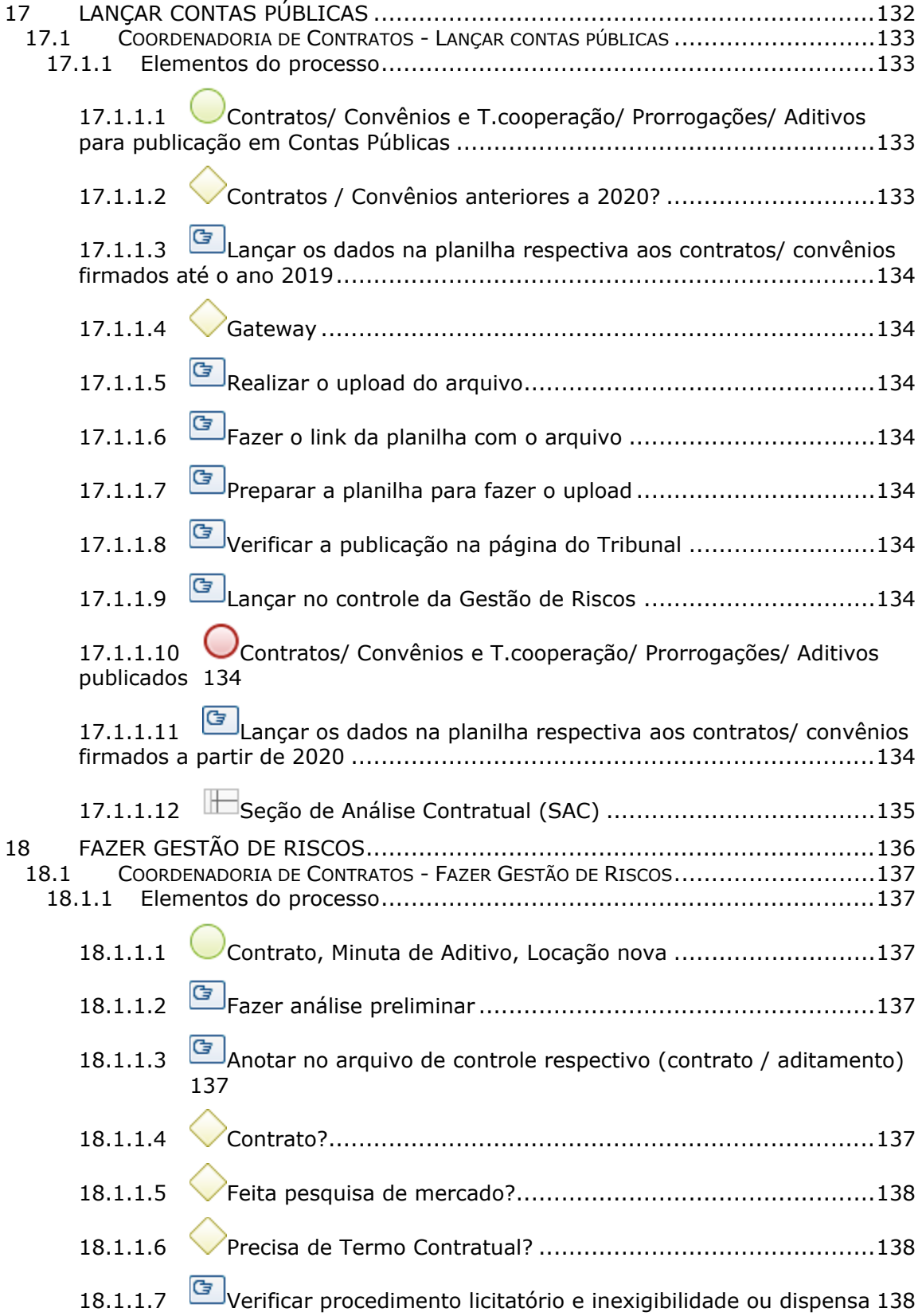

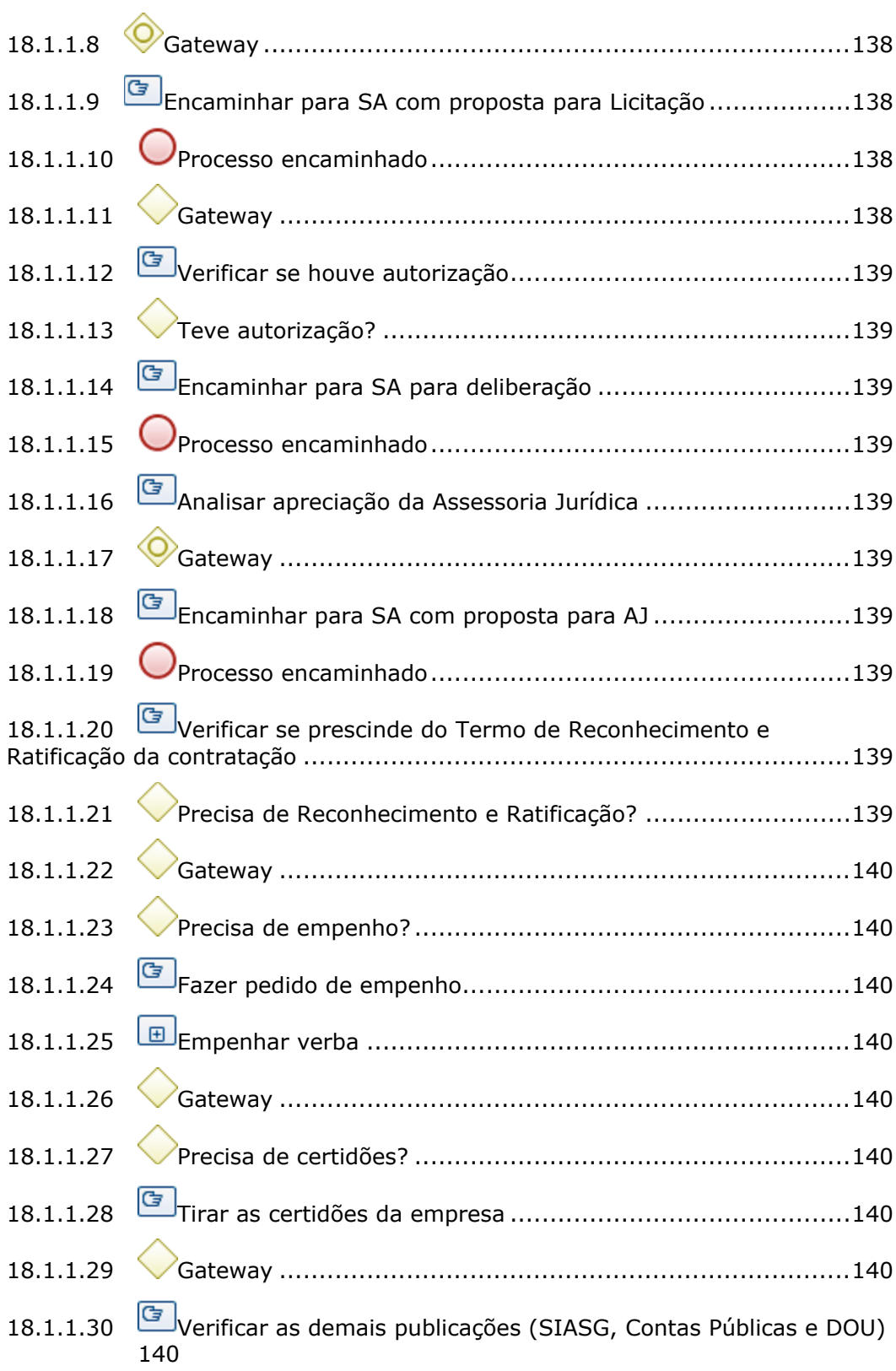

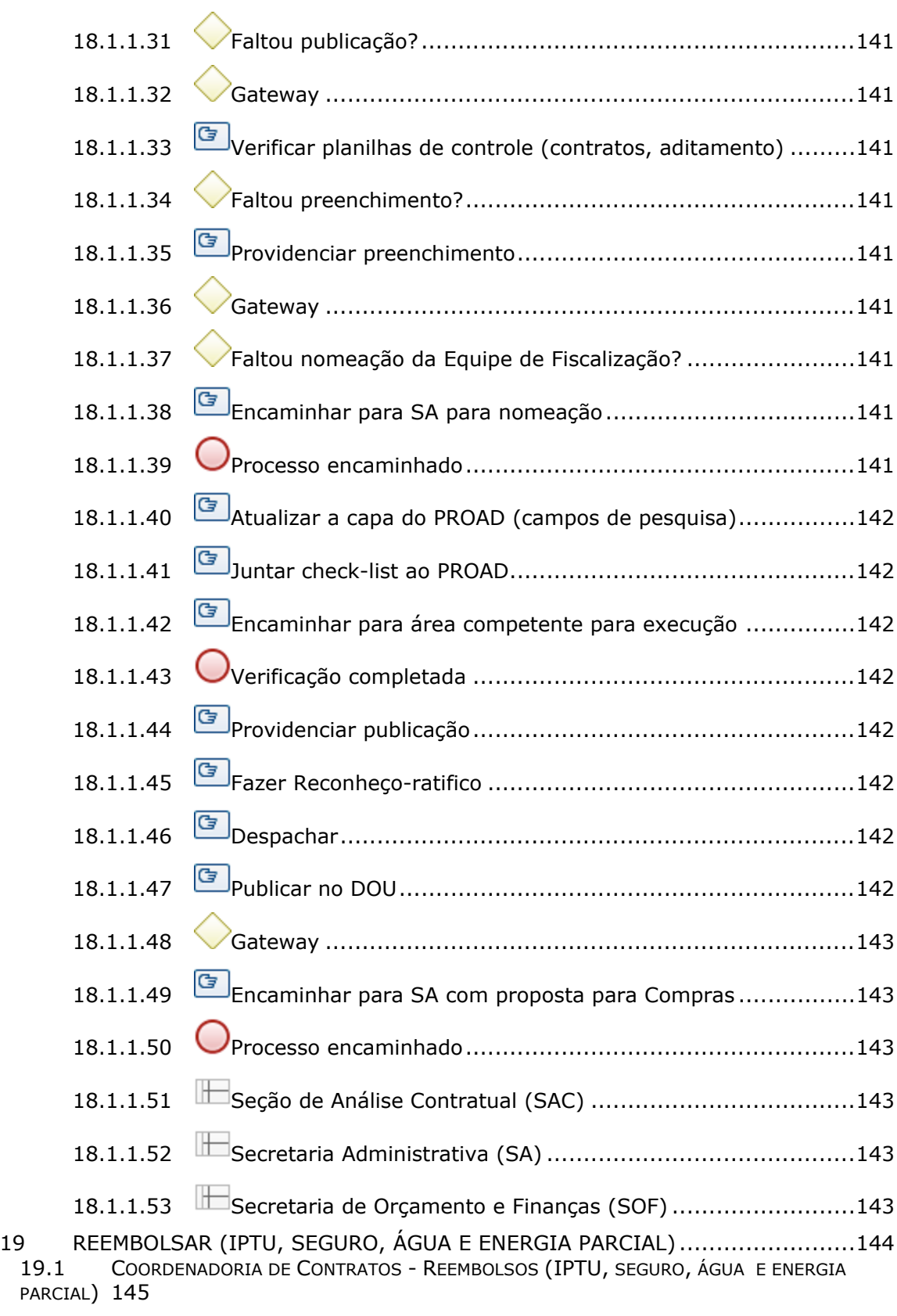

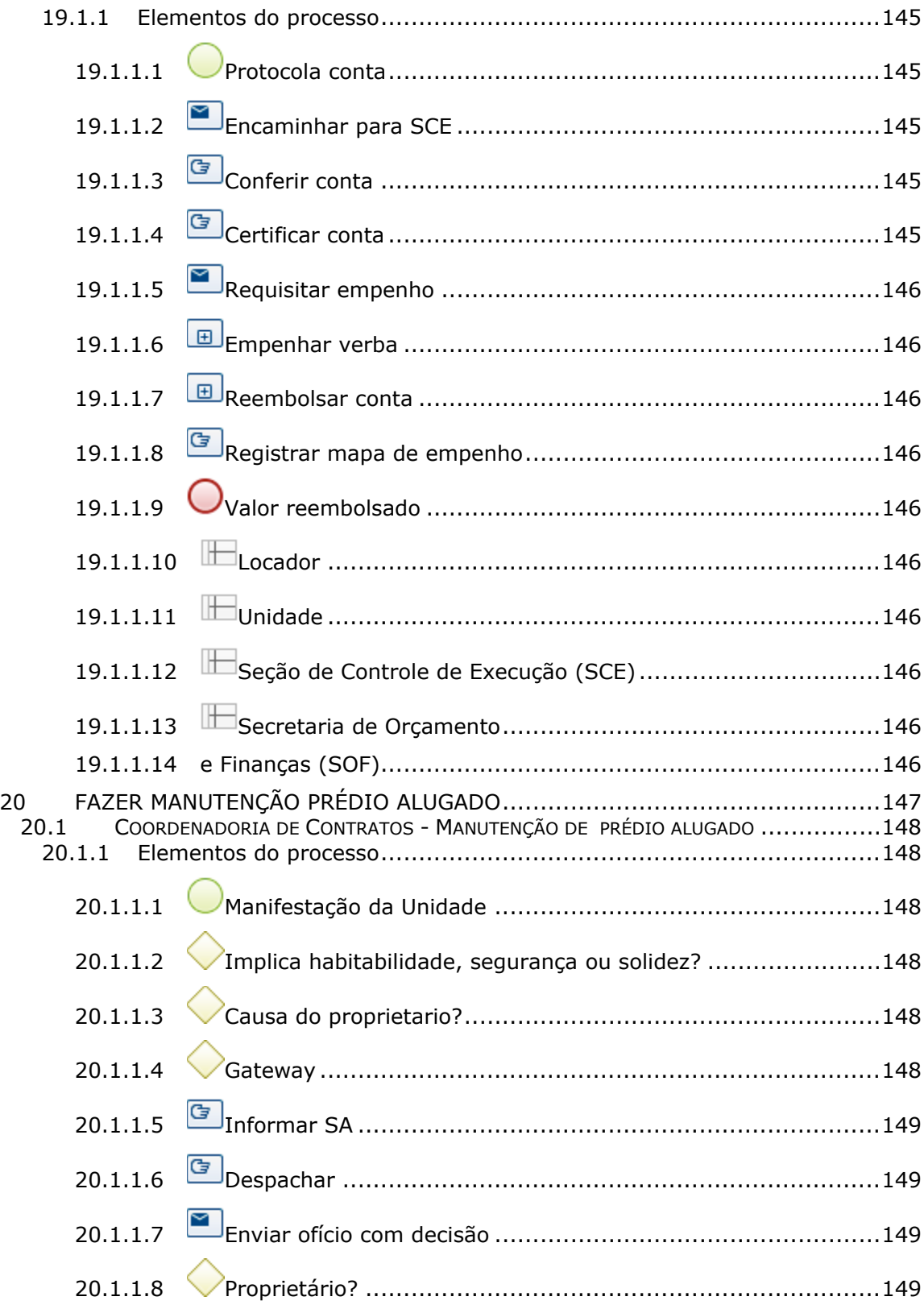

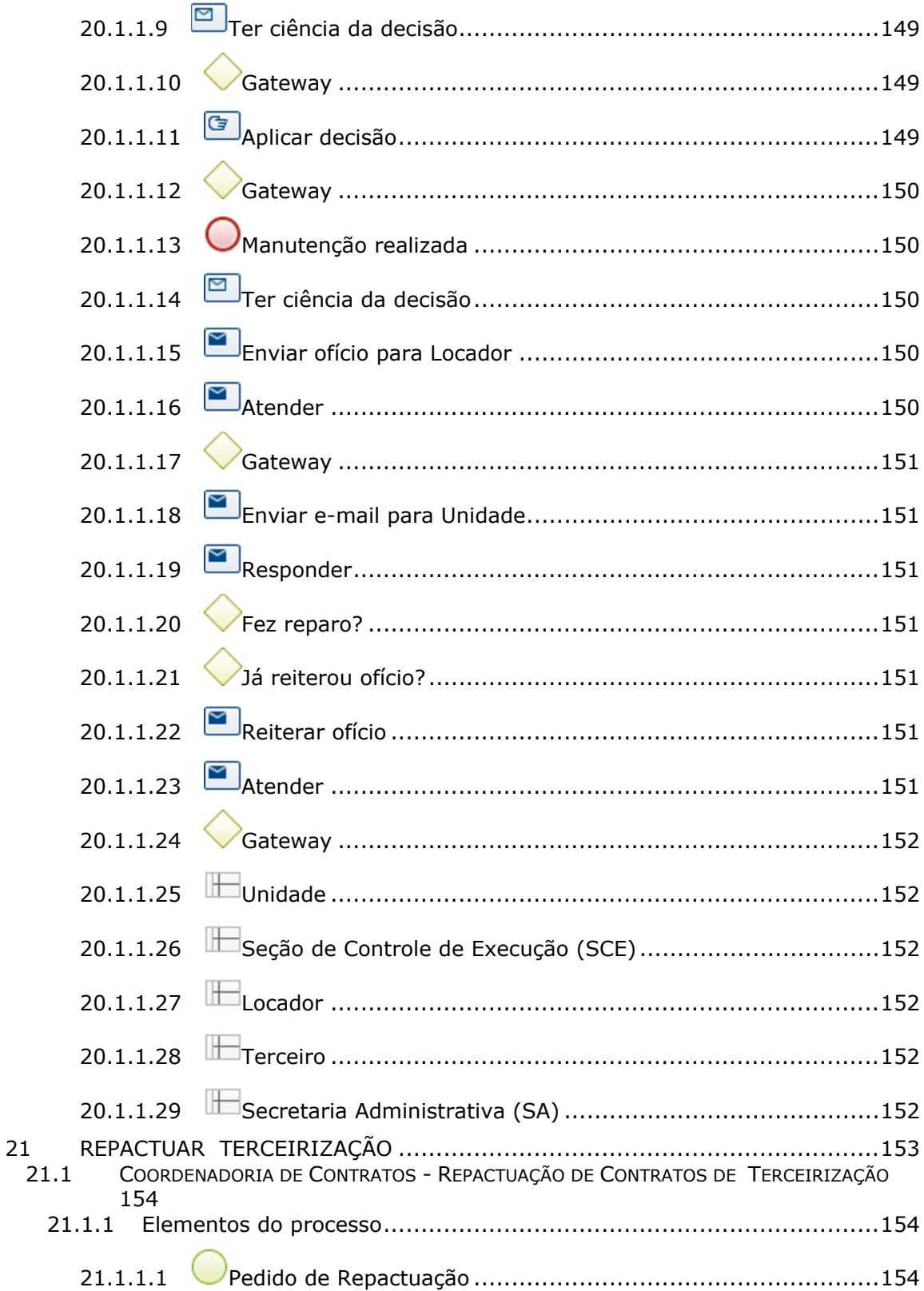

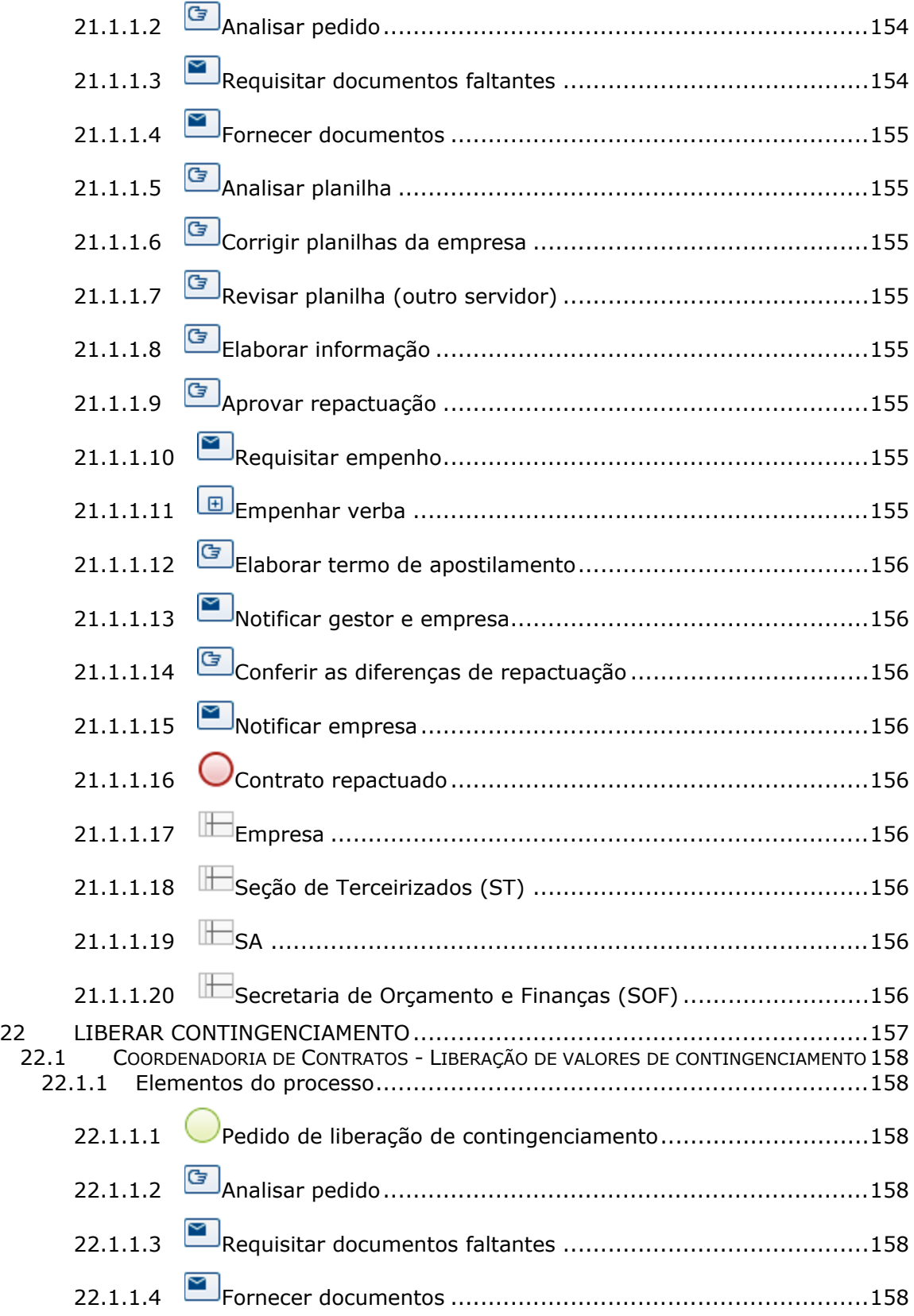

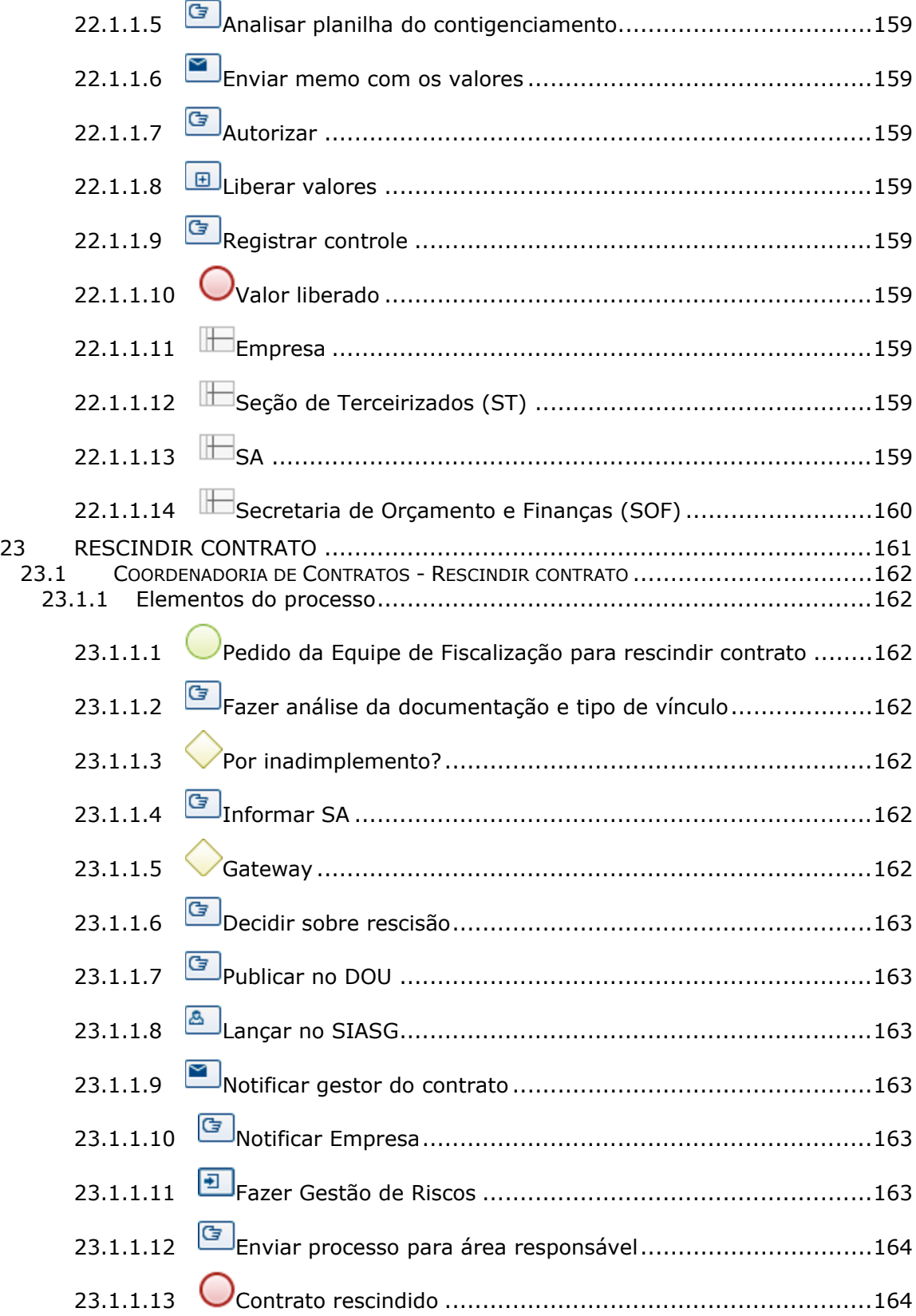

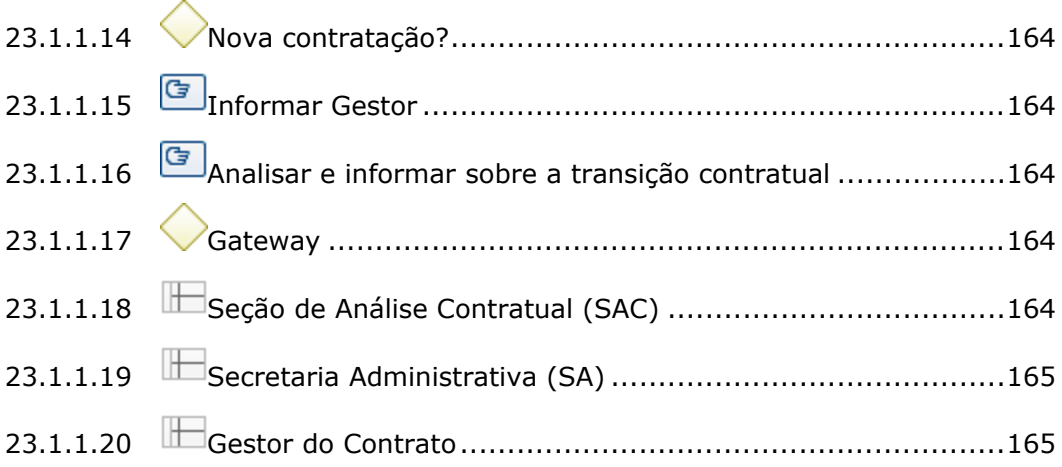

# 1 FLUXO GERAL

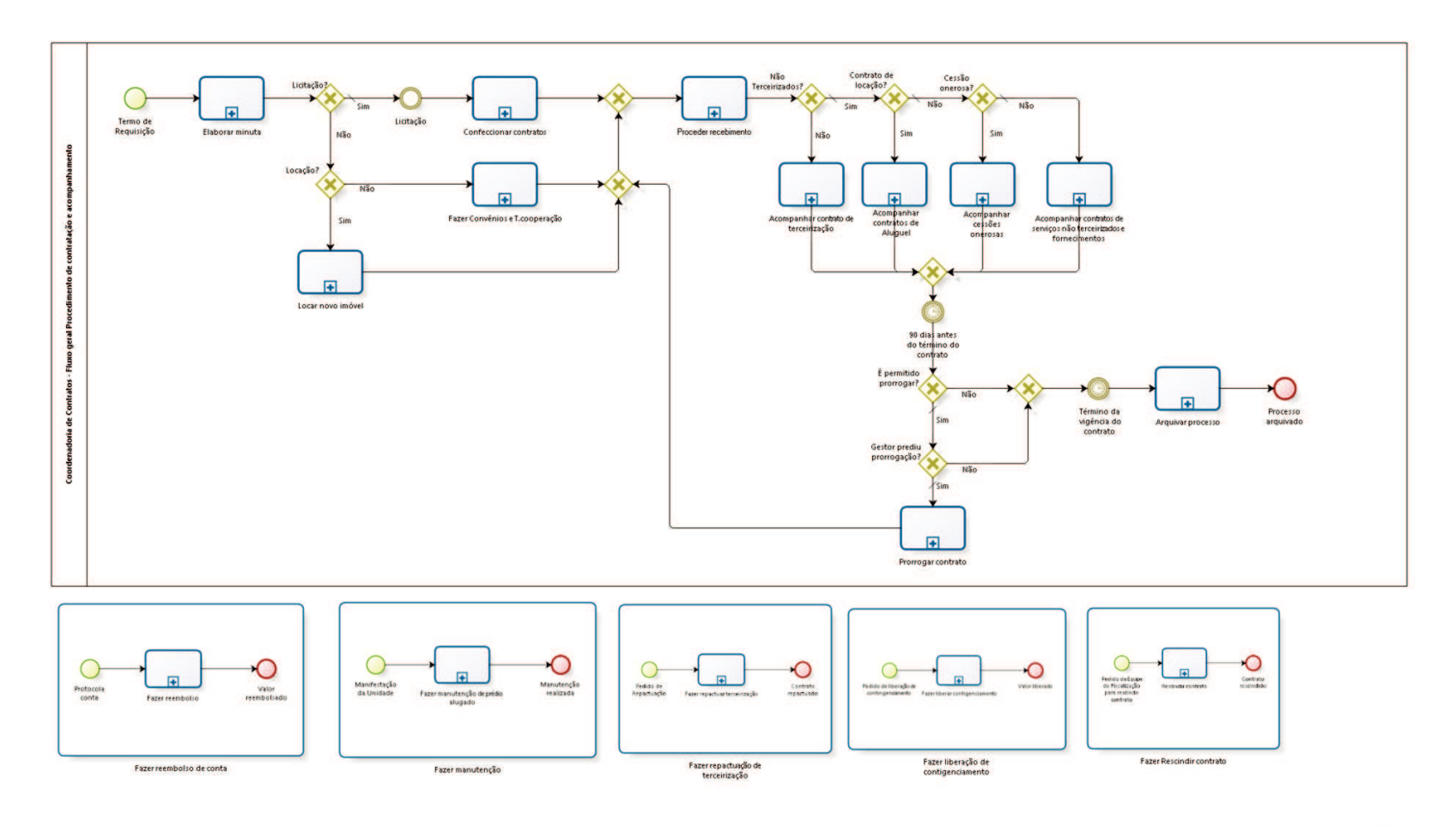

bizagi

**Versão:** 1.0

**Autor:** fgsouza

# **1 . 1 C O O R D E N A D O R I A D E C O N T R A T O S - F L U X O G E R A L P R O C E D I M E N T O D E C O N T R A T A Ç Ã O E A C O M P A N H A M E N T O**

### **1.1.1 ELEMENTOS DO PROCESSO**

**1.1.1.1 Termo de Requisição**

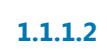

**1.1.1.2 Elaborar minuta**

### **Processo**

Elaborar minuta - Coordenadoria de Contratos - Elaboração de minuta de contrato para edital de licitação ou compra direta (fornecimento de material, serviços, terceirização de mão-de-obra)

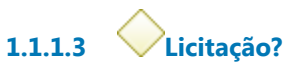

**Portões**

**Sim**

**Tipo de Condição**

Padrão

**Não**

**1.1.1.4 Licitação**

**1.1.1.5 Confeccionar contratos**

### **Processo**

Confeccionar contratos - Coordenadoria de Contratos - Confeccionar contratos (colher assinaturas e publicar)

**1.1.1.6 Gateway**

**Portões Proceder recebimento**

**1.1.1.7 Proceder recebimento**

## **Descrição**

Seção de Controle e Execução (Acompanhar cessões onerosas e Acompanhar contrato de serviços não terceirizados e fornecimentos): Cadastrar na planilha.

Criação de controles (mapas, planilhas específicas).

Verificação de exigências contratuais (garantias contratuais, exigências profissionais, prazos de execução, datas dos reajustes, etc.), de manutenções diversas, informática, obras, cursos, entre outros.

Seção de Controle e Execução (Acompanhar contratos de aluguel): Cadastrar na planilha única:

1 - Criação de controles (mapas),

2 - Verificação de exigências contratuais (prazos de apresentação de documentos, data do reajuste),

3 - Atualização de reajuste.

Seção de Terceirizados:

Proceder recebimento do processo do contrato novo:

-Abertura de Anexos de Fiscalização (PROAD);

-Abertura de Anexo de Contigenciamento e Pagamento (PROAD);

-Anotação na planilha do Quadro de Controle de Terceirizados;

-Criação de Controles do Contrato (Mapa, Acompanhamento de

Documentos, Admissão, Demissão, Histórico de Valores,

Contigenciamento, etc.);

-Abertura de Conta Depósito Vinculada.

**1.1.1.8 Não Terceirizados?**

**Portões**

**Sim**

**Tipo de Condição**

Padrão

**Não**

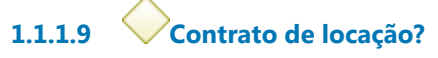

**Portões**

**Sim**

**Não**

**Tipo de Condição** Padrão

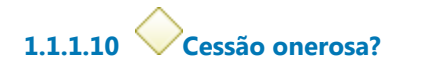

**Portões Não**

**Tipo de Condição**

Padrão

**Sim**

**1.1.1.11 Acompanhar cessões onerosas**

**1.1.1.12 Gateway**

**Portões 90 dias antes do término do contrato**

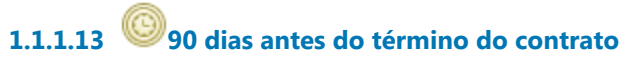

**Data do timer** 2021-09-09T00:00:00 **1.1.1.14 É permitido prorrogar?**

**Portões**

**Sim**

**Tipo de Condição**

Padrão

**Não**

**1.1.1.15 Gestor prediu prorrogação?**

**Portões**

**Sim**

**Tipo de Condição**

Padrão

**Não**

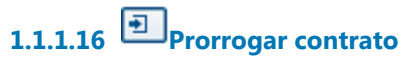

### **Processo**

Prorrogar contrato - Coordenadoria de Contratos - Prorrogação contratual

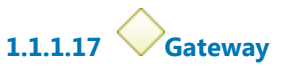

**Portões Portão**

**1.1.1.18 Arquivar processo**

**1.1.1.19 Processo arquivado**

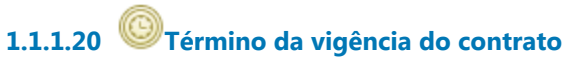

### **Data do timer**

2021-09-11T00:00:00

**1.1.1.21 Acompanhar contratos de serviços não terceirizados e fornecimentos**

**1.1.1.22 Acompanhar contratos de Aluguel**

# **1.1.1.23 Acompanhar contrato de terceirização**

### **Processo**

Acompanhar contrato de terceirização - Coordenadoria de Contratos - Acompanhar contrato de terceirização

**1.1.1.24 Locação?**

**Portões Sim**

**Não**

**1.1.1.25 Locar novo imóvel**

#### **Processo**

Locar novo imóvel - Coordenadoria de Contratos - Nova locação de imóvel

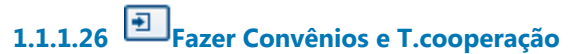

#### **Processo**

Fazer Convênios e T.cooperação - Coordenadoria de Contratos - Formalizar Convênios / Termos de Cooperação

## **1 . 2 P R O C E S S O P R I N C I P A L**

### **1.2.1 ELEMENTOS DO PROCESSO**

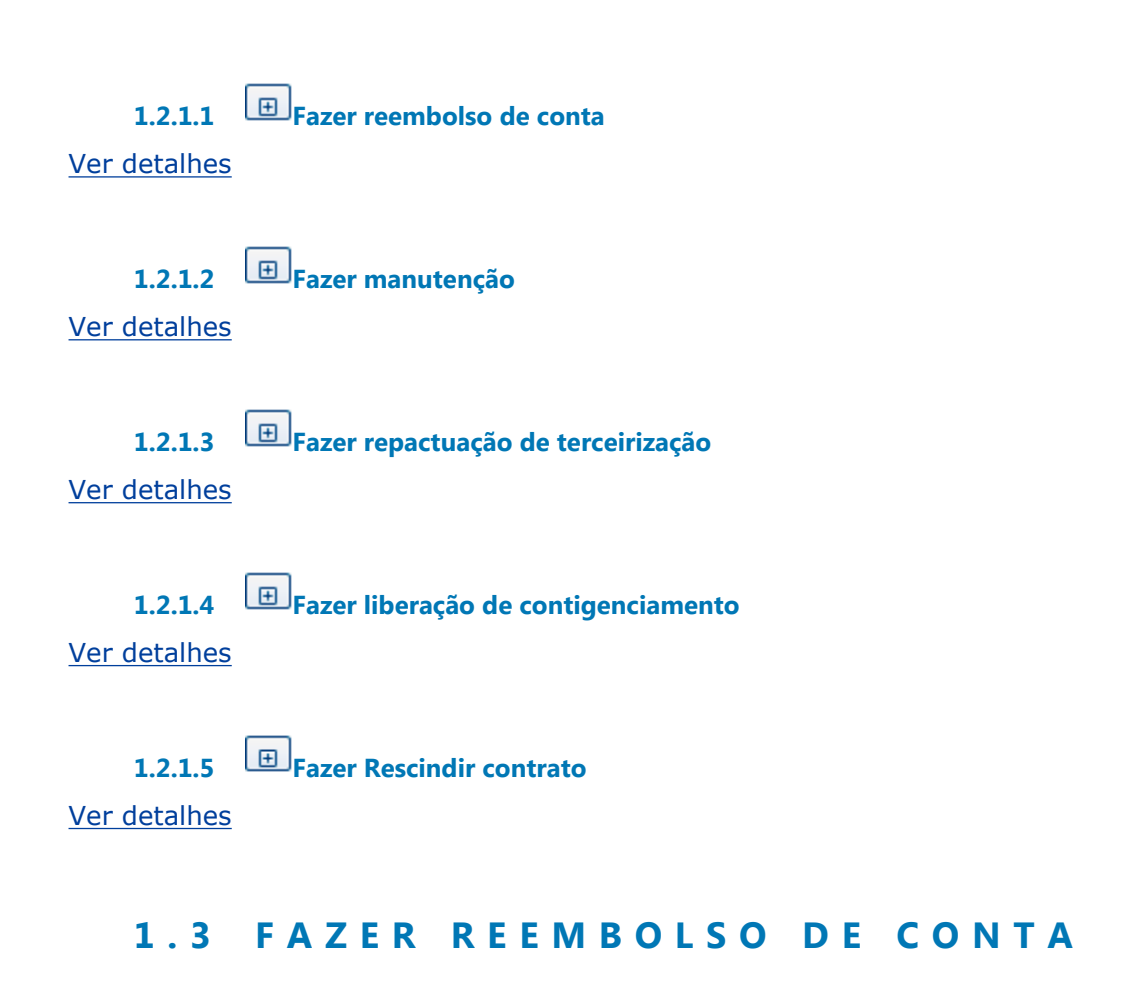

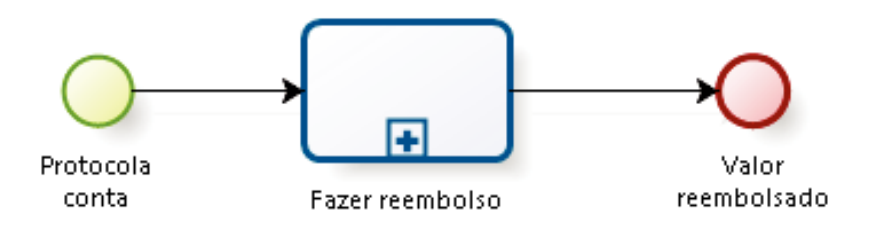

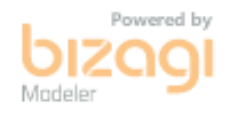

### **1.3.1 ELEMENTOS DO PROCESSO**
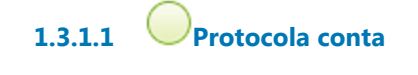

# **1.3.1.2 Fazer reembolso**

#### **Processo**

Reembolsar (IPTU, seguro, água e energia parcial) - Coordenadoria de Contratos -Reembolsos (IPTU, seguro, água e energia parcial)

**1.3.1.3 Valor reembolsado**

## **1 . 4 F A Z E R M A N U T E N Ç Ã O**

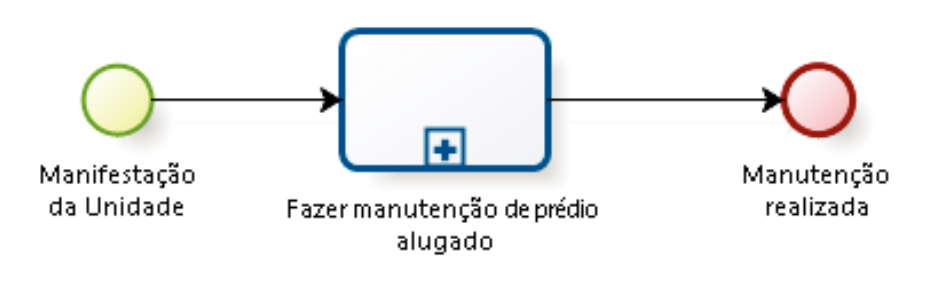

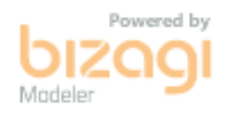

#### **1.4.1 ELEMENTOS DO PROCESSO**

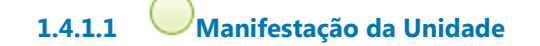

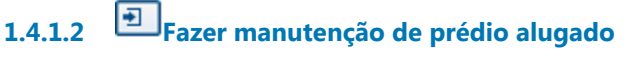

#### **Processo**

Fazer manutenção prédio alugado - Coordenadoria de Contratos - Manutenção de prédio alugado

30/09/2021 39

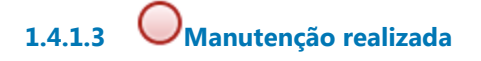

## **1 . 5 F A Z E R R E P A C T U A Ç Ã O D E T E R C E I R I Z A Ç Ã O**

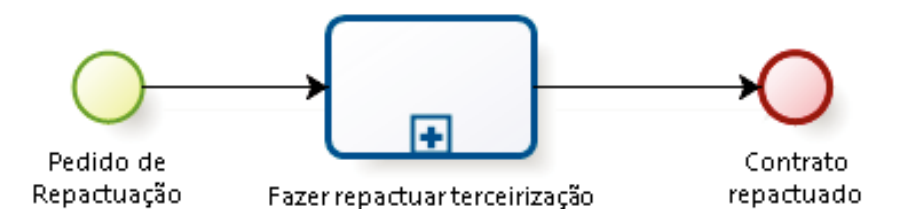

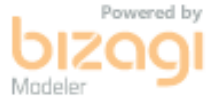

#### **1.5.1 ELEMENTOS DO PROCESSO**

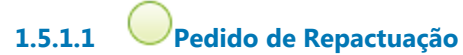

**1.5.1.2 Fazer repactuar terceirização**

#### **Processo**

Repactuar Terceirização - Coordenadoria de Contratos - Repactuação de Contratos de **Terceirização** 

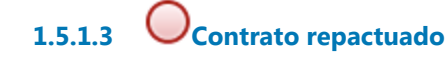

# **1 . 6 F A Z E R L I B E R A Ç Ã O D E C O N T I G E N C I A M E N T O**

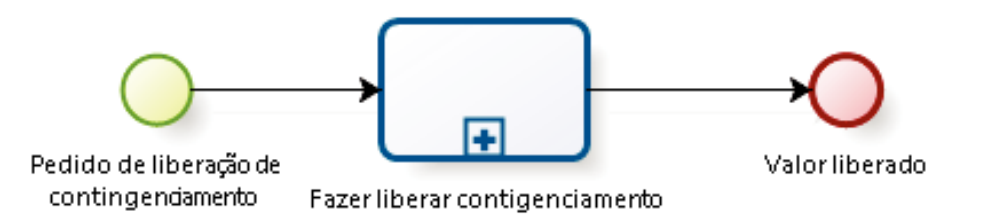

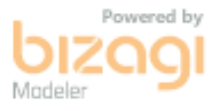

#### **1.6.1 ELEMENTOS DO PROCESSO**

**1.6.1.1 Pedido de liberação de contingenciamento**

**1.6.1.2 Fazer liberar contigenciamento**

#### **Processo**

Liberar contingenciamento - Coordenadoria de Contratos - Liberação de valores de contingenciamento

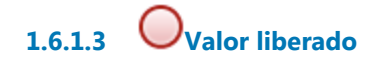

## **1 . 7 F A Z E R R E S C I N D I R C O N T R A T O**

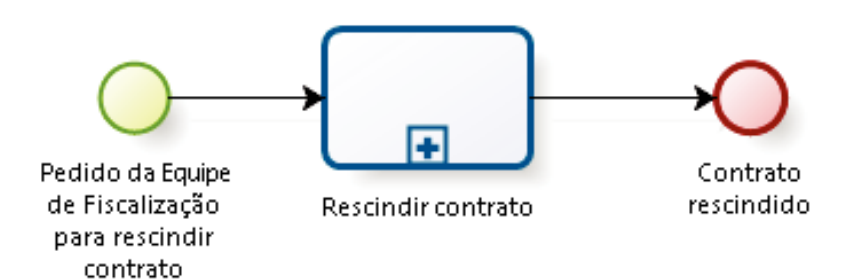

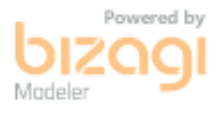

#### **1.7.1 ELEMENTOS DO PROCESSO**

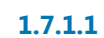

**1.7.1.1 Pedido da Equipe de Fiscalização para rescindir contrato**

#### **Descrição**

Solicitação para extinção do vínculo contratual.

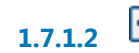

**1.7.1.2 Rescindir contrato**

#### **Processo**

Rescindir contrato - Coordenadoria de Contratos - Rescindir contrato

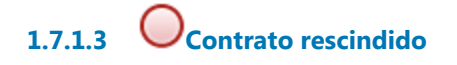

# 2 ELABORAR MINUTA

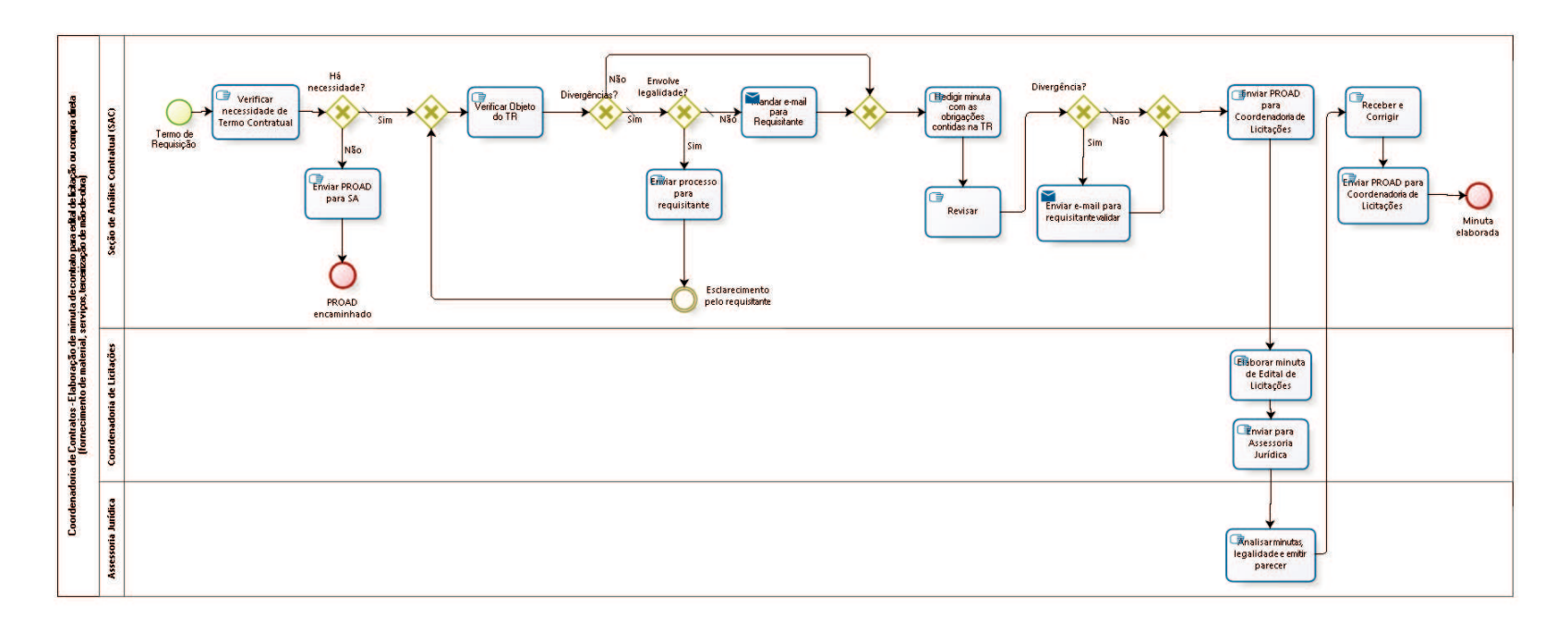

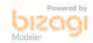

# **Versão:** 1.0

**Autor:** fgsouza

**2 . 1 C O O R D E N A D O R I A D E C O N T R A T O S - E L A B O R A Ç Ã O D E M I N U T A D E C O N T R A T O P A R A E D I T A L D E L I C I T A Ç Ã O O U C O M P R A D I R E T A 2 . 2 ( F O R N E C I M E N T O D E M A T E R I A L , S E R V I Ç O S , T E R C E I R I Z A Ç Ã O D E M Ã O - D E - O B R A )**

## **2.2.1 ELEMENTOS DO PROCESSO**

**2.2.1.1 Termo de Requisição**

## **Descrição**

Termo de Requisição do Extranet no Processo de Compras, remetido pela:

-Coordenadoria de Compras, se for processo licitatório;

-Secretaria Administrativa, se for compra direta.

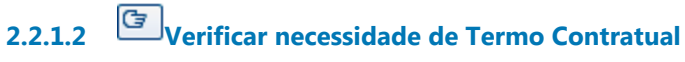

#### **Descrição Objetivo**

Verificar valor da contratação e prazo de entrega ou prestação de serviço.

**2.2.1.3 Há necessidade?**

**Portões Sim**

### **Tipo de Condição**

Padrão

**Não**

**2.2.1.4 Gateway**

**Portões Verificar Objeto do TR**

**2.2.1.5 Verificar Objeto do TR**

### **Descrição**

Verificar Objeto do Termo de Requisição, seguir modelos de minutas antigas com o mesmo objeto.

**2.2.1.6 Divergências?**

### **Portões**

**Sim**

**Tipo de Condição** Padrão

**Não**

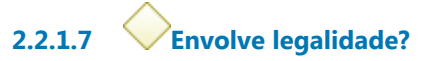

**Portões**

**Não**

**Tipo de Condição** Padrão

**Sim**

**2.2.1.8 Enviar processo para requisitante**

### **Descrição Objetivo**

Enviar PROAD para requisitante juntar nova versão do Termo de Requisição.

**2.2.1.9 Esclarecimento pelo requisitante**

**2.2.1.10 Mandar e-mail para Requisitante**

#### **Descrição**

Sanar dúvidas com Requisitante, documentar no processo de compra.

#### **Implementação**

Serviço Web

**2.2.1.11 Gateway**

**Portões Redigir minuta com as obrigações contidas na TR**

**2.2.1.12 Redigir minuta com as obrigações contidas na TR**

### **Descrição**

Adequar as obrigações futuras da empresa a ser contratada, assim como outras cláusulas contratuais, em formato de contrato, com base no Termo de Requisição.

**2.2.1.13 Revisar**

**Descrição Objetivo** Visa verificar toda a consistência contratual e legal.

**2.2.1.14 Divergência?**

**Portões Não**

#### **Tipo de Condição**

Padrão

**Sim**

**2.2.1.15 Gateway**

**Portões Enviar PROAD para Coordenadoria de Licitações**

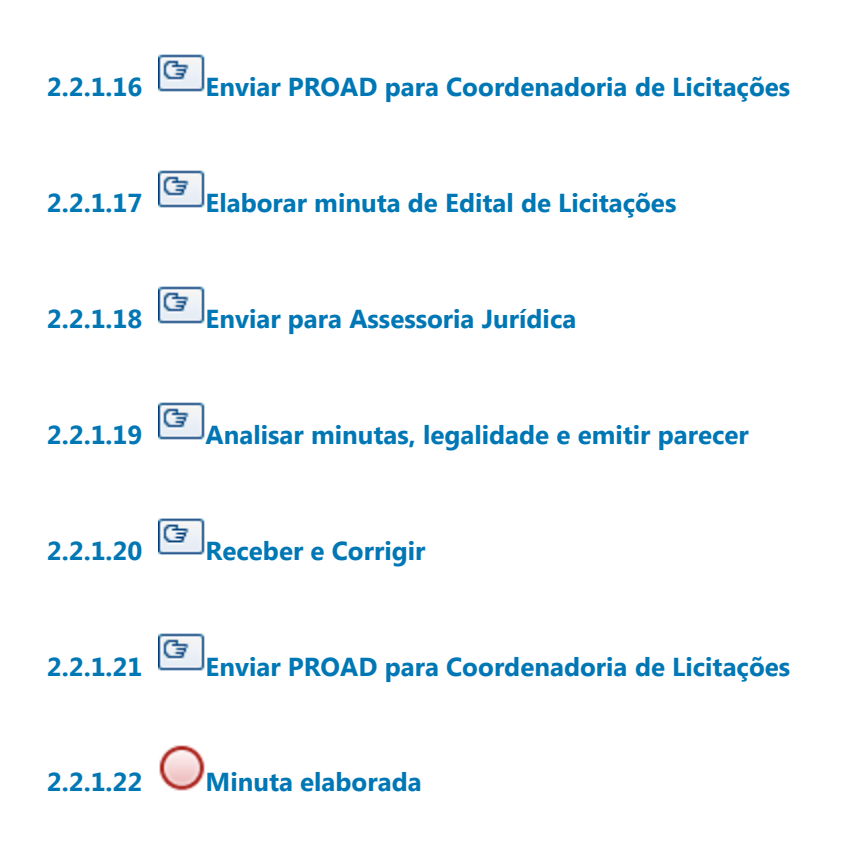

**2.2.1.23 Enviar e-mail para requisitante validar**

### **Descrição**

Enviar e-mail para requisitante validar a minuta. Prazo de 48 horas, caso não se manifeste, considerar a minuta válida.

### **Implementação**

Serviço Web

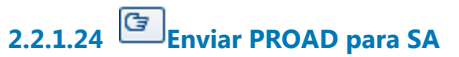

## **Descrição Objetivo**

Para continuidade sem o Termo Contratual.

**2.2.1.25 PROAD encaminhado 2.2.1.26 Seção de Análise Contratual (SAC) 2.2.1.27 Coordenadoria de Licitações 2.2.1.28 Assessoria Jurídica**

# 3 CONFECCIONAR CONTRATOS

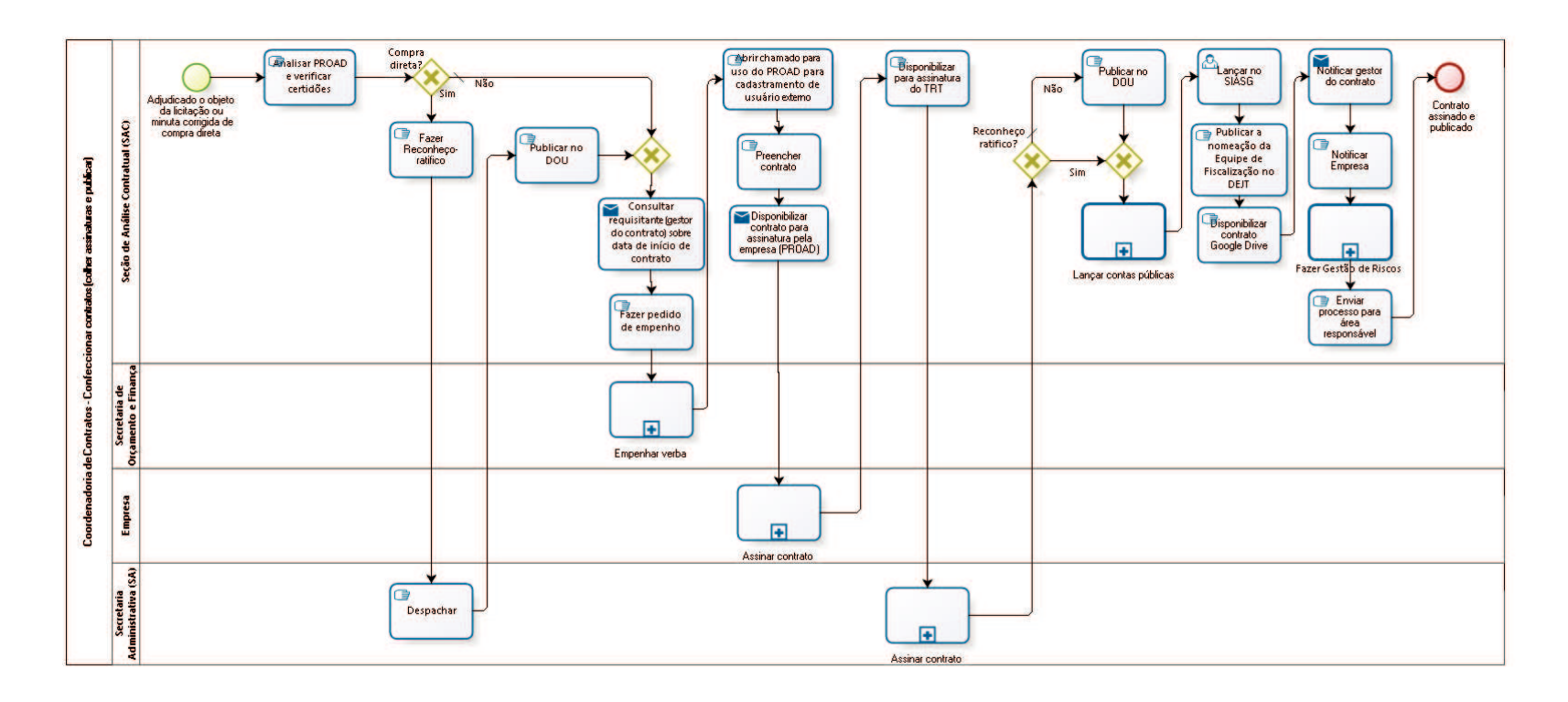

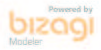

#### **Versão:** 1.0

**Autor:** fgsouza

## **3.1 COORDENADORIA DE CONTRATOS - C O N F E C C I O N A R C O N T R A T O S ( C O L H E R A S S I N A T U R A S E P U B L I C A R )**

#### **3.1.1 ELEMENTOS DO PROCESSO**

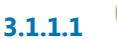

**3.1.1.2 minuta corrigida de compra direta**

**3.1.1.1 Adjudicado o objeto da licitação ou**

**3.1.1.3 Analisar PROAD e verificar certidões**

#### **Descrição**

Verificar validade das certidões negativas CNDT, CN Receita Federal e CN FGTS, nos respectivos sites. Comunicar empresa para apresentar outras válidas, se necessário.

**3.1.1.4 Compra direta?**

**Portões Sim Não**

> **Tipo de Condição** Padrão

**3.1.1.5 Gateway**

**Portões Consultar requisitante (gestor do contrato) sobre data de início de contrato**

**3.1.1.6 Consultar requisitante (gestor do contrato) sobre data de início de contrato Implementação**

# Serviço Web

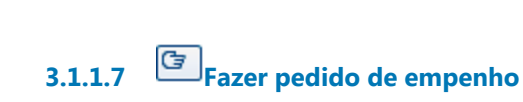

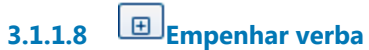

**3.1.1.9 Abrir chamado para uso do PROAD para cadastramento de usuário externo**

### **Descrição**

Pela Central de Serviços - Sistemas Administrativos - PROAD - Cadastramento de Usuário Externo.

**3.1.1.10 Preencher contrato**

### **Descrição**

Preencher contrato com número do contrato, data, valor, nota de empenho, classificação orçamentária, vigência.

Registrar número, data e nome da empresa na planilha de controle da SAC.

**3.1.1.11 Disponibilizar contrato para assinatura pela empresa (PROAD)**

## **Implementação**

Serviço Web

# **3.1.1.12 Assinar contrato**

**Descrição** Empresa assina e devolve pelo correio. **3.1.1.13 Disponibilizar para assinatura do TRT**

### **Descrição**

Conferir se está assinado pela empresa.

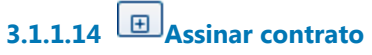

### **Descrição**

Diretor-Geral / Secretária Administrativa, ou substituto, assina. Indica e nomeia Equipe de Fiscalização.

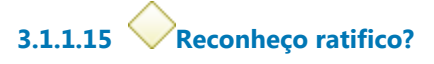

**Portões Sim Não**

> **Tipo de Condição** Padrão

**3.1.1.16 Gateway**

**Portões Lançar contas públicas**

**3.1.1.17 Lançar contas públicas**

**Descrição** Lançar, no site do TRT.

**3.1.1.18 Lançar no SIASG**

**Descrição**

Tendo ônus financeiro, precisa lançar no sistema SIASG, do Ministério do Planejamento,a partir do dia seguinte a publicação no DOU (https://acesso.serpro.gov.br, menu acesso ao HOD, usar CPF e senha).

**3.1.1.19 Publicar a nomeação da Equipe de Fiscalização no DEJT** 

**3.1.1.20 Disponibilizar contrato Google Drive**

## **Descrição**

Salvar contrato no Google Drive, na pasta do ano do processo. Registrar data da publicação, data de início e término do contrato, e se é prorrogável, na planilha de controle da SAC.

# **3.1.1.21 Notificar gestor do contrato**

### **Descrição**

Enviar cópia digitalizada para gestor do contrato da área requisitante.

**Implementação**

Serviço Web

**3.1.1.22 Notificar Empresa**

## **Descrição**

Através de de e-mail para a Empresa.

# **3.1.1.23 Fazer Gestão de Riscos**

**Descrição Objetivo** Verificar lista de conferência (do CSJT).

# **3.1.1.24 Enviar processo para área responsável**

### **Descrição**

Se for mão-de-obra terceirizada, enviar para Seção de Terceirizados. Se for fornecimento de material e prestação de serviços, enviar para Seção de Controle de Execução.

**3.1.1.25 Contrato assinado e publicado**

**3.1.1.26 Publicar no DOU**

**Descrição** Publica contrato no DOU, Seção III.

**3.1.1.27 Fazer Reconheço-ratifico**

**Descrição**

**3.1.1.28 Despachar**

**Descrição** Colher assinatura.

**3.1.1.29 Publicar no DOU**

### **Descrição**

Publica reconhece ratifica no DOU, Seção III, com prazo de 05 (cinco) dias.

# **3.1.1.30 Seção de Análise Contratual (SAC)**

- **3.1.1.31 Secretaria de Orçamento e Finanças (SOF)**
- **3.1.1.32 Empresa**
- **3.1.1.33 Secretaria Administrativa (SA) /Diretoria Geral (DG)**

# 4 FAZER CONVÊNIOS E T.COOPERAÇÃO

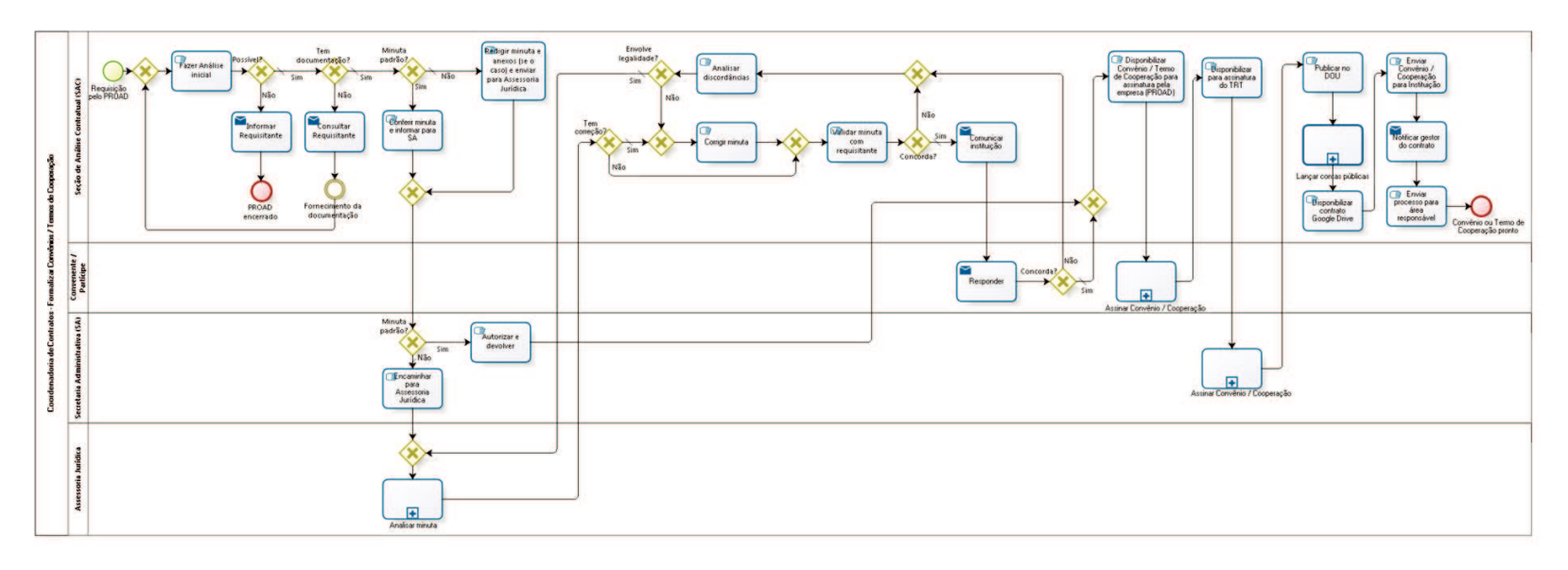

lopsid

**Versão:** 1.0

**Autor:** fgsouza

## **4 . 1 C O O R D E N A D O R I A D E C O N T R A T O S - F O R M A L I Z A R C O N V Ê N I O S / T E R M O S D E C O O P E R A Ç Ã O**

### **4.1.1 ELEMENTOS DO PROCESSO**

**4.1.1.1 Requisição pelo PROAD**

#### **Descrição**

Presidência, Escola Judicial, Vara do Trabalho ou SAC preenchem Requisição pelo PROAD.

**4.1.1.2 Gateway**

**Portões Fazer Análise inicial**

**4.1.1.3 Fazer Análise inicial**

### **Descrição**

Esta análise compreende os seguintes questionamentos:

- 1-Qual tipo de convênio;
- 2-Objeto;
- 3-Possibilidade;
- 4-Normativos.

**4.1.1.4 Possível?**

**Portões Sim**

#### **Tipo de Condição**

Padrão

#### **Não**

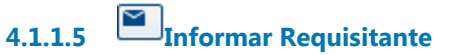

#### **Implementação**

Serviço Web

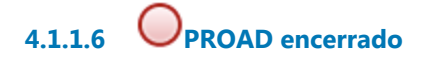

**4.1.1.7 Tem documentação?**

**Portões**

**Não**

**Sim**

**Tipo de Condição**

Padrão

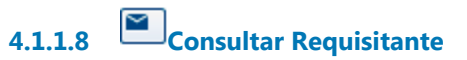

#### **Implementação**

Serviço Web

**4.1.1.9 Fornecimento da documentação**

**4.1.1.10 Minuta padrão?**

**Portões**

**Sim**

**Não**

**Tipo de Condição**

Padrão

**4.1.1.11 Conferir minuta e informar para SA**

**Descrição**

Verificar redação da minuta.

**4.1.1.12 Gateway**

**Portões Minuta padrão?**

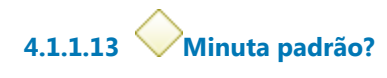

**Portões**

**Não**

**Tipo de Condição**

Padrão

**Sim**

**4.1.1.14 Encaminhar para Assessoria Jurídica**

**4.1.1.15 Gateway**

**Portões Analisar minuta**

**4.1.1.16 Analisar minuta**

### **Descrição**

Assessoria Jurídica da Presidência analisa a minuta e devolve para a SAC para correção com ressalvas, se necessário.

**4.1.1.17 Tem correção?**

**Portões Sim Tipo de Condição** Padrão

**Não**

**4.1.1.18 Gateway**

**Portões Validar minuta com requisitante**

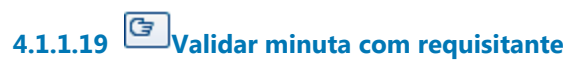

#### **Descrição**

Processo aguarda autorização do requisitante para prosseguimento.

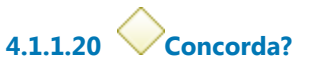

**Portões Sim**

> **Tipo de Condição** Padrão

**Não**

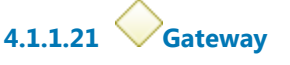

**Portões Analisar discordâncias**

**4.1.1.22 Analisar discordâncias**

**4.1.1.23 Envolve legalidade?**

**Portões**

**Sim**

**Tipo de Condição** Padrão

**Não**

**4.1.1.24 Gateway**

**Portões**

#### **Corrigir minuta**

**4.1.1.25 Corrigir minuta**

**Descrição** Corrigir minuta com ressalvas, se houver.

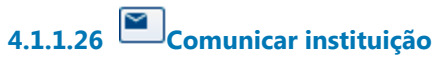

## **Descrição** Comunicar instituição sobre alterações, por e-mail.

#### **Implementação**

Serviço Web

**4.1.1.27 Responder**

**Descrição** Comunicar ciência das alterações na minuta.

### **Implementação**

Serviço Web

**4.1.1.28 Concorda?**

**Portões Sim**

> **Tipo de Condição** Padrão

**Não**

**4.1.1.29 Gateway**

**Portões**

**Disponibilizar Convênio / Termo de Cooperação para assinatura pela empresa (PROAD)**

### **4.1.1.30 Disponibilizar Convênio / Termo de Cooperação para assinatura pela empresa (PROAD)**

### **Descrição**

Registrar o número, data e nome da instituição na planilha de controle da SAC.

**4.1.1.31 Assinar Convênio / Cooperação**

### **Descrição**

Instituição assina e devolve pelo correio.

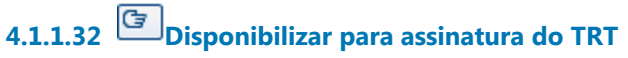

### **Descrição**

Conferir se está assinado pela empresa.

# **4.1.1.33 Assinar Convênio / Cooperação**

### **Descrição**

Diretor-Geral / Secretaria Administrativa, ou substituto, assina. Conferir se é quem está no preâmbulo do Convênio / Termo de Cooperação.

# **4.1.1.34 Publicar no DOU**

### **Descrição**

Publica contrato no DOU, Seção III.

Registrar data da publicação, data de início e término do convênio ou termo de cooperação, e se é prorrogável, na planilha de controle da SAC.

# **4.1.1.35 Lançar contas públicas**

**Descrição** Lançar, no site do TRT.

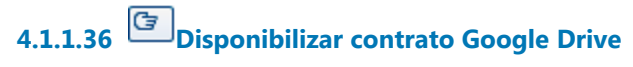

### **Descrição**

Salvar Convênio / Termo de Cooperação no Google Drive, na pasta do ano do processo.

Registrar data da publicação, data de início e término do contrato, e se é prorrogável, na planilha de controle da SAC.

# **4.1.1.37 Enviar Convênio / Cooperação para Instituição**

#### **Descrição**

Através de e-mail para a Instituição.

# **4.1.1.38 Notificar gestor do contrato**

#### **Descrição**

Enviar cópia digitalizada para gestor do contrato da área requisitante.

### **Implementação**

Serviço Web

# **4.1.1.39 Enviar processo para área responsável**

#### **Descrição**

Se for consignação em pagamento, enviar para Coordenadoria de Pagamento, e, se for estágio, enviar para Área de Controle de Estágios, ambos da Secretaria de Gestão de Pessoas, nesses casos.

Se for da Escola Judicial, envia para ela.

Nos demais casos, fica com a Seção de Análise Contratual, e, envia email para requisitante.

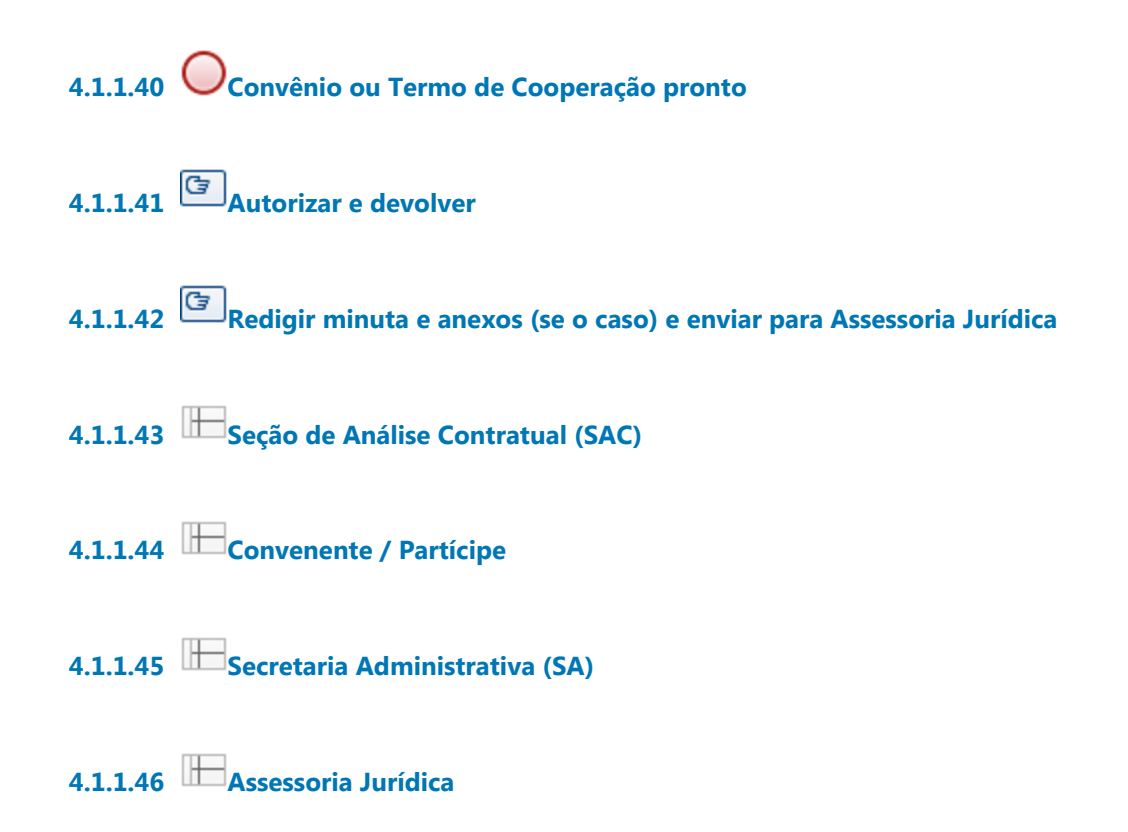

# 5 LOCAR NOVO IMÓVEL

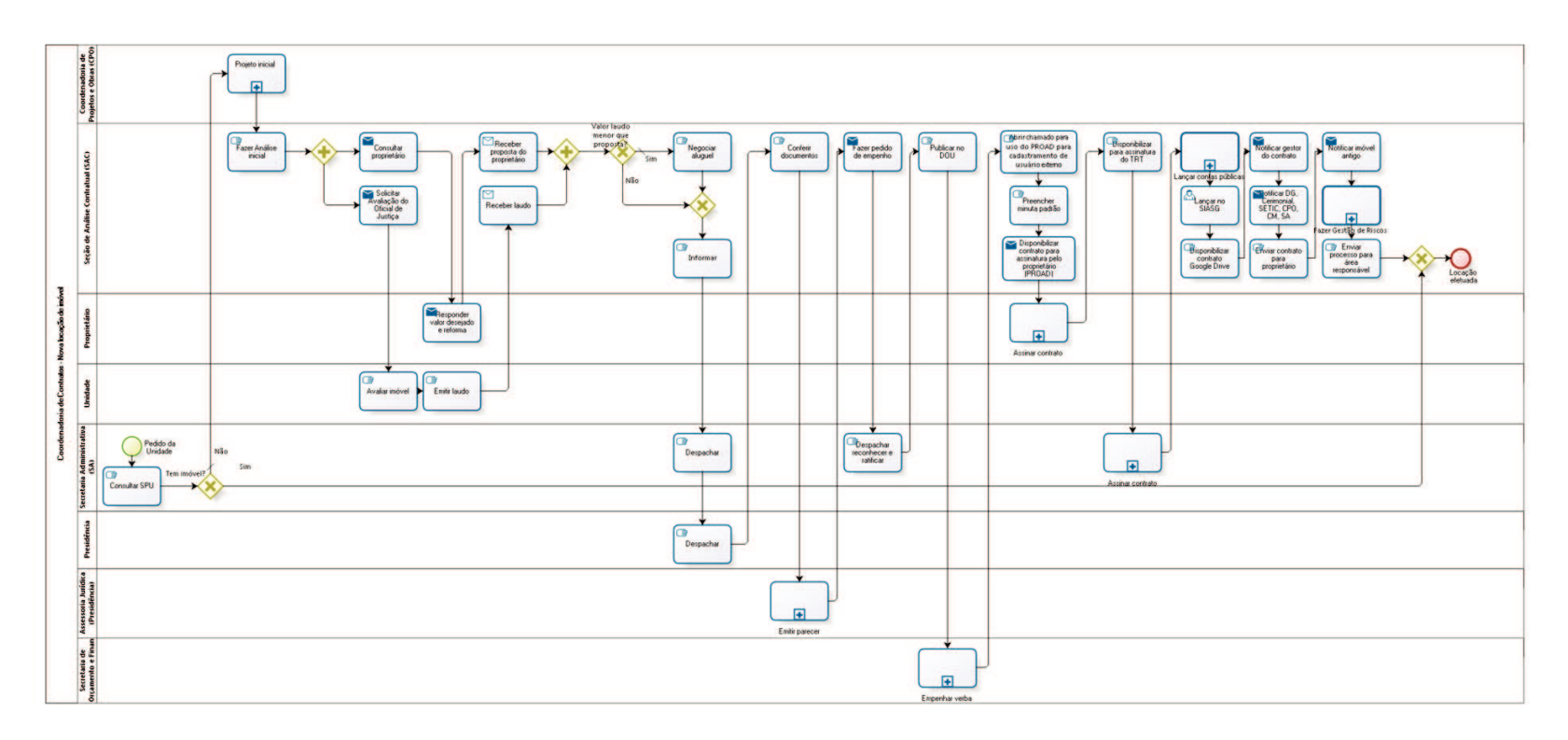

bizagi

**Versão:** 1.0

**Autor:** fgsouza

## **5 . 1 C O O R D E N A D O R I A D E C O N T R A T O S - N O V A L O C A Ç Ã O D E I M Ó V E L**

#### **5.1.1 ELEMENTOS DO PROCESSO**

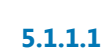

**5.1.1.1 Pedido da Unidade**

#### **Descrição**

Pedido da Unidade Requisitante.

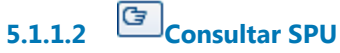

#### **Descrição**

Consultar Superintendência do Patrimônio da União - SPU em http://patrimoniodetodos.gov.br/gerencias-regionais/spu-sp

**5.1.1.3 Tem imóvel? Portões Sim**

**Não**

**Tipo de Condição** Padrão

## **5.1.1.4 Projeto inicial**

### **Descrição**

Projeto da CPO, com motivações. Com a inclusão dos projetos da manutenção e de segurança. E aval do projeto do Juiz da Unidade.

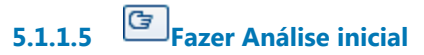

### **Descrição**

Analisar a locação e verificar a documentação abaixo:

-relatório de vistoria;

-croqui (pedir na CPO em papel, e arquivos em formatos PDF e DWG); -fotos;

-outras informações preliminares retirados do PRO da CPO.

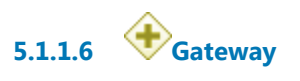

**5.1.1.7 Consultar proprietário**

### **Descrição**

Ofício padrão sugerindo condições básicas, listando documentos necessários e reformas a serem feitas por ele (enviar croqui em PDF e DWG).

Prazo de 20 dias corridos.

### **Implementação**

Serviço Web

**5.1.1.8 Responder valor desejado e reforma**

### **Descrição**

Responder valor desejado para o aluguel e se concorda com reforma do imóvel.

### **Implementação**

Serviço Web

**5.1.1.9 Receber proposta do proprietário**

**Implementação**

Serviço Web

**5.1.1.10 Gateway**

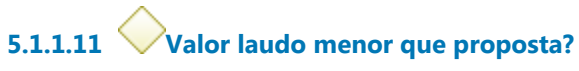

**Portões**

**Sim**

**Tipo de Condição** Padrão

**Não**

**5.1.1.12 Negociar aluguel**

#### **Descrição**

Comparar os valores da proposta do proprietário e da avaliação do Oficial de Justiça. Negociar - tentar aproximar o valor proposto ao avaliado.

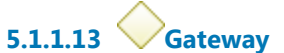

**Portões Informar**

**5.1.1.14 Informar**

**5.1.1.15 Despachar**

**Descrição** Informar SA - DG para decidir pela locação.

**5.1.1.16 Despachar**

# **5.1.1.17 Conferir documentos**

### **Descrição**

Conferir documentos:

-Declaração de nepotismo do proprietário.;

-Cópia do CPF, RG (se pessoa física) ou CNPJ, contrato social (se pessoa jurídica);

-Matrícula do imóvel;

-Cópia do último carnê de IPTU pago.

Enviar para AJUR para análise da dispensa de licitação.

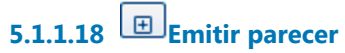

## **Descrição** Emitir parecer sobre dispensa de licitação.

# **5.1.1.19 Fazer pedido de empenho**

### **Descrição**

Antes, verificar validade das certidões negativas CNDT, CN Receita Federal e CN FGTS, nos respectivos sites. Comunicar empresa para apresentar outras válidas, se necessário.

Enviar para SOF com o impacto e empenho/ reconheço-ratifico.

**Implementação**

Serviço Web

**5.1.1.20 Despachar reconhecer e ratificar**

**Descrição**

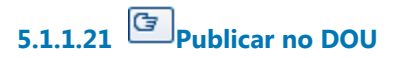

#### **Descrição**

Publicar reconheço-ratifico no DOU, Seção III.

**5.1.1.22 Empenhar verba**

**5.1.1.23 Abrir chamado para uso do PROAD para cadastramento de usuário externo**

### **Descrição**

Pela Central de Serviços - Sistemas Administrativos - PROAD - Cadastramento de Usuário Externo.

**5.1.1.24 Preencher minuta padrão**

### **Descrição**

Preencher minuta padrão com número do contrato, data, valor, nota de empenho, classificação orçamentária, vigência.

Registrar número, data e nome da empresa na planilha de controle da SAC.

**5.1.1.25 Disponibilizar contrato para assinatura pelo proprietário (PROAD)**

### **Implementação**

Serviço Web

**5.1.1.26 Assinar contrato**

**Descrição** Proprietário assina.

**5.1.1.27 Disponibilizar para assinatura do TRT**

**Descrição**

Conferir se está assinado pela empresa.

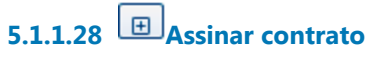

**Descrição** Secretária Administrativa, ou substituto, assina.

# **5.1.1.29 Lançar contas públicas**

**Descrição** Lançar, no site do TRT.

## **5.1.1.30 Lançar no SIASG**

### **Descrição**

Tendo ônus financeiro, precisa lançar no sistema SIASG, do Ministério do Planejamento, no dia seguinte a publicação no DOU (https://acesso.serpro.gov.br, menu acesso ao HOD, usar CPF e senha).

**5.1.1.31 Disponibilizar contrato Google Drive**

### **Descrição**

Salvar contrato no Google Drive, na pasta do ano do processo. Registrar data da publicação, data de início e término do contrato, e se é prorrogável, na planilha de controle da SAC.

# **5.1.1.32 Notificar gestor do contrato**

### **Descrição**

Enviar, por e-mail, cópia digitalizada para Diretor do Fórum ou VT.

30/09/2021 71

#### **Implementação**

Servico Web

# **5.1.1.33 Notificar DG, Cerimonial, SETIC, CPO, CM, SA**

#### **Descrição**

Notificar por e-mail simples os chefes e substitutos da DG, Cerimonial, SETIC (caso seja para VT ou FT), CPO, CM, SA, Seção de Controle de Execução, Assessoria de Segurança Institucional, Coordenadoria de Material e Logística (CML):

#### **Implementação**

Serviço Web

**5.1.1.34 Enviar contrato para proprietário**

**Descrição** Pelo PROAD.

## **5.1.1.35 Notificar imóvel antigo**

#### **Descrição**

Notificar o proprietário do imóvel que será desocupado. Notificar o Diretor da Unidade para providências para devolução do prédio antigo.

**Implementação**

Serviço Web

# **5.1.1.36 Fazer Gestão de Riscos**

**Descrição Objetivo** Verificar lista de conferência (do CSJT). **5.1.1.37 Enviar processo para área responsável**

#### **Descrição**

Enviar para Seção de Controle de Execução.

**5.1.1.38 Gateway**

**Portões Locação efetuada**

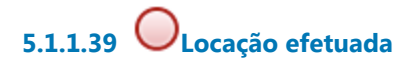

**5.1.1.40 Solicitar Avaliação do Oficial de Justiça**

### **Descrição**

Pedir laudo de avaliação locativa para Oficial de Justiça da sede da circunscrição, salientando as reformas que idealmente serão feitas pelo proprietário.

### **Implementação**

Serviço Web

**5.1.1.41 Avaliar imóvel**

### **Descrição**

Avaliação locativa como está o imóvel e como vai ficar com reforma.

**5.1.1.42 Emitir laudo** 

**Descrição**

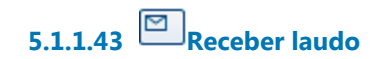

#### **Implementação**

Serviço Web

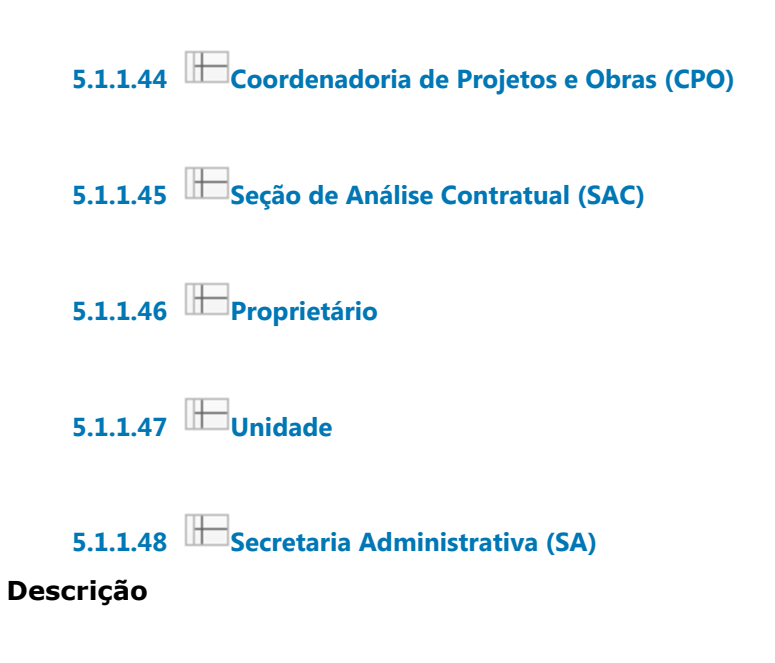

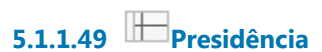

**5.1.1.50 Assessoria Jurídica (Presidência)**

**5.1.1.51 Secretaria de Orçamento e Finanças (SOF)**
## 6 PROCEDER RECEBIMENTO

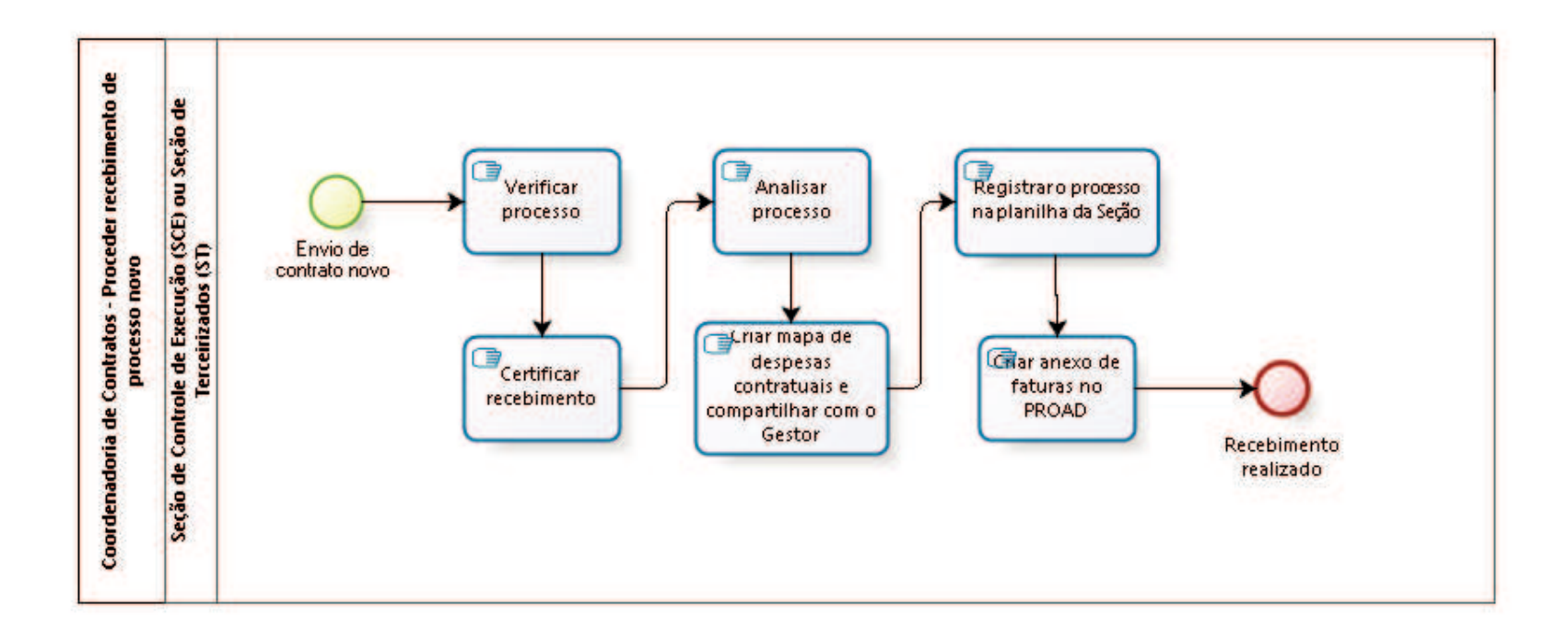

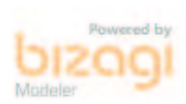

**Versão:** 1.0

**Autor:** fgsouza

## **6 . 1 C O O R D E N A D O R I A D E C O N T R A T O S - P R O C E D E R R E C E B I M E N T O D E P R O C E S S O N O V O**

### **6.1.1 ELEMENTOS DO PROCESSO**

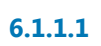

**6.1.1.1 Envio de contrato novo**

**Descrição**

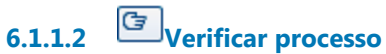

**6.1.1.3 Certificar recebimento**

**6.1.1.4 Analisar processo**

### **Descrição**

Analisar o Termo de Requisição, o Edital e o Contrato, verificando:

- a) Contratada e objeto;
- b) Proposta
- c) Valor do contrato;
- d) Empenho;
- e) Vigência do contrato;
- f) Prazo de execução
- g) Fiscalização;
- h) Existência de garantia contratual e se foi prestada pela contratada;
- i) Exigência de ART e se já está no processo;
- j) Cláusula de reajuste;

k) Eventuais assinaturas pendentes.

l) Verificar a exigência de demais documentos e se já está no processo.

m) Observar se existem outras pendências

Obs.: Para a ata de registro de preços (matriz), apenas itens a) e d).

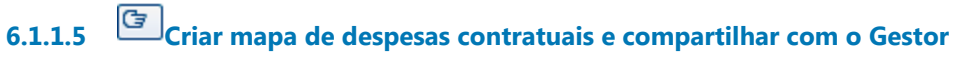

## **Descrição**

Criar mapa para o processo, anotando as informações verificadas. Nome do arquivo no formato NOME DA EMPRESA – PROAD0000-0000.xls.

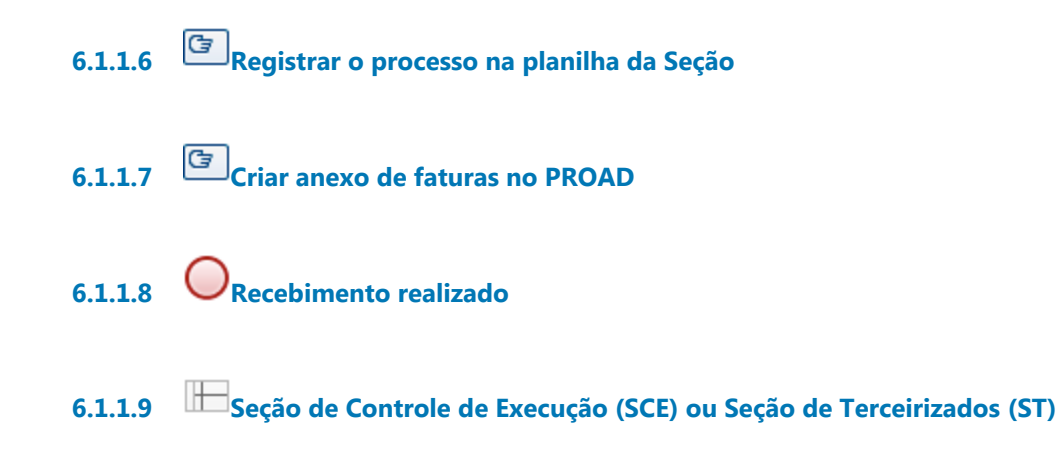

# 7 ACOMPANHAR CONTRATO DE TERCEIRIZAÇÃO

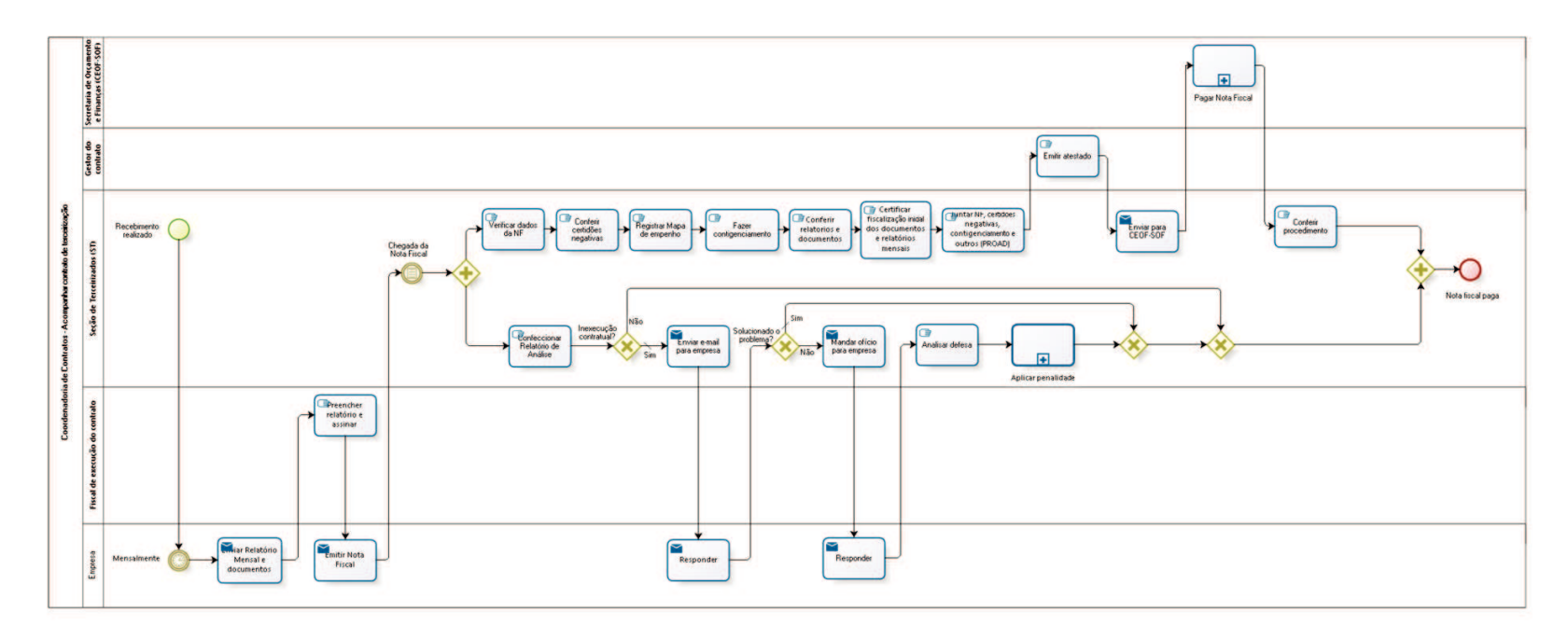

bizagi

**Versão:** 1.0

**Autor:** fgsouza

## **7 . 1 C O O R D E N A D O R I A D E C O N T R A T O S - A C O M P A N H A R C O N T R A T O D E T E R C E I R I Z A Ç Ã O**

### **7.1.1 ELEMENTOS DO PROCESSO**

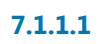

**7.1.1.1 Recebimento realizado**

**Descrição**

**7.1.1.2 Mensalmente**

**7.1.1.3 Enviar Relatório Mensal e documentos**

## **Descrição** Relatório Mensal, Folha de Pagamentos, GFIP, e outros.

#### **Implementação**

Serviço Web

**7.1.1.4 Preencher relatório e assinar**

### **Descrição**

Preencher a regularidade de prestação de serviços e do cumprimento das obrigações trabalhistas, previdenciárias e fundiárias.

**7.1.1.5 Emitir Nota Fiscal**

**Descrição**

De acordo com o que foi registrado no relatório (desconto de faltas sem substituição).

#### **Implementação**

Serviço Web

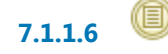

**7.1.1.6 Chegada da Nota Fiscal**

### **Descrição**

Chegada da Nota Fiscal, mensalmente, com o Relatório Mensal de Frequência e Avaliação dos Serviços (do Fiscal do Contrato), GFIP, Folha de Pagamento, e, outros.

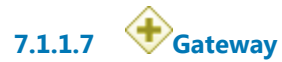

**7.1.1.8 Confeccionar Relatório de Análise**

## **Descrição**

Identificação de todas as inexecuções contratuais para notificar a empresa para regularizar.

**7.1.1.9 Inexecução contratual?**

**Descrição**

**Portões Sim Tipo de Condição** Padrão

**Não**

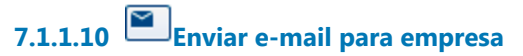

#### **Descrição**

Enviar e-mail para empresa com confirmação de leitura.

#### **Implementação**

Serviço Web

**7.1.1.11 Responder**

#### **Implementação**

Serviço Web

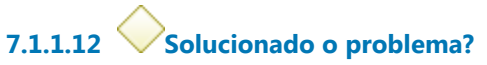

**Portões**

**Sim**

**Tipo de Condição**

Padrão

**Não**

**7.1.1.13 Mandar ofício para empresa**

#### **Descrição**

Mandar ofício para empresa, através dos Correios, com aviso de recebimento (AR), com assinatura do Coordenador dos Contratos, dando prazo de 5 (cinco) dias úteis para defesa.

#### **Implementação**

Serviço Web

## **7.1.1.14 Responder**

**Implementação** Serviço Web

# **7.1.1.15 Analisar defesa**

### **Descrição**

Coordenador analisar defesa, para aplicação ou não de sanção, mandar informação / conclusão para Secretária Administrativa para despachar.

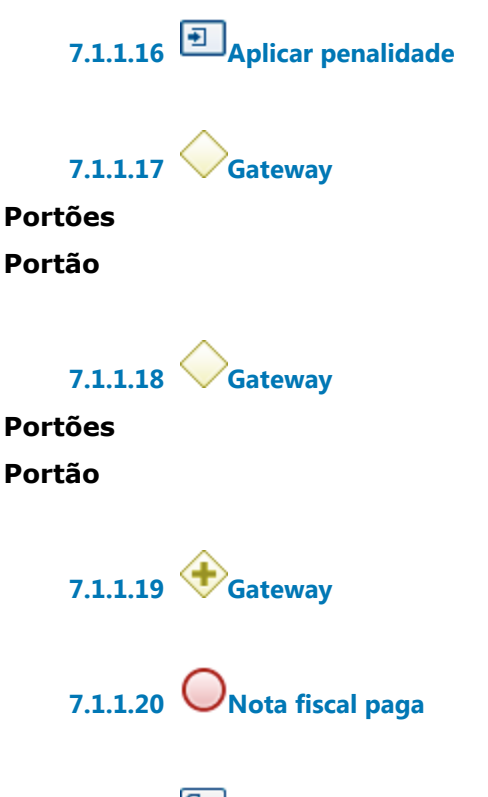

**7.1.1.21 Verificar dados da NF**

### **Descrição**

Verificar os dados da Nota Fiscal com o contrato e com o relatório (valor da NF, nº do contrato, período, etc.).

## **7.1.1.22 Conferir certidões negativas**

## **Descrição**

Conferir certidões negativas (CN da Justiça do Trabalho, CN do FGTS, CN da Receita Federal com INSS), emiti-las dos sites respectivos pela Seção de Tarceirizados.

# **7.1.1.23 Registrar Mapa de empenho**

### **Descrição**

Registrar o valor mensal do pagamento no Mapa de Controle Anual de Empenho.

**7.1.1.24 Fazer contigenciamento**

## **Descrição**

Calcular os valores das parcelas relativas ao 13º, férias +1/3, multa de FGTS, dias trabalhados no mês, para Secretaria de Orçamento e Finanças fazer retenção na Conta Vinculada.

# **7.1.1.25 Conferir relatorios e documentos**

## **Descrição**

Relatório Mensal preenchidos pelos fiscais e GPS, GRF, etc.

**7.1.1.26 Certificar fiscalização inicial dos documentos e relatórios mensais**

**7.1.1.27 Juntar NF, certidões negativas, contigenciamento e outros (PROAD)**

## **7.1.1.28 Emitir atestado**

## **Descrição**

Gestor do contrato da área responsável emite atestado da execução dos serviços, em conformidade com o contrato, apresentando eventuais ressalvas.

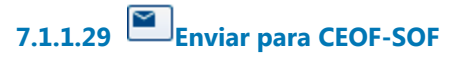

**Descrição** Enviar para CEOF-SOF.

#### **Implementação**

Serviço Web

**7.1.1.30 Pagar Nota Fiscal**

### **Descrição**

Pagamento da NF com a retenção devida (contigenciamento).

## **7.1.1.31 Conferir procedimento**

#### **Descrição**

Conferir o procedimento de pagamento completo, desde a chegada da Nota Fiscal, e, verificar pendências: numeração do processo, eventuais faltas de assinatura, liberação de garantia contratual, documentos faltantes (CTPS, TRTC), liberação de saldo de contingenciamento, etc.

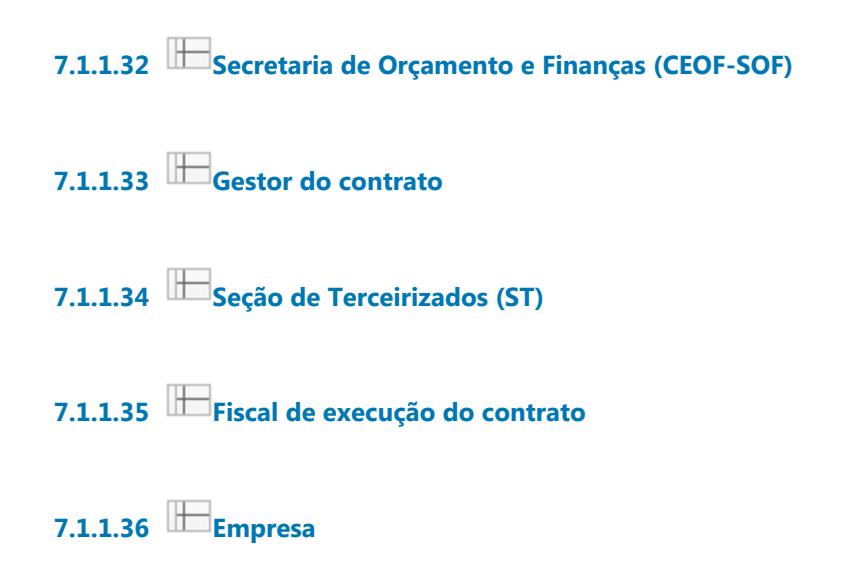

## 8 ACOMPANHAR CONTRATOS DE ALUGUEL

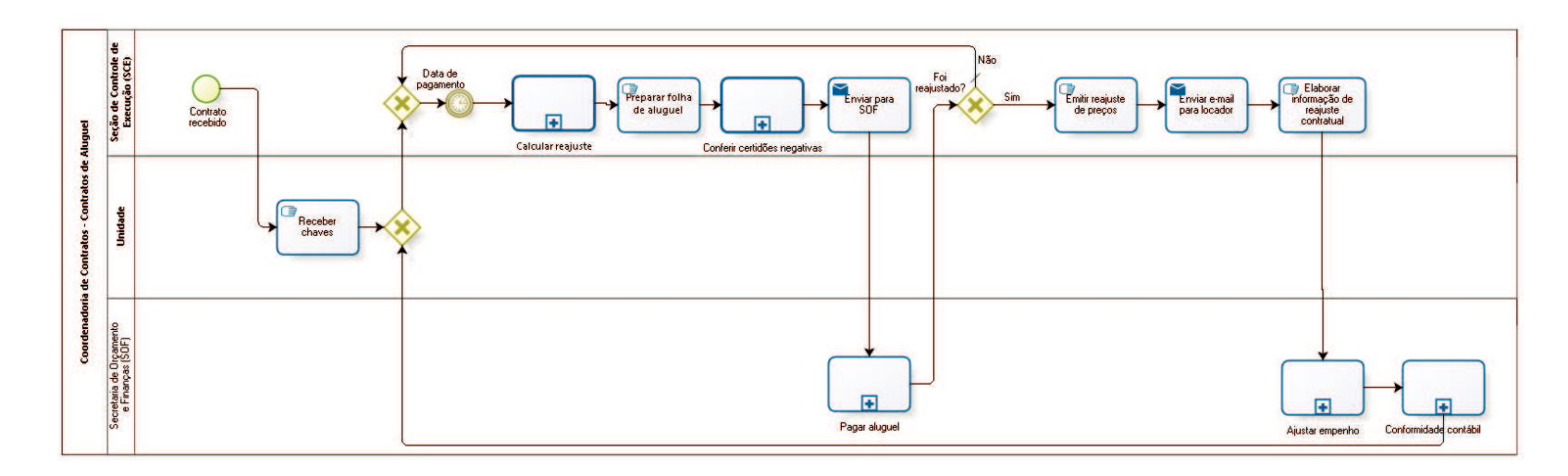

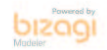

**Versão:** 1.0

**Autor:** fgsouza

## **8 . 1 C O O R D E N A D O R I A D E C O N T R A T O S - C O N T R A T O S D E A L U G U E L**

### **8.1.1 ELEMENTOS DO PROCESSO**

**8.1.1.1 Contrato recebido**

**8.1.1.2 Receber chaves**

#### **Descrição**

Fazer termo de recebimento de chaves e vistoria do imóvel com assinatura do locador e do Diretor da Unidade.

Diretor da unidade envia o termo digitalizado para

controle.contratos@trt15.jus.br (SCE dar ciência para: Coordenadoria de Contratos, Coordenadoria de Manutenção, SOF, CPO, SA).

**8.1.1.3 Gateway**

**Portões Portão**

**8.1.1.4 Gateway**

**Portões Data de pagamento**

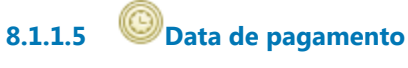

**Descrição**

## **8.1.1.6 Calcular reajuste**

### **Descrição**

Observar termos aditivos de repactuação de aluguel e concessão de desconto.

**8.1.1.7 Preparar folha de aluguel**

## **Descrição**

Editar planilha, com valor a ser pago e observações, que vai ser enviada para SOF.

# **8.1.1.8 Conferir certidões negativas**

## **Descrição**

Conferir certidões negativas (CN da Justiça do Trabalho, CN do FGTS, CN da Receita Federal com INSS), emiti-las dos sites respectivos.

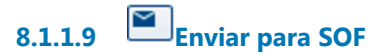

**Descrição** Mandar planilha única para CEOF-SOF.

**Implementação**

Serviço Web

## $8.1.1.10$  **P**agar aluguel

## **Descrição** A Secretaria de Orçamento e Finanças (SOF) gera os seguintes documentos:

(i) NS Nota de Sistema (do sistema SIAFI);

(ii) guia DARF (com IR retido na fonte);

(iii) OB (Ordem Bancária, do depósito na conta-corrente do(s) locador(es)).

**8.1.1.11 Foi reajustado?**

### **Portões**

**Não**

**Tipo de Condição** Padrão

**Sim**

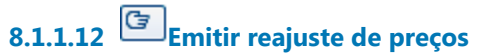

**Descrição** Alterar a planilha única.

## **8.1.1.13 Enviar e-mail para locador**

**Descrição** Enviar e-mail para locador informando o valor novo do aluguel.

### **Implementação**

Serviço Web

**8.1.1.14 Elaborar informação de reajuste contratual**

## **Descrição**

Requisitar suplementação de empenho para cada reajuste que tiver.

**8.1.1.15 Ajustar empenho**

**8.1.1.16 Conformidade contábil**

- **8.1.1.17 Seção de Controle de Execução (SCE)**
- **8.1.1.18 Unidade**
- **8.1.1.19 Secretaria de Orçamento**
- **8.1.1.20 e Finanças (SOF)**

# 9 ACOMPANHAR CESSÕES ONEROSAS

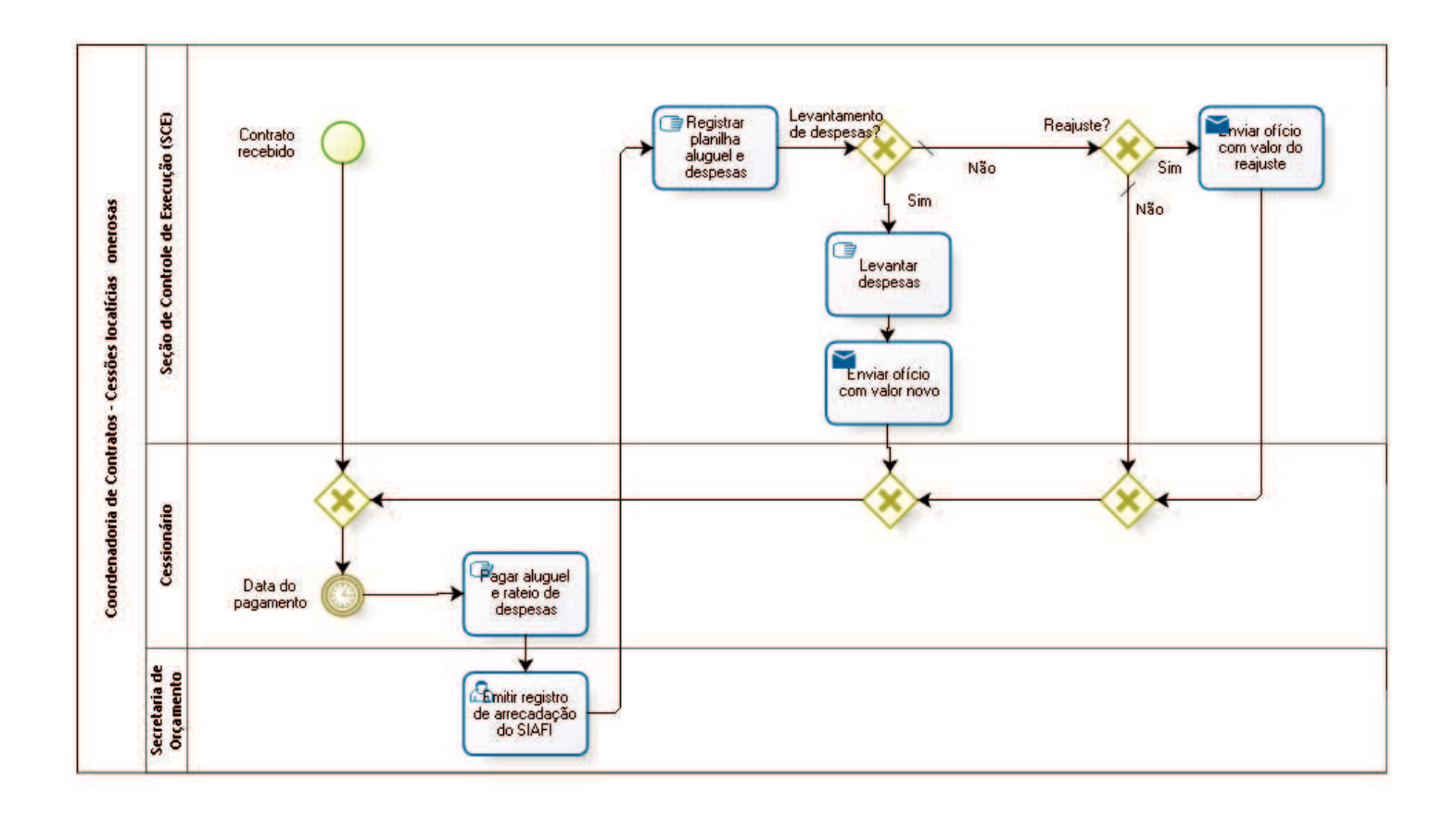

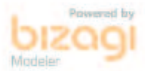

**Versão:** 1.0

**Autor:** fgsouza

## **9.1 COORDENADORIA DE CONTRATOS - C E S S Õ E S L O C A T Í C I A S O N E R O S A S**

#### **9.1.1 ELEMENTOS DO PROCESSO**

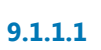

**9.1.1.1 Contrato recebido**

**9.1.1.2 Gateway**

**Portões Data do pagamento**

**9.1.1.3 Data do pagamento**

**9.1.1.4 Pagar aluguel e rateio de despesas**

## **Descrição**

Pagar aluguel e rateio de despesas através de guia GRU.

**9.1.1.5 Emitir registro de arrecadação do SIAFI**

**9.1.1.6 Registrar planilha aluguel e despesas**

## **Descrição**

Registrar na planilha de aluguel e na de rateio de despesas.

**9.1.1.7 Levantamento de despesas?**

**Descrição**

Anualmente, fazer o cálculo das despesas e o rateio para o ano seguinte.

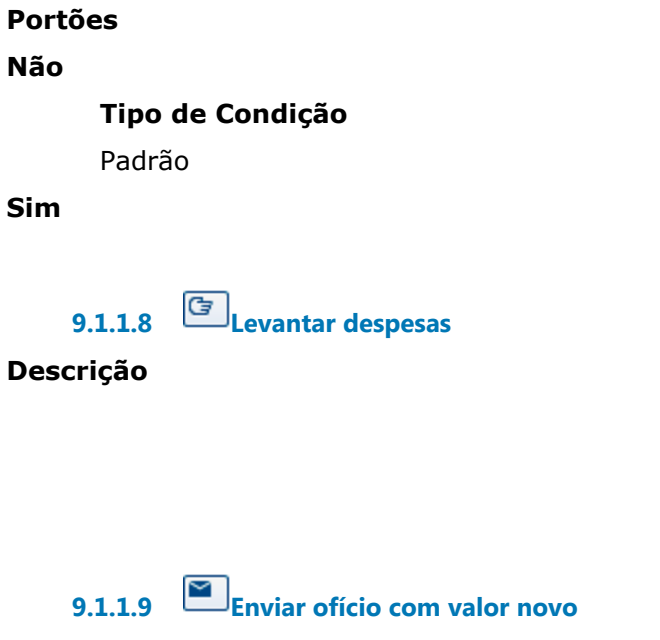

#### **Descrição**

Enviar ofício com valor novo das despesas para cessionário.

**Implementação**

Serviço Web

**9.1.1.10 Gateway**

**Portões Portão**

**9.1.1.11 Reajuste?**

**Portões Não**

**Tipo de Condição** Padrão

**Sim**

# **9.1.1.12 Enviar ofício com valor do reajuste**

## **Descrição**

Enviar ofício com valor do reajuste para cessionário.

### **Implementação**

Serviço Web

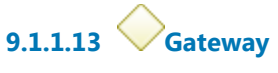

**Portões Portão**

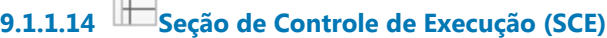

**9.1.1.15 Cessionário**

**9.1.1.16 Secretaria de Orçamento**

**9.1.1.17 e Finanças (SOF)**

# 10 ACOMPANHAR CONTRATOS DE SERVIÇOS NÃO TERCEIRIZADOS E FORNECIMENTOS

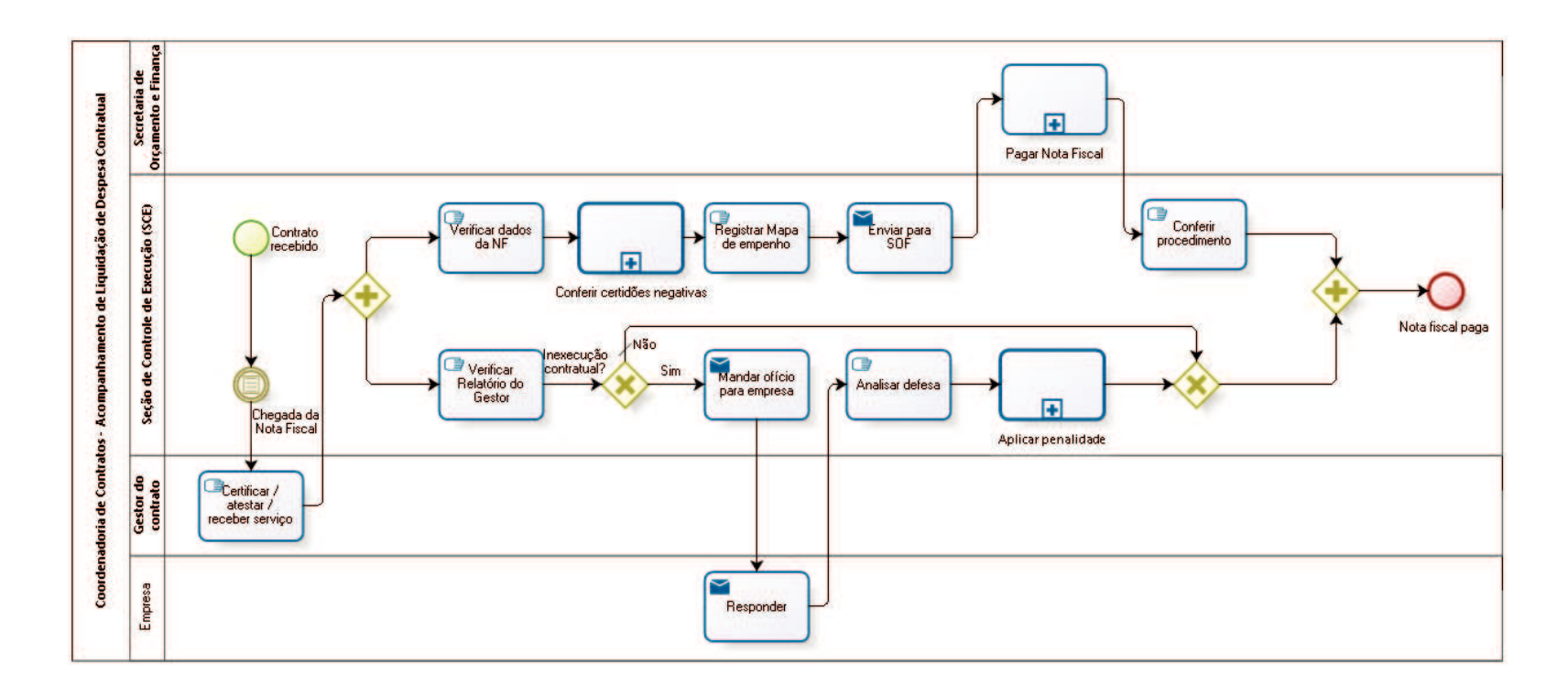

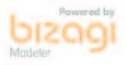

**Versão:** 1.0 **Autor:** fgsouza

## **1 0 . 1 C O O R D E N A D O R I A D E C O N T R A T O S - A C O M P A N H A M E N T O D E L I Q U I D A Ç Ã O D E D E S P E S A C O N T R A T U A L**

#### **10.1.1 ELEMENTOS DO PROCESSO**

**10.1.1.1 Contrato recebido**

**Descrição**

## **10.1.1.2 Chegada da Nota Fiscal**

#### **Descrição**

Chegada da Nota Fiscal, certificadas pelo gestor ou acompanhadas de termo de recebimento provisório e/ou definitivo, quando exigido no contrato. Contratos eventuais, por evento. Contratos continuados, mensalmente.

## **10.1.1.3 Certificar / atestar / receber serviço**

#### **Descrição**

Gestor do contrato da área responsável certificará a Nota Fiscal em conformidade com o contrato.

**10.1.1.4 Gateway**

**10.1.1.5 Verificar Relatório do Gestor**

#### **Descrição**

Verificação da ocorrência de desconformidade com o contrato.

**10.1.1.6 Inexecução contratual?**

**Descrição**

**Portões**

**Sim**

**Não**

**Tipo de Condição** Padrão

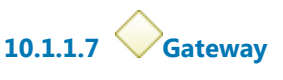

**Portões Portão**

**10.1.1.8 Gateway**

**10.1.1.9 Nota fiscal paga**

**10.1.1.10 Mandar ofício para empresa**

#### **Descrição**

Mandar ofício para empresa com assinatura do Coordenador dos Contratos dando prazo de 5 (cinco) dias para defesa.

### **Implementação**

Serviço Web

**10.1.1.11 Responder**

**Implementação** Serviço Web

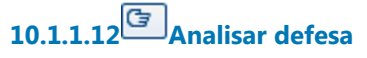

### **Descrição**

Seção de Controle de Execução em conjunto com Coordenadoria de Contratos analisa defesa, para aplicação ou não de sanção, mandar informação / conclusão para Secretária Administrativa para despachar.

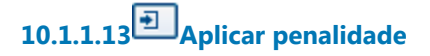

**10.1.1.14 Verificar dados da NF**

### **Descrição**

Verificar os dados da Nota Fiscal com o contrato e com o relatório, se for o caso (valor da NF, nº do contrato, período, exigências contratuais quanto ao acompanhamento de relatórios específicos, etc.). Se houver erro na Nota Fiscal, oficia-se a empresa requerendo refaturamento.

## **10.1.1.15 Conferir certidões negativas**

### **Descrição**

Conferir certidões negativas (CN da Justiça do Trabalho, CN do FGTS, CN da Receita Federal com INSS), emiti-las dos sites respectivos.

# **10.1.1.16 Registrar Mapa de empenho**

### **Descrição**

Registrar Mapa de Controle Anual de Empenho.

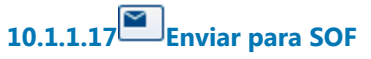

**Descrição** Enviar para SOF, tramitar no sistema PROAD.

### **Implementação**

Serviço Web

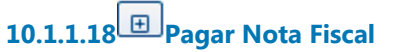

## **Descrição**

Pagamento da NF com a retenção tributária.

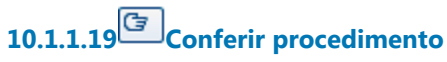

#### **Descrição**

Conferir o procedimento de pagamento completo, desde a chegada da Nota Fiscal, e, verificar pendências.

**10.1.1.20 Secretaria de Orçamento e Finanças (CEOF-SOF)**

**10.1.1.21 Seção de Controle de Execução (SCE)**

**Descrição**

**10.1.1.22 Gestor do contrato**

**10.1.1.23 Empresa**

# 11 PRORROGAR CONTRATO

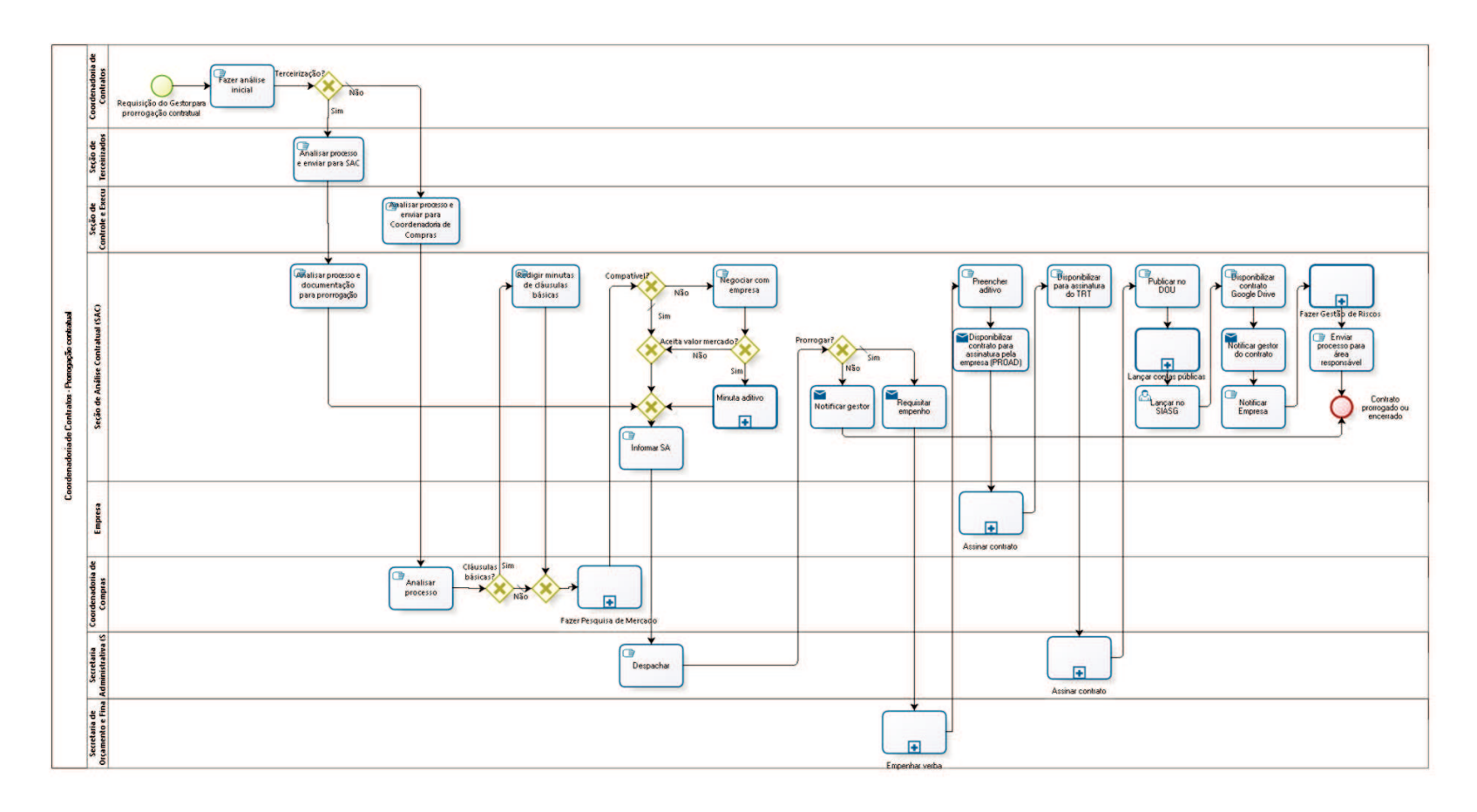

bizagi

**Versão:** 1.0

**Autor:** fgsouza

## **1 1 . 1 C O O R D E N A D O R I A D E C O N T R A T O S - P R O R R O G A Ç Ã O C O N T R A T U A L**

#### **11.1.1 ELEMENTOS DO PROCESSO**

**11.1.1.1 Requisição do Gestor para prorrogação contratual**

**11.1.1.2 Fazer análise inicial**

**11.1.1.3 Terceirização?**

**Portões**

**Sim**

**Não**

**Tipo de Condição**

Padrão

**11.1.1.4 Analisar processo e enviar para SAC**

**11.1.1.5 Analisar processo e documentação para prorrogação**

**11.1.1.6 Gateway**

**Portões Informar SA**

**11.1.1.7 Informar SA**

**Descrição**

**11.1.1.8 Despachar**

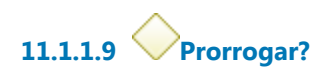

**Portões**

**Não**

**Sim**

**Tipo de Condição** Padrão

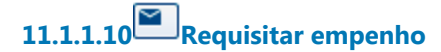

**Descrição**

**Implementação**

Serviço Web

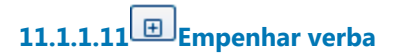

**11.1.1.12 Preencher aditivo**

## **Descrição**

Preencher aditivo com número do contrato e aditivo, data, valor, nota de empenho, classificação orçamentária, vigência.

Registrar número, data e nome da empresa na planilha de controle da SAC.

**11.1.1.13 Disponibilizar contrato para assinatura pela empresa (PROAD)**

**Implementação**

30/09/2021 101

Serviço Web

## **11.1.1.14 Assinar contrato**

**Descrição** Empresa assina e devolve pelo correio.

**11.1.1.15 Disponibilizar para assinatura do TRT**

**Descrição**

Conferir se está assinado pela empresa.

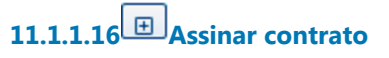

#### **Descrição**

Diretor-Geral / Secretária Administrativa, ou substituto, assina. Indica e nomeia Equipe de Fiscalização.

**11.1.1.17 Publicar no DOU**

**Descrição** Publica contrato no DOU, Seção III.

**11.1.1.18 Lançar contas públicas**

**Descrição** Lançar, no site do TRT.

**11.1.1.19 Lançar no SIASG**

**Descrição**

Tendo ônus financeiro, precisa lançar no sistema SIASG, do Ministério do Planejamento,a partir do dia seguinte a publicação no DOU (https://acesso.serpro.gov.br, menu acesso ao HOD, usar CPF e senha).

## **11.1.1.20 Disponibilizar contrato Google Drive**

### **Descrição**

Salvar contrato no Google Drive, na pasta do ano do processo. Registrar data da publicação, data de início e término do contrato, e se é prorrogável, na planilha de controle da SAC.

# **11.1.1.21 Notificar gestor do contrato**

**Descrição** Enviar cópia digitalizada para gestor do contrato da área requisitante.

**Implementação** Serviço Web

# **11.1.1.22 Notificar Empresa**

**Descrição** Através de de e-mail para a Empresa.

## **11.1.1.23 Fazer Gestão de Riscos**

**Descrição Objetivo** Verificar lista de conferência (do CSJT).

# **11.1.1.24 Enviar processo para área responsável**

**Descrição**

Se for mão-de-obra terceirizada, enviar para Seção de Terceirizados. Se for fornecimento de material e prestação de serviços, enviar para Seção de Controle de Execução.

**11.1.1.25 Contrato prorrogado ou encerrado**

**11.1.1.26 Notificar gestor**

#### **Descrição**

Avisar gestor da necessidade de fazer novo Termo de Requisição (TR).

**Implementação**

Serviço Web

**11.1.1.27 Analisar processo e enviar para Coordenadoria de Compras**

**11.1.1.28 Analisar processo**

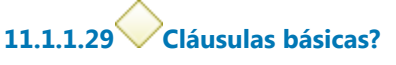

**Portões**

**Sim**

**Não**

**Tipo de Condição** Padrão

**11.1.1.30 Redigir minutas de cláusulas básicas**

**11.1.1.31 Gateway**

**Portões**

**Fazer Pesquisa de Mercado**

**11.1.1.32 Fazer Pesquisa de Mercado**

**11.1.1.33 Compatível?**

**Descrição** Preço compatível?

**Portões**

**Não Sim**

**Tipo de Condição**

Padrão

**11.1.1.34 Gateway**

**Portões Portão**

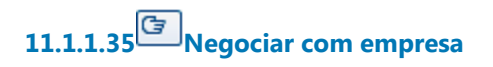

**11.1.1.36 Aceita valor mercado?**

**Portões**

**Não**

**Sim**

**11.1.1.37 Minuta aditivo**

**Processo** Minutar aditivo - Processo principal

**11.1.1.38 Coordenadoria de Contratos**

**11.1.1.39 Seção de Terceirizados**

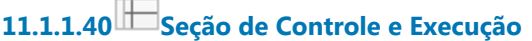

**11.1.1.41 Seção de Análise Contratual (SAC)**

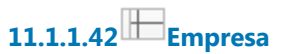

#### **Descrição**

**11.1.1.43 Coordenadoria de Compras**

**11.1.1.44 Secretaria Administrativa (SA)**

**11.1.1.45 Secretaria de Orçamento e Finanças (SOF)**

# 12 ARQUIVAR PROCESSO

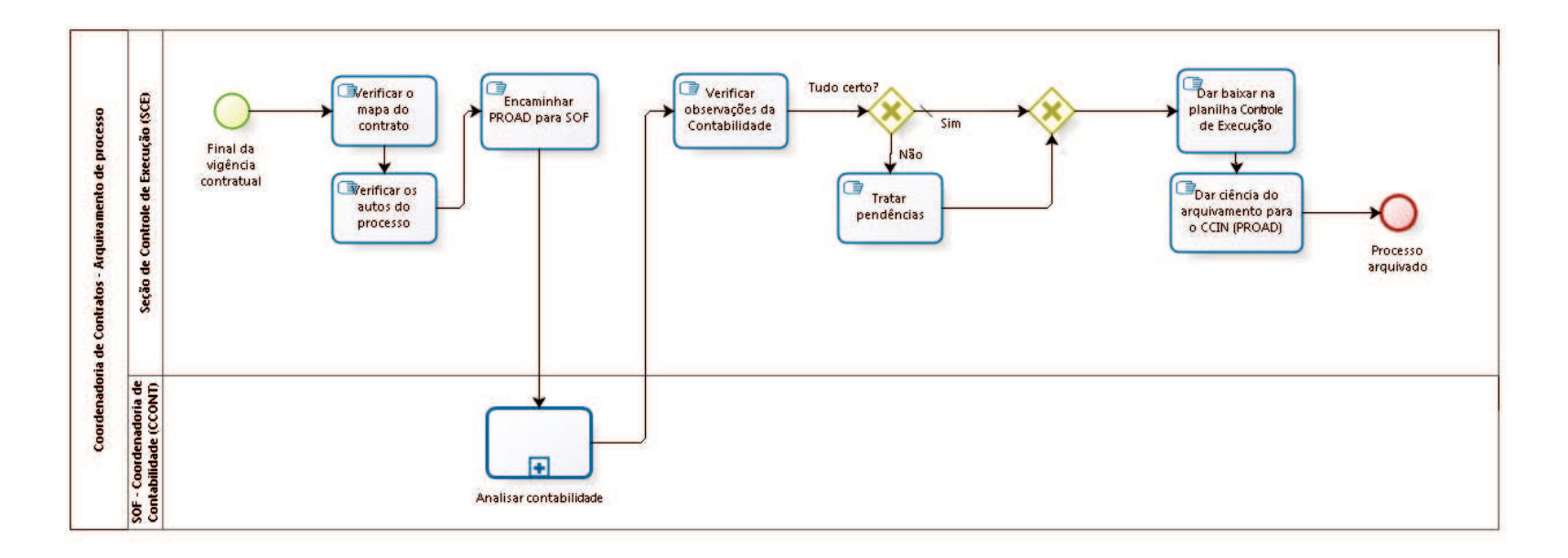

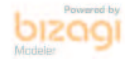

**Versão:** 1.0

**Autor:** fgsouza

## **1 2 . 1 C O O R D E N A D O R I A D E C O N T R A T O S - A R Q U I V A M E N T O D E P R O C E S S O**

### **12.1.1 ELEMENTOS DO PROCESSO**

**12.1.1.1 Final da vigência contratual**

**12.1.1.2** *C* **Verificar o mapa do contrato** 

#### **Descrição**

Verificar o mapa do contrato: se foi tudo pago, se tem saldo de empenho, se tem garantia a restituir.

# **12.1.1.3 Verificar os autos do processo**

**Descrição** Verificar o processo: se tem anexos (nota fiscal, penalidade,...).

# **12.1.1.4 Encaminhar PROAD para SOF**

### **Descrição**

Encaminhar PROAD com informação à SOF:

"Senhor Secretário de Orçamento e Finanças,

Tendo em vista o término do presente processo, nada mais há a ser providenciado. Por isso, encaminhamos os autos para análise dessa Secretaria, com proposta de arquivamento."

**12.1.1.5 Analisar contabilidade**

**12.1.1.6 Verificar observações da Contabilidade**

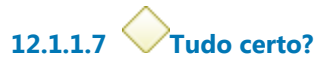

**Portões**

**Sim**

**Tipo de Condição**

Padrão

**Não**

**12.1.1.8 Gateway**

**Portões Dar baixar na planilha Controle de Execução**

**12.1.1.9 Dar baixar na planilha Controle de Execução**

**12.1.1.10 Dar ciência do arquivamento para o CCIN (PROAD)**

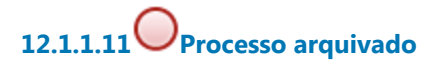

**12.1.1.12 Tratar pendências**

**12.1.1.13 Seção de Controle de Execução (SCE)**

**12.1.1.14 SOF - Coordenadoria de Contabilidade (CCONT)**

## 13 APLICAR PENALIDADE

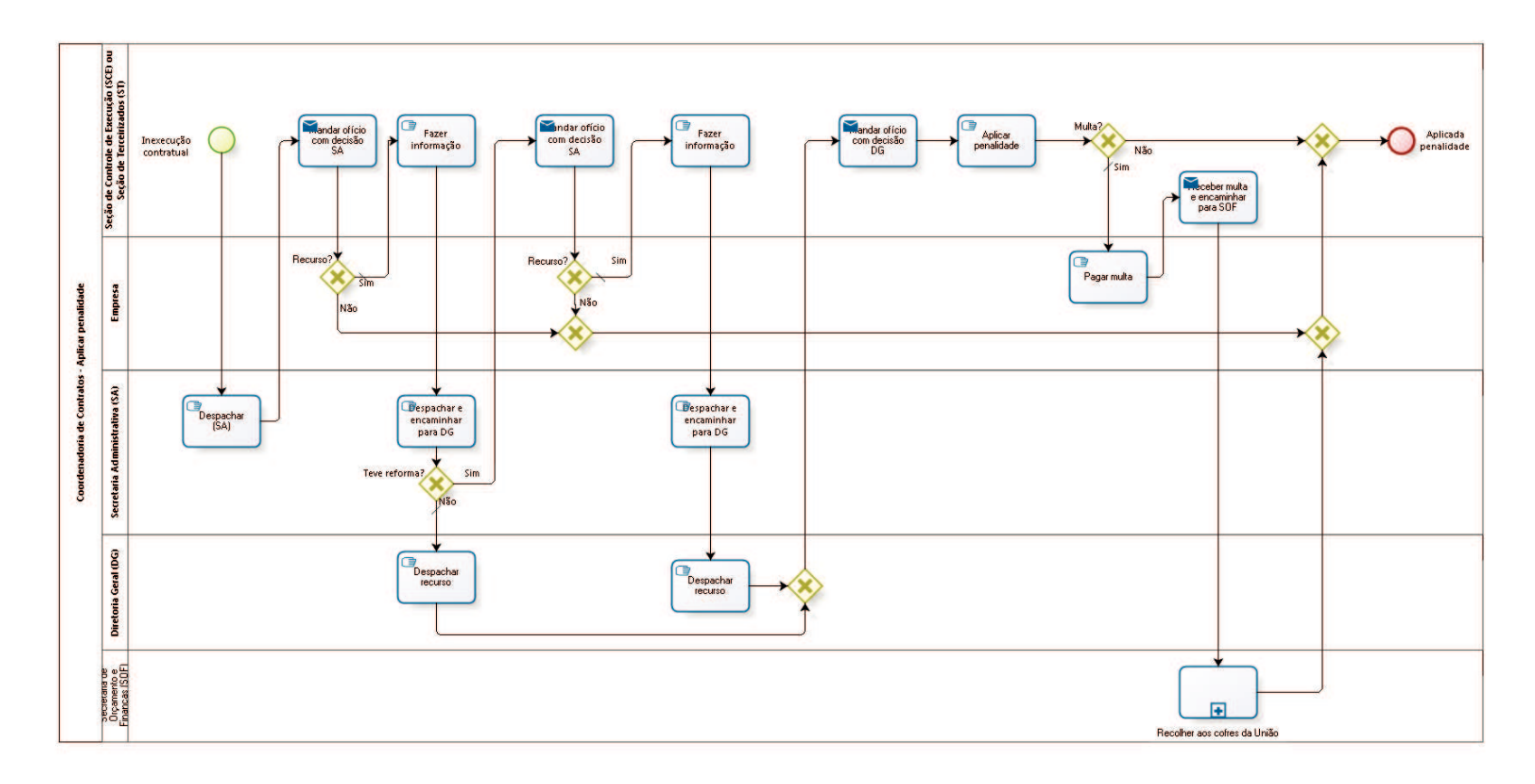

**bizagi**
**Versão:** 1.0

**Autor:** fgsouza

## **1 3 . 1 C O O R D E N A D O R I A D E C O N T R A T O S - A P L I C A R P E N A L I D A D E**

### **13.1.1 ELEMENTOS DO PROCESSO**

**13.1.1.1 Inexecução contratual**

**13.1.1.2 Despachar (SA)**

### **Descrição**

A Secretaria Administrativa despacha a respeito de:

- multa;

- advertência;
- -suspensão para licitar com a Administração Pública;
- -rescisão contratual.

# **13.1.1.3 Mandar ofício com decisão SA**

### **Descrição**

Mandar ofício para empresa, através dos Correios, com aviso de recebimento (AR), com assinatura do Coordenador dos Contratos, dando prazo de 5 (cinco) dias úteis para entrar com recurso da decisão da Secretaria Administrativa.

### **Implementação**

Serviço Web

**13.1.1.4 Recurso?**

**Portões**

**Não**

**Sim**

**Tipo de Condição** Padrão

**13.1.1.5 Fazer informação**

**13.1.1.6 Despachar e encaminhar para DG**

**13.1.1.7 Teve reforma?**

**Portões**

**Não**

**Tipo de Condição** Padrão

**Sim**

**13.1.1.8 Mandar ofício com decisão SA**

### **Descrição**

Mandar ofício para empresa, através dos Correios, com aviso de recebimento (AR), com assinatura do Coordenador dos Contratos, dando prazo de 5 (cinco) dias úteis para entrar com recurso da decisão da Secretaria Administrativa.

**Implementação**

Serviço Web

**13.1.1.9 Recurso?**

**Portões Sim Tipo de Condição**

Padrão

**Não**

**13.1.1.10 Gateway**

**Portões Portão**

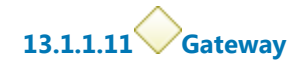

**Portões Portão**

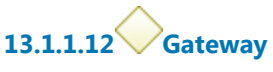

**Portões Aplicada penalidade**

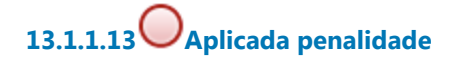

**13.1.1.14 Fazer informação**

**13.1.1.15 Despachar e encaminhar para DG**

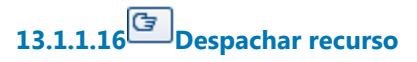

**13.1.1.17 Gateway**

**Portões Mandar ofício com decisão DG**

# **13.1.1.18 Mandar ofício com decisão DG**

#### **Descrição**

Mandar ofício para empresa, através dos Correios, com aviso de recebimento (AR), com assinatura do Coordenador dos Contratos. Se for multa, prazo de 30 (trinta) dias.

#### **Implementação**

Servico Web

# **13.1.1.19 Aplicar penalidade**

#### **Descrição**

Aplicar decisão da Secretaria Administrativa ou da Diretoria Geral: (i)Multa, (ii)advertência, (iii)suspensão de licitar com a administração pública, (iv)rescisão contratual.

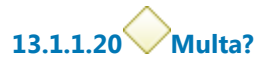

**Portões**

**Sim**

**Tipo de Condição** Padrão

**Não**

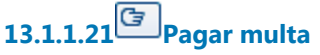

### **Descrição**

Pagamento de multa pode ser: por meio de cheque nominal, GRU ou por desconto na fatura.

# **13.1.1.22 Receber multa e encaminhar para SOF**

### **Descrição**

No caso de cheque, receber na Seção de Controle de Execução (SCE) ou Seção de Terceirizados (ST). Juntar uma cópia no processo e enviar para Secretaria de Orçamento e Finanças, através de memorando.

### **Implementação**

Serviço Web

**13.1.1.23 Recolher aos cofres da União**

**Descrição**

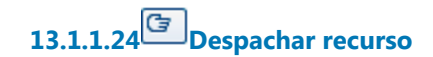

**13.1.1.25 Seção de Controle de Execução (SCE) ou Seção de Terceirizados (ST)**

**13.1.1.26 Empresa**

**13.1.1.27 Secretaria Administrativa (SA)**

**Descrição**

**13.1.1.28 Diretoria Geral (DG)**

**13.1.1.29 Secretaria de Orçamento e Finanças (SOF)**

## 14 MINUTAR ADITIVO

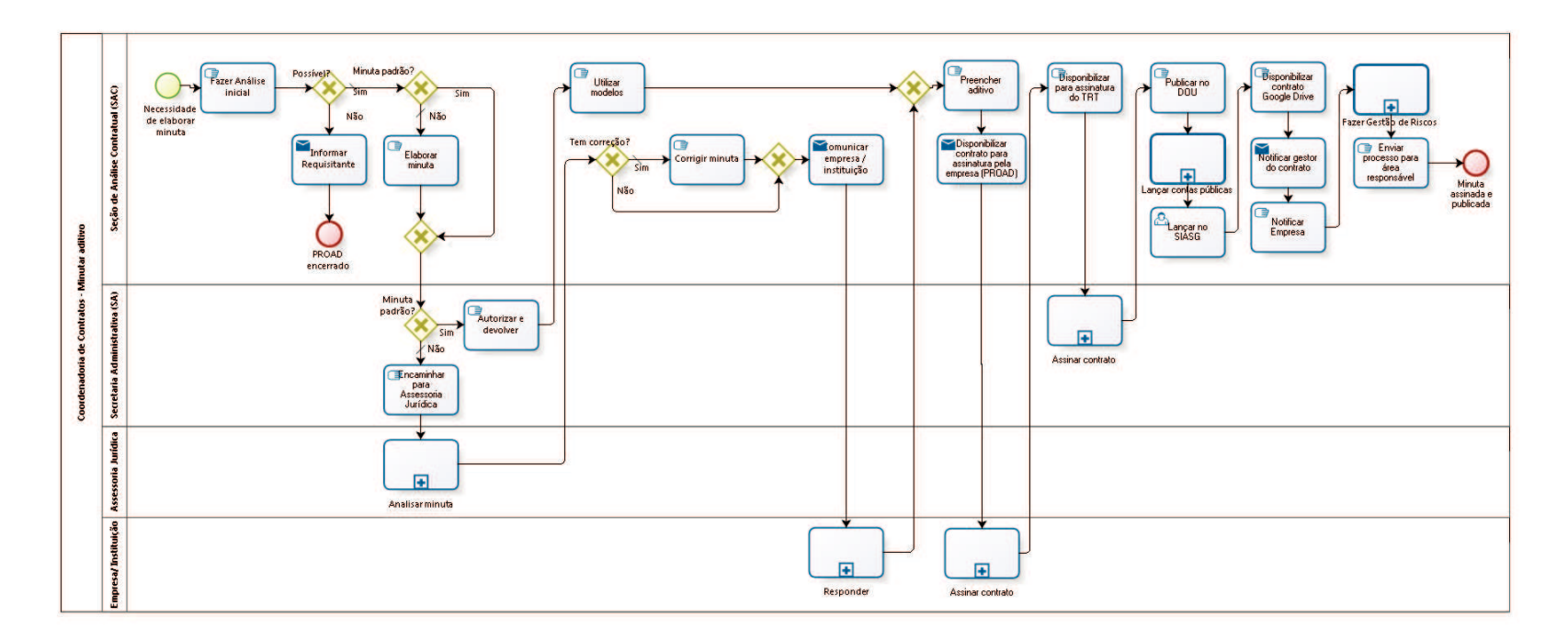

bizagi

**Versão:** 1.0

**Autor:** fgsouza

## **1 4 . 1 C O O R D E N A D O R I A D E C O N T R A T O S - M I N U T A R A D I T I V O**

### **14.1.1 ELEMENTOS DO PROCESSO**

**14.1.1.1 Necessidade de elaborar minuta**

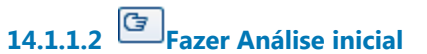

#### **Descrição**

Esta análise compreende os seguintes questionamentos:

- 1-Possibilidade legal;
- 2-Possibilidade contratual;
- 3-Aceite.

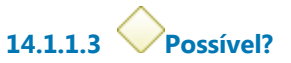

**Portões**

**Sim**

**Tipo de Condição**

Padrão

**Não**

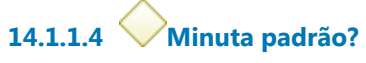

**Portões**

**Não**

**Tipo de Condição**

Padrão

**Sim**

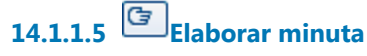

**14.1.1.6 Gateway**

**Portões Minuta padrão?**

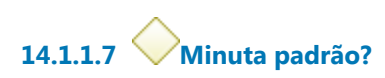

**Portões**

**Sim**

**Não**

**Tipo de Condição**

Padrão

**14.1.1.8 Autorizar e devolver**

**14.1.1.9 Utilizar modelos** 

### **Descrição**

Utilizar modelos de minuta padrão.

Estes modelos foram aprovados pela Assessoria Jurídica:

1-Termo Aditivo para Prorrogação de Vigência de Contrato;

2-Termo Aditivo de Inclusão ou Supressão de Contrato de Materiais e Equipamentos;

3-Termo Aditivo de Inclusão ou Supressão de Contrato de Postos de Trabalho em Terceirização, dentro do limite de 25% de variação, com autorização da DG/SA;

4-Termo Aditivo para Prorrogação de Convênio de Posto Avançado - Município.

**14.1.1.10 Gateway**

**Portões**

#### **Preencher aditivo**

# **14.1.1.11 Preencher aditivo**

### **Descrição**

Preencher aditivo com número do contrato e aditivo, data, valor, nota de empenho, classificação orçamentária, vigência.

Registrar número, data e nome da empresa na planilha de controle da SAC.

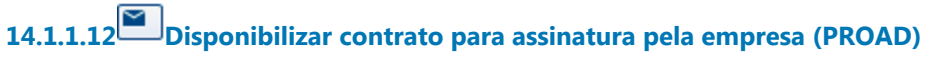

### **Implementação**

Serviço Web

**14.1.1.13 Assinar contrato**

**Descrição** Empresa assina e devolve pelo correio.

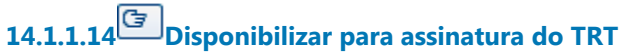

**Descrição** Conferir se está assinado pela empresa.

## **14.1.1.15 Assinar contrato**

### **Descrição**

Diretor-Geral / Secretária Administrativa, ou substituto, assina. Indica e nomeia Equipe de Fiscalização.

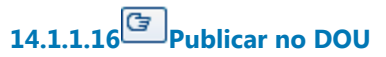

**Descrição** Publica contrato no DOU, Seção III.

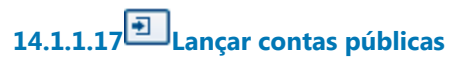

**Descrição** Lançar, no site do TRT.

### **Processo**

Lançar contas públicas - Coordenadoria de Contratos - Lançar contas públicas

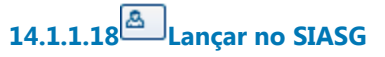

### **Descrição**

Tendo ônus financeiro, precisa lançar no sistema SIASG, do Ministério do Planejamento,a partir do dia seguinte a publicação no DOU (https://acesso.serpro.gov.br, menu acesso ao HOD, usar CPF e senha).

## **14.1.1.19 Disponibilizar contrato Google Drive**

#### **Descrição**

Salvar contrato no Google Drive, na pasta do ano do processo. Registrar data da publicação, data de início e término do contrato, e se é prorrogável, na planilha de controle da SAC.

# **14.1.1.20 Notificar gestor do contrato**

### **Descrição** Enviar cópia digitalizada para gestor do contrato da área requisitante.

**Implementação**

Serviço Web

# **14.1.1.21 Notificar Empresa**

**Descrição** Através de de e-mail para a Empresa.

# **14.1.1.22 Fazer Gestão de Riscos**

### **Descrição Objetivo**

Verificar lista de conferência (do CSJT).

# **14.1.1.23 Enviar processo para área responsável**

### **Descrição**

Se for mão-de-obra terceirizada, enviar para Seção de Terceirizados. Se for fornecimento de material e prestação de serviços, enviar para Seção de Controle de Execução.

**14.1.1.24 Minuta assinada e publicada**

**14.1.1.25 Encaminhar para Assessoria Jurídica**

**14.1.1.26 Analisar minuta**

**14.1.1.27 Tem correção?**

**Portões Não Sim**

#### **Tipo de Condição**

Padrão

**14.1.1.28 Gateway**

**Portões Comunicar empresa / instituição**

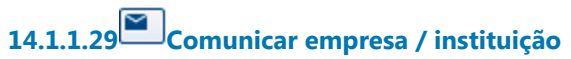

#### **Descrição**

Comunicar empresa / instituição sobre alterações, por e-mail.

#### **Implementação**

Serviço Web

**14.1.1.30 Responder**

### **Descrição**

Comunicar ciência das alterações na minuta.

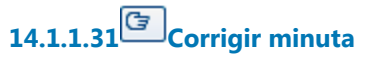

**Descrição** Corrigir minuta com ressalvas, se houver.

# **14.1.1.32 Informar Requisitante**

**Implementação** Serviço Web

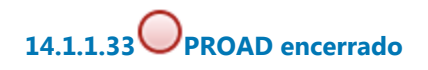

**14.1.1.34 Seção de Análise Contratual (SAC)**

**14.1.1.35 Secretaria Administrativa (SA)**

**14.1.1.36 Assessoria Jurídica**

**14.1.1.37 Empresa/ Instituição**

# 15 CALCULAR REAJUSTE

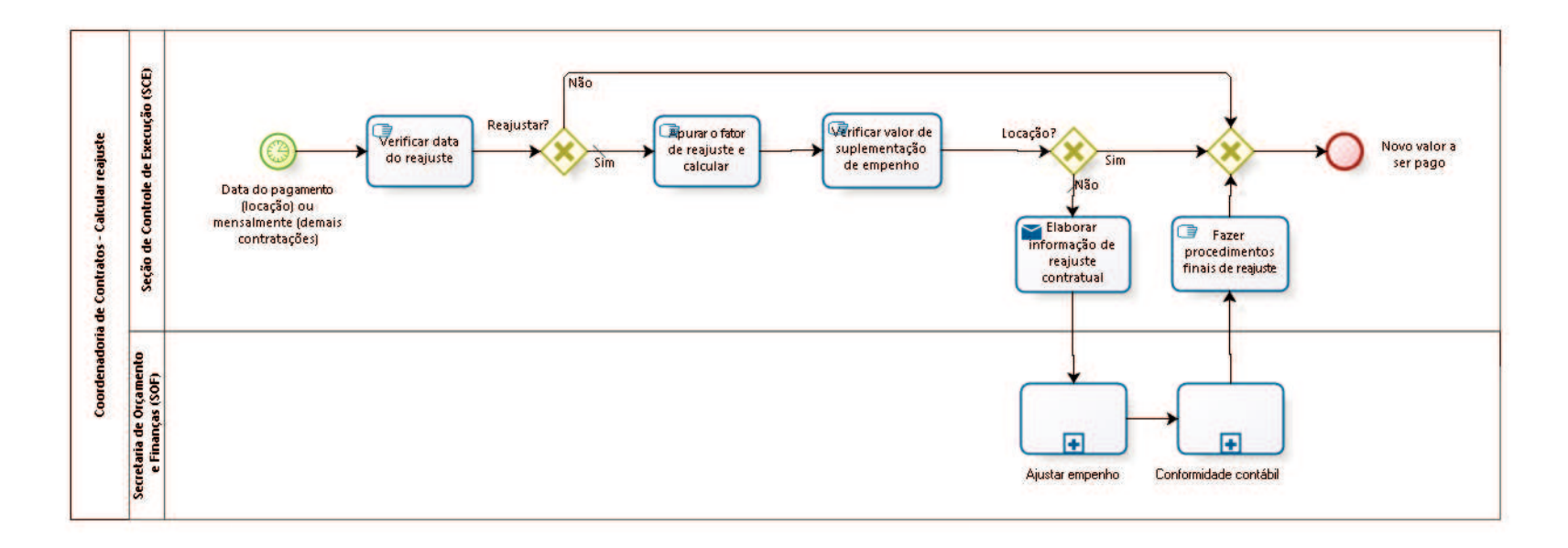

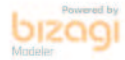

**Versão:** 1.0

**Autor:** fgsouza

## **1 5 . 1 C O O R D E N A D O R I A D E C O N T R A T O S - C A L C U L A R R E A J U S T E**

### **15.1.1 ELEMENTOS DO PROCESSO**

**15.1.1.1 Data do pagamento (locação) ou mensalmente (demais contratações)**

### **Descrição**

Identificar a necessidade de reajuste.

1 - Demais contratações:

- Verificar nas planilhas Controle\_Execução e Mapa a data prevista para reajuste. Por questões de disponibilidade de índices, fazemos no mês corrente os reajustes do mês anterior.

- Verificar no processo e na pasta reajuste se já foi feito.

2 - Locação:

- Verificar nas planilhas de locação e Mapa a data prevista para reajuste. Por questões de disponibilidade de índices, fazemos no mês corrente os reajustes do mês anterior.

- Verificar no processo e na pasta reajuste se já foi feito.

# **15.1.1.2 Verificar data do reajuste**

### **Descrição**

Verificar no contrato e eventuais TA´s:

- Vigência do contrato;
- Valor e periodicidade do pagamento;
- Índice de reajuste;
- Cláusula de reajuste.

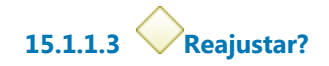

#### **Portões**

#### **Sim**

**Tipo de Condição**

Padrão

**Não**

# **15.1.1.4 Apurar o fator de reajuste e calcular**

### **Descrição**

Calcular o valor reajustado:

- Abrir a planilha "cálculo", na aba correspondente ao índice indicado no contrato;

- Obter o valor do índice para cada mês do período, calculando o valor pro rata para mês parcial;

- Calcular a taxa de reajuste acumulada no período;

- Aplicar a taxa ao valor atual do contrato;

- Elaborar o demonstrativo de reajuste conforme modelo

- Se houver período de faturamento que compreenda valor antigo e valor reajustado, fazer cálculo pró rata;

Observação: Para os casos de vários locadores, calcular valor proporcional para cada locador.

**15.1.1.5 Verificar valor de suplementação de empenho**

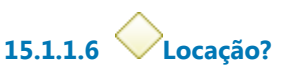

**Portões Sim Não**

**Tipo de Condição**

Padrão

**15.1.1.7 Elaborar informação de reajuste contratual**

#### **Implementação**

Serviço Web

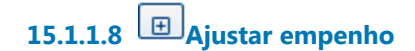

**15.1.1.9 Conformidade contábil**

**15.1.1.10 Fazer procedimentos finais de reajuste**

### **Descrição**

Tudo devidamente assinado, informar a empresa do reajuste, sua vigência, eventuais

faturamentos complementares das diferenças, com cópia do demonstrativo de reajuste.

Atualizar, no mapa e no controle\_execução, data do próximo reajuste, valor reajustado e

outras informações pertinentes.

**15.1.1.11 Gateway**

**Portões Novo valor a ser pago**

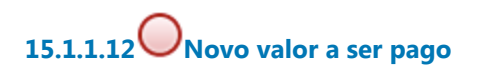

**15.1.1.13 Seção de Controle de Execução (SCE)**

**15.1.1.14 Secretaria de Orçamento 15.1.1.15 e Finanças (SOF)**

# 16 CONFERIR CERTIDÕES NEGATIVAS

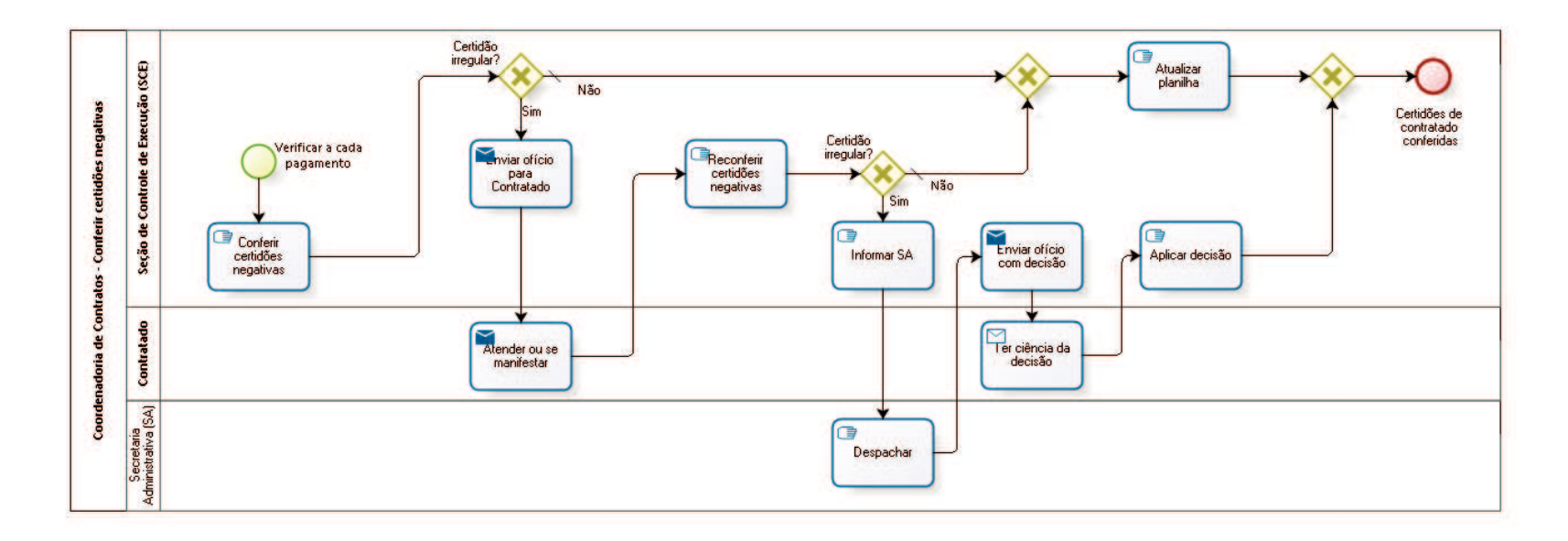

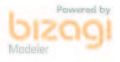

**Versão:** 1.0

**Autor:** fgsouza

## **1 6 . 1 C O O R D E N A D O R I A D E C O N T R A T O S - C O N F E R I R C E R T I D Õ E S N E G A T I V A S**

### **16.1.1 ELEMENTOS DO PROCESSO**

**16.1.1.1 Verificar a cada pagamento**

**16.1.1.2 Conferir certidões negativas**

#### **Descrição**

Conferir certidões negativas (CN da Justiça do Trabalho, CN do FGTS, CN da Receita Federal com INSS), emiti-las dos sites respectivos.

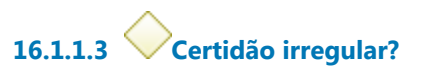

**Portões Não**

> **Tipo de Condição** Padrão

**Sim**

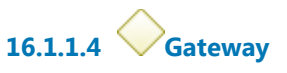

**Portões Atualizar planilha**

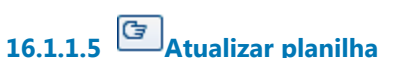

**Descrição** Atualizar planilha de certidões.

**16.1.1.6 Gateway**

**Portões Certidões de contratado conferidas**

**16.1.1.7 Certidões de contratado conferidas**

**16.1.1.8 Enviar ofício para Contratado**

#### **Implementação**

Serviço Web

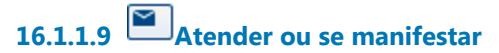

**Implementação** Serviço Web

**16.1.1.10 Reconferir certidões negativas**

#### **Descrição**

Conferir certidões negativas (CN da Justiça do Trabalho, CN do FGTS, CN da Receita Federal com INSS), emiti-las dos sites respectivos.

**16.1.1.11 Certidão irregular?**

**Portões**

**Sim**

**Não**

**Tipo de Condição** Padrão

**16.1.1.12 Informar SA**

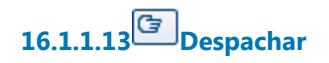

**16.1.1.14 Enviar ofício com decisão**

**Descrição**

#### **Implementação**

Serviço Web

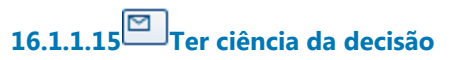

**Descrição**

### **Implementação**

Serviço Web

# **16.1.1.16 Aplicar decisão**

**Descrição** Aplicar decisão da Secretaria Administrativa (SA).

**16.1.1.17 Seção de Controle de Execução (SCE)**

**16.1.1.18 Contratado**

**16.1.1.19 Secretaria Administrativa (SA)**

# 17 LANÇAR CONTAS PÚBLICAS

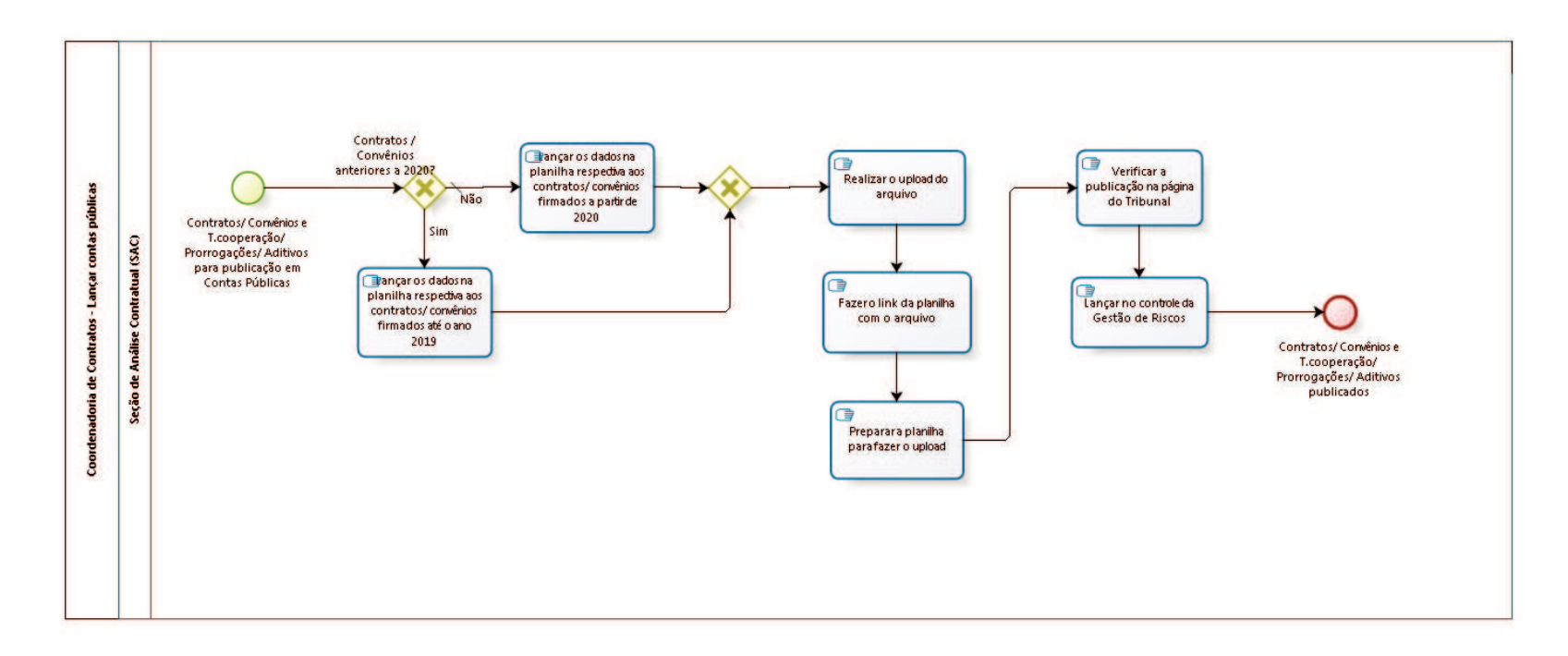

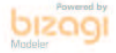

**Versão:** 1.0 **Autor:** fgsouza

## **1 7 . 1 C O O R D E N A D O R I A D E C O N T R A T O S - L A N Ç A R C O N T A S P Ú B L I C A S**

### **Descrição**

A publicação chamada "Contas Públicas" consiste no preenchimento de páginas da internet em uma guia da aba "Transparência" do sítio do TRT, onde todos os contratos, convênios, termos de cooperação e seus congêneres, bem como seus respectivos aditamentos, são disponibilizados na íntegra para acesso por qualquer interessado.

### **17.1.1 ELEMENTOS DO PROCESSO**

**17.1.1.1 Contratos/ Convênios e T.cooperação/ Prorrogações/ Aditivos para publicação em Contas Públicas**

### **Descrição**

Novos Contratos, Novos Convênios e Termos de Cooperação, com suas Prorrogações e seus Aditivos para publicação em Transparência - Contas Públicas - Contratos e Convênios.

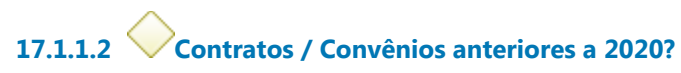

**Portões Sim Não**

**Tipo de Condição**

Padrão

### **17.1.1.3 Lançar os dados na planilha respectiva aos contratos/ convênios firmados até o ano 2019**

### **Descrição Objetivo**

Lançar os dados na planilha respectiva aos contratos/ convênios firmados até o ano 2019.

**17.1.1.4 Gateway**

**Portões Realizar o upload do arquivo**

**17.1.1.5 Realizar o upload do arquivo**

### **Descrição**

Na página do Tribunal.

**17.1.1.6 Fazer o link da planilha com o arquivo** 

- **17.1.1.7 Preparar a planilha para fazer o upload**
- **17.1.1.8 Verificar a publicação na página do Tribunal**
- **17.1.1.9 Lançar no controle da Gestão de Riscos**
- **17.1.1.10 Contratos/ Convênios e T.cooperação/ Prorrogações/ Aditivos publicados**
- **17.1.1.11 Lançar os dados na planilha respectiva aos contratos/ convênios firmados a partir de 2020**

**Descrição Objetivo** Lançar os dados na planilha respectiva aos contratos/ convênios firmados a partir de 2020.

**17.1.1.12 Seção de Análise Contratual (SAC)**

# 18 FAZER GESTÃO DE RISCOS

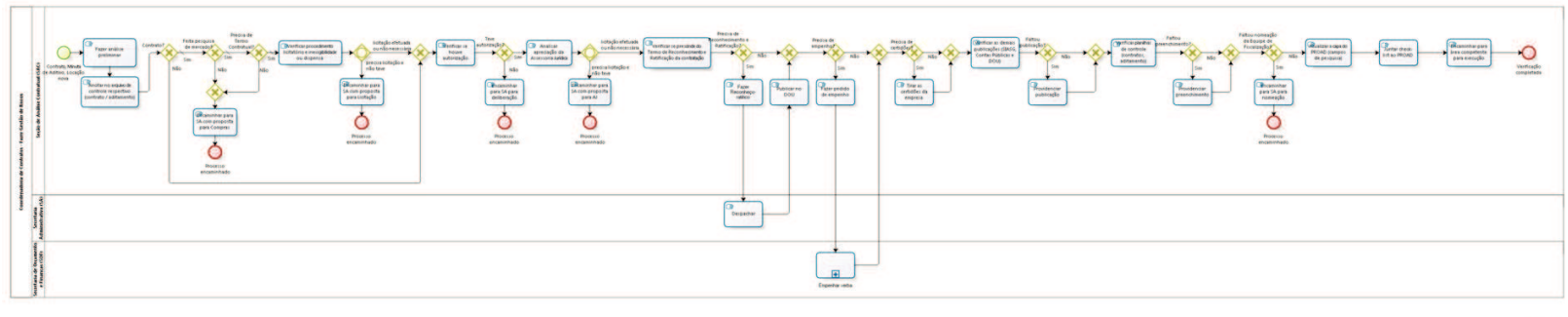

peop

**Versão:** 1.0 **Autor:** fgsouza

## **1 8 . 1 C O O R D E N A D O R I A D E C O N T R A T O S - F A Z E R G E S T Ã O D E R I S C O S**

#### **Descrição**

A chamada "gestão de riscos" consiste na verificação dos serviços realizados quando da emissão de contratos ou termos aditivos contratuais com o preenchimento do respectivo *Checklist (arquivocontrole)* e posterior juntada no processo Administrativo correspondente.

### **18.1.1 ELEMENTOS DO PROCESSO**

# **18.1.1.1 Contrato, Minuta de Aditivo, Locação nova**

#### **Descrição**

O processo é iniciado com a chegada à Seção de Análise Contratual de processo administrativo para confecção (emissão) de contrato ou para emissão de minuta de aditamento.

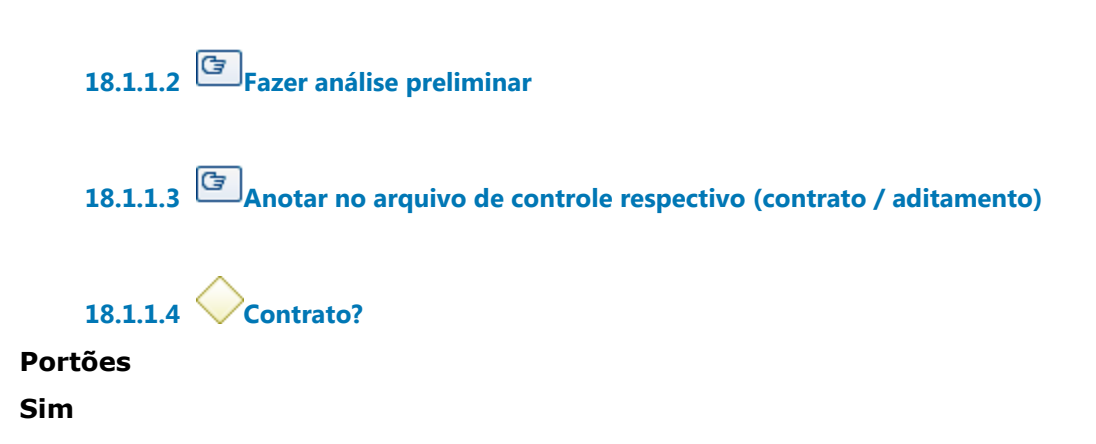

**Tipo de Condição**

Padrão

**Não**

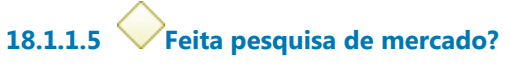

**Portões**

**Sim**

**Tipo de Condição**

Padrão

**Não**

**18.1.1.6 Precisa de Termo Contratual?**

**Portões**

**Sim**

**Tipo de Condição**

Padrão

#### **Não**

**18.1.1.7 Verificar procedimento licitatório e inexigibilidade ou dispensa**

**18.1.1.8 Gateway**

**Portões precisa licitação e não teve licitação efetuada ou não necessária**

**18.1.1.9 Encaminhar para SA com proposta para Licitação**

**18.1.1.10 Processo encaminhado**

**18.1.1.11 Gateway**

**Portões Verificar se houve autorização** **18.1.1.12 Verificar se houve autorização**

**18.1.1.13 Teve autorização?**

**Portões Não**

**Sim**

**18.1.1.14 Encaminhar para SA para deliberação**

**18.1.1.15 Processo encaminhado**

**18.1.1.16 Analisar apreciação da Assessoria Jurídica**

**18.1.1.17 Gateway**

**Portões precisa licitação e não teve licitação efetuada ou não necessária**

**18.1.1.18 Encaminhar para SA com proposta para AJ**

**18.1.1.19 Processo encaminhado**

**18.1.1.20 Verificar se prescinde do Termo de Reconhecimento e Ratificação da contratação**

**18.1.1.21 Precisa de Reconhecimento e Ratificação?**

**Portões Sim**

**Não**

**18.1.1.22 Gateway**

**Portões Precisa de empenho?**

**18.1.1.23 Precisa de empenho?**

**Portões**

**Sim**

**Não**

**18.1.1.24 Fazer pedido de empenho**

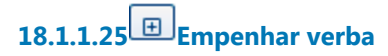

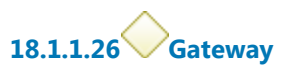

**Portões Precisa de certidões?**

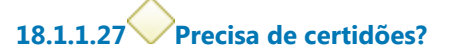

**Portões Sim**

**Não**

**18.1.1.28 Tirar as certidões da empresa**

**18.1.1.29 Gateway**

**Portões Verificar as demais publicações (SIASG, Contas Públicas e DOU)**

**18.1.1.30 Verificar as demais publicações (SIASG, Contas Públicas e DOU)**

30/09/2021 140

**18.1.1.31 Faltou publicação?**

**Portões Não Sim**

**18.1.1.32 Gateway**

**Portões Verificar planilhas de controle (contratos, aditamento)**

**18.1.1.33 Verificar planilhas de controle (contratos, aditamento)**

**18.1.1.34 Faltou preenchimento?**

**Portões Sim Não**

**18.1.1.35 Providenciar preenchimento**

**18.1.1.36 Gateway**

**Portões Faltou nomeação da Equipe de Fiscalização?**

**18.1.1.37 Faltou nomeação da Equipe de Fiscalização?**

**Portões**

**Não**

**Sim**

**18.1.1.38 Encaminhar para SA para nomeação**

**18.1.1.39 Processo encaminhado**

**18.1.1.40 Atualizar a capa do PROAD (campos de pesquisa)**

### **Descrição Objetivo**

Preencher os campos da capa do PROAD:

- -contato da empresa,
- -gestor,
- -listar aditivos.

**18.1.1.41 Juntar check-list ao PROAD**

**18.1.1.42 Encaminhar para área competente para execução**

**18.1.1.43 Verificação completada**

**18.1.1.44 Providenciar publicação**

**18.1.1.45 Fazer Reconheço-ratifico**

**Descrição**

**18.1.1.46 Despachar**

**Descrição** Colher assinatura.

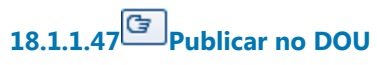

**Descrição**

Publica reconhece ratifica no DOU, Seção III, com prazo de 05 (cinco) dias.

**18.1.1.48 Gateway**

**Portões Encaminhar para SA com proposta para Compras**

**18.1.1.49 Encaminhar para SA com proposta para Compras**

**18.1.1.50 Processo encaminhado**

**18.1.1.51 Seção de Análise Contratual (SAC)**

**18.1.1.52 Secretaria Administrativa (SA)**

**18.1.1.53 Secretaria de Orçamento e Finanças (SOF)**

# 19 REEMBOLSAR (IPTU, SEGURO, ÁGUA E ENERGIA PARCIAL)

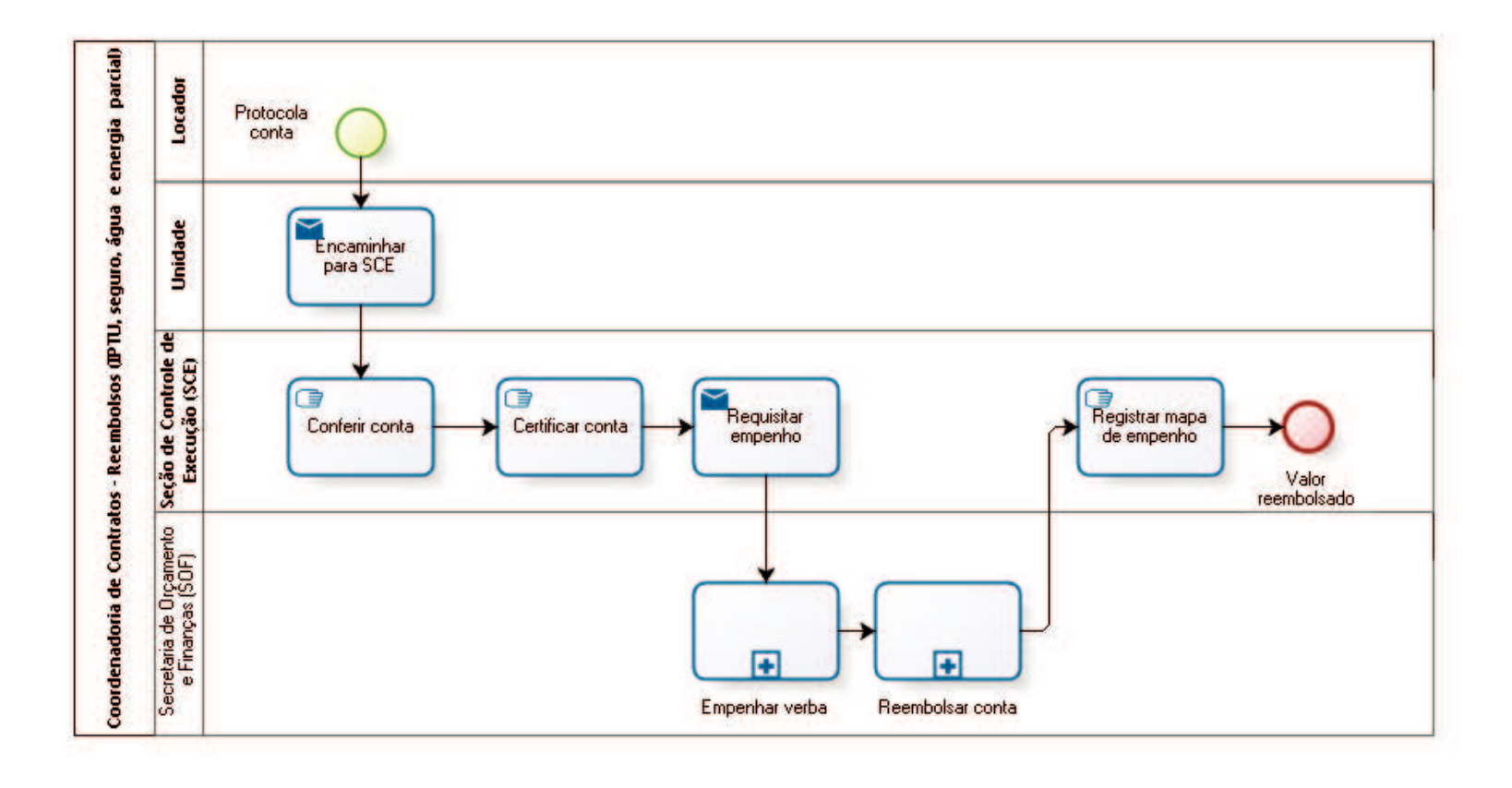

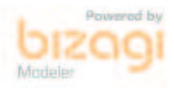

**Versão:** 1.0

**Autor:** fgsouza

## **1 9 . 1 C O O R D E N A D O R I A D E C O N T R A T O S - R E E M B O L S O S ( I P T U , S E G U R O , Á G U A E E N E R G I A P A R C I A L )**

### **19.1.1 ELEMENTOS DO PROCESSO**

**19.1.1.1 Protocola conta**

### **Descrição**

Locador protocola conta (IPTU, seguro, água e energia parcial) na Unidade, pelo Correio ou por e-mail.

## **19.1.1.2 Encaminhar para SCE**

**Descrição** Água e energia parcial, Diretor da Unidade certifica.

**Implementação**

Serviço Web

**19.1.1.3 Conferir conta**

### **Descrição** Conferir se a conta foi paga e se o contrato prevê reembolso.

**19.1.1.4 Certificar conta**

**Descrição**

Certificar conta, citar número do processo, nota de empenho, parcela da conta, cláusula do contrato que prevê reembolso.

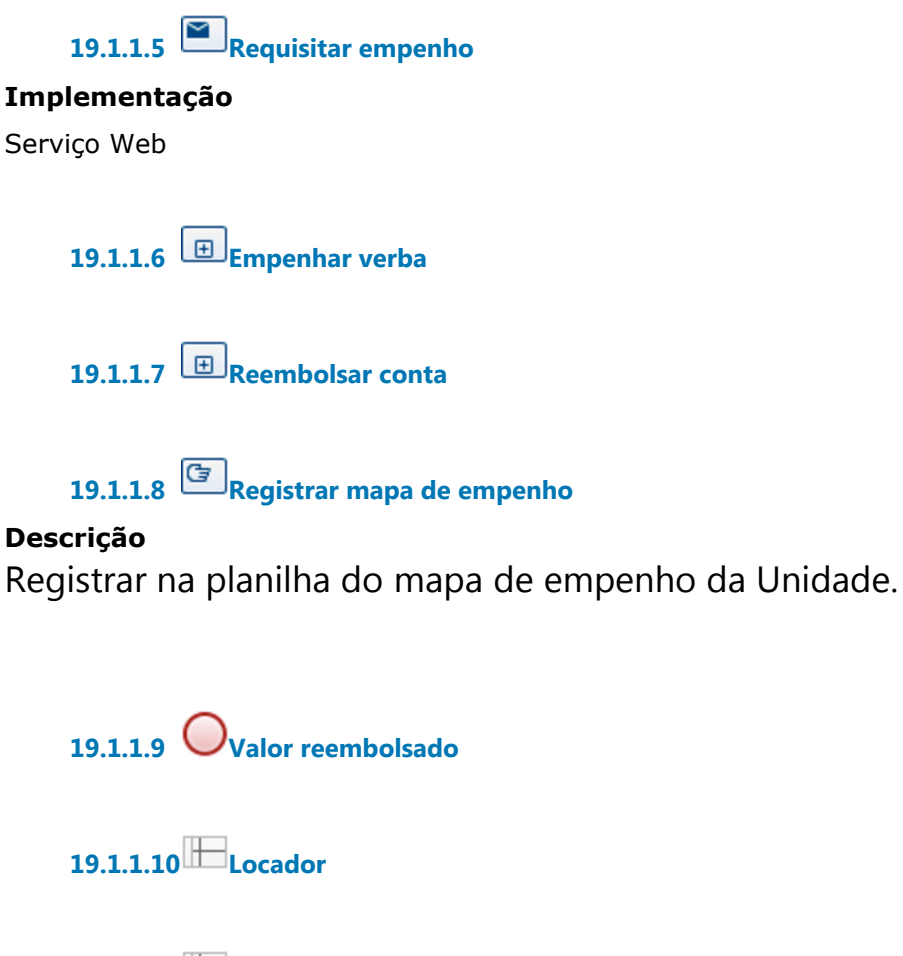

**19.1.1.11 Unidade**

**19.1.1.12 Seção de Controle de Execução (SCE)**

**19.1.1.13 Secretaria de Orçamento 19.1.1.14 e Finanças (SOF)**
# 20 FAZER MANUTENÇÃO PRÉDIO ALUGADO

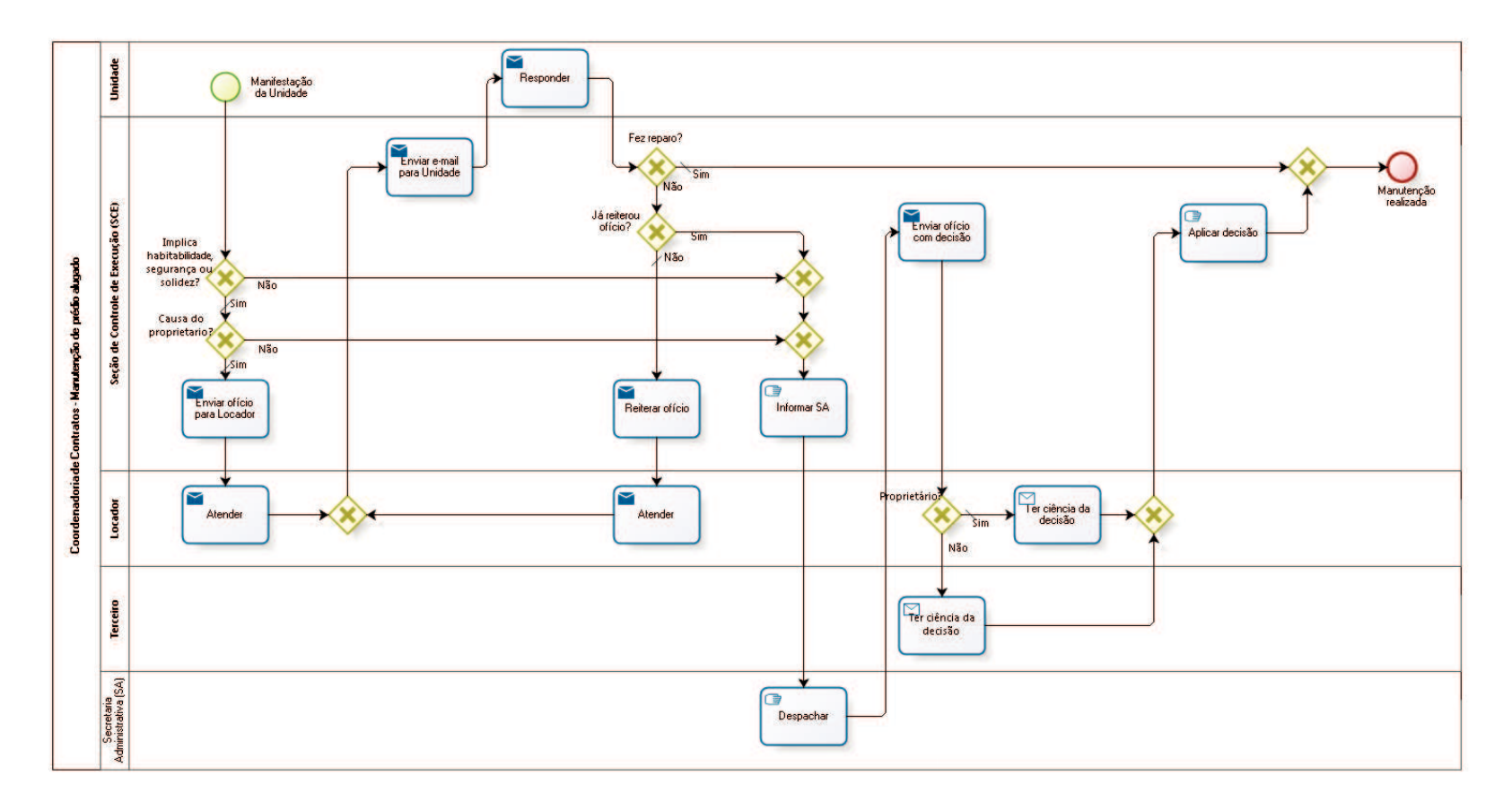

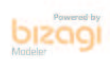

### **Versão:** 1.0

**Autor:** fgsouza

### **2 0 . 1 C O O R D E N A D O R I A D E C O N T R A T O S - M A N U T E N Ç Ã O D E P R É D I O A L U G A D O**

### **20.1.1 ELEMENTOS DO PROCESSO**

**20.1.1.1 Manifestação da Unidade**

#### **Descrição**

Manifestação do diretor da Unidade solicitando reparo.

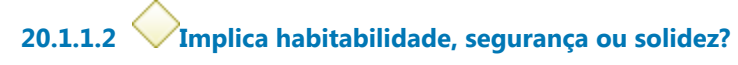

### **Portões**

#### **Sim**

**Tipo de Condição** Padrão

#### **Não**

**20.1.1.3 Causa do proprietario?**

**Portões**

**Sim**

**Tipo de Condição**

Padrão

### **Não**

**20.1.1.4 Gateway**

**Portões Informar SA**

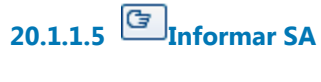

**20.1.1.6 Despachar**

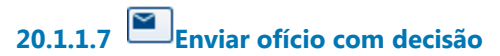

**Descrição**

**Implementação**

Serviço Web

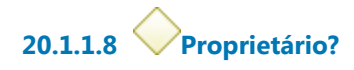

**Portões**

**Não Sim**

**Tipo de Condição**

Padrão

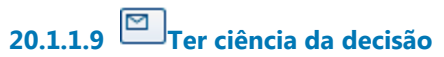

**Implementação** Serviço Web

**20.1.1.10 Gateway**

**Portões Aplicar decisão**

**20.1.1.11 Aplicar decisão**

**Descrição**

Aplicar decisão da Secretaria Administrativa (SA).

30/09/2021 149

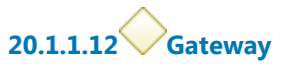

**Portões Manutenção realizada**

**20.1.1.13 Manutenção realizada**

**20.1.1.14 Ter ciência da decisão**

**Descrição**

### **Implementação**

Serviço Web

## **20.1.1.15 Enviar ofício para Locador**

### **Descrição**

Emitir ofício para Locador, tendo em vista que os reparos, alterações ou benfeitorias que afetem habitabilidade, segurança ou solidez são obrigação do locador.

**Implementação** Serviço Web

**20.1.1.16 Atender**

**Descrição**

**Implementação** Serviço Web

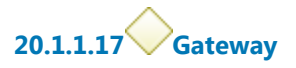

**Portões Enviar e-mail para Unidade**

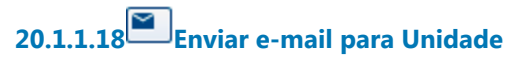

**Implementação** Serviço Web

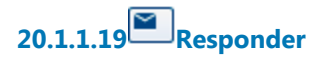

### **Implementação**

Serviço Web

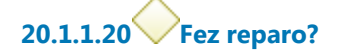

**Portões**

**Sim**

**Tipo de Condição** Padrão

**Não**

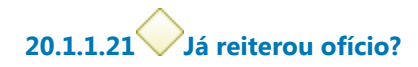

**Portões**

**Sim**

**Não**

**Tipo de Condição**

Padrão

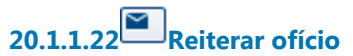

**Implementação** Serviço Web

**20.1.1.23 Atender**

**Descrição**

### **Implementação**

Serviço Web

**20.1.1.24 Gateway**

**Portões Portão**

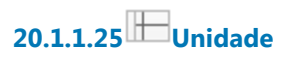

**20.1.1.26 Seção de Controle de Execução (SCE)**

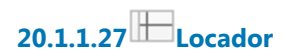

**20.1.1.28 Terceiro**

**20.1.1.29 Secretaria Administrativa (SA)**

# 21 REPACTUAR TERCEIRIZAÇÃO

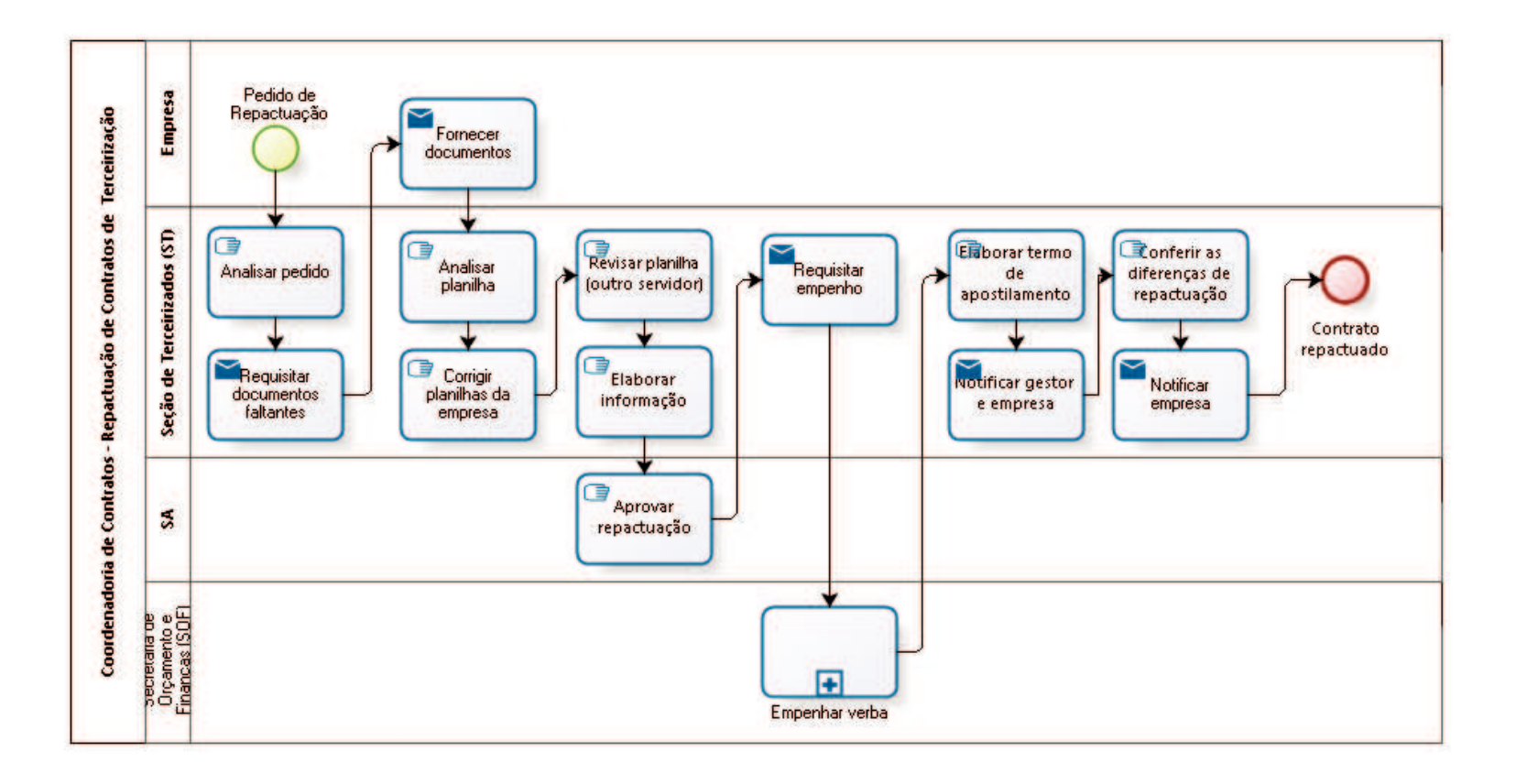

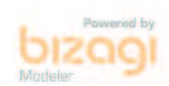

### **Versão:** 1.0

**Autor:** fgsouza

### **2 1 . 1 C O O R D E N A D O R I A D E C O N T R A T O S - R E P A C T U A Ç Ã O D E C O N T R A T O S D E T E R C E I R I Z A Ç Ã O**

### **21.1.1 ELEMENTOS DO PROCESSO**

**21.1.1.1 Pedido de Repactuação**

### **Descrição**

Empresa pede repactuação devido aumento de vale transporte ou alteração de piso salarial na Convenção Coletiva.

**21.1.1.2 Analisar pedido**

### **Descrição**

Verificar Convenção Coletiva com depósito no MTE, aumento de vale transporte ou alteração de piso salarial da categoria, entre outros.

## **21.1.1.3 Requisitar documentos faltantes**

### **Descrição**

Requisitar por e-mail os documentos faltantes: decreto municipal do aumento da tarifa de ônibus, Convenção Coletiva com depósito no Ministério do Trabalho, entre outros.

### **Implementação**

Serviço Web

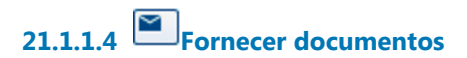

### **Implementação**

Serviço Web

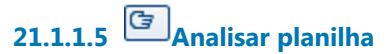

**Descrição** Analisar planilha de custos da empresa.

**21.1.1.6 Corrigir planilhas da empresa**

- **21.1.1.7 Revisar planilha (outro servidor)**
- **21.1.1.8 Elaborar informação**

**21.1.1.9 Aprovar repactuação**

**21.1.1.10 Requisitar empenho**

**Descrição**

**Implementação**

Serviço Web

**21.1.1.11 Empenhar verba**

**Descrição**

**21.1.1.12 Elaborar termo de apostilamento**

# **21.1.1.13 Notificar gestor e empresa**

### **Descrição**

Notificar empresa sobre alteração, valor, e solicitar os cálculos das diferenças.

### **Implementação**

Serviço Web

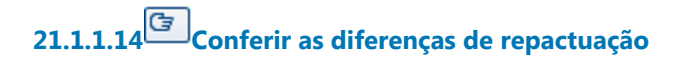

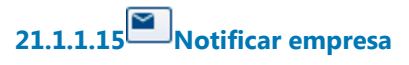

**Descrição** Notificar empresa para emitir Nota Fiscal.

### **Implementação**

Serviço Web

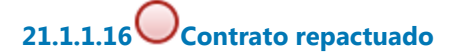

**21.1.1.17 Empresa**

**21.1.1.18 Seção de Terceirizados (ST)**

 $21.1.1.19$  SA

**21.1.1.20 Secretaria de Orçamento e Finanças (SOF)**

## 22 LIBERAR CONTINGENCIAMENTO

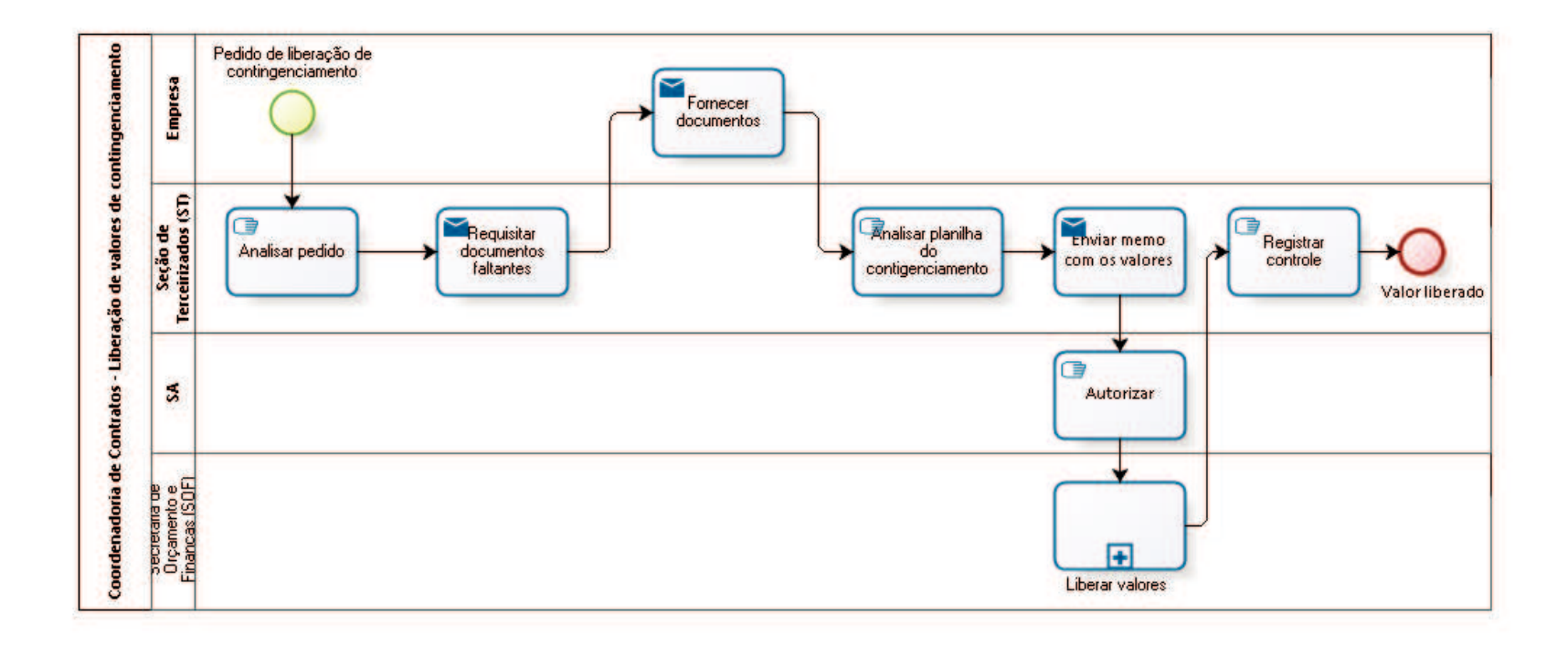

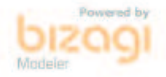

**Versão:** 1.0

**Autor:** fgsouza

### **2 2 . 1 C O O R D E N A D O R I A D E C O N T R A T O S - L I B E R A Ç Ã O D E V A L O R E S D E C O N T I N G E N C I A M E N T O**

### **22.1.1 ELEMENTOS DO PROCESSO**

**22.1.1.1 Pedido de liberação de contingenciamento**

#### **Descrição**

Pedido de liberação de contingenciamento de 13º, férias e rescisão contratual.

**22.1.1.2 Analisar pedido**

### **Descrição**

Verificar documentos de cada um dos eventos possíveis (férias, 13º, demissão).

**22.1.1.3 Requisitar documentos faltantes**

### **Descrição**

Requisitar por e-mail os documentos faltantes (aviso e recibo de férias, extrato de FGTS, comprovante de pagamentos, TRCT, e outros).

### **Implementação**

Serviço Web

**22.1.1.4 Fornecer documentos**

### **Implementação**

Serviço Web

**22.1.1.5 Analisar planilha do contigenciamento**

### **Descrição**

Uso do sistema Vilson Trevisan.

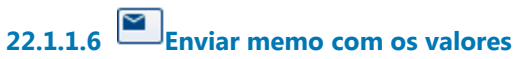

### **Implementação**

Serviço Web

**22.1.1.7 Autorizar**

**22.1.1.8 Liberar valores**

**Descrição**

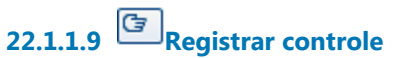

**Descrição** Das liberações para acompanhamento.

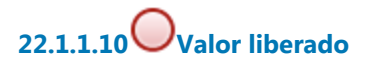

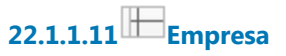

**22.1.1.12 Seção de Terceirizados (ST)**

 $22.1.1.13$  SA

**22.1.1.14 Secretaria de Orçamento e Finanças (SOF)**

## 23 RESCINDIR CONTRATO

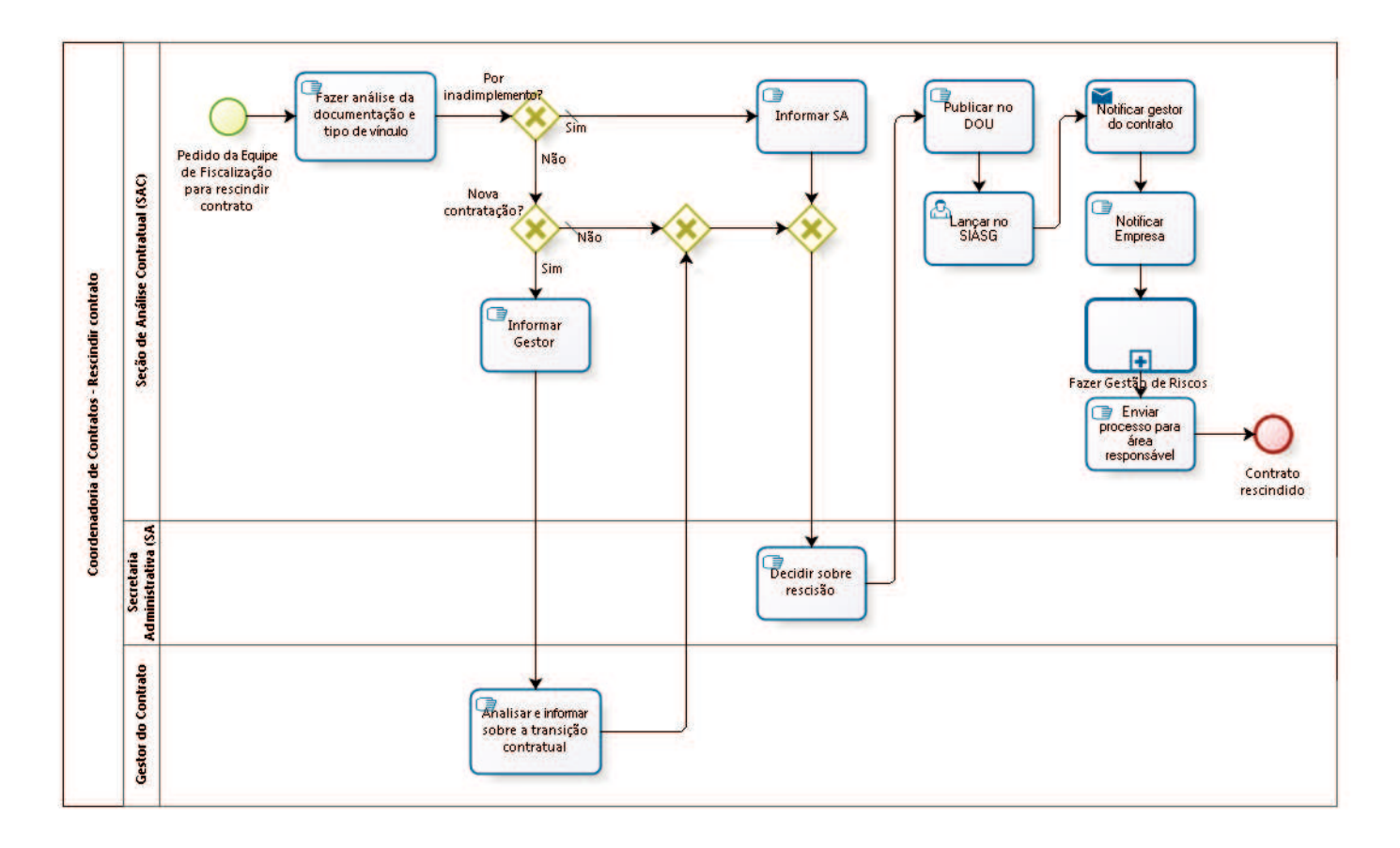

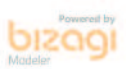

**Versão:** 1.0

**Autor:** fgsouza

### **2 3 . 1 C O O R D E N A D O R I A D E C O N T R A T O S - R E S C I N D I R C O N T R A T O**

### **23.1.1 ELEMENTOS DO PROCESSO**

**23.1.1.1 Pedido da Equipe de Fiscalização para rescindir contrato**

### **Descrição**

Solicitação para extinção do vínculo contratual.

**23.1.1.2 Fazer análise da documentação e tipo de vínculo**

### **Descrição Objetivo**

Verificar se a rescisão decorre de inadimplemento contratual ou se é por conveniência da Administração.

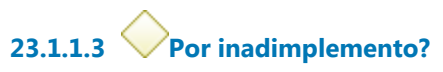

#### **Portões**

**Sim**

**Tipo de Condição**

Padrão

**Não**

**23.1.1.4 Informar SA**

**23.1.1.5 Gateway**

**Portões**

#### **Decidir sobre rescisão**

**23.1.1.6 Decidir sobre rescisão**

**23.1.1.7 Publicar no DOU**

**Descrição** Publica a rescisão no DOU, Seção III, com prazo de 05 (cinco) dias.

## **23.1.1.8 Lançar no SIASG**

### **Descrição**

Tendo ônus financeiro, precisa lançar no sistema SIASG, do Ministério do Planejamento,a partir do dia seguinte a publicação no DOU (https://acesso.serpro.gov.br, menu acesso ao HOD, usar CPF e senha).

**23.1.1.9 Notificar gestor do contrato**

**Descrição** Ciência pelo PROAD.

**Implementação** Serviço Web

# **23.1.1.10 Notificar Empresa**

**Descrição** Através de e-mail e ciência pelo PROAD para a Empresa.

**23.1.1.11 Fazer Gestão de Riscos**

**Descrição Objetivo** Verificar lista de conferência (do CSJT).

# **23.1.1.12 Enviar processo para área responsável**

### **Descrição**

Se for mão-de-obra terceirizada, enviar para Seção de Terceirizados. Se for fornecimento de material e prestação de serviços, enviar para Seção de Controle de Execução.

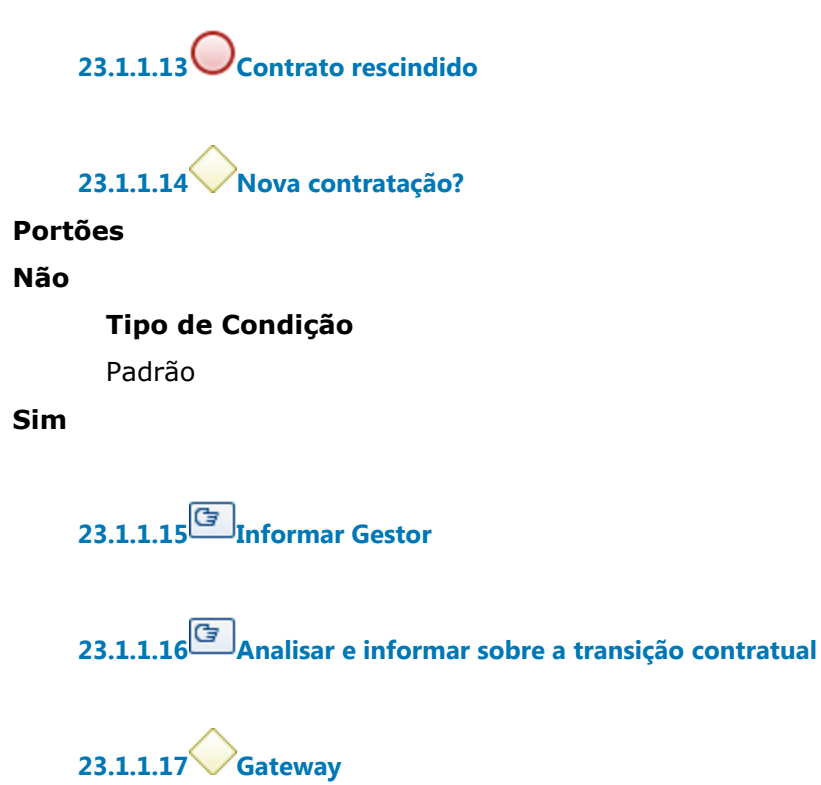

**Portões**

**Portão**

**23.1.1.18 Seção de Análise Contratual (SAC)**

**23.1.1.19 Secretaria Administrativa (SA)**

**23.1.1.20 Gestor do Contrato**

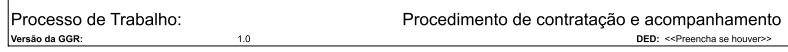

#### Fase de Estabelecer Contexto

Garantir que os contratos firmados com o TRT15 serão cumpridos conforme estabelecido. Identificar quais objetivos ou resultados devem ser alcançados pelo TRT15

Identificar se o processo de trabalho é relevante para o alcance dos objetivos ou<br>resultados (preencher com Sim ou Não; Se Sim, continuar gestão de riscos do<br>processo de trabalho (ou projeto), se Não, desnecessária a gestã

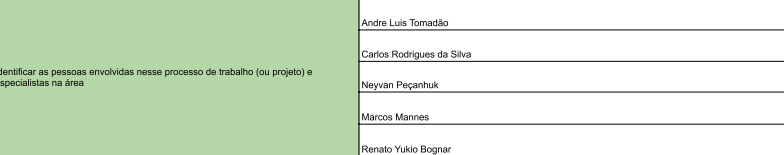

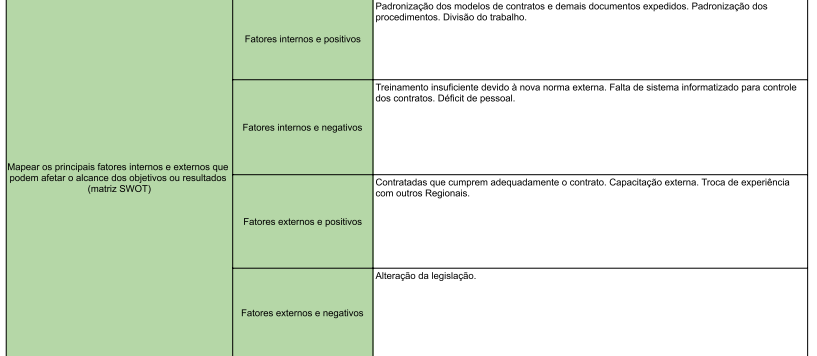

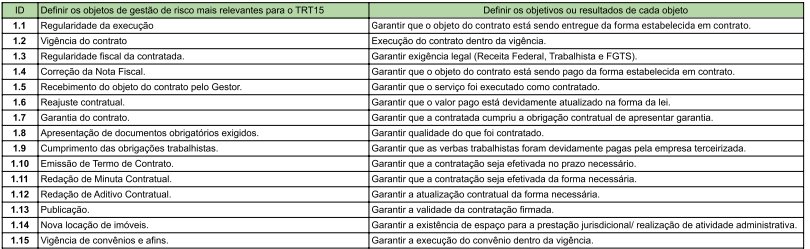

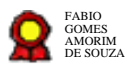

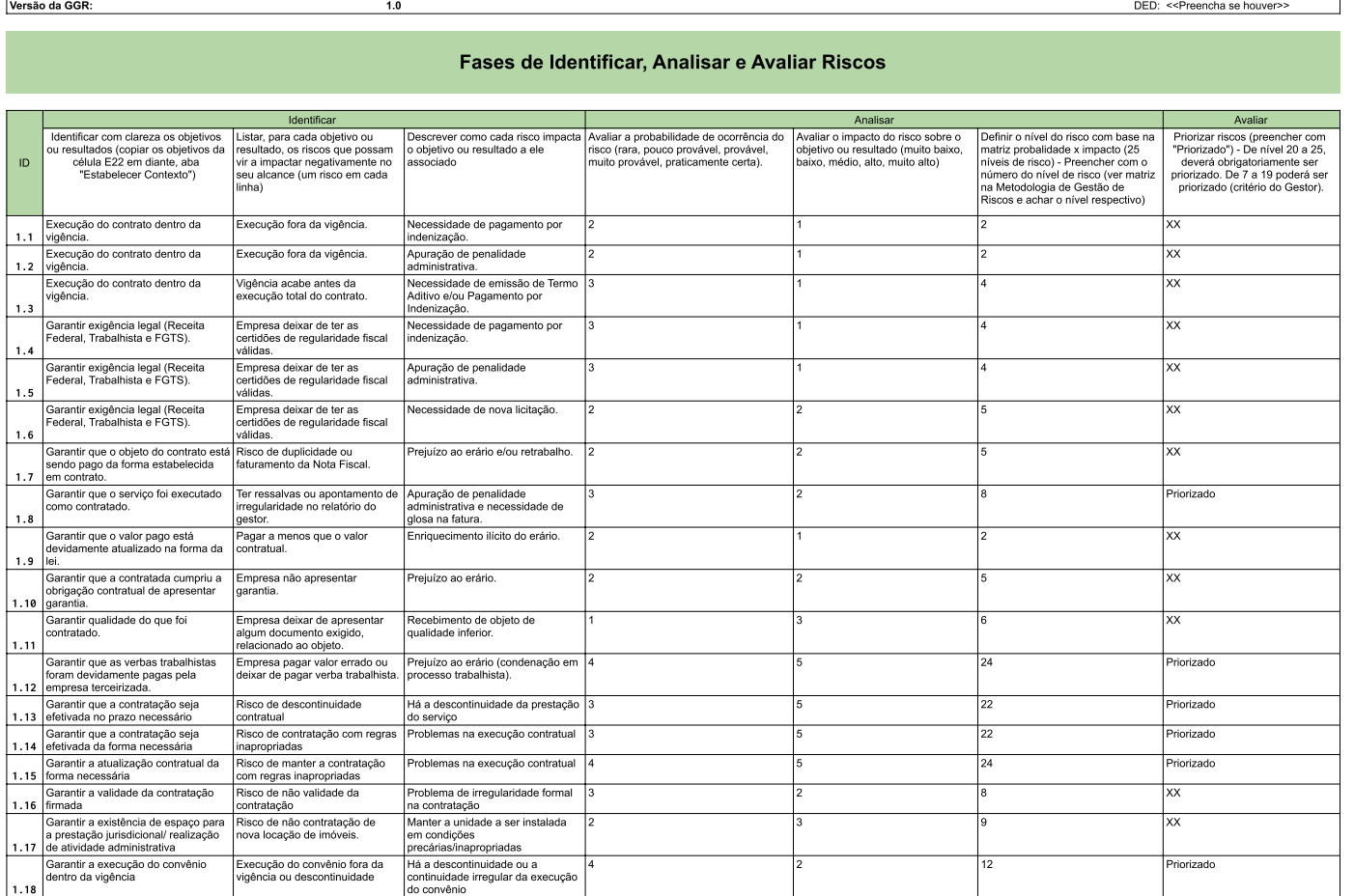

Procedimento de contratação e acompanhamento

Processo de Trabalho:

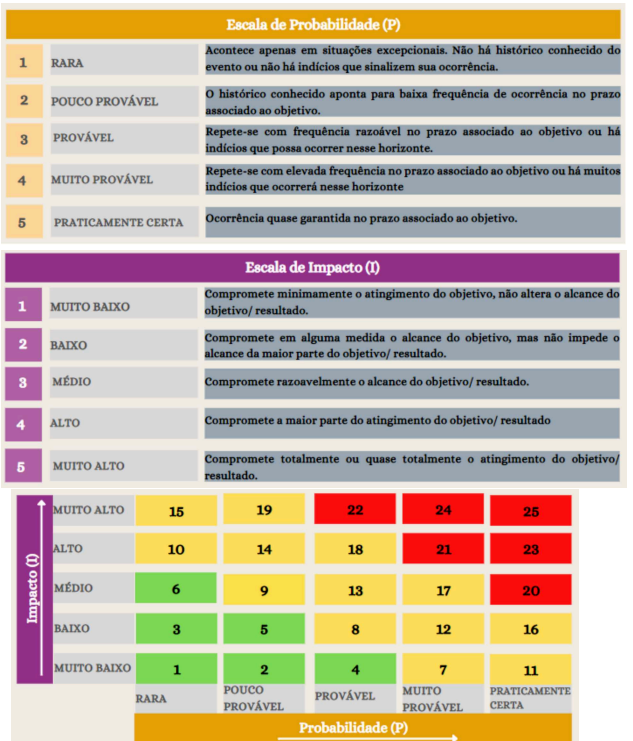

Г

Г

 $1.0$ 

DED: << Preencha se houver>>

### **Fase de Tratar Riscos Priorizados**

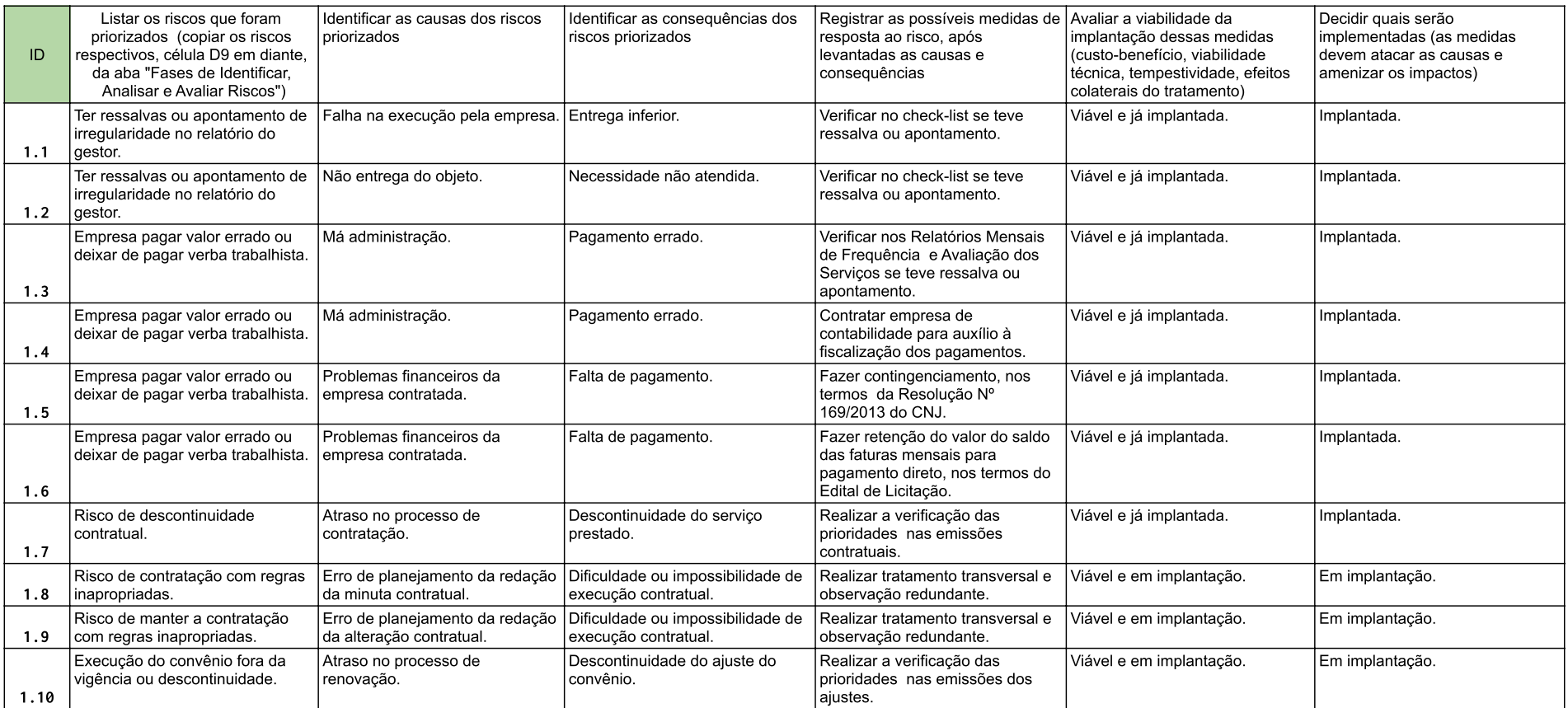

Processo de Trabalho: Versão da GGR:

 $1.0$ 

### Procedimento de contratação e acompanhamento

DED: << Preencha se houver>>

### Plano de Tratamento de Riscos

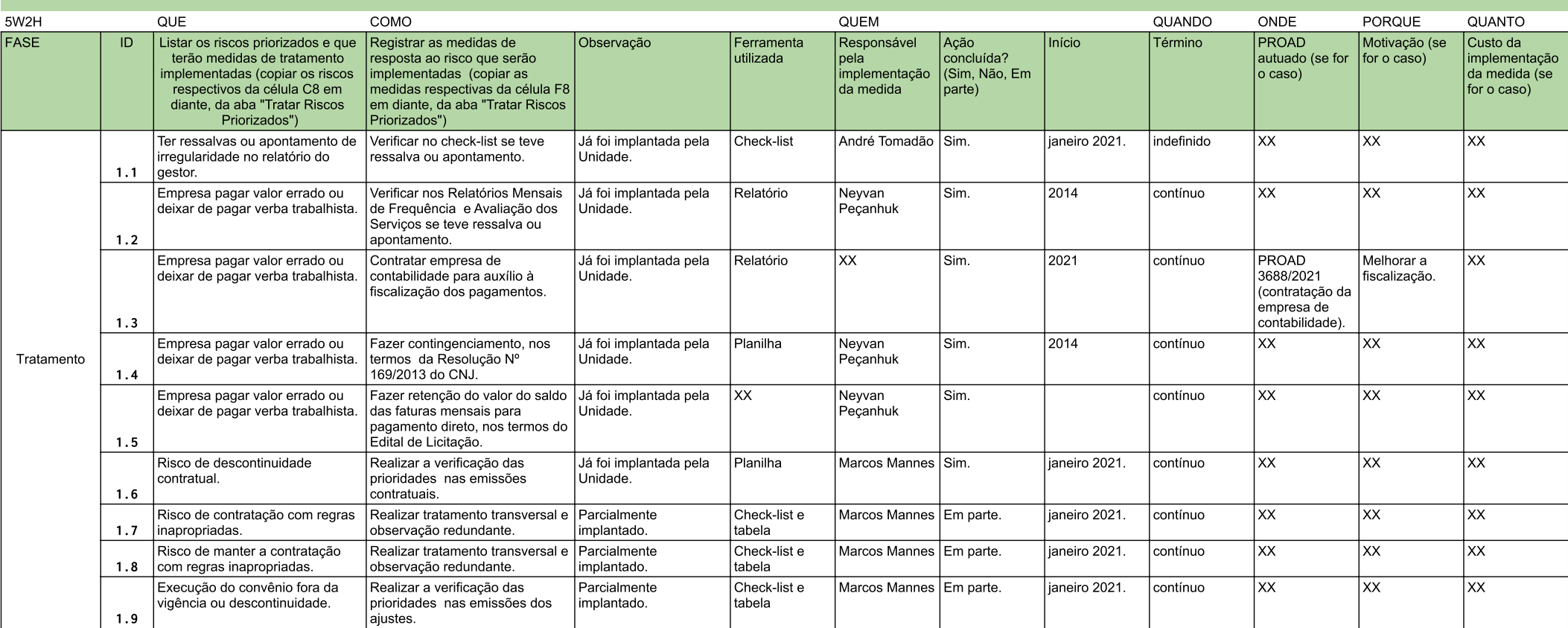